# **RENCANA PELAKSANAAN PEMBELAJARAN 1**

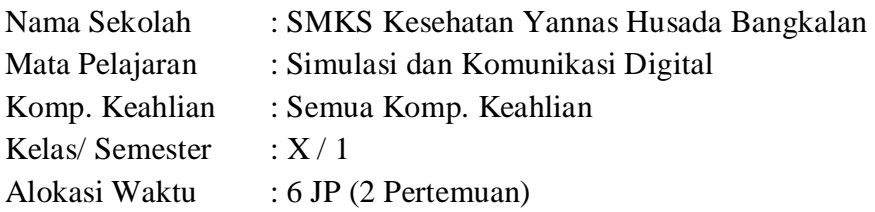

#### **Kompetensi Inti :**

#### Pengetahuan :

3. **Memahami, menerapkan, menganalisis,** dan **mengevaluasi** tentang **pengetahuan faktual, konseptual, operasional dasar**, dan **metakognitif** sesuai dengan bidang dan lingkup Simulasi dan Komunikasi Digital (SIMDIG) pada tingkat teknis, spesifik, detil, dan kompleks, berkenaan dengan ilmu pengetahuan, teknologi, seni, budaya, dan humaniora dalam konteks pengembangan potensi diri sebagai bagian dari keluarga, sekolah, dunia kerja, warga masyarakat nasional, regional, dan internasional.

Keterampilan :

4. Melaksanakan tugas spesifik dengan menggunakan alat, informasi, dan prosedur kerja yang lazim dilakukan serta memecahkan masalah sesuai dengan lingkup *Simulasi* dan *Komunikasi Digital* (SIMDIG). Menampilkan kinerja dibawah bimbingan dengan mutu dan kuantitas yang terukur sesuai dengan standar kompetensi kerja. Menunjukkan keterampilan menalar, mengolah dan menyaji secara efektif, kreatif,produktif, kritis, mandiri, kolaboratif, komunikatif, dan solutif dalamranah abstrak terkait dengan pengembangan dari yang dipelajarinya disekolah, serta mampu melaksanakan tugas spesifik dibawah pengawasan langsung. Menunjukkan keterampilan mempersepsi, kesiapan, meniru, membiasakan, gerak mahir, menjadikan gerak alami dalam ranah konkret terkait dengan pengembangan dari yang dipelajarinya disekolah, serta mampu melaksanakan tugas spesifik dibawah pengawas langsung.

**Kompetensi Dasar :** 3.1 Menerapkan Logika dan Algoritma Komputer

4.1 Menggunakan Fungsi - fungsi Perintah (Command)

### **Indikator Pencapaian Kompetensi :**

- 3.1.1 Menjelaskan konsep logika
- 3.1.2 Mengurutkan prosedur fungsi fungsi algoritma sederhana dalam kehidupan sehari hari
- 4.1.1 Menggunakan perintah berdasarkan fungsi
- 4.1.2 Membuat permainan dengan perangkat lunak animasi

### **Tujuan Pembelajaran :**

Setelah kegiatan pembelajaran selesai diharapkan siswa dapat :

- 1. Menjelaskan konsep logika
- 2. Mengurutkan prosedur fungsi- fungsi algoritma sederhana dalam kehidupan sehari hari
- 3. Menggunakan perintah berdasarkan fungsi
- 4. Membuat permainan dengan perangkat lunak animasi

# **Materi Pembelajaran :**

# **Definisi Logika**

- Logika identik dengan masuk akal dan penalaran. Penalaran adalah alah satu bentuk pemikiran. Pemikiran adalah pengetahuan tak langsung yang didasarkan pada pernyataan langsung peikiran mungkin benar dan mungki juga tak benar.
- Definisi logika sangat sederhana yaitu ilmu yang memberikan prinsip-prinsip yang harus diikuti agar dapat berfikir valid menuut aturan yang berlaku.
- Plajaran logika menimbulkan kesadaran untuk menggunakan prinsip-prinsip untuk berfikir secara sistematis.

Jadi**, Logika** merupakan penalaran atau bentuk pemikiran yang masuk akal.

# **Manfaat Logika**

Beberapa manfaat yang akan didapatkan setelah mempelajari logika antara lain sebagai berikut.

- (1) Menjaga supaya kita selalu berpikir benar menggunakan asas-asas sistematis.
- (2) Membuat daya pikir menjadi lebih tajam dan menjadikannya lebih berkembang.
- (3) Membuat setiap orang berpikir cermat, objektif, dan efektif dalam berkomunikasi.
- (4) Meningkatkan cinta kebenaran dan menghindari kesesatan bernalar.

Penalaran untuk penarikan kesimpulan dibedakan menjadi dua jenis, yaitu pola nalar deduktif dan induktif.

a. Deduktif

Penarikan kesimpulan yang bergerak dari pernyataan benar yang umum ke khusus. Contoh:

Umum Semua siswa SMK harus disiplin dan bertanggung jawab.

Khusus Sandi adalah siswa SMK.

Kesimpulan: Sandi harus disiplin dan bertanggung jawab.

b. Induktif

Penarikan kesimpulan yang bergerak dari pernyataan benar yang khusus ke umum. Contoh:

Khusus Devi rajin belajar. Dia mendapat hasil yang memuaskan.

Khusus Yuda rajin belajar. Dia mendapat hasil yang memuaskan.

Khusus Tika rajin belajar. Dia mendapat hasil yang memuaskan.

Kesimpulan: Siswa yang rajin belajar akan mendapatkan hasil yang memuaskan.

# **Definisi Algoritma**

- Algoritma adalah urutan langkah-langkah logis penyelesaian masalah yang disusun secara sistematis. Sistematis adalah segala usaha untuk menguraikan dan merumuskan sesuatu dalam hubungan yang teratur dan logis sehingga membentuk suatu sistem yang berarti secara utuh, menyeluruh, terpadu , mampu menjelaskan rangkaian sebab akibat menyangkut obyeknya.
- Kata logis disini berarti benar sesuai dengan logika manusia.
- Untuk menjadi sebuah algoritma, urutan langkah yang ditempuh untuk menyelesaikan masalah harus memberikan hasil yang benar

# **Domain Algoritma**

- Masalah : motivasi untuk membuat algoritma.
- Algoritma : prosedur untuk menyelesaikan masalah. Seringkalo satu masalah dapat diselesaikan dengan lebih dari satu cara (banyak kemungkinan).
- Program : representsi formal dari suatu algoritma dengan menggunakan bahasa pemrograman yang bisa dimengerti oleh komputer.
- Proses : aktivitas menjalankan lagkah-langkah dalam algoritma.

# **Hal yang harus dipenuhi dalam membuat algoritma**

- **Input** : data yang harus diberikan pada komputer
- **Output** : informasi yang akan diperoleh dari komputer
- **Logika** : Merencanakan proses program.

Terdiri dari sejumlah instruktur yang mengubah input menjadi output yang diinginkan

### **Sifat Algoritma**

- 1. Tidak menggunakan simbol atau sintaks dari suatu bahasa pemrograman tertentu.
- 2. Tidak tergantung pada suatu bahasa pemrograman tertentu.
- 3. Notasi-notasinya dapat digunakan untuk seluruh bahasa manapun.
- 4. Algoritma dapat digunakan untuk merepresentasikan suatu urutan kejadian secara logis dan dapat diterapkan di semua kejadian sehari-hari

# **Contoh Algoritma 1**

 Ada 2 buah gelas. Satu berisi teh dan satunya lagi berisi kopi. Bagaimana caranya menukar isi masing-masing gelas?

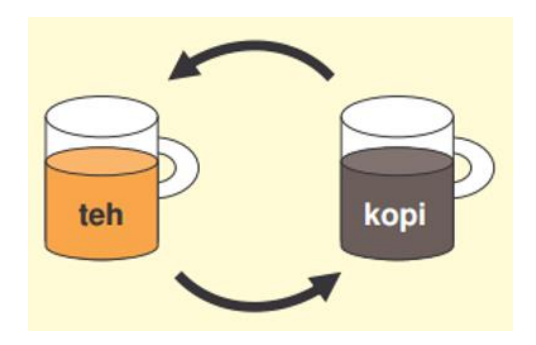

### **Penyelesaian Algoritma**

- Siapkan gelas cadangan x
- Tuangkan gelas yang berisi teh ke gelas cadangan
- Tuangkan gelas yang berisi kopi ke gelas yang awalnya dipakai teh
- Tuangkan isi gelas cadangan ke gelas yang awalnya berisi kopi

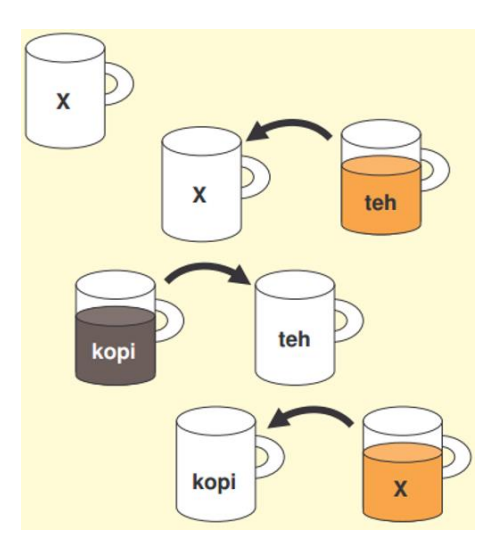

# **Contoh Algoritma 2**

 Dina adalah seorang siswa SMK kelas X. Setiap hari, dia pergi ke sekolah setelah melakukan sarapan. Pada suatu hari, ketika Dina akan sarapan, yang tersedia hanya nasi tanpa sayur dan lauk. Kemudian, terpikir oleh Dina untuk membuat tumis tauge tempe dengan langkahlangkah sebagai berikut.

# **Penyelesaian Algoritma :**

- (1) Siapkan tauge, tempe, cabai, bawang merah, bawang putih, lengkuas, dan bahan lain yang diperlukan.
- (2) Iris bawang merah, bawang putih, cabai, dan lengkuas.
- (3) Panaskan minyak dan masukkan semua irisan bahan.
- (4) Goreng tempe sebentar.
- (5) Tambahkan tauge, kecap manis, garam, dan sedikit air.
- (6) Aduk hingga semua bumbu meresap.
- (7) Cicipi rasanya. Jika terdapat rasa yang kurang, tambahkan bumbu lain secukupnya.
- (8) Tauge tumis siap dihidangkan.

# **Contoh Algoritma 3**

 Algoritma untuk menentuka apakah suatu bilangan merupakan bilangan ganjil atau bilangan genap

# **Penyelesaian Algoritma :**

- a. Masukkan bilangan yang akan ditentukan
- b. Bagi bilangan dengan bilangan 2
- c. Hitung sisa hasil bagi pada langkah b
- d. Bila sisa hasil bagi sama dengan 0, maka bilangan itu adalah bilangan genap tetapi bila sisa hasil bagi sama dengan 1 maka bilangan itu adalah bilangan ganjil.

# **Fungsi-Fungsi Perintah (Command)**

### **a. Fungsi Bagan Alir**

Bagan alir (flowchart) merupakan sebuah bagan yang menunjukkan aliran algoritma dan menampilkan langkah-langkah penyelesaian terhadap suatu masalah.

Terdapat berbagai alasan bagi seseorang untuk menggunakan flowchart, antara lain sebagai berikut.

- (1) Dokumentasi proses. Bagan alir dapat digunakan untuk mendokumentasikan proses menjadi lebih terorganisasi dengan baik.
- (2) Petunjuk untuk memecahkan masalah. Runtutan langkah dari yang umum menuju ke khusus atau sebaliknya merupakan petunjuk pemecahan masalah yang digambarkan dengan bagan alir.
- (3) Pemrograman. Bagan alir dapat digunakan untuk menggambarkan garis besar program yang akan dibuat. Bagan alir juga digunakan untuk merancang navigasi pengguna pada tampilan (user interface) aplikasi yang akan dibuat.
- (4) Mengomunikasikan hal-hal yang prosedural.

### **b. Simbol Bagan Alir**

Bagan alir tersusun dari berbagai simbol yang berbeda untuk mempresentasikan sebuah input, proses, maupun output yang berbeda. Berikut adalah berbagai simbol dan masingmasing kegunaannya.

### 1. **Simbol Arus (Flow Direction Symbols)**

Biasanya simbol yang termasuk kedalam ketegori ini digunakan sebagai simbol penghubung. Beberapa simbol yang termasuk ke dalam kategori ini, yaitu :

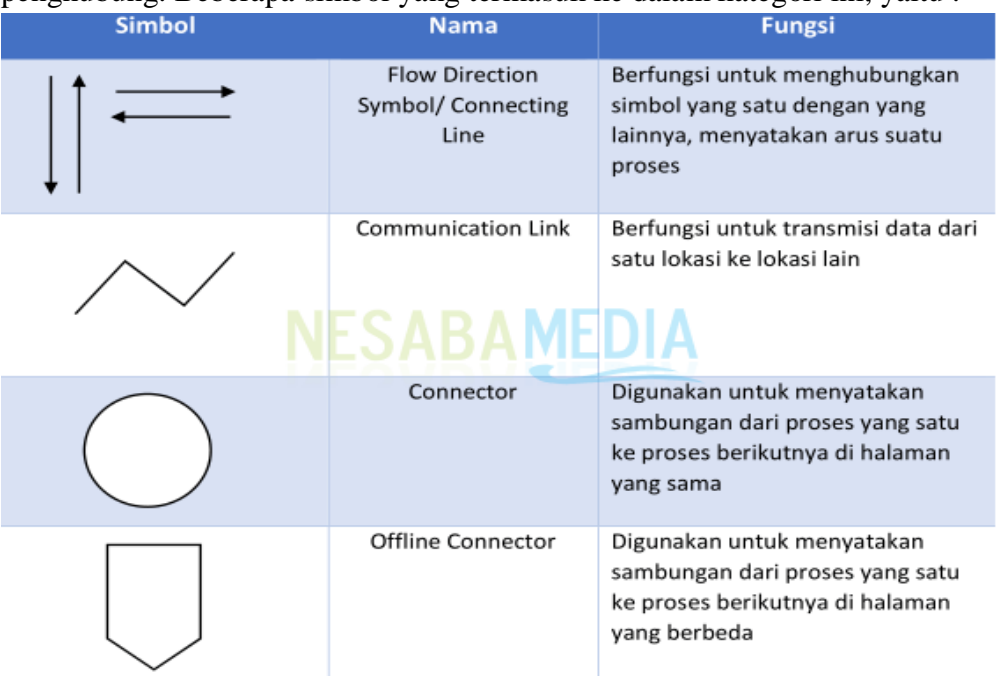

### 2. **Simbol Proses (Processing Symbols)**

Sesuai dengan namanya, simbol proses digunakan untuk menyatakan simbol yang berkaitan dengan serangkaian proses yang dilakukan. Berikut beberapa simbol yang termasuk kedalam bagian proses, yaitu:

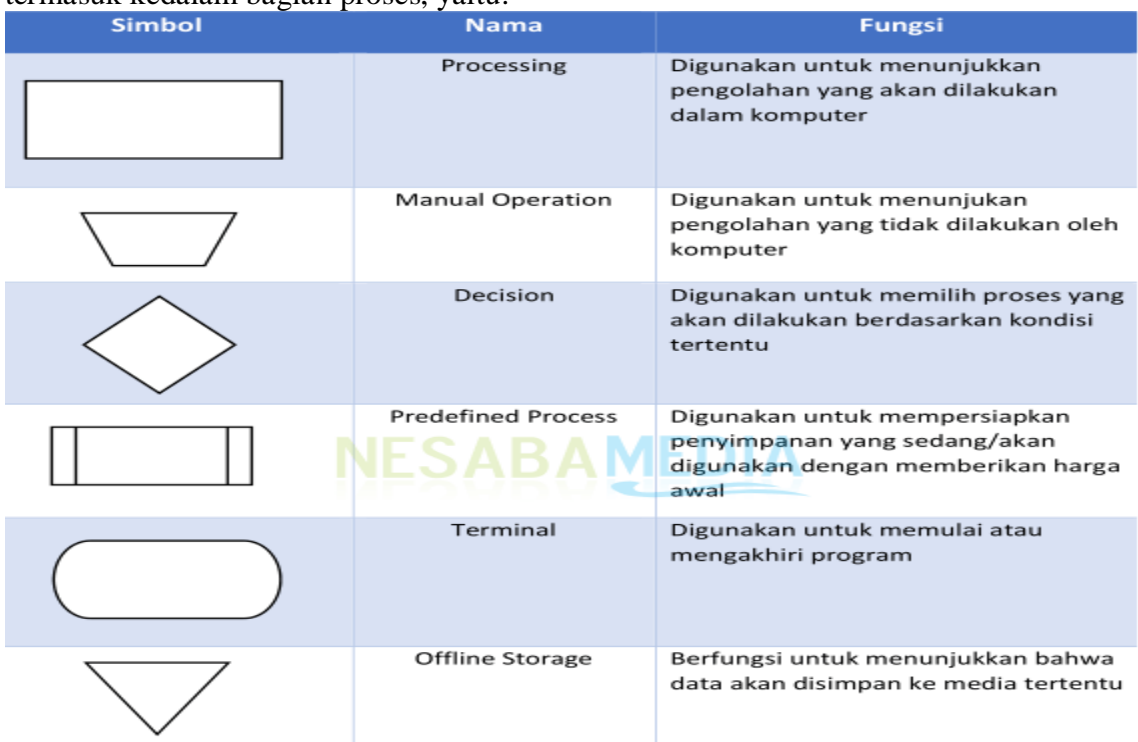

# 3. **Simbol I/O (Input-Output)**

Simbol yang termasuk kedalam bagian input-output berkaitan dengan masukan dan keluaran. Berikut beberapa simbol yang termasuk, yaitu :

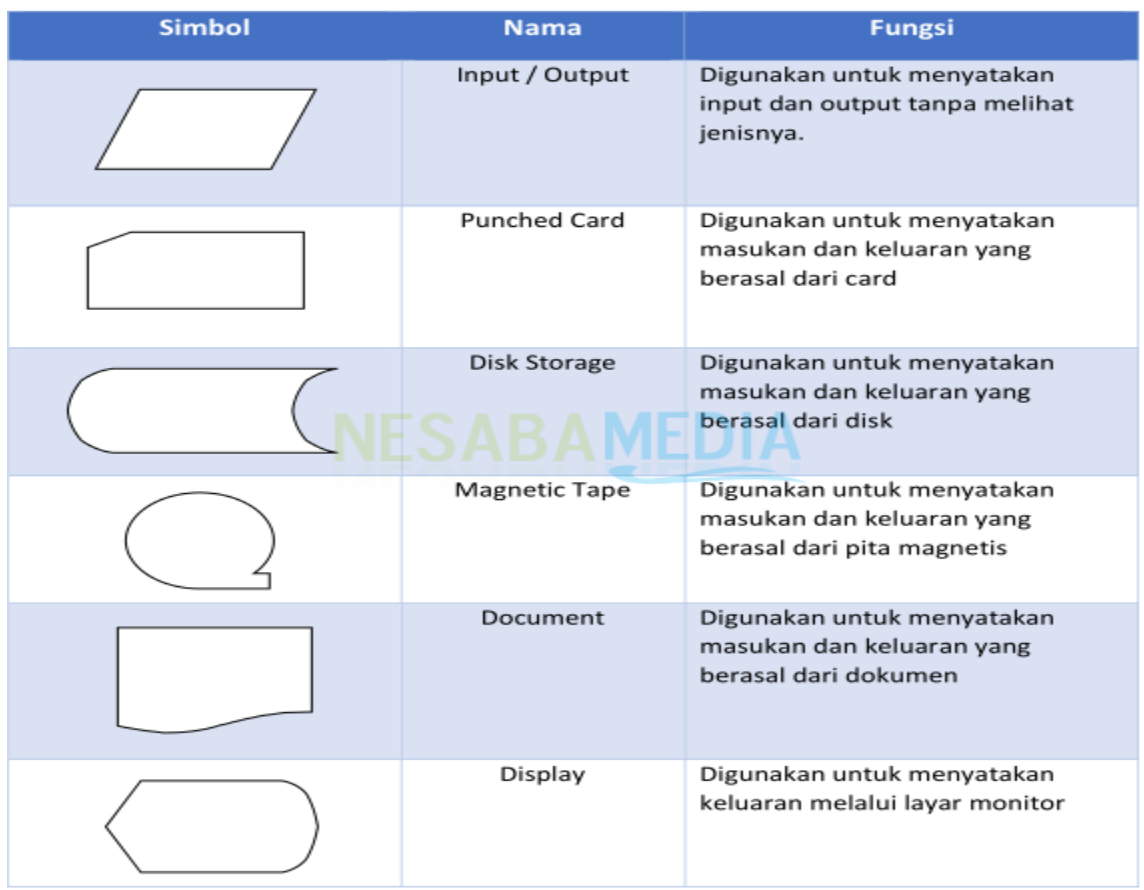

# **TAHAP PENYELESAIAN MASALAH**

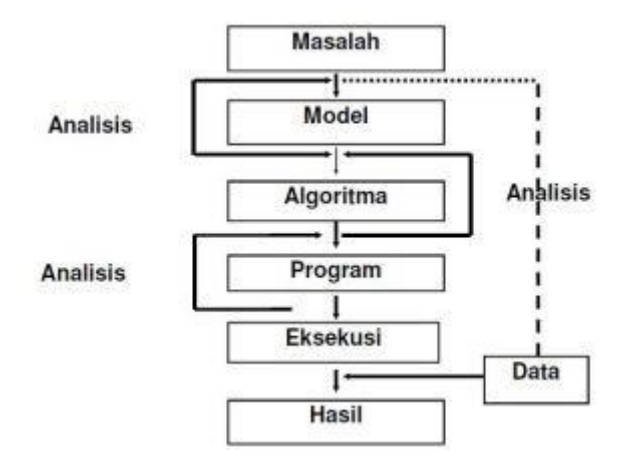

# **Kriteria Pemilihan Algoritma.**

- 1. Ada Output,
- 2. Efektifitas dan Efesiensi,
- 3. Jumlah Langkahnya Berhingga,
- 4. Berakhir, ( SEMI ALGORITMA )
- 5. Terstruktur,

Suatu Algoritma yg terbaik (The Best) : " Suatu algoritma harus menghasilkan output yg tepat guna (efektif) dlm waktu yg relatif singkat & penggunaan memori yg relatif sedikit (efesien) dgn langkah yg berhingga & prosedurnya berakhir baik dlm keadaan dip'oleh suatu solusi ataupun tdk ada solusinya. "

# *Contoh :*

Sebuah prosedur ketika akan mengirim kan surat kepada teman:

- 1. Tulis surat pada secarik kertas surat
- 2. Ambil sampul surat atau amplop
- 3. Masukkan surat ke dalam amplop
- 4. Tutup amplop surat dengan lem perekat
- 5. Tulis alamat surat yg dituju, jika tdk ingat, lebih dahulu ambil buku alamat & cari alamat yg dituju, lalu tulis alamat tsb pd amplop surat.
- 6. Tempelkan perangko pada am plop surat
- 7. Bawa surat ke kantor pos utk diserahkan pd pegawai pos atau menuju ke bis surat untuk memasukkan surat ke dlm kotak/bis surat.

Sebuah prosedur untuk masalah menentukan akar kuadrat dari suatu bilangan Bulat Positif yg di Input :

Baca bilangan Bulat Positif yg diinput, sebut saja sebagai A

Dinyatakan Nilai B adalah 0

- 1. Hitung Nilai C yg berisikan Nilai B dikalikan Nilai B
- 2. Jika Nilai C sama dengan Nilai A, maka Nilai B adalah Akar dari Nilai A, lalu stop.
- 3. Jika tidak, maka Nilai B akan bertambah 1
- 4. Kembali ke langkah pada No. 3

### **TAHAPAN ANALISA ALGORITMA**

- 1. Bagaimana merencanakan suatu algoritma.
- 2. Bagaimana menyatakan suatu algoritma

#### **Contoh Soal !**

a. Dengan bahasa semu (pseudocode). b. Dengan diagram alur atau flowchart,

#### **Pembahasan : Pembahasan :**

Untuk menghitung Luas Segi tiga :

- 1. Masukan Nilai Alas
- 2. Masukan Nilai Tinggi
- 3. Hitung Luas  $=($  Alas  $*$  Tinggi  $)/2$
- 4. Cetak Luas

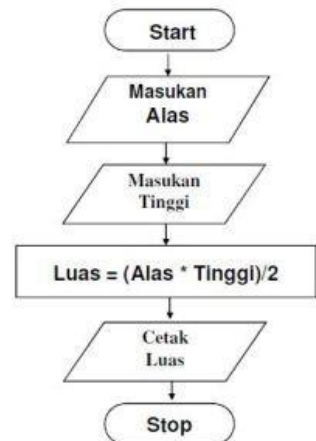

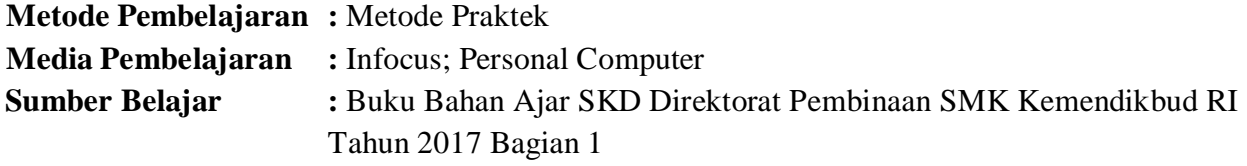

# **Langkah-Langkah Pembelajaran :**

# **Pertemuan 1**

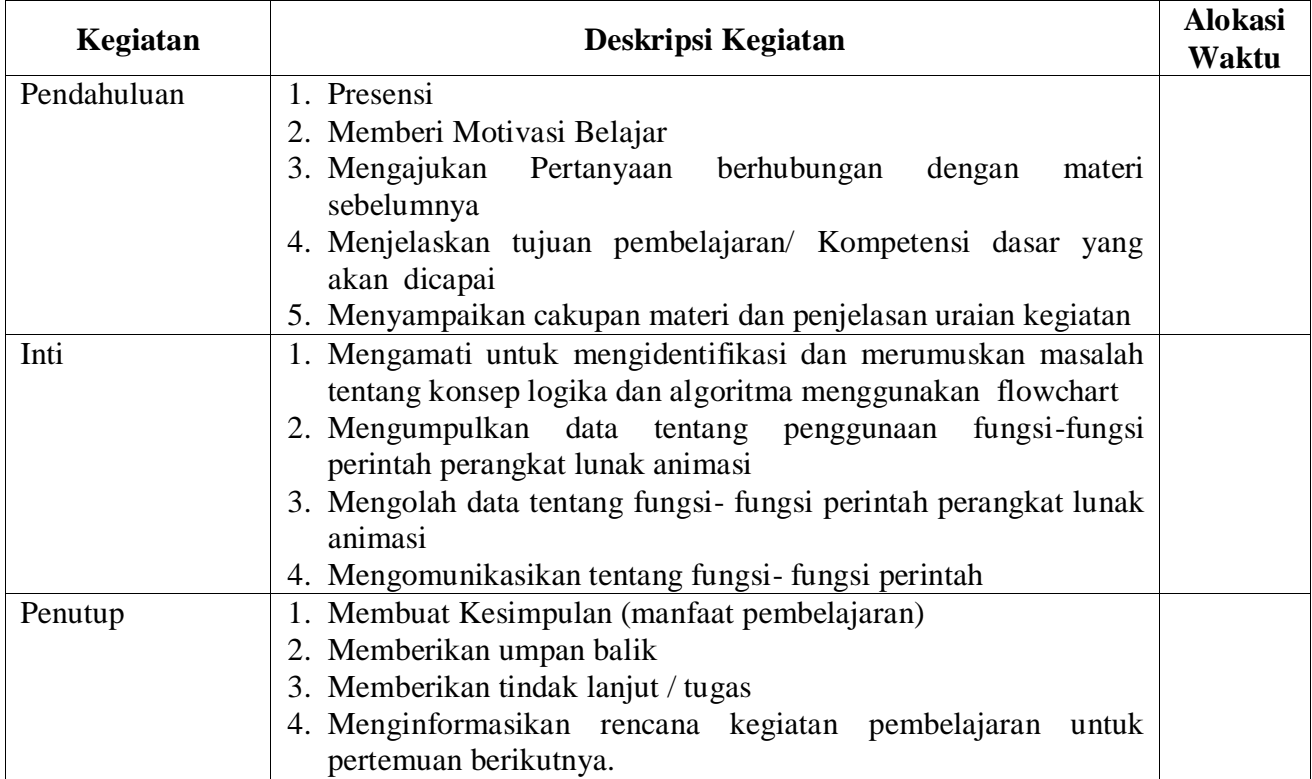

# **Pertemuan 2**

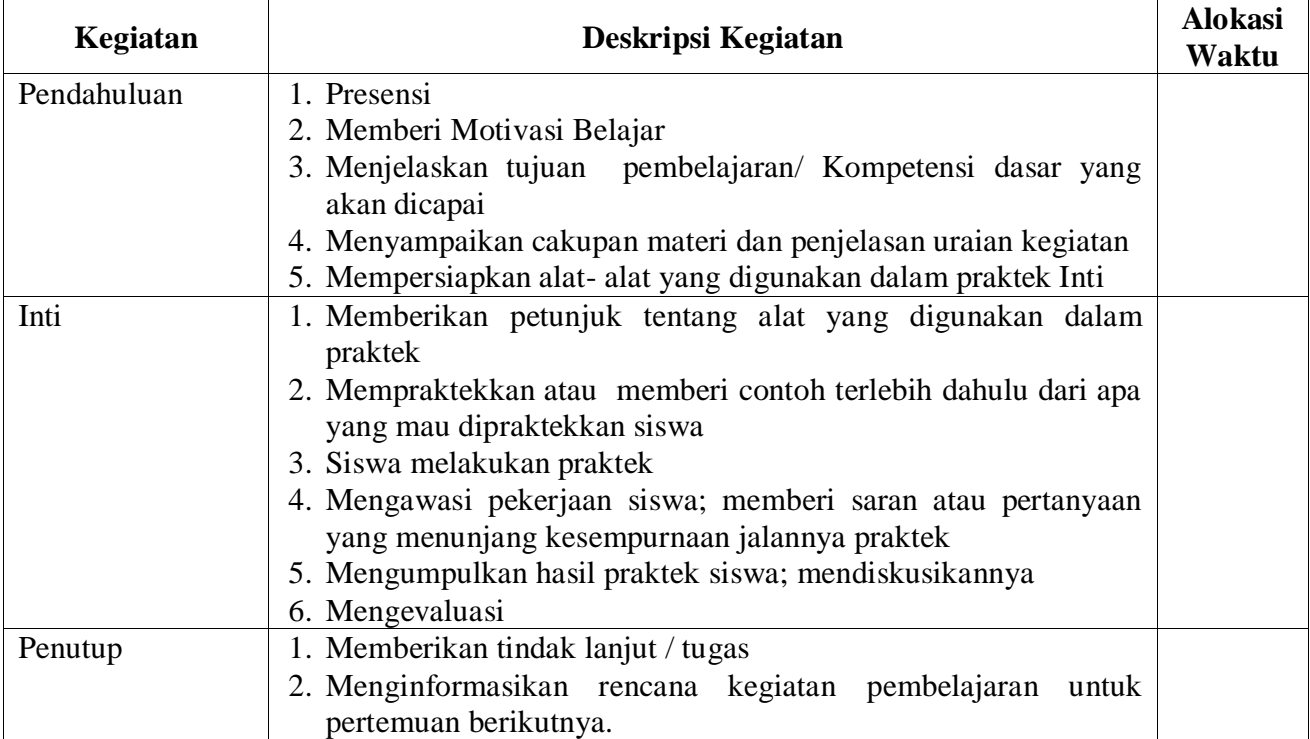

#### **Penilaian Hasil Belajar :**

- 1. Teknik Penilaian :
	- Sikap : Observasi
	- Pengetahuan : Tes Tertulis
	- Keterampilan : Unjuk Kerja
	- Instrumen Tes :
	- Kognitif
	- 1. Apakah yang dimaksud dengan algoritma?
	- 2. Apa perbedaan antara algoritma dan program?
	- 3. Suatu algoritma terdiri dari tiga struktur dasar, yaitu runtunan, pemilihan, dan perulangan. Jelaskan masing- masing!

# Keterampilan

- 1. Buatlah algoritma sistem lampu lalulintas tiga arah
- 2. Prosedur Penilaian : Berdasarkan Instrumen Penilaian

**Mengetahui Kepala SMKS Kesehatan Yannas Husada Bangkalan**

**Guru Mata Pelajaran** 

**SULFIA., M.Pd.**

**NUR FAJJRIAH, S.Kom**

# **RENCANA PELAKSANAAN PEMBELAJARAN**

# **2**

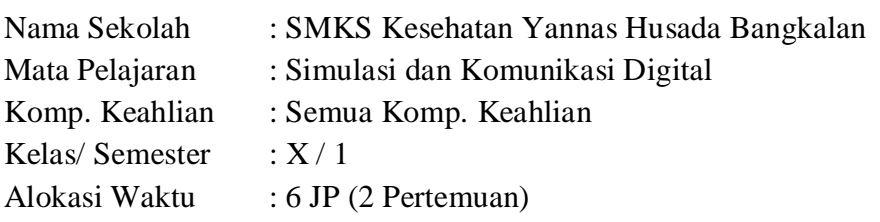

#### **Kompetensi Inti :**

Pengetahuan :

3. **Memahami, menerapkan, menganalisis,** dan **mengevaluasi** tentang **pengetahuan faktual, konseptual, operasional dasar**, dan **metakognitif** sesuai dengan bidang dan lingkup Simulasi dan Komunikasi Digital (SIMDIG) pada tingkat teknis, spesifik, detil, dan kompleks, berkenaan dengan ilmu pengetahuan, teknologi, seni, budaya, dan humaniora dalam konteks pengembangan potensi diri sebagai bagian dari keluarga, sekolah, dunia kerja, warga masyarakat nasional, regional, dan internasional.

Keterampilan :

4. Melaksanakan tugas spesifik dengan menggunakan alat, informasi, dan prosedur kerja yang lazim dilakukan serta memecahkan masalah sesuai dengan lingkup *Simulasi* dan *Komunikasi Digital* (SIMDIG). Menampilkan kinerja dibawah bimbingan dengan mutu dan kuantitas yang terukur sesuai dengan standar kompetensi kerja. Menunjukkan keterampilan menalar, mengolah dan menyaji secara efektif, kreatif,produktif, kritis, mandiri, kolaboratif, komunikatif, dan solutif dalamranah abstrak terkait dengan pengembangan dari yang dipelajarinya disekolah, serta mampu melaksanakan tugas spesifik dibawah pengawasan langsung. Menunjukkan keterampilan mempersepsi, kesiapan, meniru, membiasakan, gerak mahir, menjadikan gerak alami dalam ranah konkret terkait dengan pengembangan dari yang dipelajarinya disekolah, serta mampu melaksanakan tugas spesifik dibawah pengawas langsung.

**Kompetensi Dasar :** 3.2 Menerapkan Metode Peta Minda

4.2 Membuat Peta Minda

#### **Indikator Pencapaian Kompetensi :**

3.2.1 Menjelaskan metode peta- minda

- 3.2.2 Menguraikan menu- menu perangkat lunak peta- minda
- 3.2.3 Menentukan alternatif solusi pemecahan masalah
- 4.2.1 Mengoperasikan peta- minda
- 4.2.2 Membuat peta- minda dari hasil pengembangan ide berdasarkan alternatif solusi

### **Tujuan Pembelajaran :**

Setelah kegiatan pembelajaran selesai diharapkan siswa dapat:

- 1. Menjelaskan metode peta- minda
- 2. Menguraikan menu- menu perangkat lunak peta- minda
- 3. Menentukan alternatif solusi pemecahan masalah
- 4. Mengoperasikan peta- minda
- 5. Membuat peta- minda dari hasil pengembangan ide berdasarkan alternatif solusi

#### **Materi Pembelajaran :**

#### **Pengertian Peta Minda, Metode Serta Manfaatnya**

Pembelajaran merupakan sebuah hal yang selalu membutuhkan hal-hal baru yang kreatif. Sebuah masalah tak hanya selalu dapat diselesaikan dengan metode ceramah saja, karena ada banyak metode kreatif yang dapat menunjang pembelajaran.

#### **Metode Pembelajaran**

Metode pembelajaran berfungsi untuk membantu siswa untuk lebih mudah mempelajari materi pembelajaran. Sekakin kreatif metode yang digunakan tentunya akan semakin memudahkan individu untuk belajar. Metode pembelajaran tak harus monoton yakni dengan ceramah, karena hal itu tentunya membuat individu menjadi bosan. Untuk itu dibutuhkan sebuah metode yang unik dan menyenangkan serta efektif dalam sebuah pembelajaran untuk membangun minat belajar.

Salah satu metode pembelajaran yang cukup terbilang efektif dalam memudahkan idividu untuk memeplajari hal baru yaitu metode peta minda. Peta mind atau lebih dikenal dengan sebutan mind maping petama kali dikembangkan oleh Tony Buzan, yaitu seorang psikolog dari Inggris. Metode ini juga dikenal dengan peta pikiran yang dirancang khusus untuk memudahkan kamu dalam mempelajari dan menuangkan pikiran kamu terhadap sebuah persoalan, seperti halnya dalam memahami [pengertian kewirausahaan](https://www.idpengertian.com/pengertian-kewirausahaan/) sangat dibutuhkan metode ini.

#### **Definisi Mind Maping (Peta Minda).**

Pengertian peta minda atau peta konsep adalah sebuah proses memetakan pikiran untuk menghubungkan konsep-konsep permasalah tertentu dari cabang-cabang sel saraf. Sehingga mampu terbentuk korelasi konsep menuju pada suatu pemahaman yang kemudian hasilnya dituangkan di atas kertas dengan menggunakan animasi yang disukai dan gampang dimengerti oleh pembuatnya.

Dari hasil peta konsep tersebut akan dihasilkan sebuah tulisan yang merupakan gambaran langsung dari kerja koneksi-koneksi otak. Peta minda atau mind maping atau dikenal juga dengan sebutan peta konsep adalah sebuah cara mengembangkan kegiatan berpikir ke segala arah untuk menangkap berbagai pemikiran dari semua sudut.

Mind maping menggabungkan antara cara berpikir divergen dan cara berpikir kreatif dan emnjadi cara tepat serta paling mudah untuk menempatkan informasi ke dalam otak untuk kemudian diambil kembali ketika dibutuhkan.

#### **Manfaat Mind Maping Atau Peta Minda**

Mind maping harus dipahami oleh seorang pendidik karena dapat membantu siswa dalam memperlajari pembelajaran. Beberapa manfaat penerapan peta konsep ini yaitu:

- 1. Membantu seorang untuk dapat merencanakan dan berkomunikasi
- 2. Membuat kamu lebih kreatif
- 3. Membantu kamu dalam menyelesaikan masalah
- 4. Membantu kamu untuk lebih fokus dalam menyelesaiakn sebuah masalah
- 5. Memudahkan kamu dalam menyusun dan menjelaskan pikiran-pikiran yang ada dalam pemikiran kamu
- 6. Membantu kamu untuk lebih mudah mengingat yang tenagh dipelajari
- 7. Dan membantu kamu untuk dapat belajar lebih cepat, efesien serta melatih gambar keseluruhan.
- 8. Mampu mengefesienkan waktu dalam mempelajari sebuah informasi

Dengan kata lain [metode pembelajaran](https://www.idpengertian.com/pengertian-peta-minda/) peta konsep ini mampu menyajikan gambaran menyeluruh atas suatu hal dan mengubah pola pencatatan waktu menjadi lebih efektif dan membuat individu dapat memahami suatu hal dalam waktu yang singkat.

#### **Cara Membuat Mind Mapping**

Mind mapping juga memiliki pengertian sebagai alat berpikir yang mampu mencerminkan cara kerja alami dari otak manusia. Dengan penggunaan peta minda ini memungkinkan otak untuk dapat menggunakan semua gambar dan asosiasinya dalam sebuah pola radial dan jaringan sebagaimana sebuah otak dirancang. Cara membuat peta minda yaitu:

- 1. Menentukan bahan bacaan yaitu mencari tema yang tepat dengan yang tenagh dipelajari
- 2. Menentukan konsep-konsep yang relevan
- 3. Mengurutkan konsep mulai dari yang paling inklusif hingga ke yang tidak inklusif
- 4. Mulai menyusun konsep-konsep di atas kertas dengan menempatkan konsep yang paling inklusif di puncak kemudian terus kebawahnya dengan konsep-konsep lain.
- 5. Menghubungkan konsep-konsep yang berkaitan dengan garis dan kata penghubung
- 6. Mengembangkan peta minda .

#### **Alternatif Solusi Pemecahan Masalah Dengan Menggunakan Peta Minda**

Dalam metode peta konsep, solusi pemecahan masalah yang ditawarkan adalah melalui cara berpikir radial yaitu mirip sebatang pohon dengan cabang rantingnya. Sebuah ide pokok atau masalah digambarkan sebagai batang, semencara cabang-cabangnya menggambarkan solusi alternatif yang dapat kamu gunakan untuk memecahkan masalah tersebut.

#### **Software Mind Mapping Gratis**

Ada banyak sekali Mind Mapping software yang bisa anda gunakan secara gratis, berikut ini adalah 4 software mind mapping terbaik menurut versi pusatgratis, lengkap dengan contoh mind map nya :

#### **1. XMind**

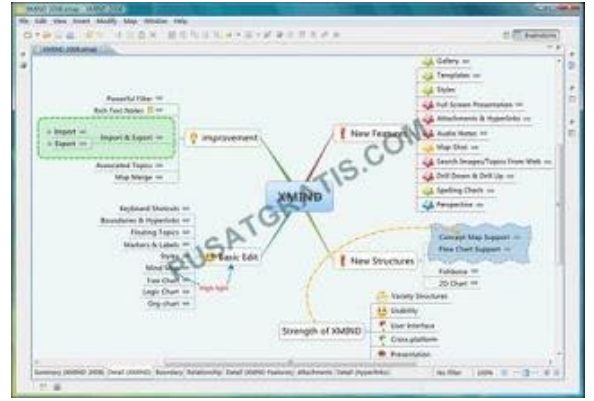

Xmind merupakan mind mapping software yang memiliki fitur lengkap. Software ini sangat mudah untuk digunakan. Walaupun XMind merupakan versi gratis dari XMind Pro, namun fiturnya terbilang paling lengkap dari software mind mapping gratis lainnya. Dengan XMind, anda bisa membuat Mind Map, Fishbone Diagram, serta spreadsheet. Dilengkapi dengan fitur markers, inline notes, serta hyperlink/attachments..XMind sangat mempermudah anda dalam melakukan brainstorming.

Setelah anda selesai membuat mind map, anda bisa mengupload mind map anda di xmind share. Anda juga bisa mengembed mind map anda di situs atau blog yang anda miliki. Selain itu, mind map yang anda buat di XMind juga bisa anda ekspor ke format software mind mapping populer lainnya seperti FreeMind atau MindManager. Menarik sekali bukan? Anda bisa mendownload XMind secara gratis [disini.](http://www.xmind.net/downloads/) XMind tersedia dalam versi Windows, Mac OS, Debian/Ubuntu, serta versi portabel.

#### **2. [FreeMind](http://freemind.sourceforge.net/wiki/index.php/Main_Page)**

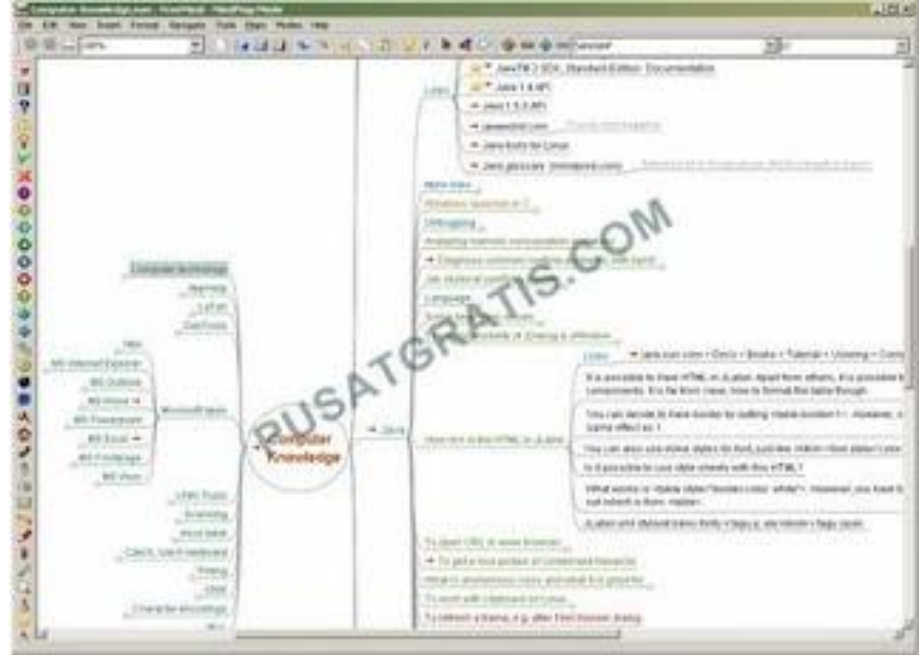

Banyak para profesional yang menggunakan FreeMind sebagai software mind map mereka. Hal ini tidaklah mengherankan karena fungsi dan fitur dari FreeMind sangatlah lengkap. Namun demikian, memang secara tampilan software ini masih lebih sederhana jika dibandingkan software mind map gratis lainnya.

Software mind map yang sangat populer ini didownload oleh lebih dari 4000 orang setiap harinya. Hal ini membuktikan bahwa FreeMind bisa menjadi software mind mapping gratis andalan anda. Anda bisa mendownload FreeMind [disini.](http://freemind.sourceforge.net/wiki/index.php/Download) FreeMind tersedia dalam versi Windows, Linux, Mac OS, serta binary untuk sistem operasi lainnya.

#### **3. Edraw [MindMap](http://www.edrawsoft.com/freemind.php)**

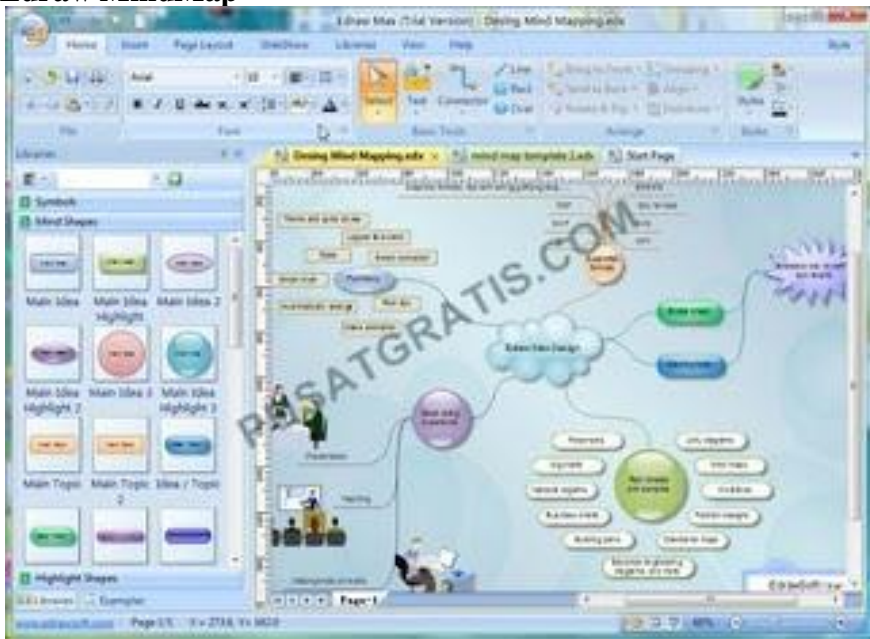

Cara membuat mind map dengan Edraw MindMap tergolong sangat mudah. Hal ini karena Edraw MindMap merupakan software pembuat mind map instan yang dilengkapi dengan fitur Smart Drawing Guide. Dilengkapi dengan banyak sekali template, style, efek dan banyak contoh mind map dalam berbagai topik, membuat Edraw MindMap menjadi software Mind Mapping yang cocok bagi pemula.

Selain karena kemudahannya, Edraw MindMap juga sering dipilih karena sudah terintegrasi dengan Microsoft Office. Anda bisamendownload Edraw MindMap [disinia](http://www.edrawsoft.com/download/EDrawMindMap.exe)tau [disini.](http://download.edrawsoft.com/download/edrawmindmap.exe) Sayangnya, Edraw MindMap hanya tersedia dalam versi Windows saja.

#### **4. [MindMeister](https://3.bp.blogspot.com/-JX6UJKfy1P8/WXYEUjQLttI/AAAAAAAAA44/ybq_hDDpIYk3K28GnHom7RruS0CtcCSiwCEwYBhgL/s1600/m9.jpg)**

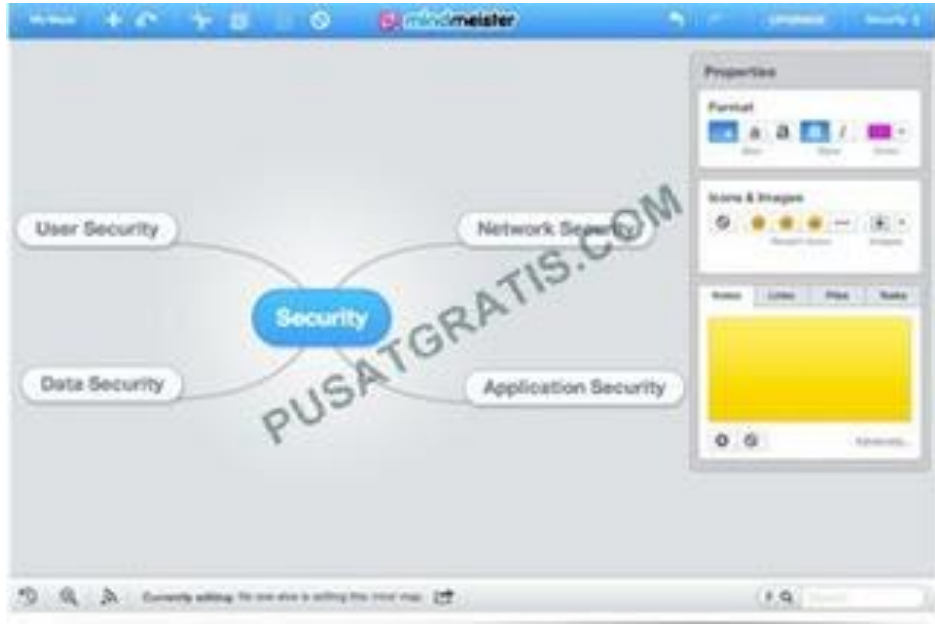

Sebenarnya MindMeister bukanlah sebuah software, tetapi merupakan sebuah web aplikasi yang menyediakan layanan Mind Mapping online. Dengan mendaftarkan diri anda secara gratis, anda bisa menikmati fitur import, collaborate, share serta layanan MindMeister hingga 3 mind map.

Kelebihan layanan Mind Map online dibandingkan dengan software Mind Map adalah kemampuannya untuk mengkolaborasikan Mind Map dengan teman atau tim kerja anda. MindMeister mendukung juga untuk beberapa perangkat mobile seperti iPad, iPhone serta Android.

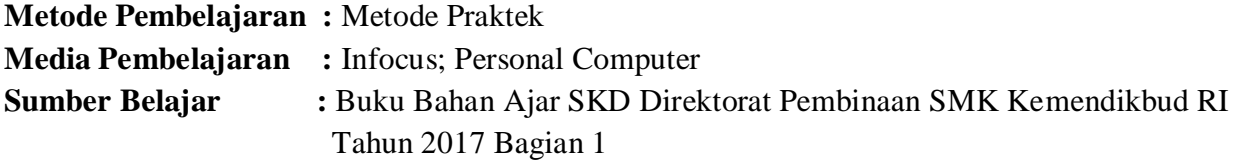

# **Langkah-Langkah Pembelajaran :**

# **Pertemuan 1**

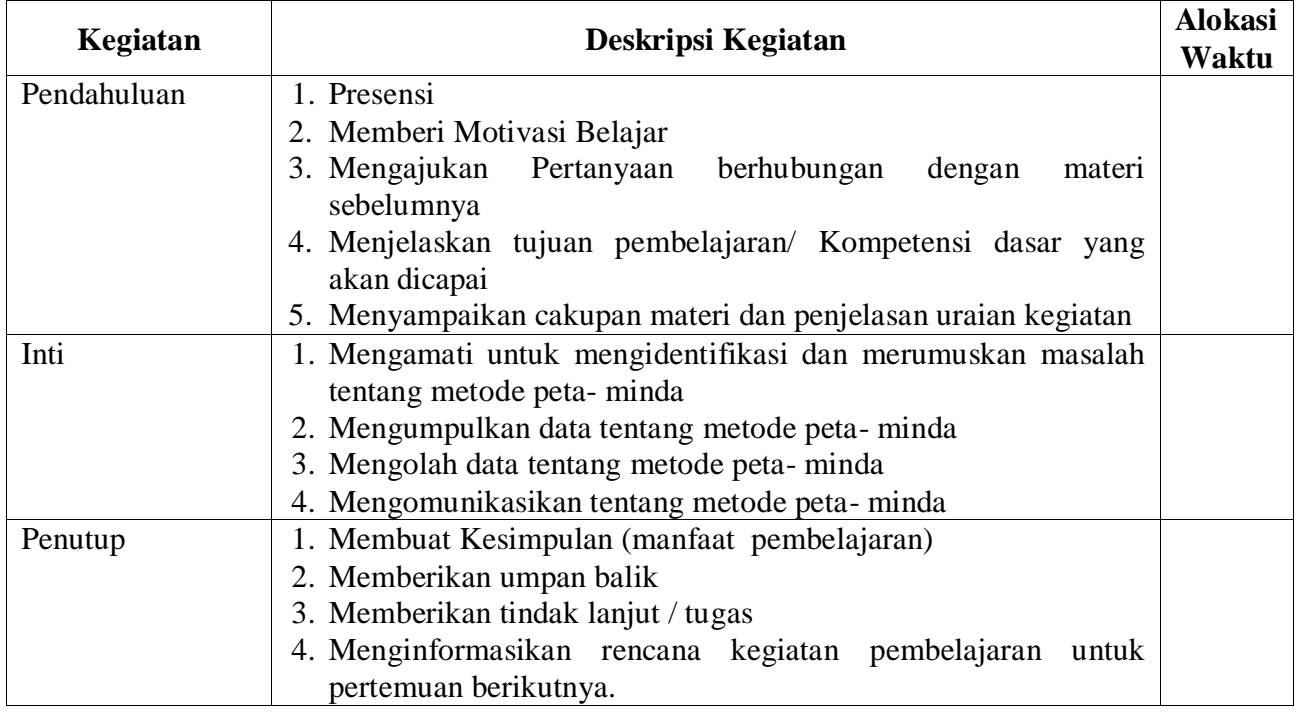

# **Pertemuan 2**

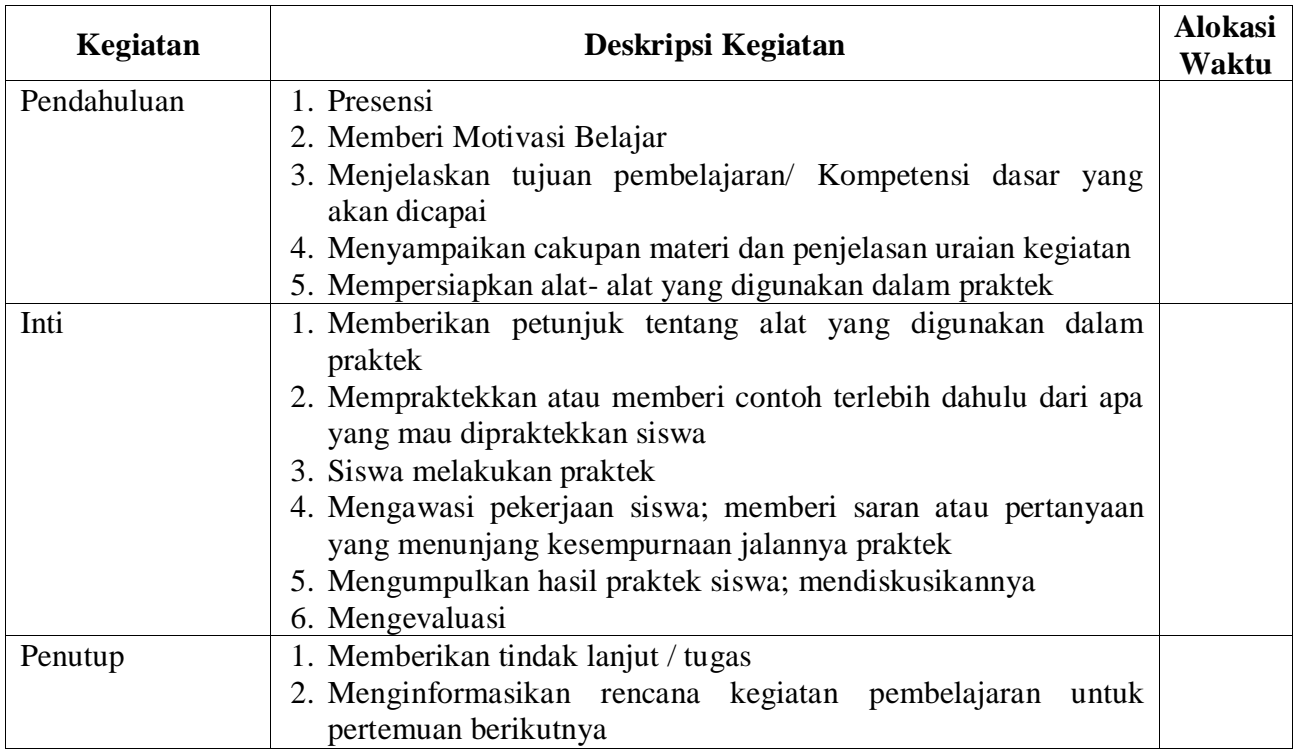

### **Pertemuan 3**

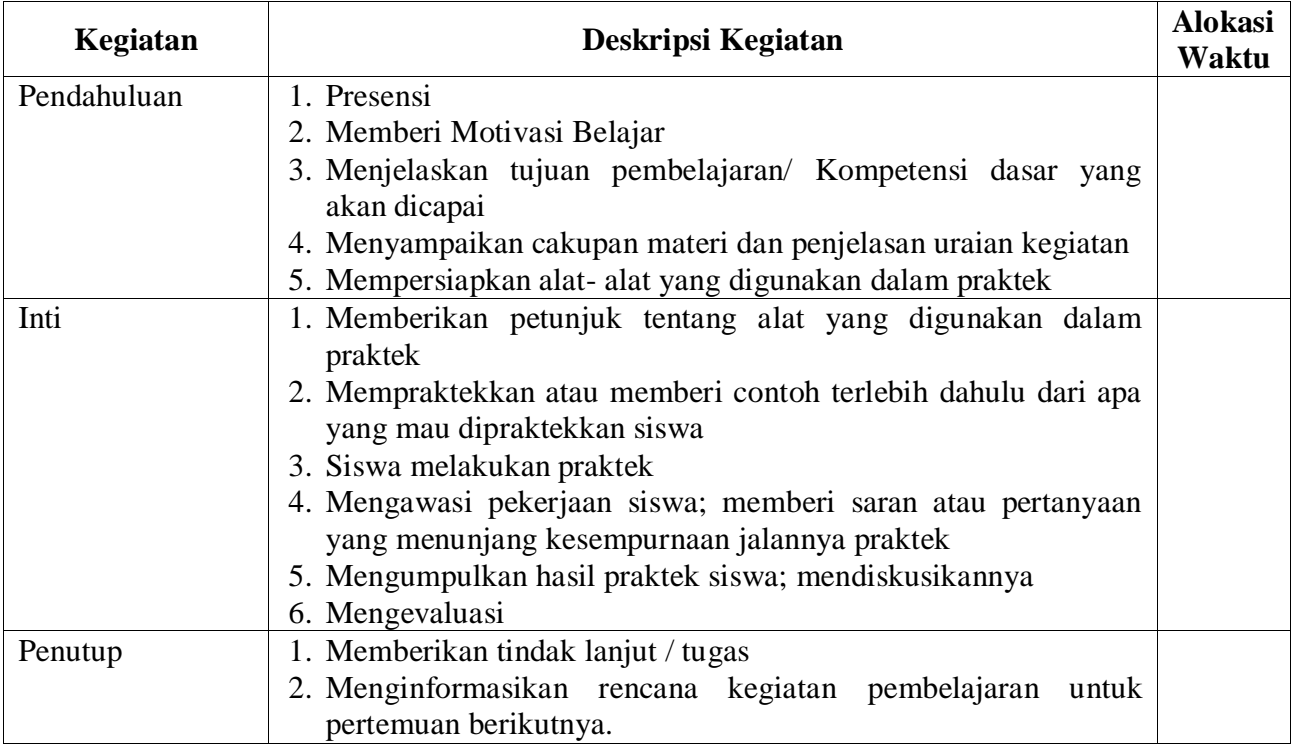

# **Penilaian Hasil Belajar :**

- 1. Teknik Penilaian : Penilaian Berbasis Produk
- 2. Prosedur Penilaian : Berdasarkan Instrumen Penilaian

**Mengetahui Kepala SMKS Kesehatan Yannas Husada Bangkalan**

**Guru Mata Pelajaran** 

**SULFIA., M.Pd.**

**NUR FAJJRIAH, S.Kom**

# **RENCANA PELAKSANAAN PEMBELAJARAN**

# **3**

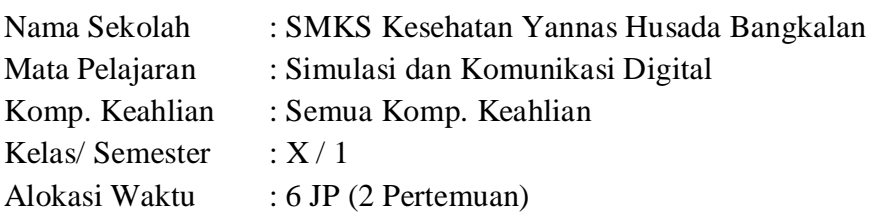

#### **Kompetensi Inti :**

Pengetahuan :

3. **Memahami, menerapkan, menganalisis,** dan **mengevaluasi** tentang **pengetahuan faktual, konseptual, operasional dasar**, dan **metakognitif** sesuai dengan bidang dan lingkup Simulasi dan Komunikasi Digital (SIMDIG) pada tingkat teknis, spesifik, detil, dan kompleks, berkenaan dengan ilmu pengetahuan, teknologi, seni, budaya, dan humaniora dalam konteks pengembangan potensi diri sebagai bagian dari keluarga, sekolah, dunia kerja, warga masyarakat nasional, regional, dan internasional.

Keterampilan :

4. Melaksanakan tugas spesifik dengan menggunakan alat, informasi, dan prosedur kerja yang lazim dilakukan serta memecahkan masalah sesuai dengan lingkup *Simulasi* dan *Komunikasi Digital* (SIMDIG). Menampilkan kinerja dibawah bimbingan dengan mutu dan kuantitas yang terukur sesuai dengan standar kompetensi kerja. Menunjukkan keterampilan menalar, mengolah dan menyaji secara efektif, kreatif,produktif, kritis, mandiri, kolaboratif, komunikatif, dan solutif dalamranah abstrak terkait dengan pengembangan dari yang dipelajarinya disekolah, serta mampu melaksanakan tugas spesifik dibawah pengawasan langsung. Menunjukkan keterampilan mempersepsi, kesiapan, meniru, membiasakan, gerak mahir, menjadikan gerak alami dalam ranah konkret terkait dengan pengembangan dari yang dipelajarinya disekolah, serta mampu melaksanakan tugas spesifik dibawah pengawas langsung.

**Kompetensi Dasar :** 3.3 Mengevaluasi Paragraf Deskriptif, Argumentatif, Naratif, dan

Persuasif

4.3 Menyusun Kembali Format Dokumen Pengolah Kata

### **Indikator Pencapaian Kompetensi :**

- 3.3.1. Menganalisis ciri- ciri paragraf deskriptif
- 3.3.2 Menganalisis ciri- ciri paragraf argumentatif
- 3.3.3 Menganalisis ciri- ciri paragraf naratif
- 3.3.4 Menganalisis ciri- ciri paragraf persuasif
- 3.3.5 Membandingkan paragraf deskriptif, argumentatif, naratif, dan persuasif
- 4.3.1 Memodifikasi dokumen karya tulis menggunakan perangkat lunak pengolah kata
- 4.3.2 Membuat karya tulis
- 4.3.3 Mengembangkan dokumen karya tulis menggunakan perangkat lunak pengolah kata

### **Tujuan Pembelajaran :**

Setelah kegiatan pembelajaran selesai diharapkan siswa dapat :

- 1. Menganalisis ciri- ciri paragraf deskriptif
- 2. Menganalisis ciri- ciri paragraf argumentatif
- 3. Menganalisis ciri- ciri paragraf naratif
- 4. Menganalisis ciri- ciri paragraf persuasif
- 5. Membandingkan paragraf deskriptif, argumentatif, naratif, dan persuasif
- 6. Memodifikasi dokumen karya tulis menggunakan perangkat lunak pengolah kata
- 7. Membuat karya tulis
- 8. Mengembangkan dokumen karya tulis menggunakan perangkat lunak pengolah kata

# **Materi Pembelajaran :**

Paragraf merupakan sebuah kata yang diadopsi dari bahasa Yunani paragraphos, yang berarti "menulis di samping" atau "tertulis di samping". Sedangkan menurut istilah tata bahasa Indonesia, pengertian paragraf yaitu suatu kumpulan kesatuan pikiran yang lebih tinggi serta lebih luas dari pada kalimat.

Paragraf biasa disebut juga dengan istilah alenia. Dan pada umumnya dalam satu paragraf terhimpun beberapa kalimat yang saling menopang dan mengangkat satu pikiran pokok. Untuk mendapatkankan paragraf yang baik, kita perlu memperhatikan syarat-syarat paragraf yang baik dan benar.

#### **Jenis-jenis Paragraf Bahasa Indonesia**

Dalam bahasa Indonesia dikenal beberapa jenis paragraf antara lain paragraf argumentasi, eksposisi, deskrifsi, narasi, dan persuasi. Atau ada yang menyebutnya dengan istilah argumentatif, eksposisi, deskriptif, naratif, dan persuasif. Untuk lebih jelasnya silahkan baca pengertian paragraf-paragraf tersebut di bawah ini:

### **Pengertian Paragraf Argumentasi**

Argumentasi adalah paragraf yang mengemukakan suatu pendapat (argumen) beserta alasannya. Paragraf ini dibuat dengan mengimpun suatu pendapat, sikap yang disertai dengan alasan-alasan, contoh-contoh dan bukti-bukti yang meyakinkan sehingga pembaca akan membenarkan gagasan pokok yang dibawanya.

### **Contoh Paragraf Argumentasi :**

*Lingkungan di Kelurahan Parang Tritis ini begitu kotor. Sampah sampah berserakan di manamana dan selokan tempat mengalirnya air juga tampak kotor dan memprihatinkan. Nyamuk senang bersarang dan bertelur di selokan karena airnya menggenang. Oleh sebab itu seharusnya kita sebagai warga yang baik harus sadar dan bersama-sama membersihkan lingkungan sehingga terciptalah Kelurahan Parang Tritis yang asri dan sehat.*

### **Pengertian Paragraf Eksposisi**

Eksposisi berasa dari kata expose yang berarti memaparkan suatu hal. Paragraf eksposisi merupakan paragraf yang menginformasikan suatu teori, teknik, kiat, atau petunjuk dalam suatu tulisan dengan tujuan menambah wawasan para pembaca.

### **Contoh Paragraf Eksposisi:**

*Pengendalian sosial adalah suatu istilah kolektif yang mengacu pada proses terencana ataupun tidak terencana yang mengajarkan, membujuk atau memaksa individu untuk menyesuaikan diri dengan kebiasaan-kebiasaan dan nilainilai kelompok. Paragraf ini dapat dikembangkan lagi ke dalam beberapa jenis paragraf seperti*

- eksposisi definisi
- eksposisi proses
- eksposisi klasifikasi
- eksposisi ilustrasi (contoh)
- eksposisi perbandingan & pertentangan, dan
- eksposisi laporan

# **Pengertian Paragraf Deskripsi**

Paragraf deskripsi merupakan jenis karangan yang memuat deskrifsi atau penggambaran/perincian suatu objek tertentu secara mendetil. Dalam paragraf jenis ini, seorang pengarang atau penulis akan mencoba memberikan pendekatan pada pembaca untuk menggambarkan sifat dan karekteristik sebuah objek. Dari sini pembaca akan dibawa seakan melihat, merasakan atau mendengar apa yang dilukiskan oleh penulis secara langsung.

# **Contoh Paragraf Deskrifsi:**

*Pada malam hari, pemandangan rumah terlihat eksotis. Apalagi dengan cahaya lampu yang memantul dari seluruh penjuru rumah. Dari luar bangunan itu terlihat indah, mampu memberikan kehangatan bagi siapa saja yang memandangnya. Lampu-lampu taman-taman yang bersinar menambah kesan eksotis yang telah ada. Begitu hangat. Begitu indah. (BSE Bahasa Indonesia Kelas 10, oleh: Soratno & Wahono)*

#### **Pengertian Paragaf Narasi**

Paragraf narasi atau paragraf naratif adalah suatu bentuk wacana yang berusaha menggambarkan dengan sejelas-jelasnya kepada para pembaca suatu peristiwa dalam urutan dan kurun waktu tertentu (Gorys Keraf,Argumentasi dan Narasi, 189: 136).

Atau bisa juga kita fahami bahwa paragraf nasi merupakan jenis paragraf yang mengisahkan sebuah kejadian atau peristiwa berdasarkan urutan waktu. Karangan ini bisa berbentuk paragraf atau cerita nyata yang benar-benar terjadi atau hanya karangan fiktif seperti novel, roman dan cerpen.

### **Contoh Paragraf Narasi:**

*Tapi ketika si kancil tengah asik menuju alam mimpi, lamat-lamat dia mendengar suara merintih dan minta tolong. Si kancilpun segera bangun dan mencari dari arah mana suara itu berasal. Betapa kagetnya si kancil, ketika dia melihat dari balik semak-semak. Dia melihat pak kerbau yang tengah mengerang kesakitan karena kakinya di gigit oleh seekor buaya. Si kancilpun mendekat untuk mencari tahu apa yang sedang terjadi.* **Pengertian Paragraf Persuasi**

Paragraf persuasi adalah paragraf yang berisi ajakan, perintah ataupun bujukan untuk melakukan sesuatu hal. Persuasi sendiri berasal dari bahasa Inggris yaitu persuade yang artinya mengajak, membujuk, atau menyuruh.

Paragraf ini biasanya bersifat subjektif karena isinya merupakan murni pandangan pribadi penulisnya tentang suatu topik. Karena tujuannya untuk mengajak, maka tidak jarang dalam paragraf ini sering kali ditemukan data-data pendukung sebagai penguat tulisan tersebut, sehingga pembaca akan lebih yakin dan tidak ragu untuk melakukan apa yang disarankan penulis.

*Penanggulangan musibah banjir dapat dilakukan dengan berbagai cara. Contoh sederhananya, tidak membuang sampah sembarangan, rutin membersihkan irigasi air, dan melakukan perluasan tempat penampungan air. Dari berbagai cara tersebut hal yang paling mudah dilakukan oleh setiap kita adalah dengan tidak membuang sampah sembarangan, karena dengan menumpuknya sampah dapat menghambat dan menahan air saat hujan sehingga air akan meluap dan terjadilah banjir. Anda tidak ingin kebanjiran kan, makanya mari kita ubah lingkungan menjadi lebih sehat dan aman dari ancaman banjir dengan tidak membuang sampah sembarangan.*

## **Pengertian Microsoft Office Word**

Microsoft Office Word merupakan perangkat lunak andalah **Microsoft** yang berfungsi sebagai pengolah kata. Banyak terdapat fasilitas dalam software ini, yang mampu menunjung berbagai keperluan bagi para penggunanya, mulai dari pengetikan text, penyusunan naskah atau pun proposal, laporan, karya ilmiah, surat lamaran kerja dan pembuatan diagram atau tabel serta menyisipkan berbagai objek gambar dalam tulisan.

Dalam catatan sejarah, **microsoft office word** pertama kali diterbitkan sekitar tahun 1983, dimana pada waktu itu namanya Multi-Tool Word untuk Xenik. Seiring dengan perkembangannya, maka munculah versi-versi terbaru lainnya untuk berbagai sistem operasi, seperti DOS (1983), Apple Macintosh (1984), SCO UNIK, OS/2, dan Microsoft Windows (1989) dan setelah menjadi bagian dari Microsoft Office System 2003 dan 2007, kemudian diberi nama **Microsoft Office Word**

# **Menjalankan Microsoft Word**

Ms Word dapat dijalankan dengan berbagai cara, yaitu sebagai berikut:

- 1. Klik tombol **Start** | **All Programs** | **Microsoft Office** | **Microsoft Office Word**.
- 2. Klik dua kali (*double click*) *shortcut* **Microsoft Office Word** pada layar desktop

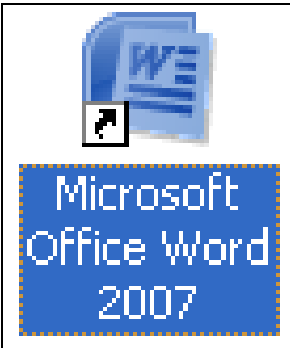

**Letak dan fungsi dari bagian-bagian komponen yang ada di layar MS Word**

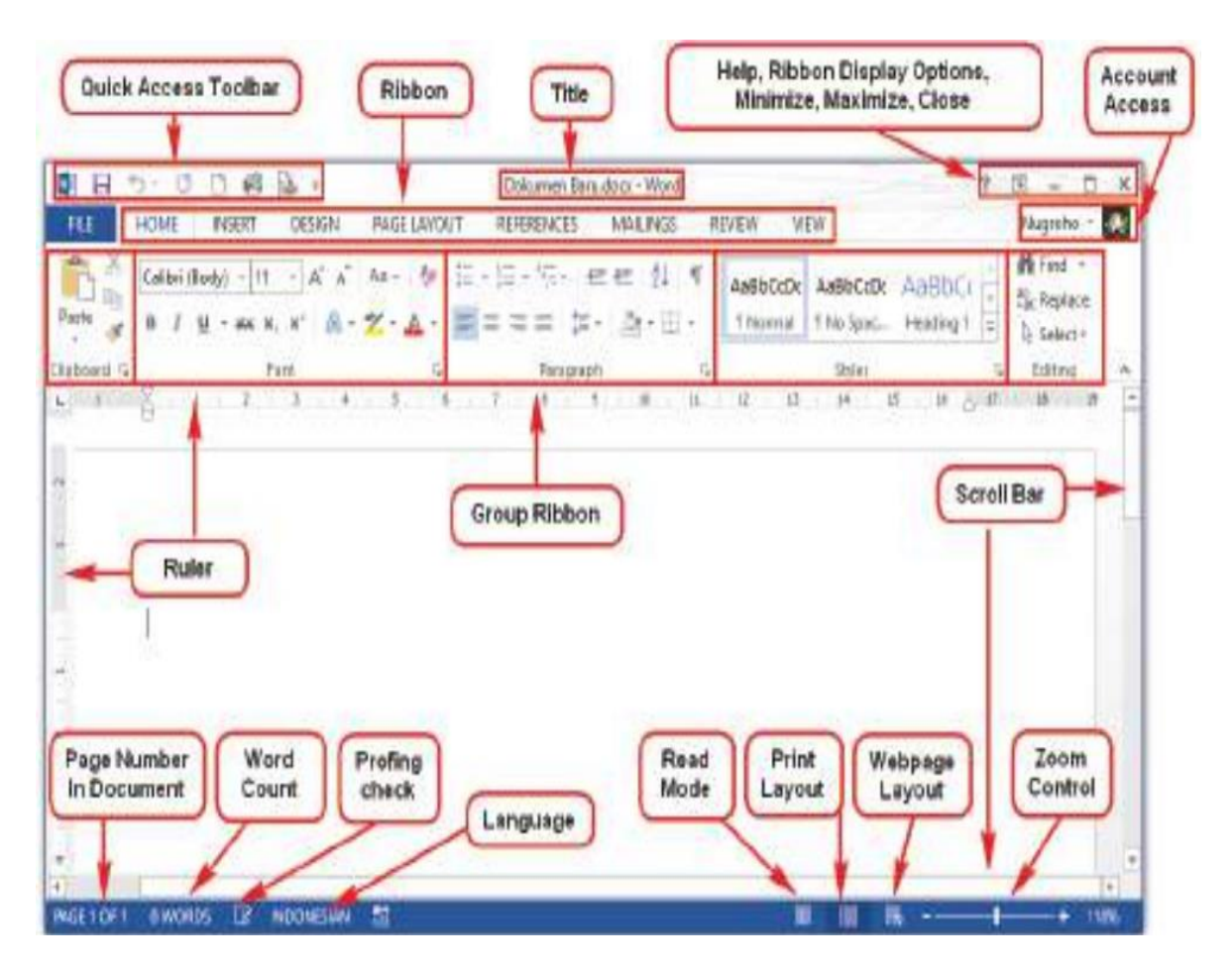

#### **Penjelasan Gambar**

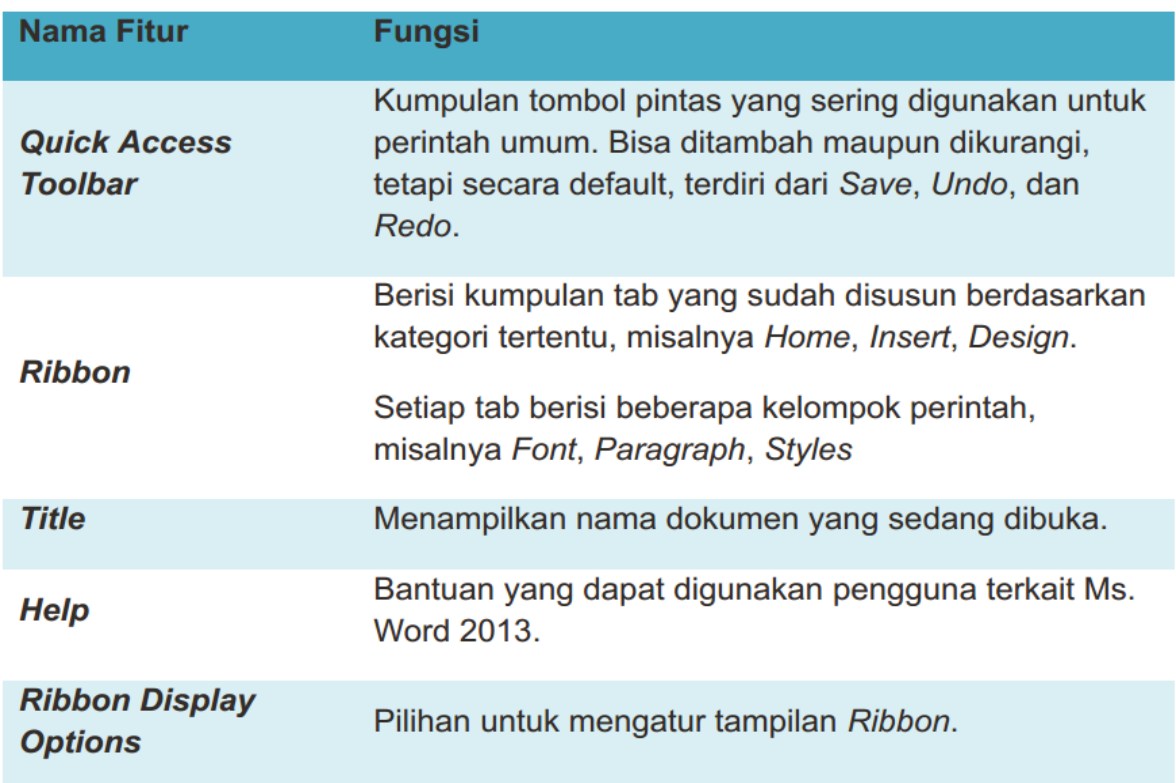

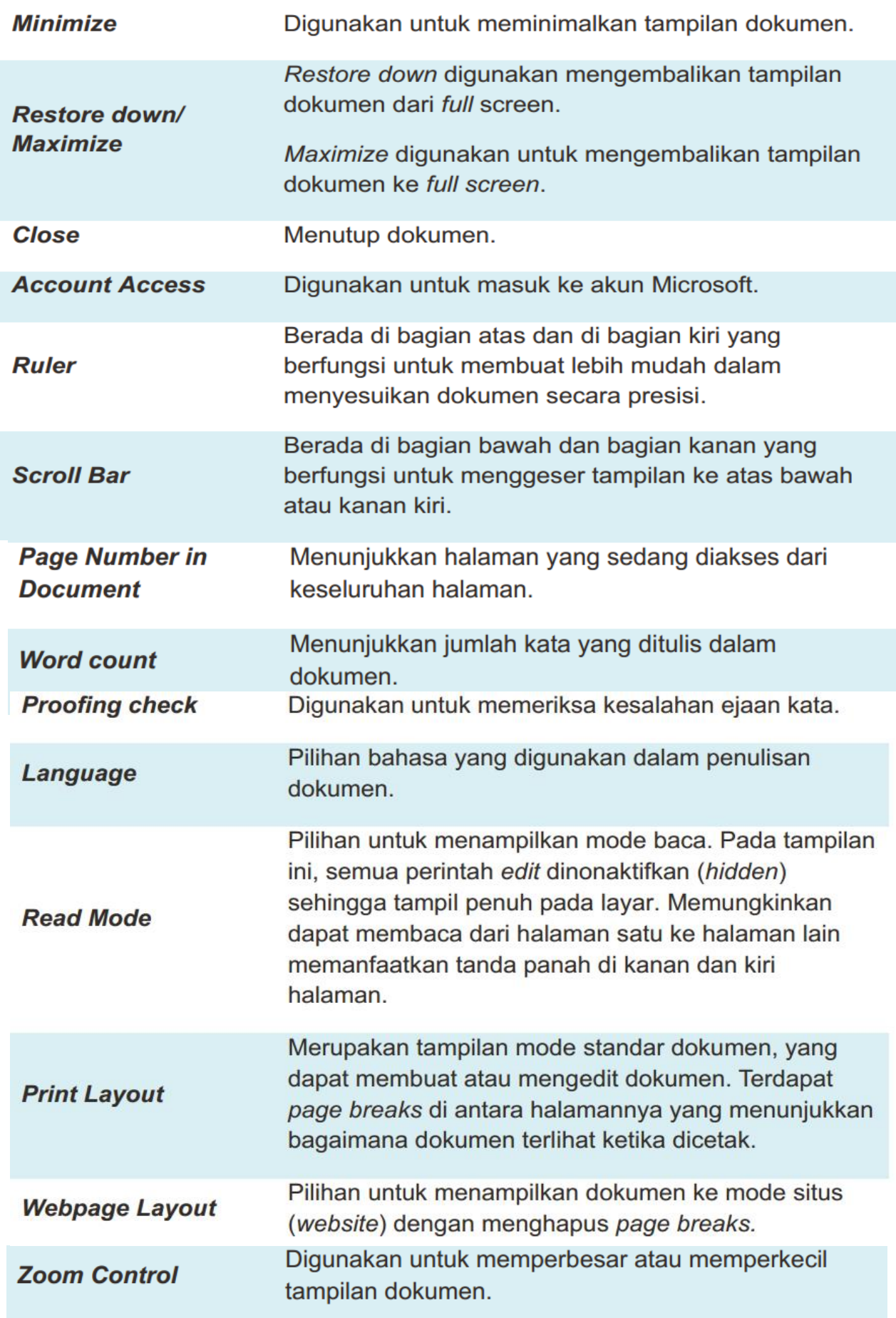

## **Membuat Dokumen Baru**

- Sewaktu kita mengaktifkan program Word 2007 otomatis dibuka lembar kerja baru dengan nama document1. Untuk merubah nama ini dapat dilakukan pada saat penyimpanan lembar kerja ini.
- Dalam satu waktu, kita dapat membuka lebih dari satu dokumen, misalnya Document1 dan Document2. Untuk membuat dokumen baru lakukan langkah di bawah ini:
	- 1. Meng-klik **Office Button**
	- 2. Klik **New**
	- 3. Klik **Blank Document**
	- 4. Klik tombol **Create**

Atau klik icon **New** yang ada di Quick Access Toolbar.

# **Menyimpan Dokumen**

Untuk dapat menyimpan dokumen di Microsoft Word, Anda dapat melakukannya dengan beberapa cara seperti di bawah ini:

- 1. Klik **Office Button** | **Save**.
- 2. Klik icon Save ( ) yang ada di Quick Access Toolbar.
- 3. Tekan tombol Ctrl+S. Menekan tombol Ctrl diikuti dengan menekan tombol S di keyboard.

Setelah Anda melakukan salah satu cara di atas, maka akan muncul kotak dialog Save As seperti gambar di bawah ini.

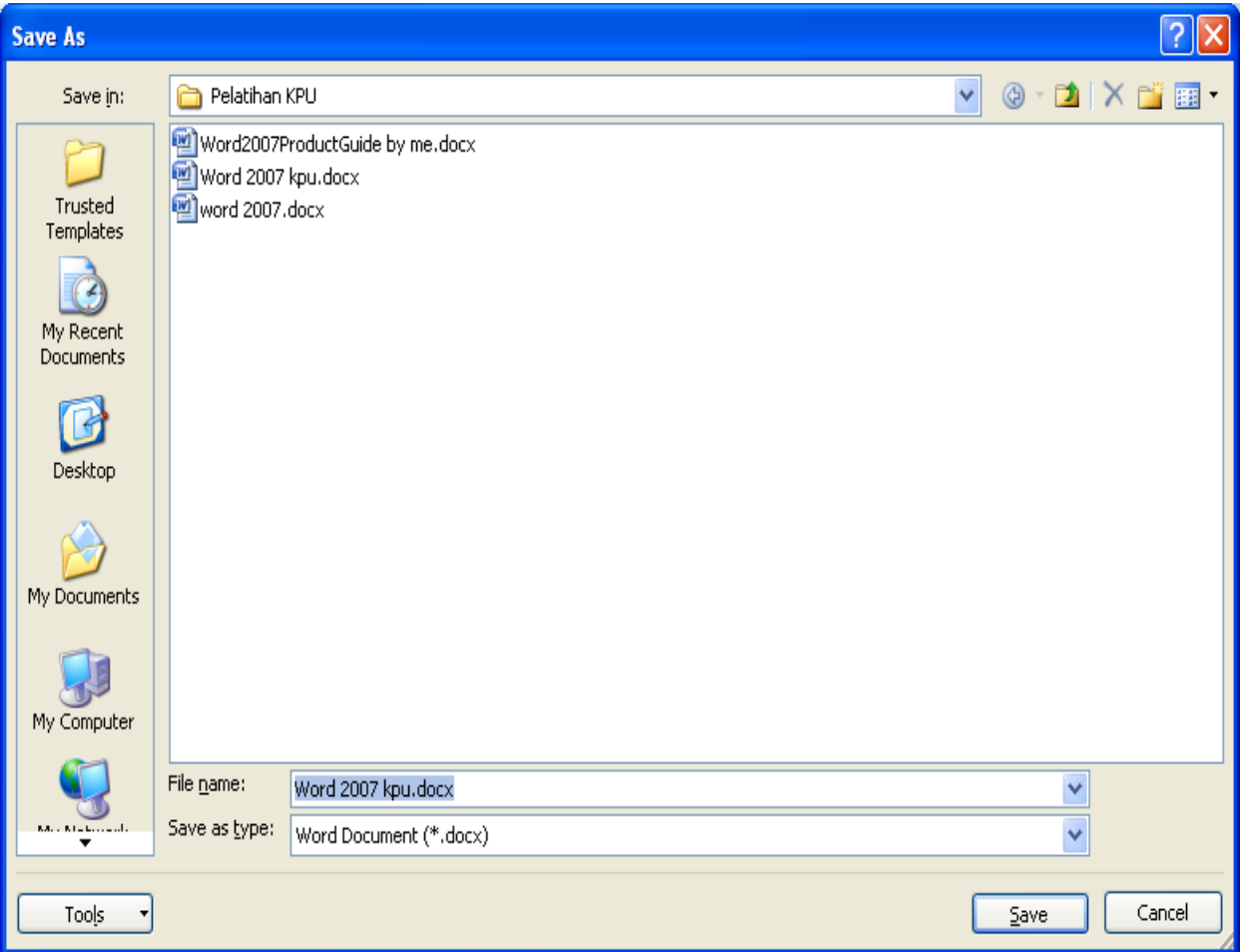

Tentukan lokasi di mana Anda akan menyimpan file, kemudian ketikkan nama filenya. Setelah semuanya Anda tentukan klik tombol **Save**.

# **Menyimpan Dokumen dengan Nama Lain**

Untuk menyimpan dokumen dengan nama file yang lain, lakukan perintah di bawah ini:

- 1. Klik menu bar **File**
- 2. Klik **Save As**
- 3. atau Tekan tombol **F12**.

Tentukan lokasi di mana Anda akan menyimpan file, kemudian ketikkan nama filenya. Setelah semuanya Anda tentukan klik tombol **Save**

# **Menutup Dokumen**

- Untuk menutup dokumen yang sedang aktif, Anda dapat melakukannya dengan cara mengklik **Office Button** | **Close** atau Menekan tombol **Ctrl+W**.
- Jika Anda menutup dokumen, sementara dokumen yang akan ditutup belum disimpan, Ms Word akan menampilkan kotak dilaog yang menanyakan apakah dokumen akan disimpan sebelum ditutup. Untuk menyimpan terlebih dahulu klik tombol **Yes**.

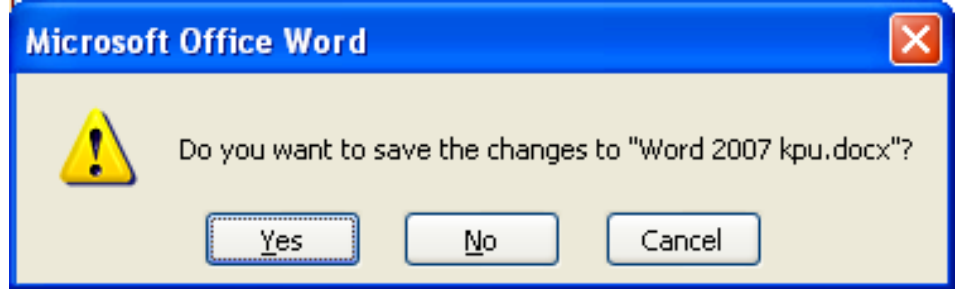

# **Membuka Dokumen**

Untuk membuka dokumen yang telah Anda simpan, klik **Office Button** | **Open** atau tekan tombol **Ctrl+O**. Selanjutnya akan muncul kotak dialog Open, tentukan letak dimana (drive dan folder) Anda menyimpan dokumen lalu klik file yang akan dibuka dan klik tombol Open.

# **Mengakhiri Word 2007**

Jika Anda telah selesai bekerja dengan Word 2007, Anda dapat mengakhirinya dengan menggunakan langkah berikut ;

- 1. Simpan terlebih dahulu lembar kerja Anda.
- 2. Kemudian pilih salah satu langkah untuk mengakhiri penggunaan Word 2007 berikut ini ;
	- klik Office Button | Exit Word. atau
	- Klik tombol Close (X) yang berada pada pojok kanan atas jendela Word, atau
	- Klik ganda icon kontrol menu yang berada pada pojok kiri atas jendela, atau
	- Tekan tombol Alt+F4
- 3. Tunggu sampai jendela Word 2007 ditutup.

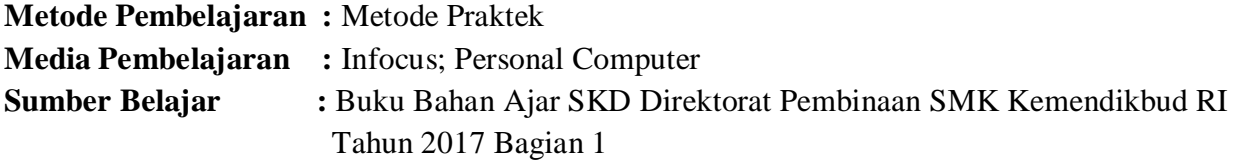

# **Langkah-Langkah Pembelajaran :**

# **Pertemuan 1**

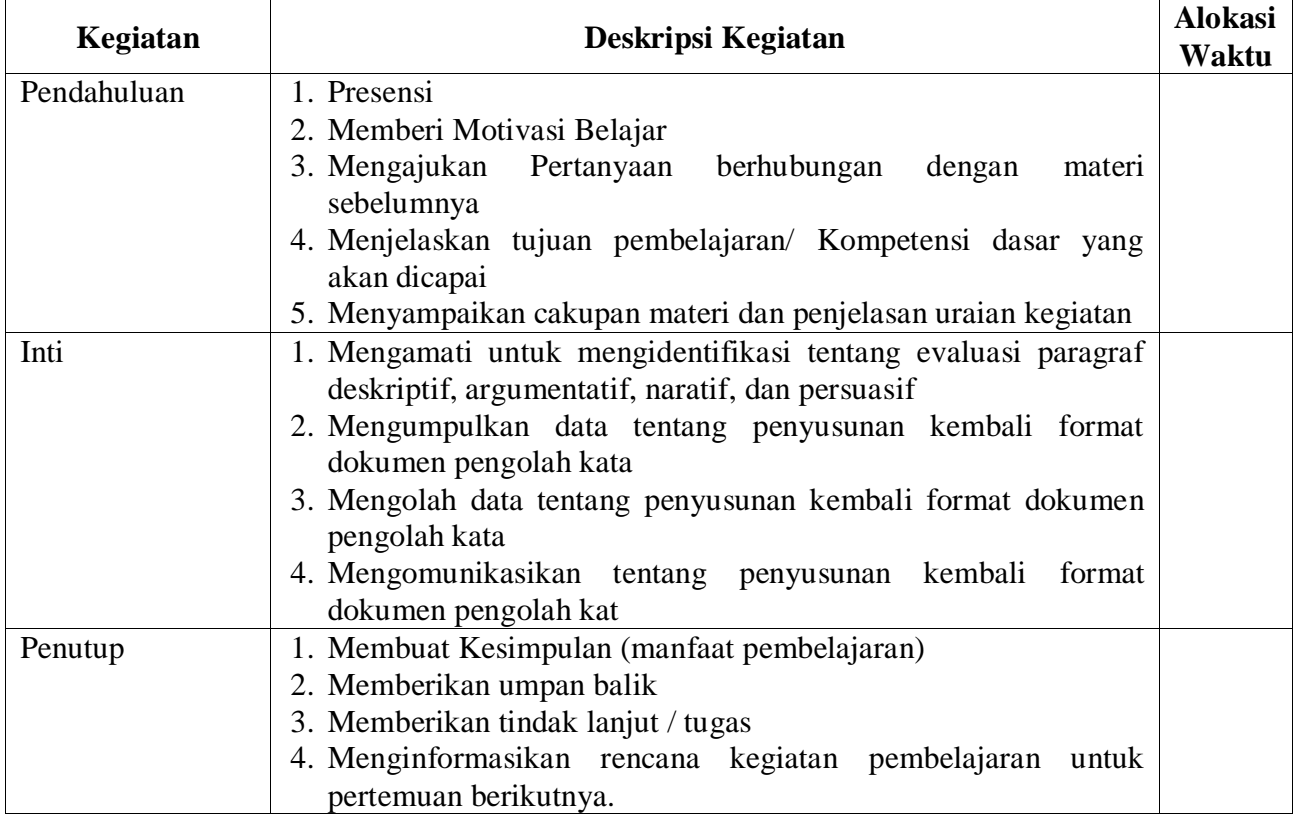

# **Pertemuan 2**

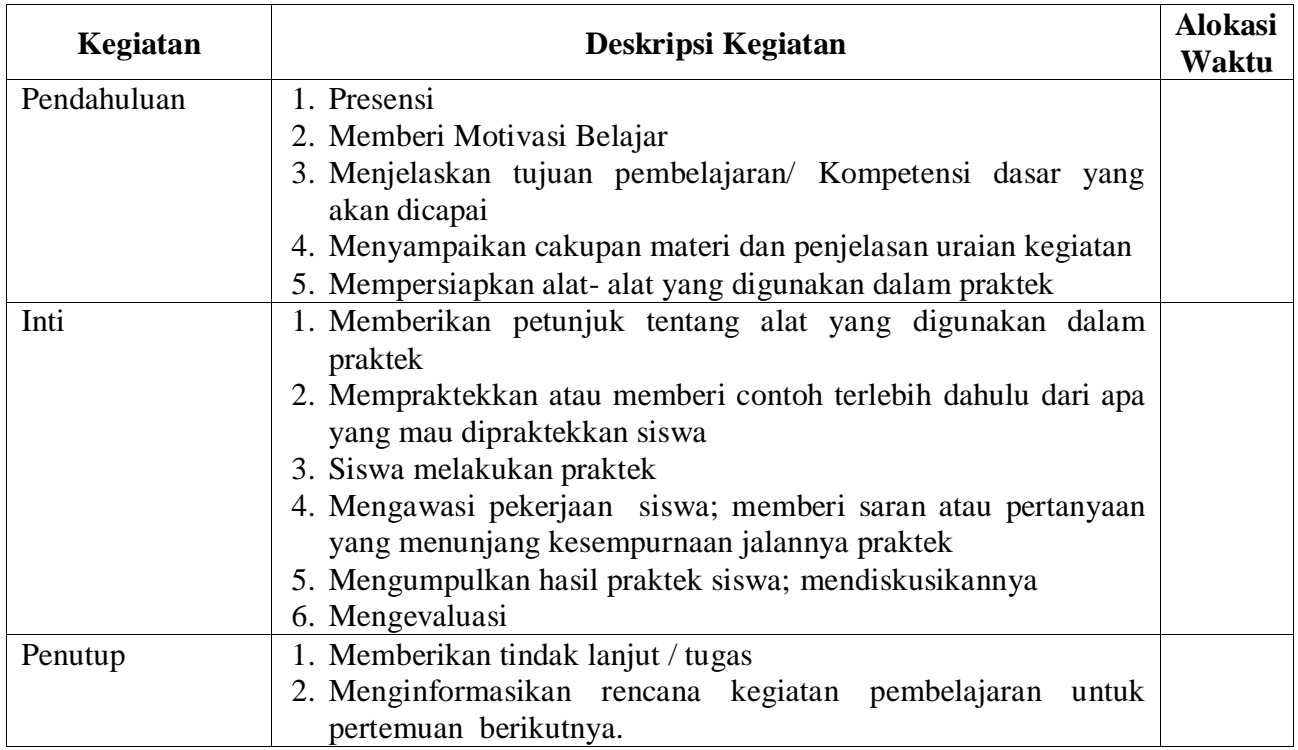

### **Pertemuan 3**

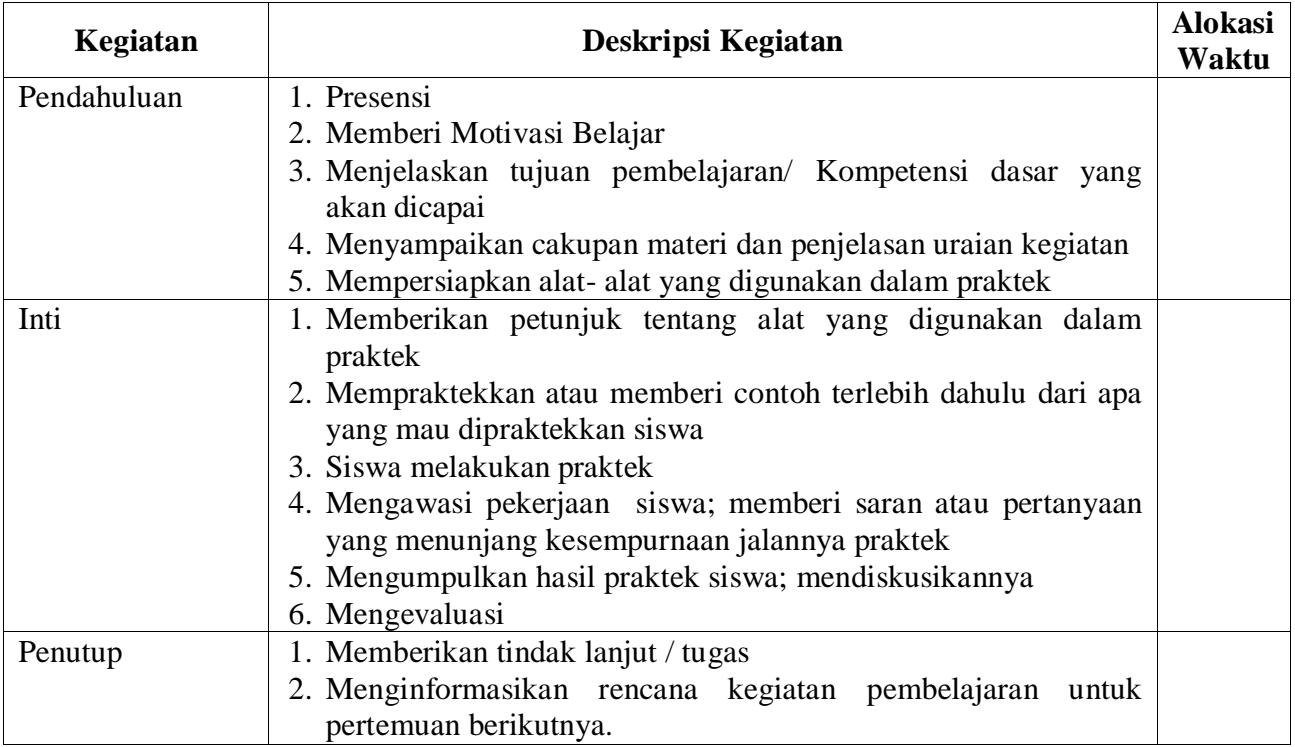

#### **Penilaian Hasil Belajar :**

- 1. Teknik Penilaian : Penilaian Berbasis Produk
- 2. Prosedur Penilaian : Berdasarkan Instrumen Penilaian

**Mengetahui Kepala SMKS Kesehatan Yannas Husada Bangkalan**

**Guru Mata Pelajaran** 

**SULFIA., M.Pd.**

**NUR FAJJRIAH, S.Kom**

# **RENCANA PELAKSANAAN PEMBELAJARAN**

# **4**

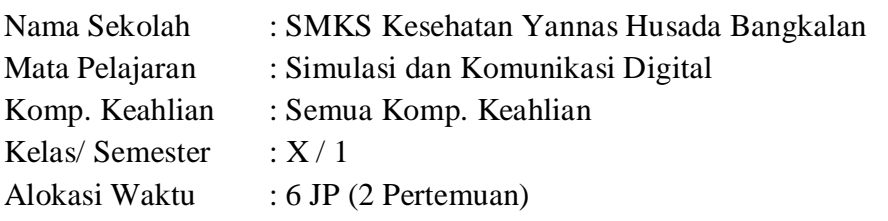

#### **Kompetensi Inti :**

Pengetahuan :

3. **Memahami, menerapkan, menganalisis,** dan **mengevaluasi** tentang **pengetahuan faktual, konseptual, operasional dasar**, dan **metakognitif** sesuai dengan bidang dan lingkup Simulasi dan Komunikasi Digital (SIMDIG) pada tingkat teknis, spesifik, detil, dan kompleks, berkenaan dengan ilmu pengetahuan, teknologi, seni, budaya, dan humaniora dalam konteks pengembangan potensi diri sebagai bagian dari keluarga, sekolah, dunia kerja, warga masyarakat nasional, regional, dan internasional.

Keterampilan :

4. Melaksanakan tugas spesifik dengan menggunakan alat, informasi, dan prosedur kerja yang lazim dilakukan serta memecahkan masalah sesuai dengan lingkup *Simulasi* dan *Komunikasi Digital* (SIMDIG). Menampilkan kinerja dibawah bimbingan dengan mutu dan kuantitas yang terukur sesuai dengan standar kompetensi kerja. Menunjukkan keterampilan menalar, mengolah dan menyaji secara efektif, kreatif,produktif, kritis, mandiri, kolaboratif, komunikatif, dan solutif dalamranah abstrak terkait dengan pengembangan dari yang dipelajarinya disekolah, serta mampu melaksanakan tugas spesifik dibawah pengawasan langsung. Menunjukkan keterampilan mempersepsi, kesiapan, meniru, membiasakan, gerak mahir, menjadikan gerak alami dalam ranah konkret terkait dengan pengembangan dari yang dipelajarinya disekolah, serta mampu melaksanakan tugas spesifik dibawah pengawas langsung.

**Kompetensi Dasar :** 3.4 Menerapkan Logika, dan operasi perhitungan data

4.4 Mengoperasikan Perangkat Lunak Pengolah Angka

#### **Indikator Pencapaian Kompetensi :**

- 3.4.1 Menjelaskan urutan kerja operasi matematika
- 3.4.2 Mengurutkan operasi matematika
- 3.4.3 Menentukan penggunaan fungsi logika IF, AND, OR, ELSE pada perhitungan berkondisi
- 3.4.4 Menyalin nilai berdasarkan referensi nilai sel dan referensi alamat sel
- 3.4.5 Memodifikasi sel
- 4.4.1 Menggunakan formula pada pemrosesan data
- 4.4.2 Menampilkan data dalam bentuk grafis

#### **Tujuan Pembelajaran :**

Setelah kegiatan pembelajaran diharapkan siswa dapat:

- 1. Menjelaskan urutan kerja operasi matematika
- 2. Mengurutkan operasi matematika
- 3. Menentukan penggunaan fungsi logika IF, AND, OR, ELSE pada perhitungan berkondisi
- 4. Menyalin nilai berdasarkan referensi nilai sel dan referensi alamat sel
- 5. Memodifikasi sel
- 6. Menggunakan formula pada pemrosesan data

## 7. Menampilkan data dalam bentuk grafis

# **Materi Pembelajaran :**

# **Pengertian Microsoft Excel**

- Microsoft Excel merupakan salah satu perangkat lunak pengolah angka yang menjadi bagian dari aplikasi Microsoft Office.
- Perangkat lunak ini sering digunakan untuk mengerjakan perhitungan, menyimpan, mengatur, dan menganalisis informasi.
- Pemanfaatan perangkat lunak ini sangat beragam, mulai dari membuat pengaturan budget bulanan, mencatat dan merinci neraca keuangan bisnis, ataupun mengelola data dengan jumlah sangat banyak untukkeperluan analisis statistik.
- Aplikasi ini juga dikenal dengan nama Spreadsheet (Excel) (spreadsheet).
- Berbeda dengan perangkat lunak pengelola kata, dokumen Excel terdiriatas kolom dan baris data, yang memuat sel data. Setiap sel dapat berisi teks maupun nilai angka yang dapat dihitung menggunakan formula.

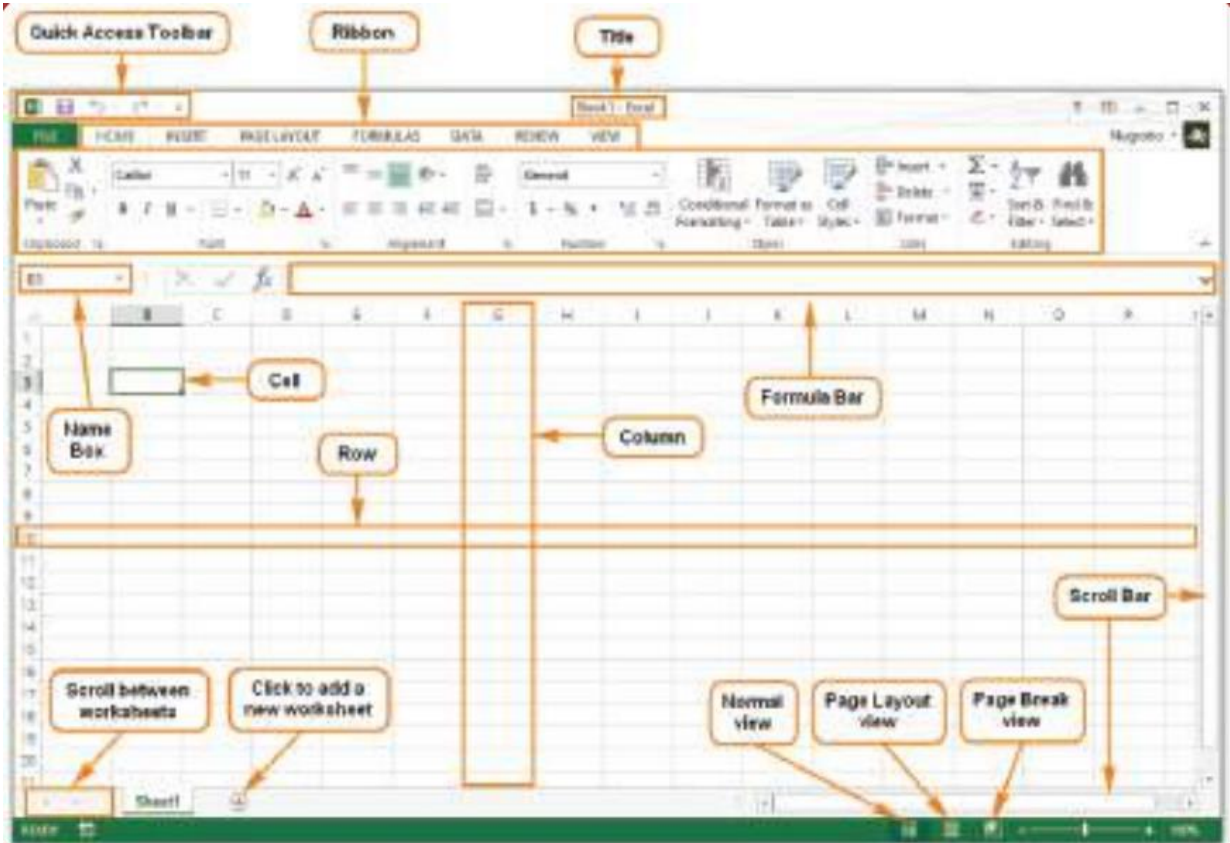

#### **Bagian pada Antarmuka Excel**

# **Fungsi Fitur Bagian Antarmuka Excel 2013**

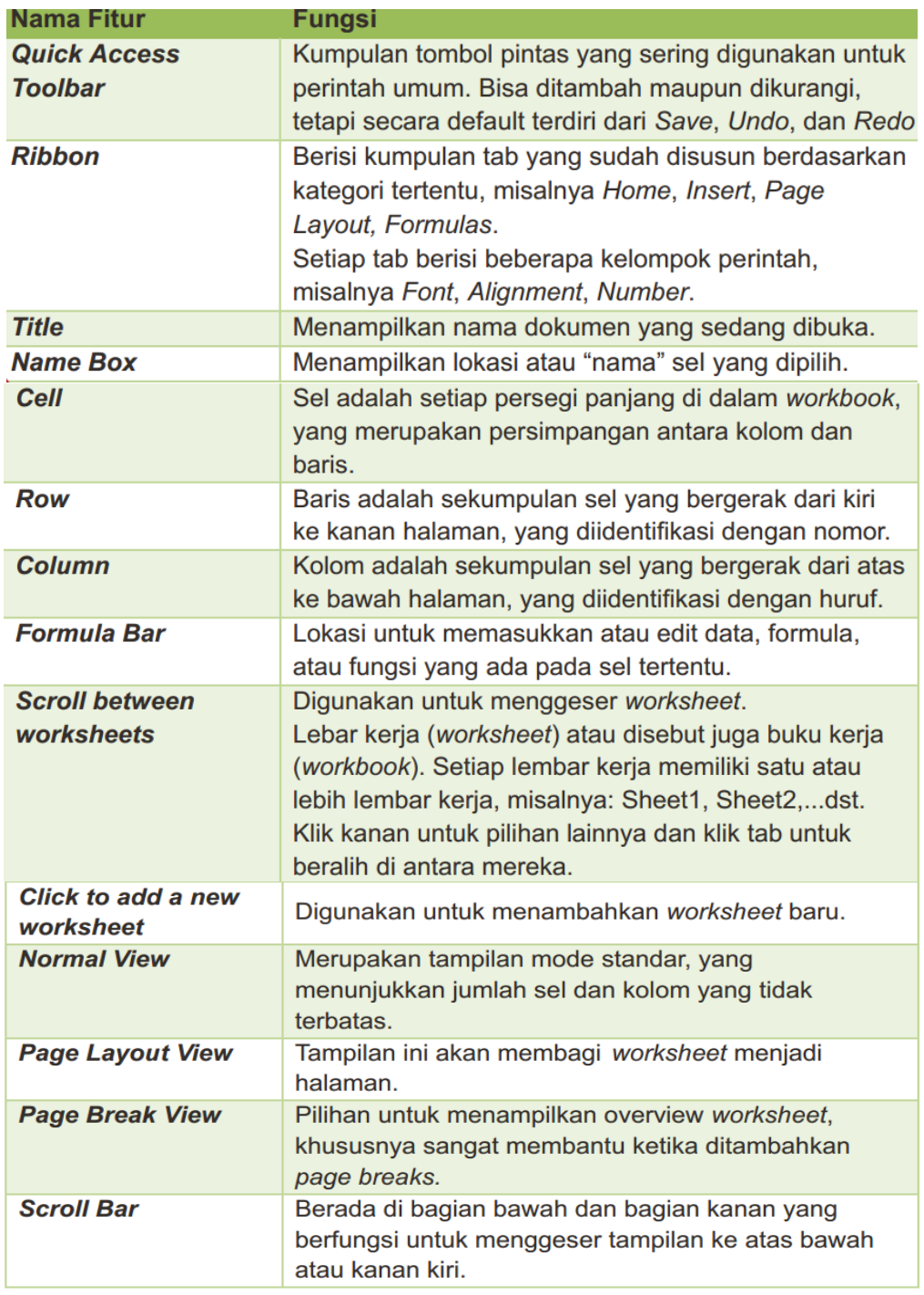

#### **•** Column Heading

BERISI tentang petunjuk kolom pada lembar kerja sheet yang aktif. Jumlah kolom yang tersedia yaitu 256 kolom

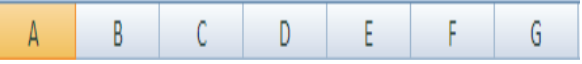

#### • Range

Penggabungan antar sel / beberapa sel pada lembar sheet.

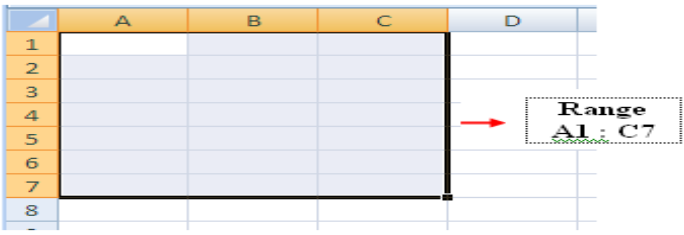

# **Menginputkan Data Dalam Sel**

- Pilih / klik sel tempat data yang akan dimasukkan
- Ketikan data yang akan dimasukkan
- Tekan enter untuk mengakhirinya
- Untuk mengedit data yang telah diketik, tekan F2 atau Double klik di sel yang mau di edit.
- Untuk menghapus data dalam sel, tekan tombol Delete di keyboard.

# Tekan F2 Atau Double Klil dgn Mouse

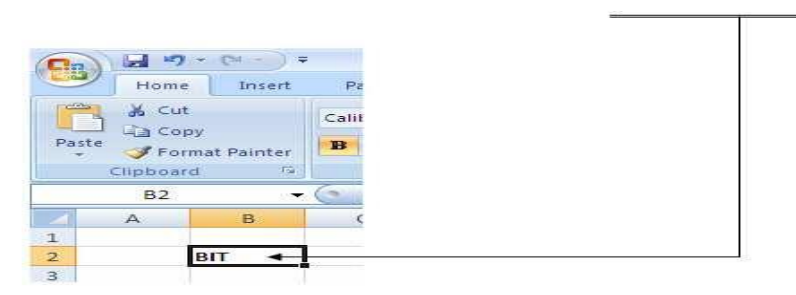

### Merubah ukuran kolom

Letakkan pointer di pembatas kolom yang ingin dirubah ukurannya, lalu dragsesuai dengan ukuran yang di inginkan.

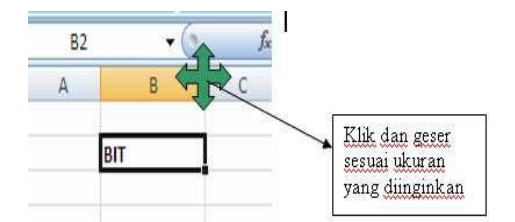

# **SHEET (Lembar Kerja)**

Menambah sheet baru Klik di Icon New atau tekan CTRL + N

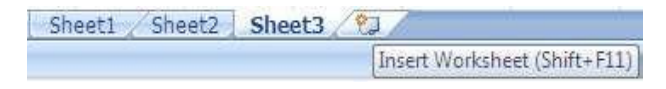

### **Mengganti nama sheet**

Klik kanan di sheet yang ingin diganti namanya Pilih Rename

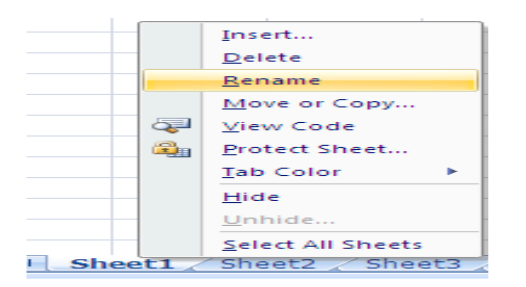

#### **Menghapus sheet**

Klik kanan di sheet yang ingin dihapus Pilih Delete

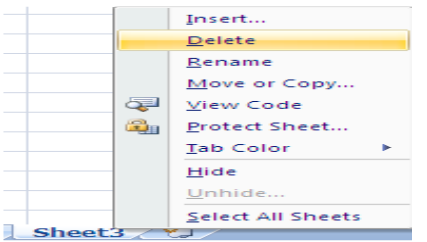

**FILE** 

**2 Menyimpan File** 

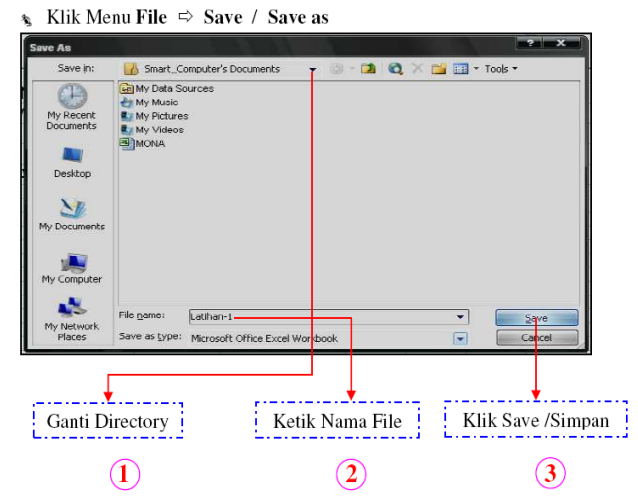

Membuka File

 $\ast$  Klik Menu File  $\Rightarrow$  Open  $\Rightarrow$  Tentukan directory  $\Rightarrow$  Pilih salah satu file

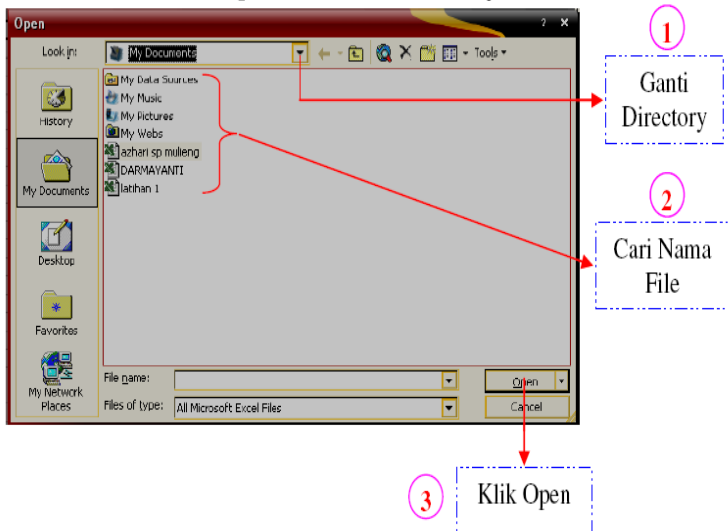

#### **Membuat Nomor & Bulan Berurut**

- \* Ketik angka atau bulan pertama pada sel yang diinginkan
- Exercit ketik angka atau bulan kedua pada sel selanjutnya (berurutan)
- Blok kedua sel tersebut secara berurutan
- Etakkan pointer pada sudut kanan bawah hingga keluar tanda tambah

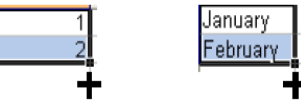

#### Menggabungkan Sel

- Blok sel yang ingin digabungkan
- <sup>\*</sup> Pilih menu Format Cells
- ⊕ Klik Alignment
- Tandai / klik Merge Cells Ok

#### **Atau**

- Blok sel yang ingin digabungkan secara berurutan
- → Klik icon |

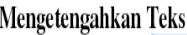

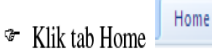

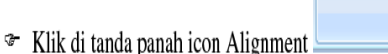

- ☞ Klik Alignment
- ontal pilih Cent <sup>T</sup> Pada Horiz
- <sup>T</sup> Pada Ver
- \* Klik Ok

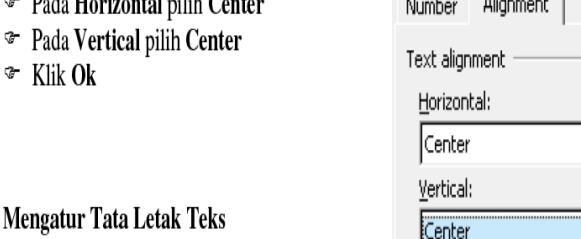

r.

Font

J,

Alignment

 $\sim$   $\sim$   $\sim$   $\sim$   $\sim$ 

- The Klik sel dimana terdapat teks yang ingin diatur
- ☞ Klik Alignment
- <sup>3</sup> Pada Orientation aturlah tata letak dan derajat kemiringan teks

### **Membuat Garis Tabel**

- Blok seluruh sel yang ingin diberi garis tabel
- Klik Alignment
- Klik Border
- Pilih garis tabel yang ingin Anda masukkan

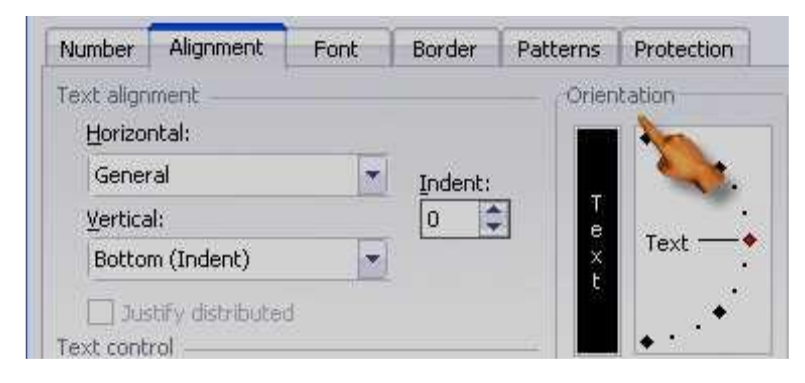

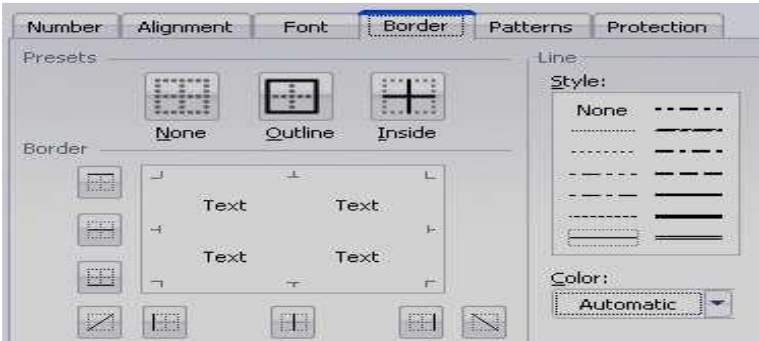

# **Membuat Simbol Mata Uang**

- Blok semua angka yang ingin diberi simbul mata uang
- Klik Alignment
- Pilih Number
- Klik Accounting
- Pilih mata uang di Symbol
- Isikan angka 0 (nol) pada Decimal Places
- Klik Ok

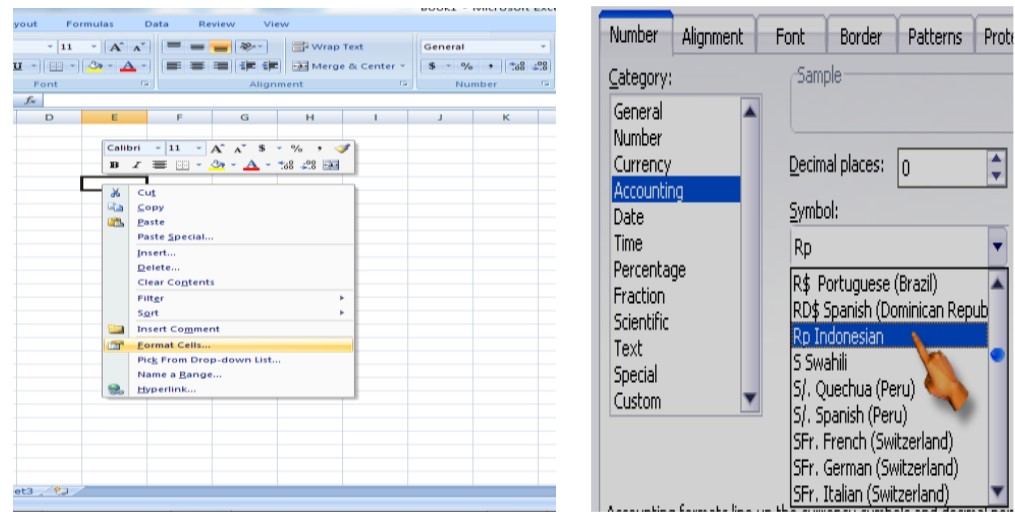

# **Membuat Nama Satuan Pada Penulisan Angka**

- Blok semua sel yang berisi angka
- Klik Alignment
- Klik Number Custom
- Pada Type tuliskan 0 "unit" (untuk nama satuan unit)
- Klik Ok

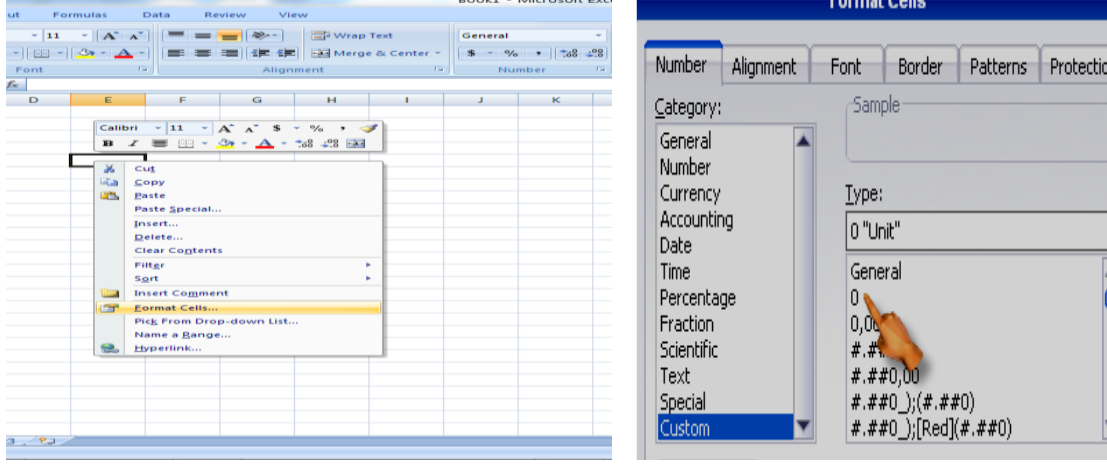

#### **Fungsi perhitungan**

#### 1. Operator Matematika

Operator matematika yang digunakan adalah:

#### **Contoh Penulisan:**

 $= 500 + 350$  (lalu tekan enter)  $= 256 - 128$  $= 64 * 2$  $= 512/4$  $=8^{3}3$  $=$ 5%

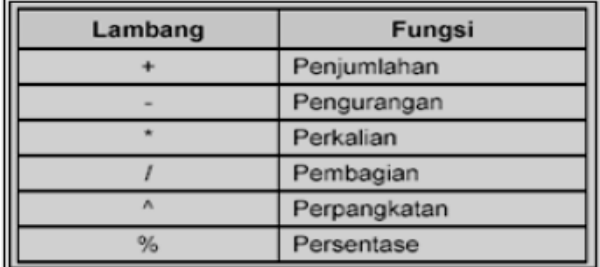

 $Note:$ 

Setiap penulisan rumus selalu diawali dengan tanda sama dengan  $( = )$ , dan setelah siap memasukkan rumus harus menekan Enter

#### 2. Fungsi Sum(.......)

Fungsi Sum digunakan untuk melakukan penjumlahan sekumpulan data pada suatu *range*. Bentuk penulisannya: =  $SUM(number1, number2, ......)$ 

Contoh : =  $SUM(4,8,9) \rightarrow Tekan Enter$ 

#### 3. Fungsi Product(.......)

Fungsi Product digunakan untuk melakukan perkalian sekumpulan data pada suatu range. Bentuk penulisannya:  $=$ PRODUCT(number1, number2,....)

> Contoh:  $=$ PRODUCT(4,5,2)  $\rightarrow$  Tekan Enter

#### 4. Fungsi Max(.......)

Fungsi Max digunakan untuk mencari nilai tertinggi dari sekumpulan data (range). Bentuk penulisannya adalah : = $MAX(number1, number2,......)$ 

Contoh : =  $MAX(14,25,21) \rightarrow$  Tekan Enter

#### 5. Fungsi Min(.......)

Fungsi Min digunakan untuk mencari nilai terendah dari sekumpulan data (range).

Bentuk penulisannya adalah : =MIN(number1, number2,......)

Contoh : =MIN(40,5,2) → Tekan Enter

#### 6. Fungsi Count(......)

Fungsi Count digunakan untuk menghitung jumlah data dari suatu range yang dipilih. Bentuk penulisannya adalah : = COUNT(value1, value2,.....)

$$
Contoh : = COUNT(2,2,2,2,2,2,2) \rightarrow Tekan Enter
$$

#### 7. Fungsi Round(.......)

Fungsi Round digunakan untuk membulatkan bilangan ke digit tertentu. Bentuk  $penulisannya adalah: = **ROUND(number, num digits)**$ 

Contoh : = ROUND(123.4567,1)  $\rightarrow$  Tekan Enter penunsannya adalah: =KOUND(number,num\_digits)

$$
Contoh : = \text{ROUND}(123.4567, 1) \rightarrow \text{Tekan Enter}
$$

8. Fungsi  $Sqrt($ ........

Fungsi Sqrt digunakan untuk menghasilkan suatu nilai akar kwadrat dari suatu bilangan. Bentuk penulisannya adalah : = SQRT(number)

Contoh: = ${\rm SQRT}(9) \rightarrow {\rm Tekan~Enter}$ 

#### 9. Fungsi Power(......)

Fungsi *Power* digunakan untuk menghasilkan suatu bilangan yang dipangkatkan. Bentuk penulisannya adalah : =  $Power(number, power)$ 

Contoh : = POWER(6,2)  $\rightarrow$  Tekan Enter

10. Fungsi Sumsq(.......)

Fungsi Sumsq digunakan untuk mempangkatduakan angka dalam argument dan memberikan jumlah dari pemangkatan. Bentuk penulisannya adalah  $\overline{\phantom{a}}$  $=$ SUMSQ(number1,number2,...)

 $3^2 + 4^2 = 9 + 16 = 25$ Contoh :  $=$ SUMSO $(3,4)$ 

11. Fungsi Average(......)

Fungsi Average digunakan untuk menghitung nilai-nilai rata-rata. Bentuk penulisannya  $adalah : = A VERAGE(number1, number2,...)$ 

Contoh : =  $AVERAGE(10,5) \rightarrow Tekan Enter$ 

#### **Format karakter**

1. LEFT (Mengambil Karakter Kiri)

Left ini digunakan untuk mengambil karakter pada bagian sebelah kiri dari suatu teks. Bentuk umum penulisannya adalah =LEFT(text,num\_chars).

 $Contoh: LEMBAGA \rightarrow = LEFT(E20,3) \rightarrow Hasilnya: LEM$ 

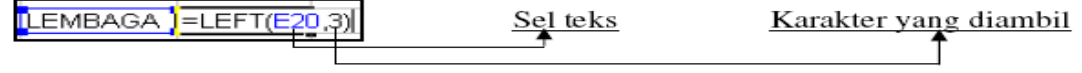

#### 2. MID (Mengambil Karakter Tengah)

Mid ini digunakan untuk mengambil karakter pada bagian tengah dari suatu teks. Bentuk penulisannya adalah : =MID(text,start\_num,num\_chars)

```
Contoh: LEMBAGA \rightarrow =MID(E20,2,3) \rightarrow Hasilnya : EMB
```
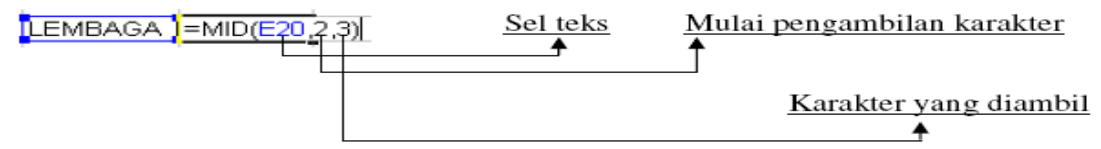

#### 3. RIGHT (Mengambil Karakter Kanan)

Right ini digunakan untuk mengambil karakter pada bagian sebelah kanan dari suatu teks. Bentuk penulisannya adalah : = RIGHT(text,num\_chars)

Contoh : LEMBAGA  $\rightarrow$  = RIGHT(E20,4)  $\rightarrow$  Hasilnya : BAGA

 $LEMBAGA$  = RIGHT( $E$ 20,4)

 $\rightarrow$ Sel teks

#### 4. DATA SORT (Mengurutkan Data)

 $\Rightarrow$  Pilih tab Data - klik icon Sort

Langkah mengurutkan suatu data adalah:

 $\Rightarrow$  Blok seluruh data yang ingin diurutkan

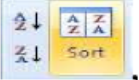

- $\Rightarrow$  Klik AZ untuk pengurutan Ascending (diurutkan berdasarkan dari kecil ke yang besar)
- $\Rightarrow$  Klik ZA untuk pengurutan Descending (diurutkan berdasarkan dari besar ke yang kecil)
- $\Leftrightarrow$  Ok

# **Fungsi logika**

- Fungsi logika atau bersyarat memungkinkan kita menguji persyaratan dalam sel.
- Fungsi bersyarat ini adalah suatu kondisi atau =IF yang hasilnya bergantung pada benar atau salahnya pengujian. Fungsi Logika memerlukan operator perbandingan yaitu :

= (*sama dengan)*

- < (*lebih kecil dari)*
- > (*lebih besar dari)*
- <= (*lebih kecil sama dengan)*
- >= (*lebih besar sama dengan)*
- <> (*tidak sama dengan)*
- IF(logical\_test,value\_if\_true,value\_if\_false)
- Untuk memilih di antara dua nilai berdasarkan dua kondisi yaitu kondisi benar atau kondisi salah
- Fungsi If Tunggal

# **Contoh 1 :** *=IF(B2>50;"Naik Kelas";"Tinggal Kelas")*

Contoh:

- Artinya jika nilai sel b2 lebih besar dari 50, maka dinyatakan "Naik Kelas",
- Sebaliknya jika nilai sel b2 kurang dari 50 maka dinyatakan "Tinggal Kelas".

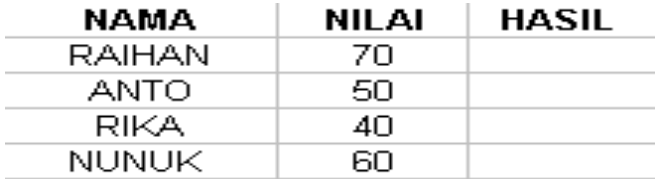

Contoh 2 : *=IF(A2="B";"Baik";"Buruk")*

Artinya jika nilai sel A2 berinisial B, maka bersikap "BAIK". Namun sebaliknya bila bukan B, maka bersikap "BURUK".
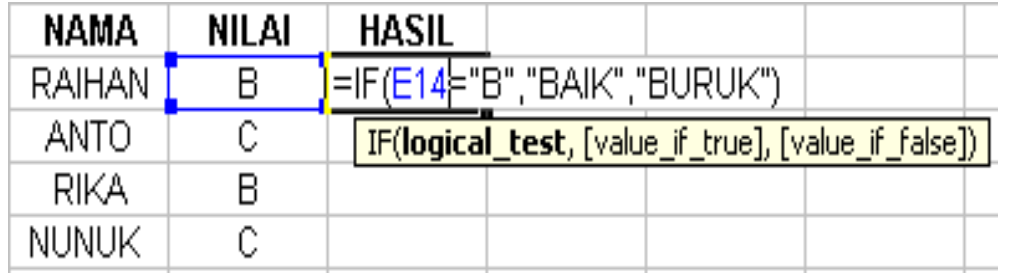

Contoh :

*=IF(C4="A";"ISTIMEWA";IF(C4="B";"BAIK",IF(C4="C;"CUKUP";"KURANG")))* Artinya jika pada sel C4 nilainya A maka hasilnya "ISTIMEWA", jika pada sel C4 nilainya B maka hasilnya "BAIK", jika pada sel C4 nilainya C maka hasilnya "CUKUP", atau selain kondisi diatas maka akan menghasilkan nilai "KURANG"..

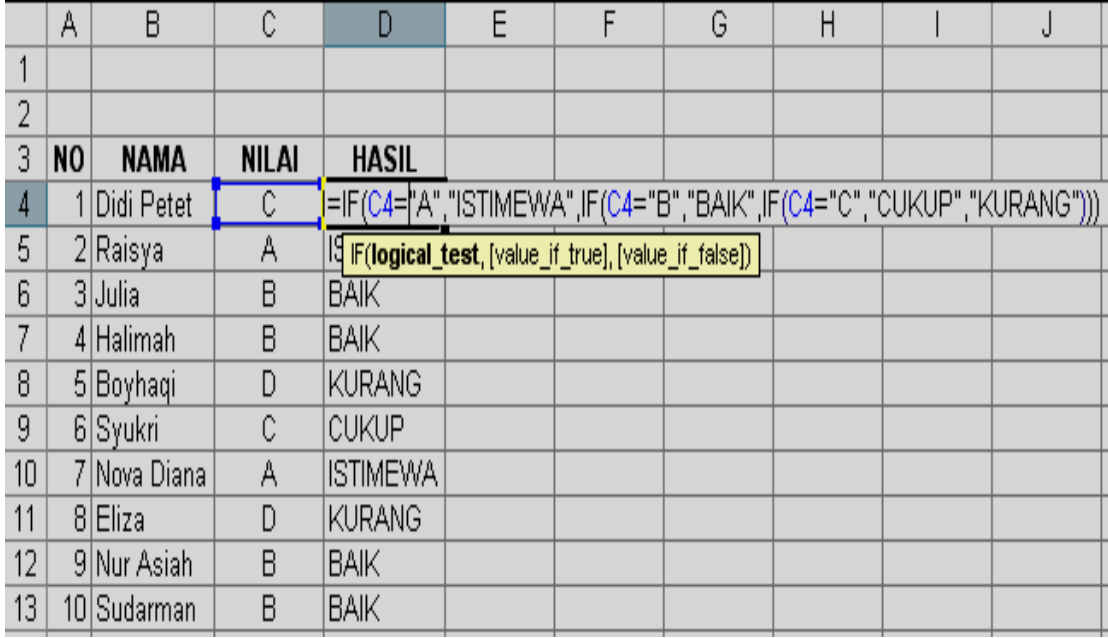

# **Membuat grafik**

Grafik (Chart) biasanya sering digunakan untuk mengetahui suatu kenaikan atau penurunan dari angka-angka yang terjadi pada suatu data, apakah data tersebut semakin lama semakin meningkat atau semakin menurun.

# 1. Grafik Column / Batang

Adapun contoh grafik column yang akan kita pelajari adalah seperti yang tertera dibawah ini. Sebelum membuat suatu grafik, terlebih dahulu harus membuat sebuah tabel.

#### # Langkah - langkah dalam membuat grafik column adalah :

1) Terlebih dahulu blok isi data didalam tabel yang ingin dibuat grafik

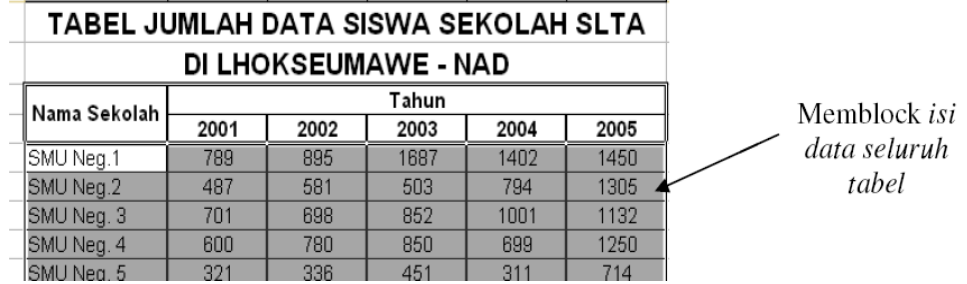

- 2) Klik tab *Insert* pilih bentuk grafik yang anda inginkan.
- 3) Pada tab Design, klik pada icon bentuk layout grafik yang diinginkan.

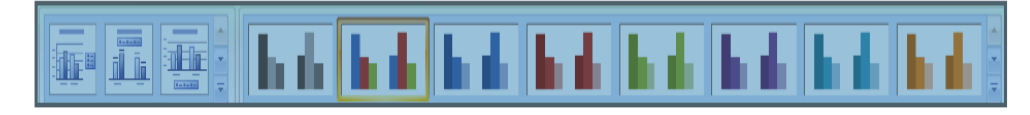

4) Tentukan judul presentasi dengan mengklik bentuk layout yang diharapkan

#### Tabel dan Grafik

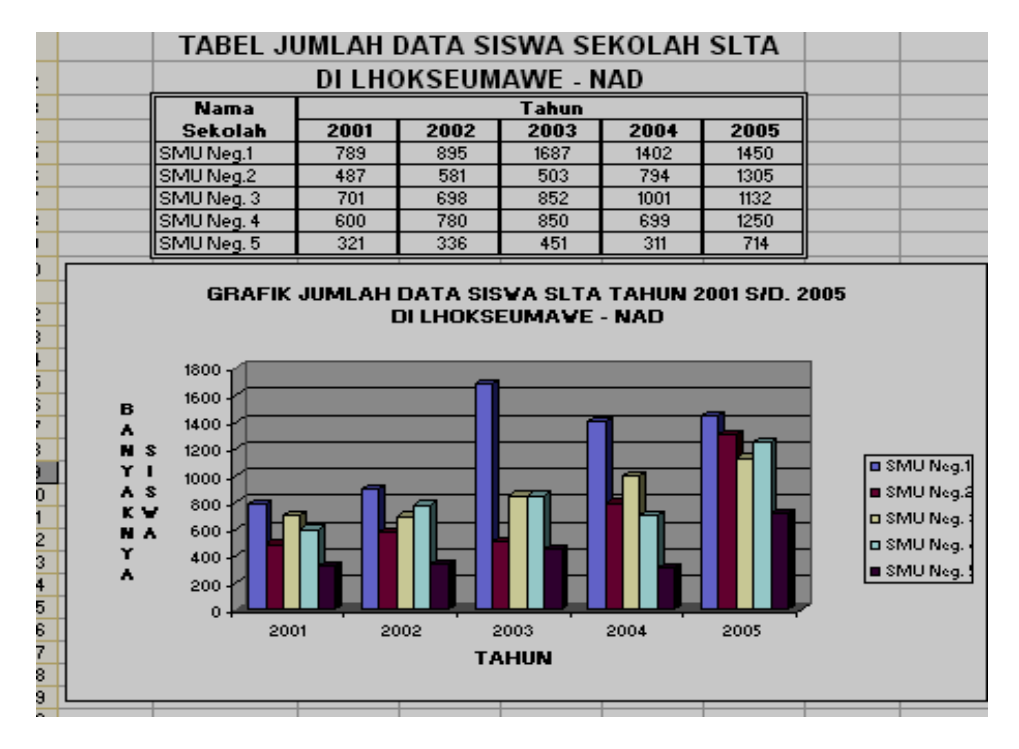

# # Langkah - langkah dalam membuat grafik pie/ pizza lingkaran adalah :

1) Cara 1 & 2 sama dengan cara pembuatan Grafik Column diatas tadi

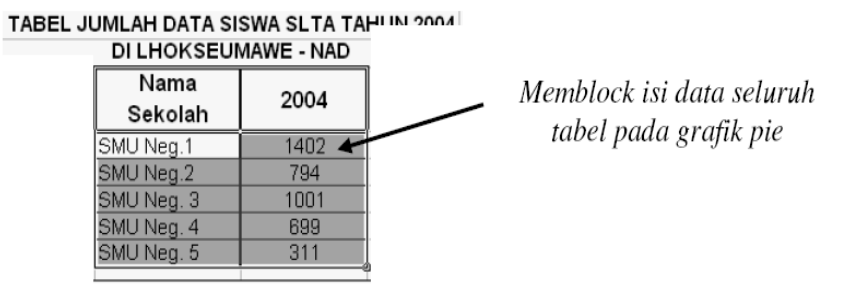

2) Maka hasil grafik pie/lingkaran yang telah kita buat akan tampak seperti gambar dibawah ini

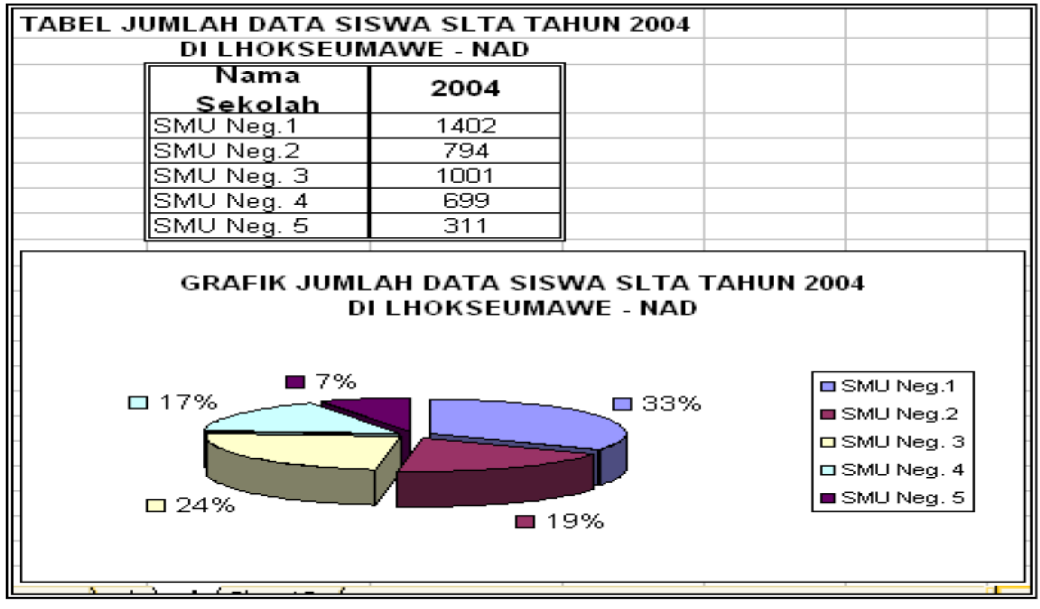

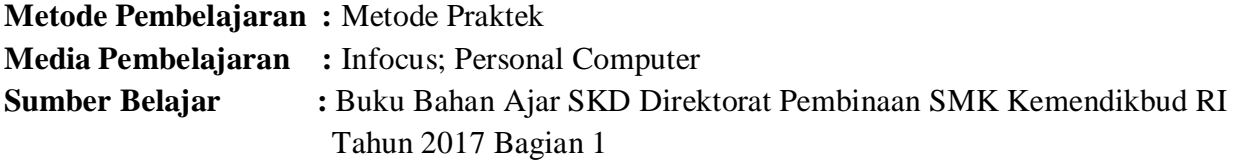

# **Langkah-Langkah Pembelajaran :**

#### **Pertemuan 1**

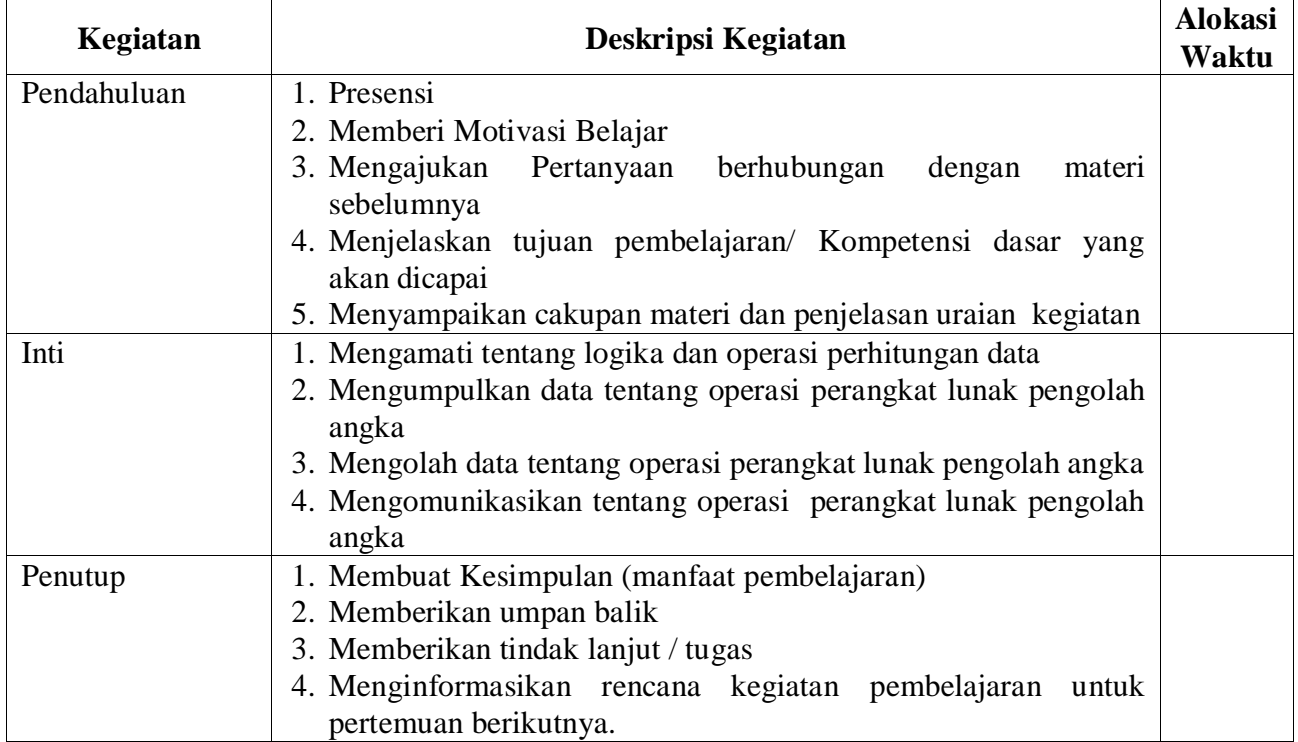

# **Pertemuan 2**

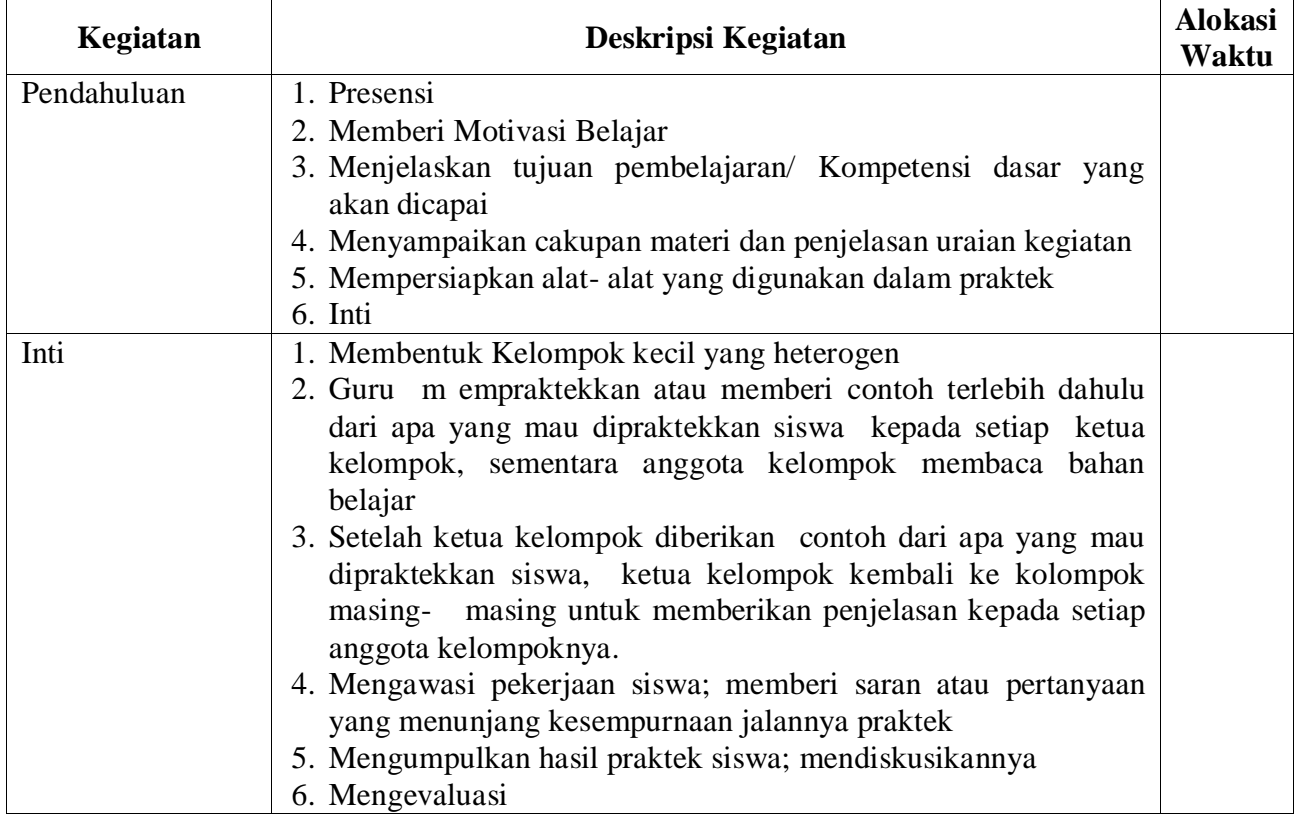

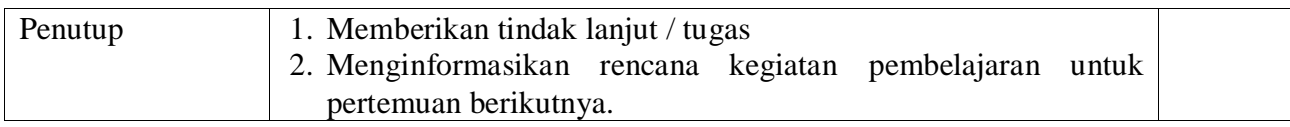

#### **Pertemuan 3**

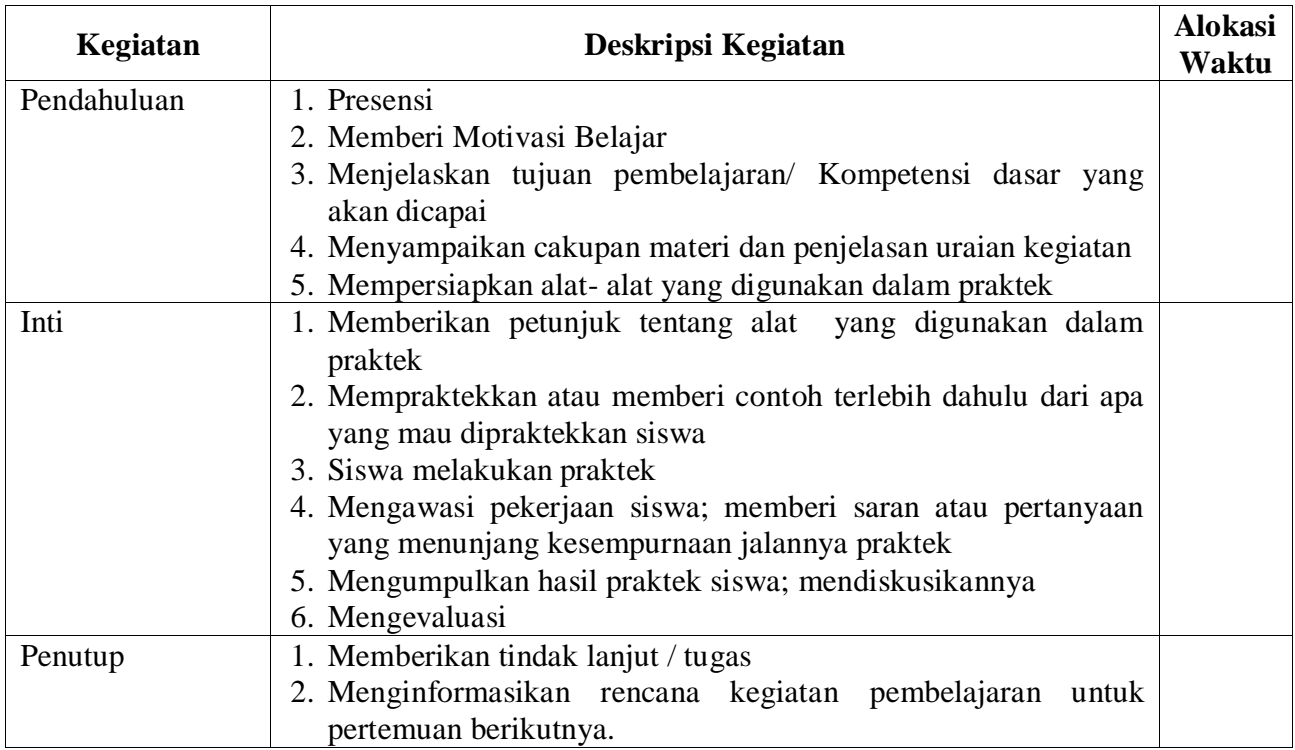

#### **Penilaian Hasil Belajar :**

- 1. Teknik Penilaian : Penilaian Berbasis Produk
- 2. Prosedur Penilaian : Berdasarkan Instrumen Penilaian

**Mengetahui Kepala SMKS Kesehatan Yannas Husada Bangkalan**

**Guru Mata Pelajaran** 

**SULFIA., M.Pd.**

**NUR FAJJRIAH, S.Kom**

# **RENCANA PELAKSANAAN PEMBELAJARAN 5**

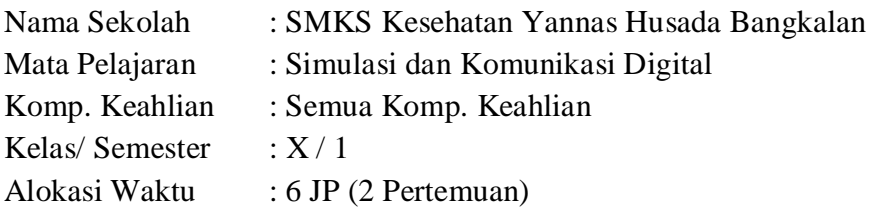

#### **Kompetensi Inti :**

Pengetahuan :

3. **Memahami, menerapkan, menganalisis,** dan **mengevaluasi** tentang **pengetahuan faktual, konseptual, operasional dasar**, dan **metakognitif** sesuai dengan bidang dan lingkup Simulasi dan Komunikasi Digital (SIMDIG) pada tingkat teknis, spesifik, detil, dan kompleks, berkenaan dengan ilmu pengetahuan, teknologi, seni, budaya, dan humaniora dalam konteks pengembangan potensi diri sebagai bagian dari keluarga, sekolah, dunia kerja, warga masyarakat nasional, regional, dan internasional.

Keterampilan :

4. Melaksanakan tugas spesifik dengan menggunakan alat, informasi, dan prosedur kerja yang lazim dilakukan serta memecahkan masalah sesuai dengan lingkup *Simulasi* dan *Komunikasi Digital* (SIMDIG). Menampilkan kinerja dibawah bimbingan dengan mutu dan kuantitas yang terukur sesuai dengan standar kompetensi kerja. Menunjukkan keterampilan menalar, mengolah dan menyaji secara efektif, kreatif,produktif, kritis, mandiri, kolaboratif, komunikatif, dan solutif dalamranah abstrak terkait dengan pengembangan dari yang dipelajarinya disekolah, serta mampu melaksanakan tugas spesifik dibawah pengawasan langsung. Menunjukkan keterampilan mempersepsi, kesiapan, meniru, membiasakan, gerak mahir, menjadikan gerak alami dalam ranah konkret terkait dengan pengembangan dari yang dipelajarinya disekolah, serta mampu melaksanakan tugas spesifik dibawah pengawas langsung.

**Kompetensi Dasar :** 3.5 Menganalisis Fitur yang tepat untuk pembuatan Slide

4.5 Membuat Slide Untuk Presentasi

#### **Indikator Pencapaian Kompetensi :**

- 3.5.1 Menjelaskan fitur- fitur untuk pembuatan slide
- 3.5.2 Menentukan fitur yang digunakan pada perangkat lunak pembuatan slide
- 3.5.3 Menganalisis slide sesuai dengan pesan yang disampaikan
- 4.5.1 Menggunakan fitur perangkat lunak pembuatan slide
- 4.5.2 Membuat slide presentasi dilengkapi dengan transisi dan animasi

#### **Tujuan Pembelajaran :**

- 1. Setelah kegiatan pembelajaran diharapkan siswa dapat:
- 2. Menjelaskan fitur- fitur untuk pembuatan slide
- 3. Menentukan fitur yang digunakan pada perangkat lunak pembuatan slide
- 4. Menganalisis slide sesuai dengan pesan yang disampaikan
- 5. Menggunakan fitur perangkat lunak pembuatan slide
- 6. Membuat slide presentasi dilengkapi dengan transisi dan animasi

#### **Materi Pembelajaran:**

#### **1. Mengenal PowerPoint**

Microsoft PowerPoint merupakan software produk **Microsoft®** yang dikhususkan untuk pembangunan atau pembuatan slide untuk presentasi. Microsoft PowerPoint memiliki beberapa alat bantu (*tools*) yang membantu perancang slide untuk mendesain slide sehingga tampil lebih menarik dan mudah dikendalikan saat melakukan presentasi.

Sebelum kita mengenal PowerPoint, kita buka dulu software Microsoft PowerPoint. Untuk membukanya, klik tombol Start  $\rightarrow$  All Program  $\rightarrow$  Microsoft Office  $\rightarrow$  Microsoft **PowerPoint** 

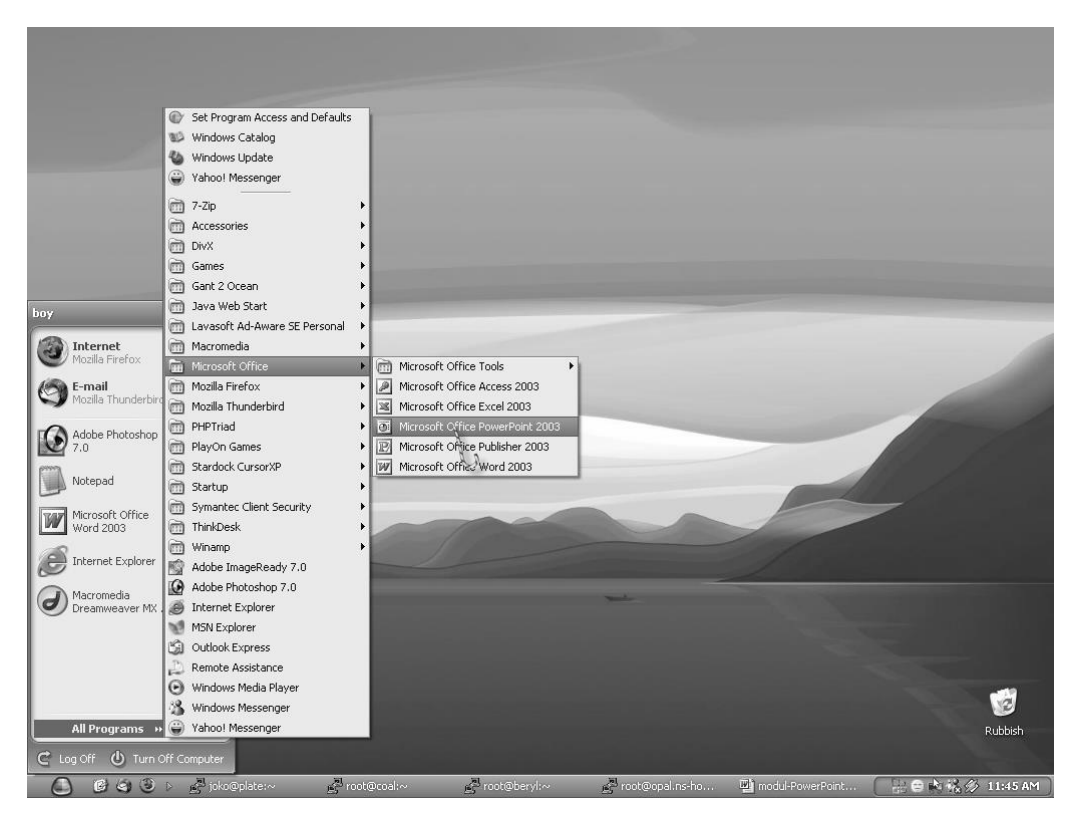

**Gambar 1.1. Membuka Microsoft PowerPoint** 

Sesaat kemudian Microsoft PowerPoint akan ditampilkan seperti gambar di bawah ini.

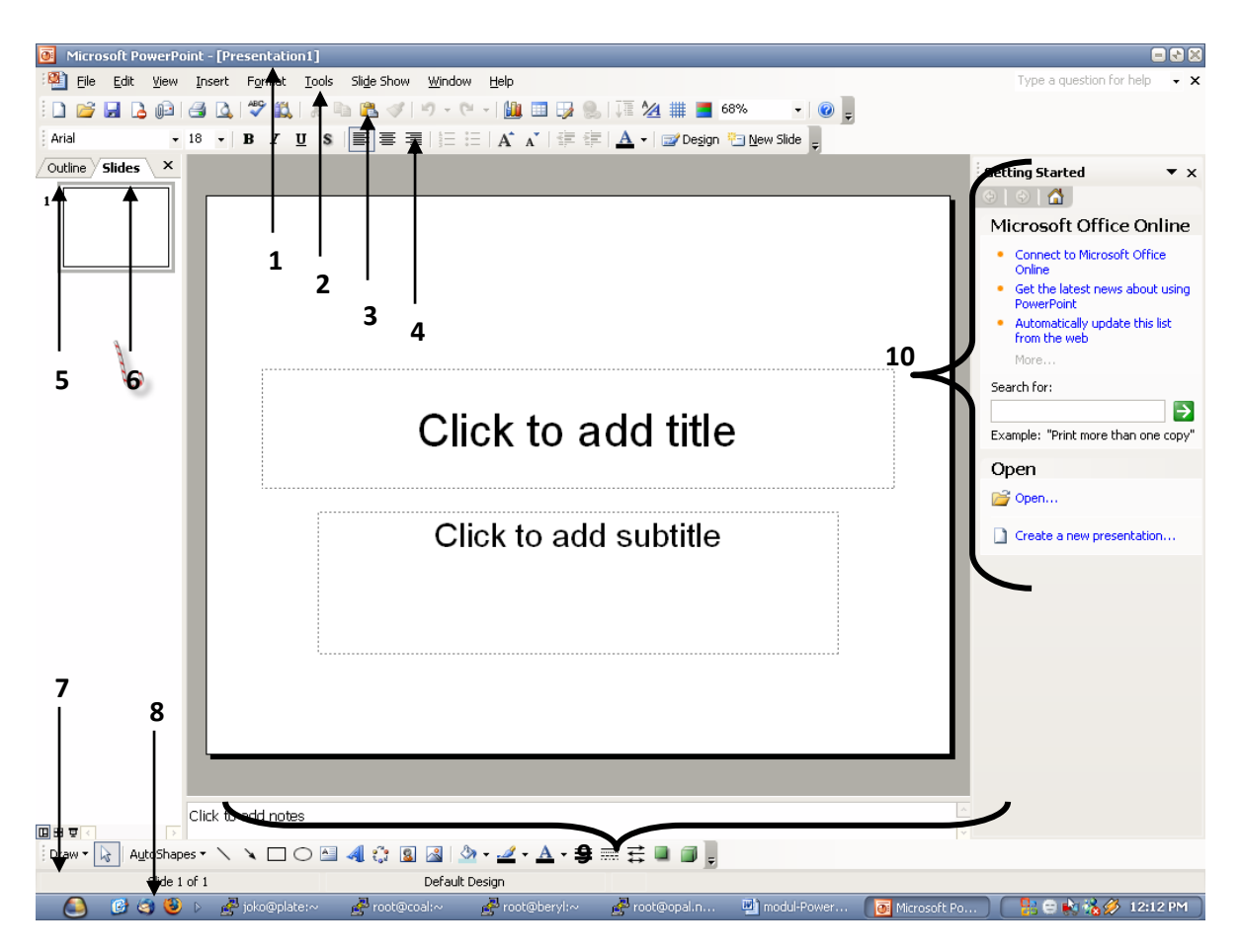

**Gambar 1.2 Microsoft PowerPoint** 

#### **Keterangan:**

- 1. Titlebar
- 2. Menubar
- 3. Standard Toolbar
- 4. Format Toolbar
- 5. Outlining Tab
- 6. Sliding Tab
- 7. Sliding Viewer
- 8. Drawing Toolbar
- 9. Design Slide
- 10. Task Pane

**Titlebar**, merupakan judul slide yang sedang didesain. Judul slide ini akan sesuai dengan nama file simpanan dari slide yang sedang didesain.

**Menubar**, merupakan baris menu mulai dari *File, Edit, View…* sampai dengan *Help*. Fungsi dari masing-masing menu sesuai dengan namanya, misalnya menu File berfungsi untuk pengelolaan file seperti menyimpan, membuka, menutup dan mencetak file.

**Standard Toolbar**, merupakan tombol pintas (*shortcut*) yang sebagian besar adalah fungsifungsi pada menu *File* dan *Edit*.

**Format Toolbar**, merupakan tombol pintas (*shortcut*) yang sebagian besar adalah fungsifungsi pada menu *Format*.

**Outlining Tab**, merupakan tab yang menampilkan ouline/teks isi dari slide yang sedang didesain.

**Sliding Tab**, merupakan tab yang menampilkan slide yang sedang didesain dalam miniatur. **Sliding Viewer**, merupakan *shortcut* untuk menampilkan slide yang sedang didesain.

**Drawing Toolbar**, merupakan *shortcut* yang berisi sekelompok alat bantu (*tools*) untuk meng-kanvas pada slide yang sedang didesain.

**Design Slide**, adalah tampilan dari slide yang sedang didesain.

**Task Pane**, adalah sebuah *tool* untuk memonitor dan mempermudah proses yang sedang dikerjakan.

#### **2. Fungsi-fungsi Toolbar**

**Standard Toolbar**

 $\cdot$  0 =

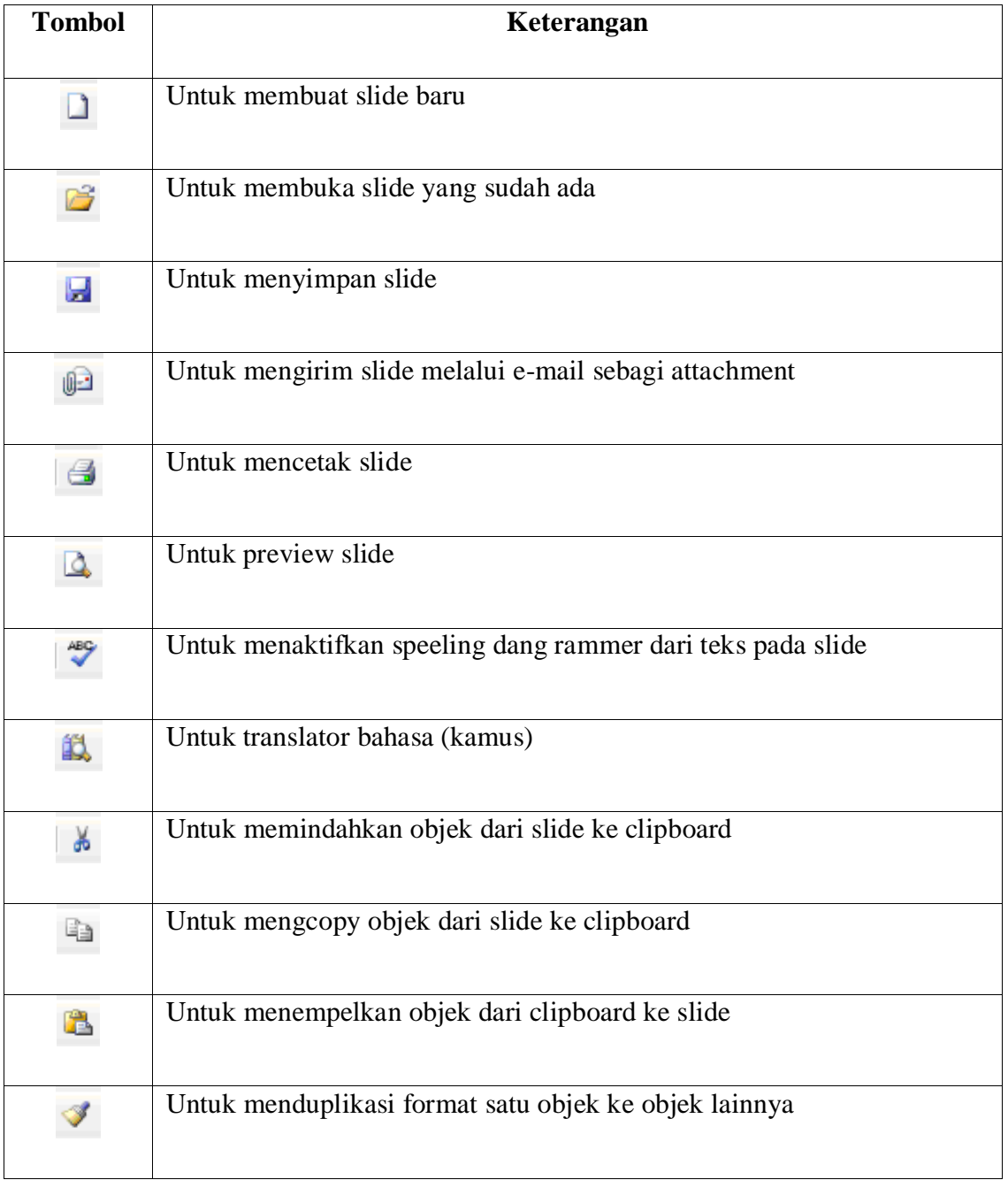

#### **Gambar 1.3. Toolbar Standard**

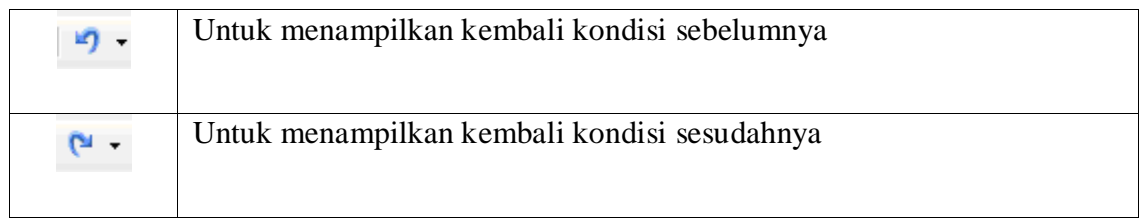

#### **Format Toolbar**

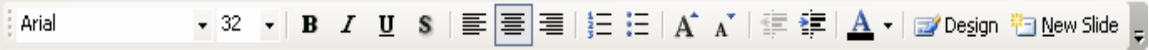

# **Gambar 1.4. Format Toolbar**

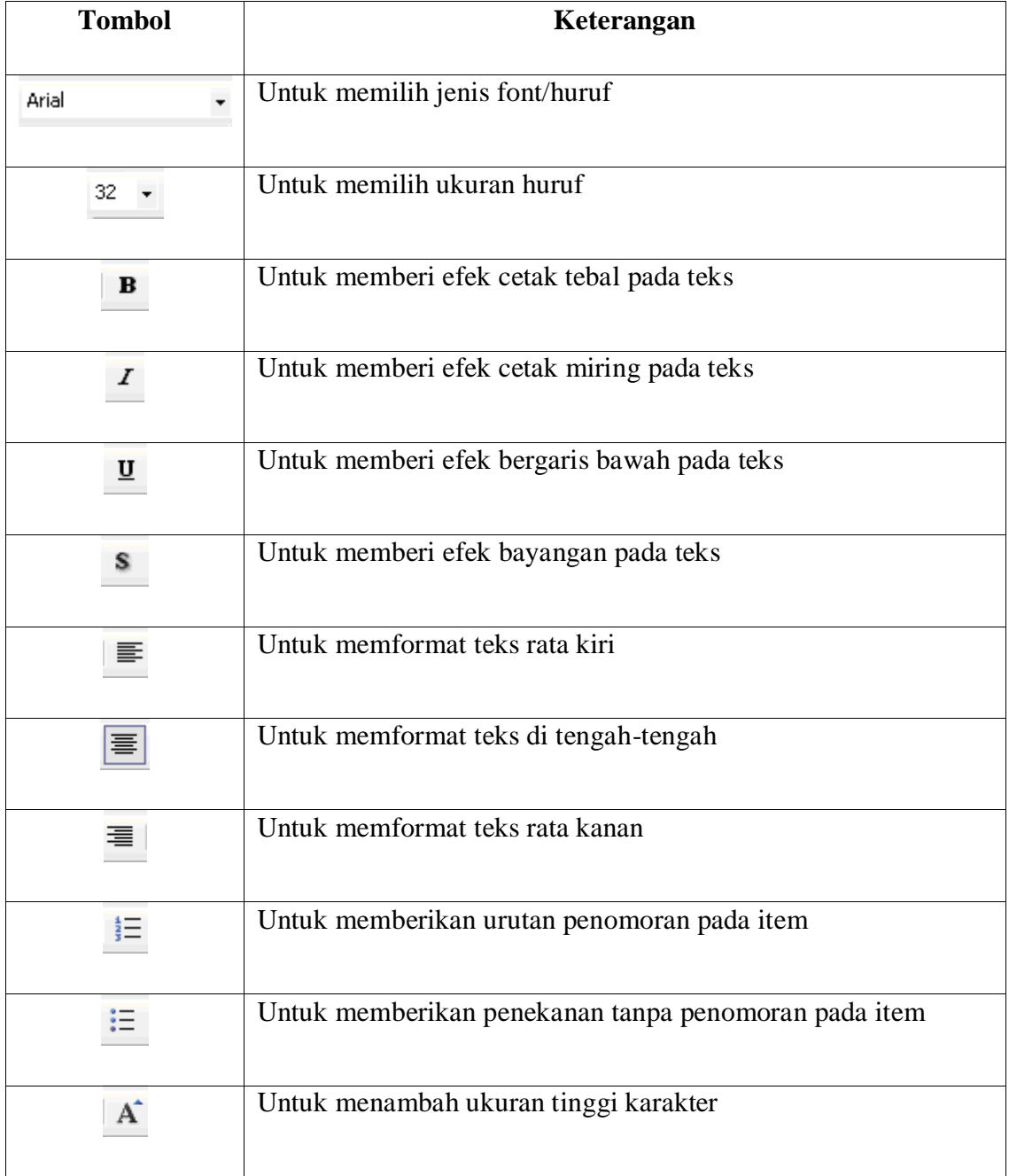

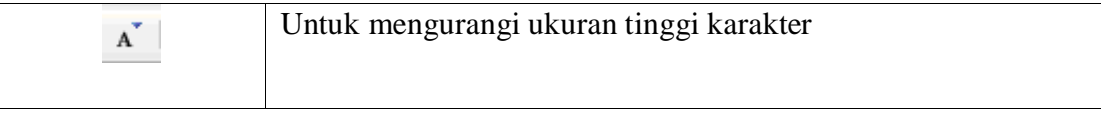

# **Drawing Toolbar**

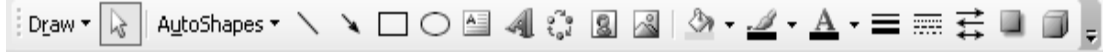

# **Gambar 1.5. Drawing Toolbar**

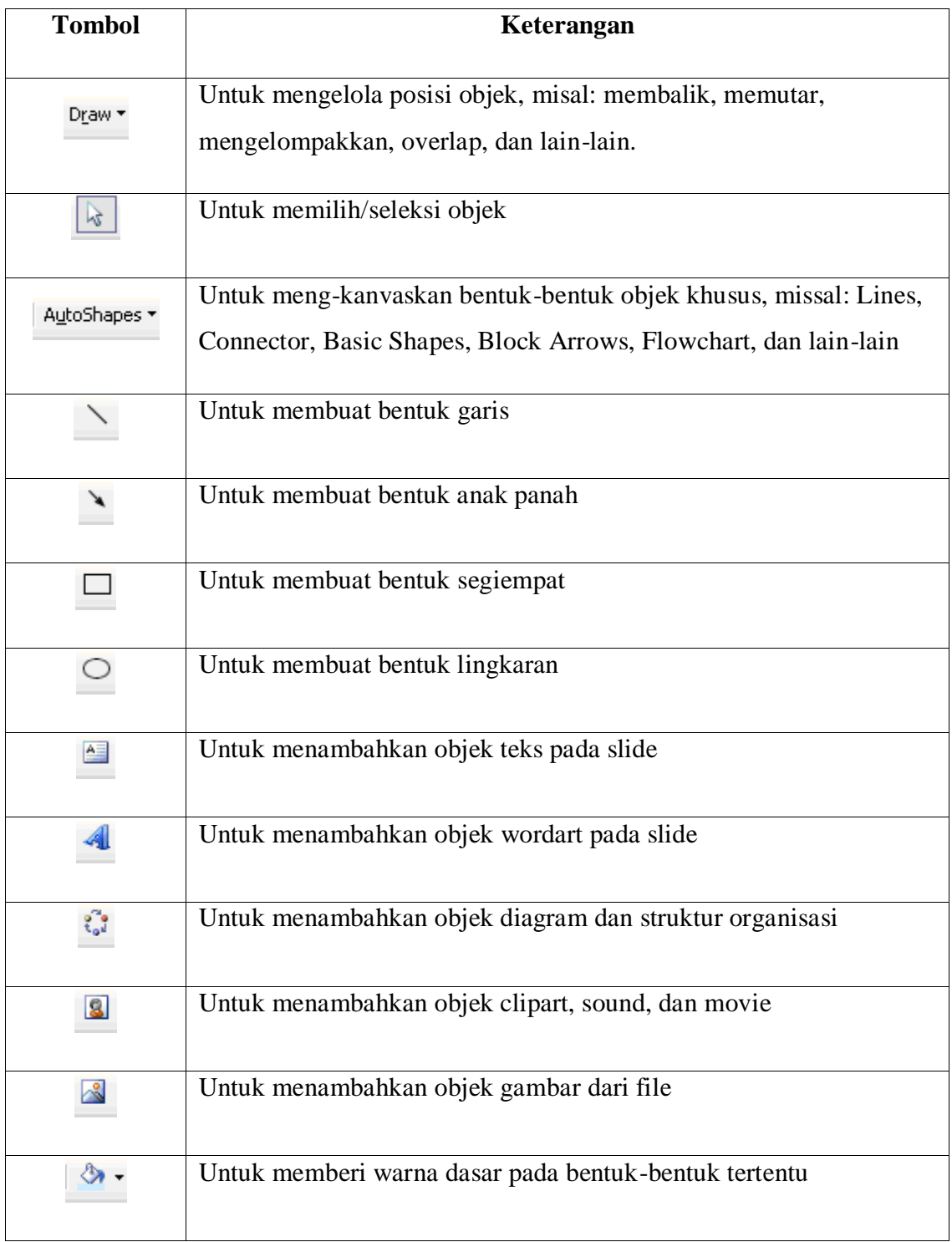

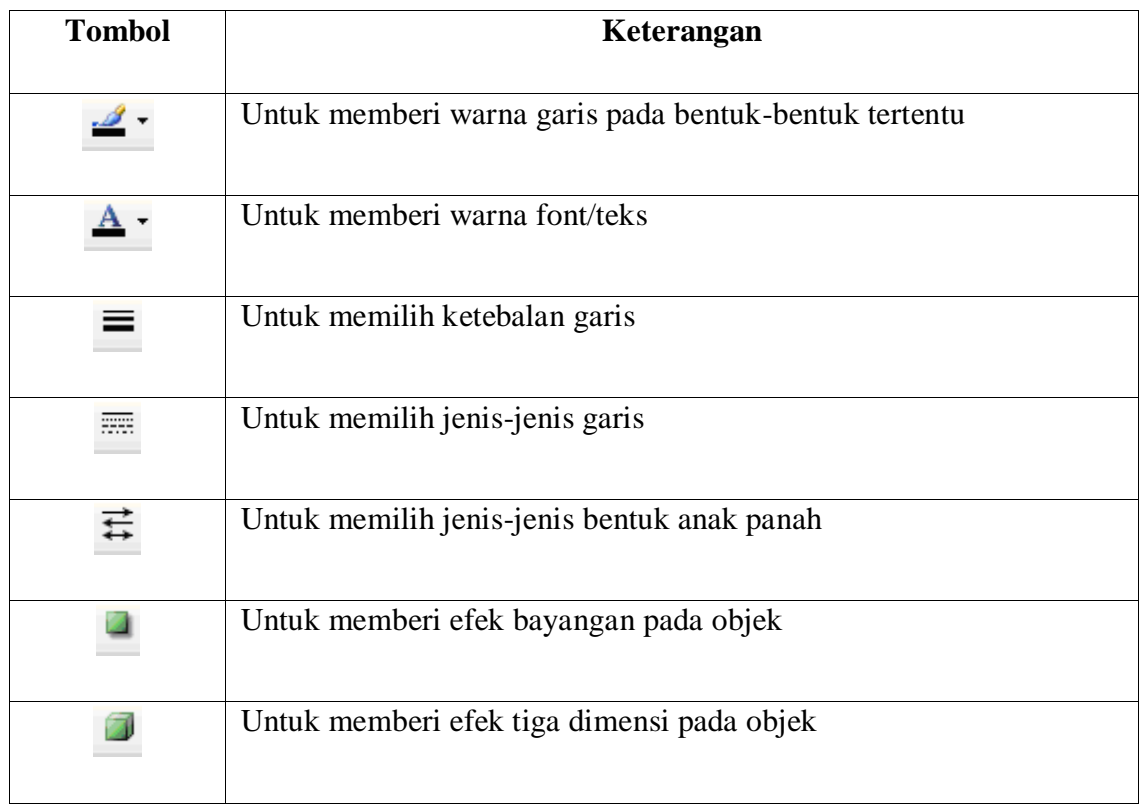

#### **Mendesain Slide**

#### **1. Membuat Slide Baru**

Untuk membuat slide baru, pilih menu **File → New**, kemudian perhatikan pada task pane akan ditampilkan **New Presentation**.

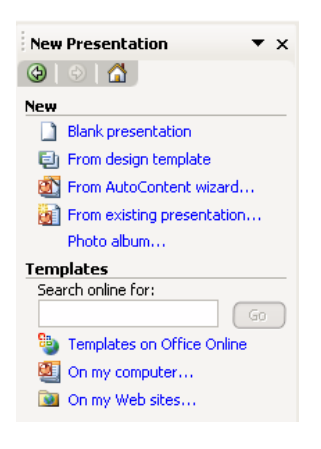

#### **Gambar 2.1. New Presentation Task Pane**

Pada kelompok New terdapat 4 (empat) pilihan slide baru, yaitu:

**Blank presentation**, untuk membuat slide baru yang masih kosong.

**From design template**, untuk membuat slide baru dengan desain slidenya diambil dari desain simpanan standard yang sudah disediakan oleh Microsoft PowerPoint.

**From AutoContent Wizard**, untuk membuat slide baru dengan desain slide dan isi dari slide diambil dari simpanan standard yang sudah disediakan oleh Microsoft PowerPoint.

**From existing presentation**, untuk membuka slide simpanan yang sudah ada dalam bentuk file.

Pada pokok bahasan ini kita akan membuat slide baru yang masih kosong. Oleh karena itu, pilih **Blank presentation** dari Task Pane. Jika ingin langsung membuat slide baru yang masih kosong, dapat memanfaatkan **standard toolbar** dengan meng-klik tombol **New** 

# **presentation** .

Kemudian kita dihadapkan pada sebuah slide seperti gambar di bawah ini.

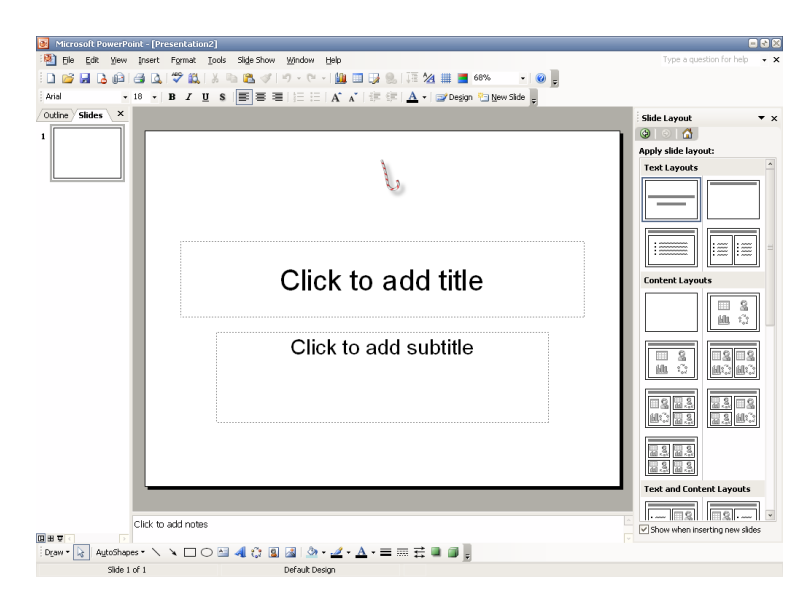

**Gambar 2.2. Slide baru yang masih kosong**

Microsoft PowerPoint memberikan sebuah slide yang merupakan judul dari slide yang akan kita desain. Judul dari slide ini nantinya akan kita kenal dengan nama **Master Title**. Dari gambar di atas, kita memiliki 2 (dua) buah objek Textbox, yaitu **Click to add title** dan **Click to add subtitle**. Maksudnya jika kita akan menuliskan judul presentasi, cukup meng-klik pada area kotak tersebut dan menuliskan judulnya. Kemudian pada kotak **subtitle** bisa kita isi dengan nama **narator** atau **presentator**. Contoh, seperti gambar di bawah ini.

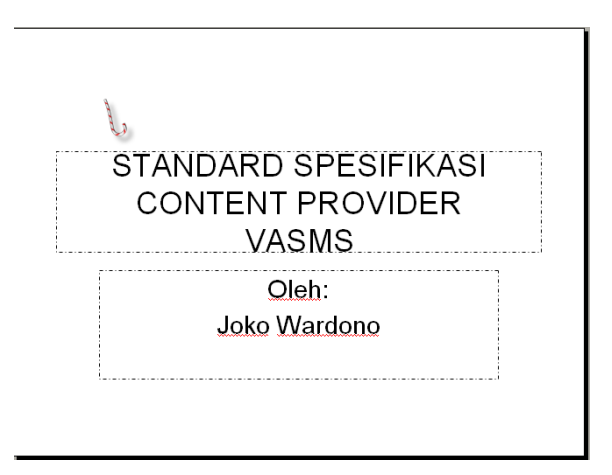

**Gambar 2.3 Desain Judul Presentasi**

#### **2. Mendesian Outline Slide**

Untuk mendesain outline/teks slide, terlebih dahulu kita tampilkan **Outlining Toolbar**. Pilih menu **View → Toolbars → Outline**, maka Outlining Toolbar akan tampil di sebelah kiri dari IDE PowerPoint. Selanjutnya aktifkan **Tab Outline** seperti gambar di bawah ini.

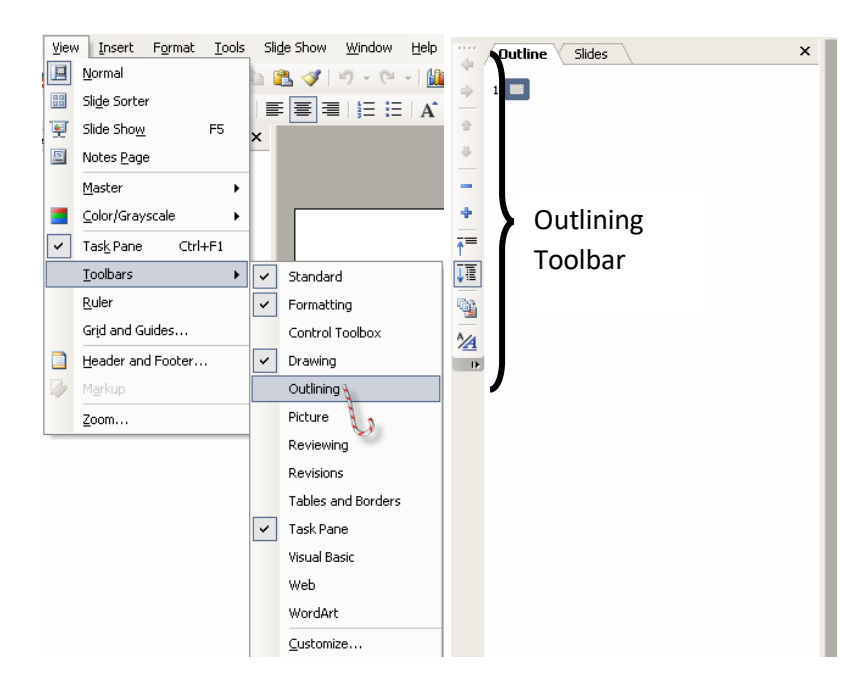

**Gambar 2.4. Menampilkan Outlining Toolbar dan Tab Outline**

Pada tab outline terdapat sebuah kotak kecil. Kotak tersebut merepresentasikan sebuah slide. Slide paling atas adalah slide judul presentasi yang akan kita desain. Untuk menuliskan teks pada slide tersebut cukup dengan menambahkan teks di sebelah kanan slide. Perhatikan gambar di bawah ini.

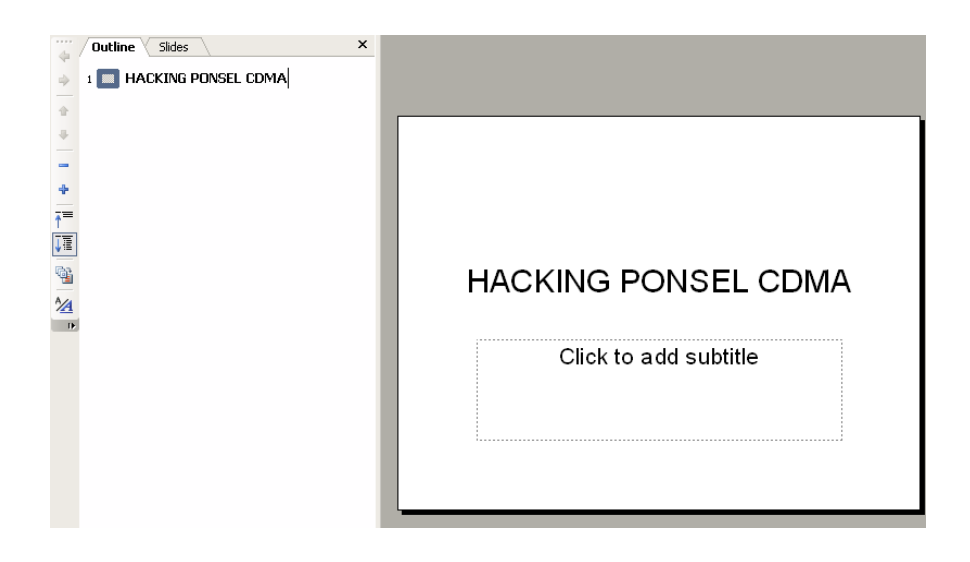

**Gambar 2.5. Membuat judul presentasi dengan outline**

Saat kita menambahkan teks di sebelah kanan slide pada outline, maka teks tersebut juga tampil pada desain slide utama. Contoh di atas kita menambahkan teks **"Hacking Ponsel CDMA**" sebagai judul presentasi. Setelah kita tekan tombol **[Enter]** dari keyboard, maka outline menambahkan sebuah slide di bawahnya. Perhatikan gambar di bawah ini.

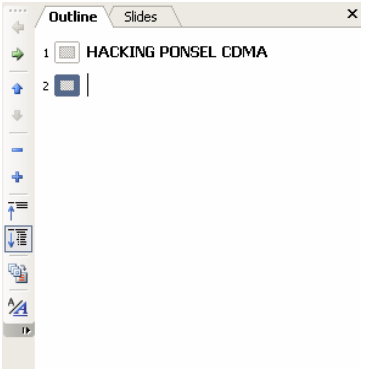

#### **Gambar 2.6. Penambahan slide baru pada tab outline**

Slide baru otomatis ditambahkan, sehingga saat ini kita memiliki 2 (dua) slide. Jika kita menginginkan penambahan slide baru, kita bisa menfaatkan slide tersebut. Tetapi jika baris berikutnya masih ada teks untuk slide sebelumnya, kita bisa gunakan Outlining Toolbar agar teks berikutnya adalah bagian dari slide sebelumnya.

Perhatikan pada Outlining Toolbar terdapat tombol **Demote** , berfungsi untuk menggeser objek outline ke kanan. Jika objek sebelumnya adalah slide, maka proses demote akan menjadikan baris berikutnya adalah bagian dari slide sebelumnya. Jika objek sebelumnya adalah objek Textbox, maka proses demote akan menjadikan baris berikutnya adalah bagian dari objek tersebut. Selain terdapat tombol Demote, juga terdapat tombol

**Promote**  $\triangleq$  yang fungsinya adalah kebalikan dari tombol Demote. Untuk memahami konsep Demote dan Promote, buatlah outline seperti gambar di bawah ini.

1 □ HACKING PONSEL CDMA Oleh<sup>-</sup> Joko Wardono 2 | | INJECTION AND SETTING NAM Inject adalah sebutan untuk sistem yang menggunakan handset CDMA tanpa menggunakan RUIM Card. Seluruh pengguna CDMA di dunia menggunakan sistem inject untuk mengaktifkan simcardnya, kecuali Indoenesia. <sup>3</sup> | CDMA di Indonesia Frend Mobile8<br>- Primary A 25<br>- Primary B 37 Secondary A 446<br>Secondary B 777  $-$  Flexi - Starone<br>- Primary A 635<br>- Primary B 675 Secondary A 650 - Secondary Ricord<br>- Secondary B 777  $\sim$  Esis

**Gambar 2.7. Penggunaan Demote dan Promote pada Outline**

#### **3. Menggunakan WordArt**

WordArt merupakan objek tulisan yang memiliki bentuk dan gaya yang unik. Untuk menyisipkan WordArt pilih menu Insert → Picture → WordArt. Atau bisa langsung meng-klik tombol WordArt pada Drawing Toolbar.

Kemudian kita akan dihadapkan pada **WordArt Gallery** yang merupakan pilihan bentuk-bentuk WordArt. Pilih salah satu bentuk yang diinginkan kemudian klik tombol **[OK]**. WordArt akan menampilkan **Input Box** yang harus kita isi dengan tulisan yang akan dijadikan objek WordArt.

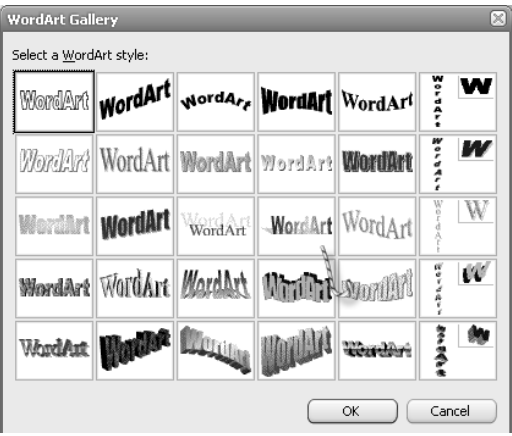

**Gambar 2.8. WordArt Gallery**

**Gambar 2.9. Edit WordArt text**

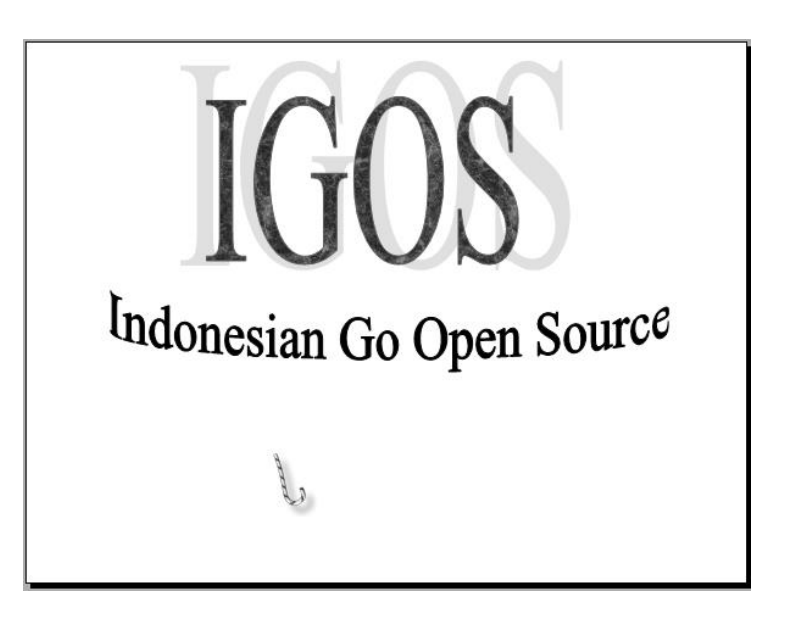

**Gambar 2.10. WordArt pada Slide PowerPoint**

# **4. Menggunakan ClipArt**

ClipArt merupakan objek yang bisa berupa foto, suara, atau film. ClipArt dapat kita sisipkan dala, slide yang sedang kita desain dengan memili menu Insert  $\rightarrow$  Picture  $\rightarrow$ 

ClipArt, atau dengan meng-klik tombol ClipArt dari Drawing Toolbar.

Perhatikan bagian kanan dari IDE PowerPoint, Task Pane akan mengaktifkan ClipArt. Pada Task Pane ClipArt terdapat fasilitas untuk mencari kategori ClipArt dan lokasi pencariannya.

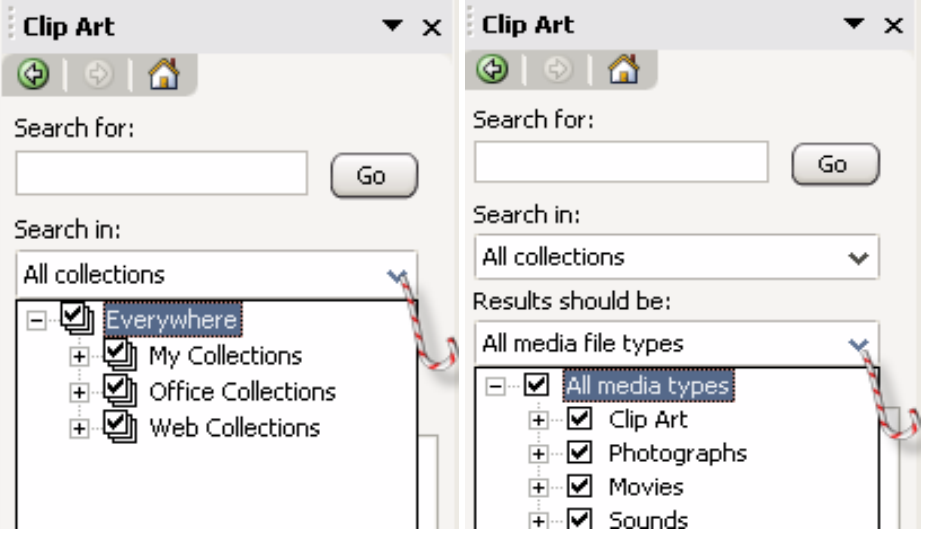

**Gambar 2.11. Fasilitas Pencarian ClipArt pada Task Pane**

Untuk menyisipkan ClipArt ke slide cukup **men-drag** ClipArt yang diinginkan dan **di-drop** pada slide yang dimaksud. Atau dengan meng-klik tombol dropdown sebelah kanan dari ClipArt yang diinginkan kemudian pilih Insert.

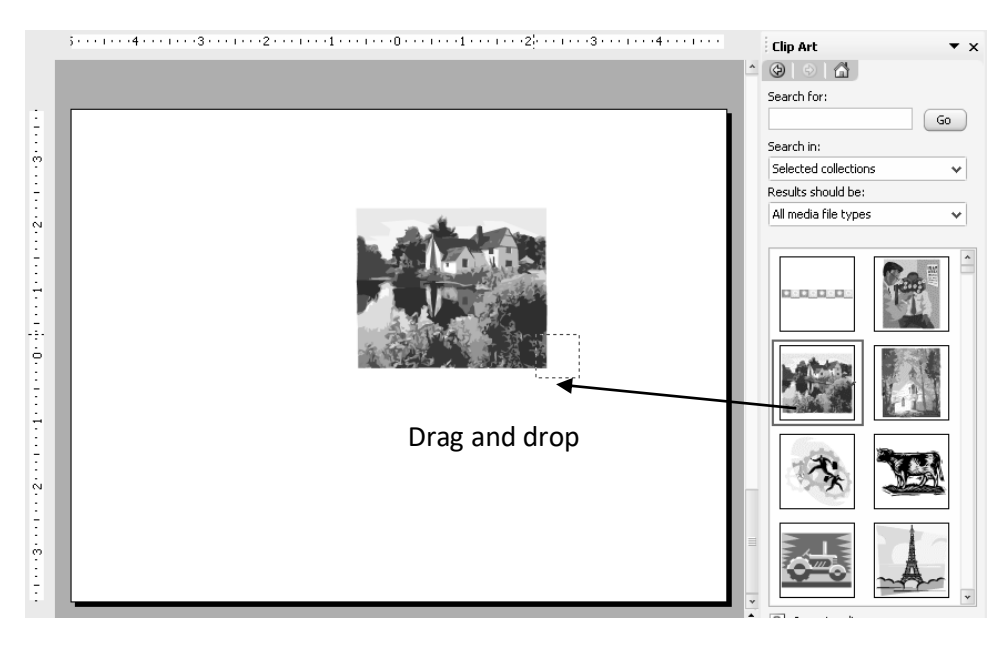

Gambar 2.13. Drag and drop ClipArt

# **Gambar 2.14. Menyisipkan ClipArt dengan dropdown list Insert**

# **5. Menggunakan Diagram and Organization Chart**

PowerPoint menyediakan fasilitas untuk pembuatan bentuk-bentuk diagram dan struktur organisasi. Pilih menu Insert  $\rightarrow$  Diagram, atau dengan meng-klik tombol Diagram and Organization Chart pada Drawing Toolbar.

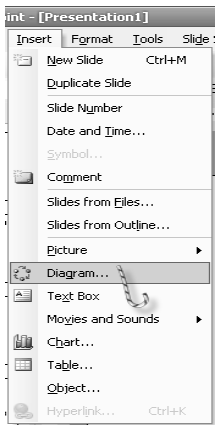

**Gambar 2.15. Menyisipkan Diagram atau Struktur Organisasi**

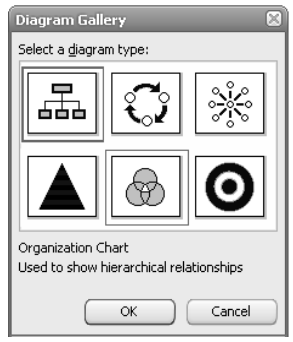

**Gambar 2.16. Diagram Gallery**

Dari diagram gallery kita bisa memilih bentuk diagram yang kita inginkan.

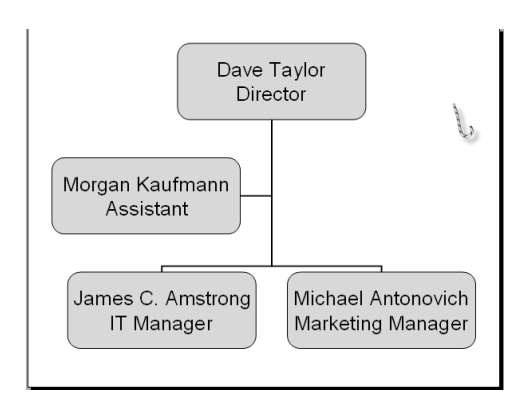

**Gambar 2.17. Struktur Organisasi**

#### **6. Membuat Background**

Agar lebih menarik, slide dapat kita tambahkan background. Background untuk slide dapat berupa warna tunggal, warna gradient, texture, pattern (arsir), dan picture (gambar). Untuk membuat background, pilih menu **Format**  $\rightarrow$  **Background**, sehingga tampil gambar seperti di bawah ini.

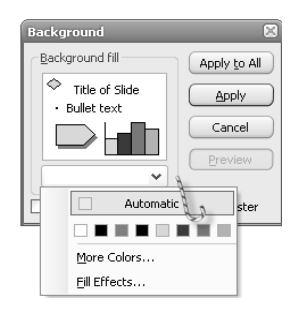

**Gambar 2.19. Membuat Background Slide**

Untuk membuat background warna tunggal, cukup memilih warna yang sudah disediakan pada **color palette** melalui **more color**. **Fill Effect** dapat kita gunakan untuk memilih background berupa **gradient warna**, **texture**, **pattern**, dan **picture**.

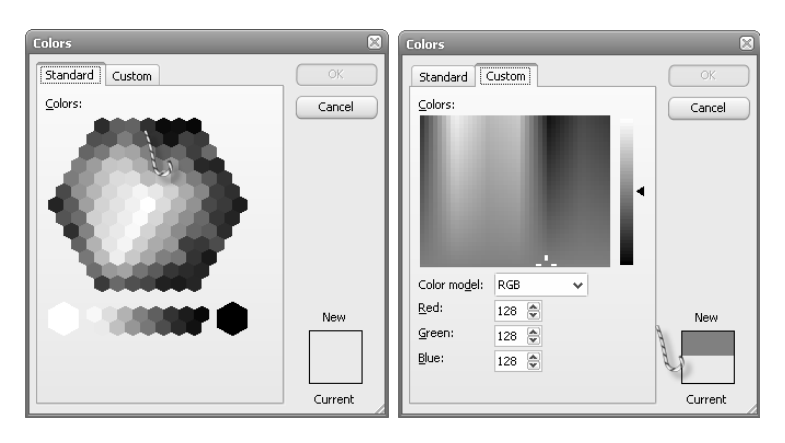

**Gambar 2.20. Color Pallate**

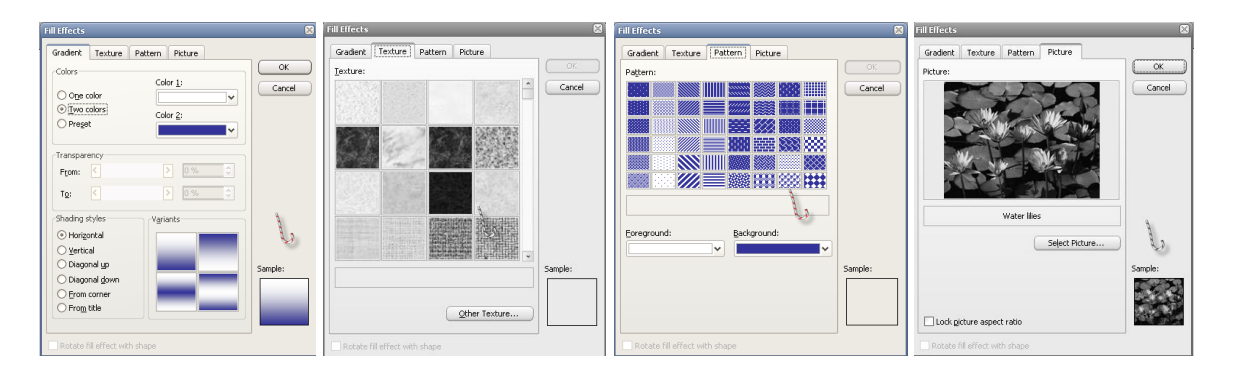

**Gambar 2.21. Background dengan Fill Effect**

Setelah kita memilih background yang sesuai, maka kita harus menerapkan background ke slide. Ada 2 (dua) pilihan penerapan background ke slide, yaitu **Apply to All** dan **Apply**. **Apply to All** artinya bahwa background yang sudah kita tentukan akan diterapkan untuk seluruh slide, tetapi jika **Apply** saja, background akan diterapkan pada slide yang sedang aktif.

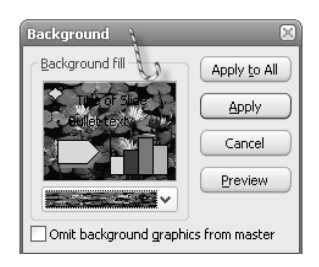

**Gambar 2.22. Dialog penerapan background slide**

#### **7. Membuat Tabel**

PowerPoint juga menyediakan fasilitas untuk pembuatan table, pilih menu **Insert Table**.

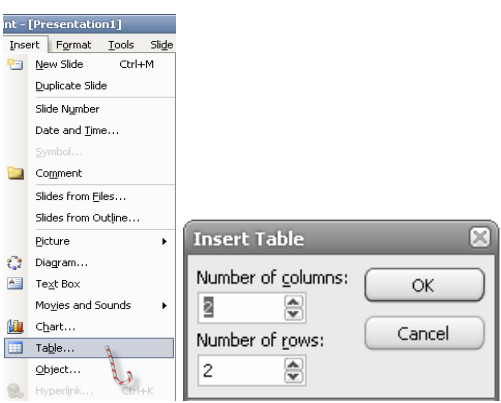

**Gambar 2.24. Menyisipkan Tabel**

Isikan jumlah kolom table yang akan kita buat pada **Number of columns**, PowerPoint secara default memberikan jumlah kolom 2 (dua). Isikan juga jumlah baris table yang akan kita buat pada **Number of rows**, PowerPoint secara default memberikan jumlah baris 2 (dua).

|  | <b>PARAF</b> |
|--|--------------|
|  |              |
|  |              |
|  |              |
|  |              |

**Gambar 2.25. Menyisipkan Tabel pada Slide**

#### **8. Menyisipkan Tabel dari Microsoft Excel**

Untuk menyisipkan tabel dari Microsoft Excel ke slide, buka dulu file yang berisi tabel dengan Microsoft Excel. Kemudian bagian yang akan di sisipkan ke slide diblok seperti gambar di bawah ini.

|                  | Microsoft Excel - penggunaan-webserver |                  |                        |                                                                                                    |             |               |             |  |  |
|------------------|----------------------------------------|------------------|------------------------|----------------------------------------------------------------------------------------------------|-------------|---------------|-------------|--|--|
|                  | File<br>Edit<br>View                   | Insert<br>Format | Tools                  | Data<br>Window                                                                                                    | Help        |               |             |  |  |
|                  | 序<br>e<br>ы                            | $\Delta$         |                        | $\mathbb{E}[\mathbb{E}_\mathbf{a} \mathbb{E}_\mathbf{a} \cdot   \mathbf{b}] = \mathbb{E}_\mathbf{a}[\mathbf{b}] \cdot \mathbb{E}_\mathbf{a}[\mathbf{b}]$ | $H \odot$   | n.<br>: Arial | $-14$       |  |  |
|                  | A1                                     | TABEL<br>fx      |                        |                                                                                                    |             |               |             |  |  |
|                  | А                                      | в                | C                      | D                                                                                                    | F           | F             | G           |  |  |
| 1                |                                        |                  |                        | <b>TABEL</b>                                                                                                    |             |               |             |  |  |
| 2                | <b>PENGGUNAAN WEB SERVER</b>           |                  |                        |                                                                                                    |             |               |             |  |  |
| 3                | <b>LIMA BENUA</b>                      |                  |                        |                                                                                                    |             |               |             |  |  |
| 4                | <b>TAHUN 2004</b>                      |                  |                        |                                                                                                    |             |               |             |  |  |
| 5                |                                        |                  |                        |                                                                                                    |             |               |             |  |  |
| 6                |                                        | Amerika          | Eropa                  | Afrika                                                                                                    | Asia        | Australia     | Jumlah      |  |  |
| 7                | Apache                                 |                  | 30,000,000 50,760,000  | 75,860,000                                                                                                    | 60,367,000  | 55,430,000    | 272,417,000 |  |  |
| 8                | <b>Apache Tomcat</b>                   |                  | 5,000,000 15,875,000   | 47,300,000                                                                                                    | 43,980,000  | 21,650,000    | 133,805,000 |  |  |
| 9                | <b>PWS</b>                             |                  | 26,500,000 12,970,000  | 12,976,000                                                                                                    | 24,350,000  | 35,600,000    | 112,396,000 |  |  |
| 10               | llis                                   | 27,350,000       | 9,860,000              | 15,280,000                                                                                                    | 14,760,000  | 23,900,000    | 91,150,000  |  |  |
| 11               | Lainnya                                | 11,275,000       | 5,640,000              | 5,230,000                                                                                                    | 6,470,000   | 7,500,000     | 36,115,000  |  |  |
| 12               | Jumlah                                 |                  | 100,125,000 95,105,000 | 156,646,000                                                                                                    | 149,927,000 | 144,080,000   | 645,883,000 |  |  |
| 13 <sub>13</sub> |                                        |                  |                        |                                                                                                    |             |               |             |  |  |

**Gambar 2.26. Mengcopy Tabel dari Microsoft Excel**

Klik tombol Copy and Standard Toolbar, kemudian aktifkan slide PowerPoint

yang akan disisipi tabel. Klik tombol Paste pada Standard Toolbar.

| EXEREM TABEL<br>TABEL<br>PENGGUNAAN WEB SERVER<br>LIMA BENUA<br>TAHUN 2004<br>TAHUN 2004<br>TAHUN 2004<br>TAHUN 2004<br>TAHUN 2004<br>TAHUN 2004<br>TAHUN 2004 |            |            |            |            |            |                |
|----------------------------------------------------------------------------------------------------|------------|------------|------------|------------|------------|----------------|
|                                                                                                    |            |            |            |            |            |                |
|                                                                                                    |            |            |            |            |            |                |
|                                                                                                    |            |            |            |            |            |                |
|                                                                                                    |            |            |            |            |            |                |
|                                                                                                    |            | 50,760,000 | 75,860,000 | 60,367,000 | 55,430,000 | 27 2.4 17 ,000 |
| Apache                                                                                                    | 30,000,000 |            |            |            |            |                |
| Apache Tom cat                                                                                                    | 5,000,000  | 15,875,000 | 47,300,000 | 43,980,000 | 21,650,000 | 133,805,000    |
| PW <sub>S</sub>                                                                                                    | 26,500,000 | 12,970,000 | 12,976,000 | 24,350,000 | 35,600,000 | 112,396,000    |
| ll S                                                                                                    | 27,350,000 | 9,860,000  | 15,280,000 | 14,760,000 | 23,900,000 | 91,150,000     |
| Lainn ya                                                                                                    | 11,275,000 | 5,640,000  | 5,230,000  | 6,470,000  | 7,500,000  | 36,115,000     |

**Gambar 2.27. Menyisipkan Tabel dari Microsoft Excel ke Slide**

#### **9. Menyisipkan Grafik dari Microsoft Excel**

Sama halnya dengan menyisipkan tabel, untuk menyisipkan grafik dari Microsoft Excel, buka file yang berisi grafik dengan Microsoft Excel. Seleksi grafik yang akan disisipkan, kemudian klik tombol Copy and Standard Toolbar.

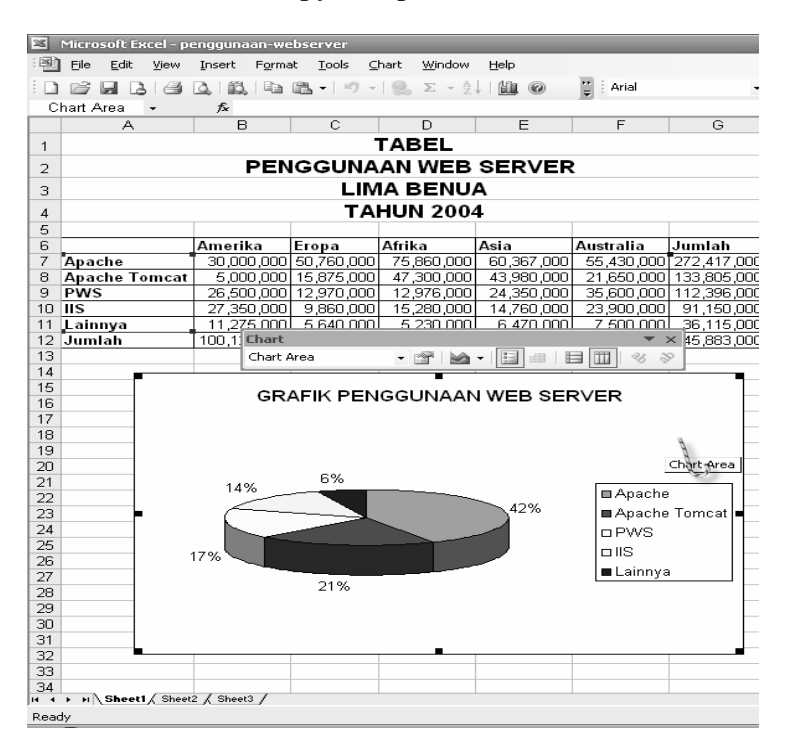

**Gambar 2.28. Mencopy grafik dari Microsoft Excel**

Aktifkan slide PowerPoint yang akan disisipi grafik. Klik tombol **Paste pada Standard** Toolbar.

#### **10. Menggunakan Design Template**

PowerPoint sudah menyediakan desain standard yang unik dan langsung bisa kita pake untuk mempercantik tampilan slide PowerPoint Kita. Desain standard tersebut dikenal dengan **Design Template**. Design Template menyediakan desain **background**, **tulisan**, dan **slide master**.

Untuk mengaktifkan Design Template, pilih menu Format  $\rightarrow$  Slide Design. Perhatikan IDE PowerPoint bagian kanan, Task Pane menampilkan daftar Design Template yang bervariasi. Pilih salah satu desian, maka desain tersebut akan langsung diterapkan pada slide kita.

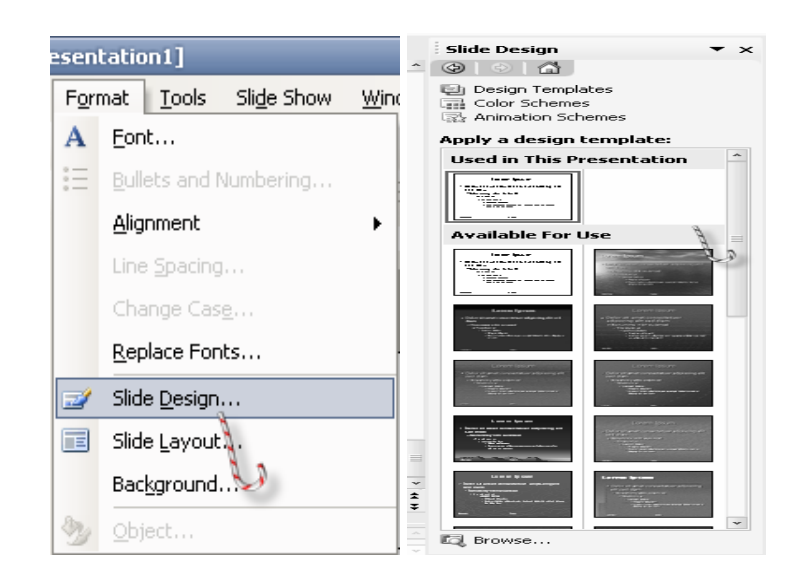

**Gambar 2.30. Mengaktifkan Design Template**

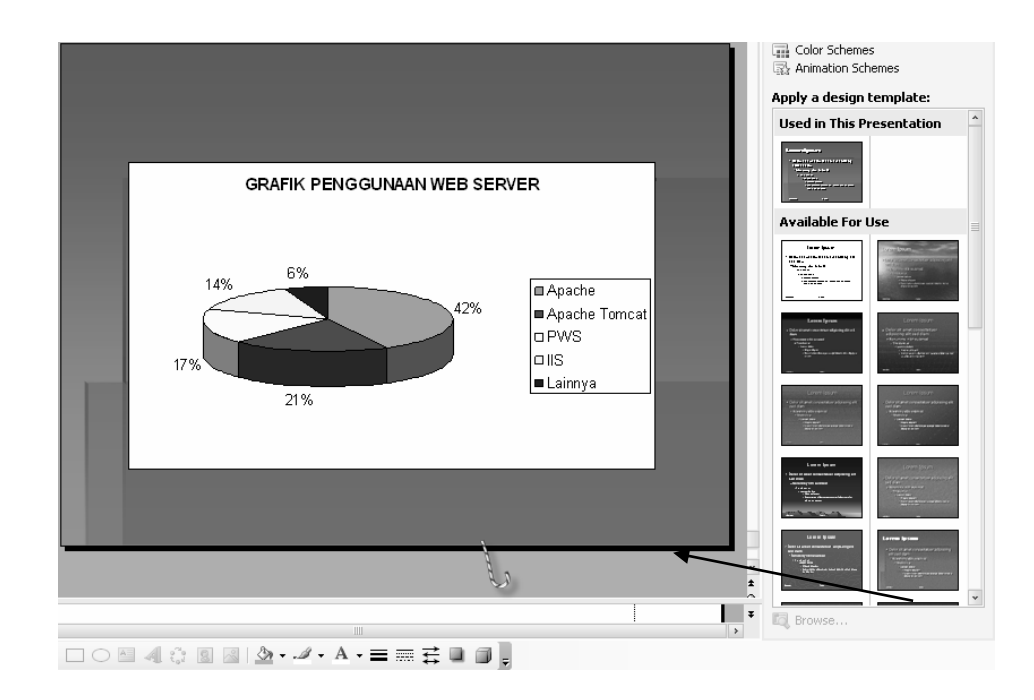

**Gambar 2.31. Menerapkan Design Template ke Slide**

# **Animasi**

Animasi Slide

Tiap slide mampu mempunyai animasi sendiri-sendiri. Animasi ini akan dilakukan ketika terjadi transisi dari slide yang satu ke slide yang lain.

Klik slide yang dipilih Klik  $\rightarrow$  Animation  $\rightarrow$  Pilih Animasi Slide

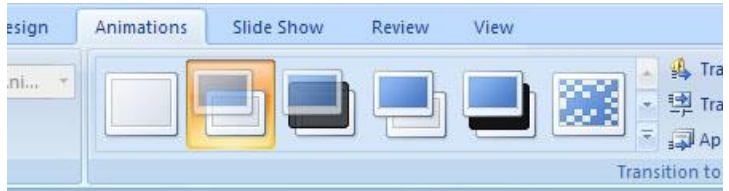

#### Animasi Objek

Animation  $\rightarrow$  Costum Animation  $\rightarrow$  Klik text  $\rightarrow$  Add effect

- 5. Entrace Animasi ketika tulisan muncul
- 6. Emphasis

Animasi yang diterapkan apabila kita menginginkan text tetap terlihat sejak awal slide

7. Exit

Animasi ketika tulisan menghilang

8. Motion Path

Animasi berupa pergerakan teks sesuai dari jalur yang dikehendaki. Untuk membuat jalur sendiri pilih "Draw Costum Path"

#### **Mengedit Animasi**

klik animasi pada menu "Custom Animation"

- 1. Start On Click Animasi akan dimulai ketika kita mengeklik mouse
- 2. Start with previous Animasi akan dimulai berbarengan dengan animasi seb
- 3. Start after previous Animasi akan dimulai setelah animasi sebelumnya. Kita dapat memberikan delay beberapa detik lewat opsi timing.

# **Merubah urutan animasi**

Drag animasi pada urutan yang diinginkan

#### **Effect Option**

- Auto Reverse animasi akan diulangi secara terbalik setelah selesai
- Sound memberikan suara saat animasi berjalan. Anda juga dapat memasukan suara dari luar dengan format wav
- Text animation animasi pada sekumpulan text dapat diatur, apakah akan dijalankan berbarengan, satu per satu, dan sebagainya.
- Chart animation animasi pada diagram. Kita dapat mengatur secara bagaimana animasi pada tiap elemen diagram.

#### **Latihan**

Buat slide seperti yang dipreviewkan oleh asisten  $\rightarrow$  (file lat2.pptx)

- a. Ungroup all
- b. Clip art, animasi entrance "glide", on click
- c. Banner, animasi "custom path (curve)", auto reverse, after previous
- d. Line, animasi exit "magnify", sound "push", after 3 seconds
- e. Clip art, animasi exit "float", with previous

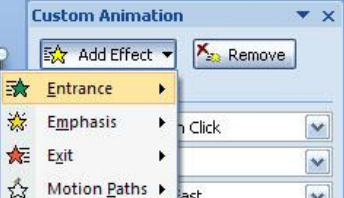

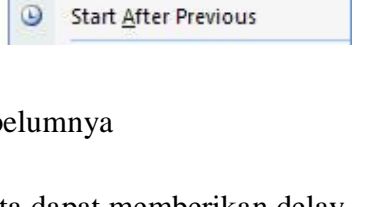

 **Picture 3** 

Start On Click **Start With Previous** 

 $1\sqrt{3}$ ۹I

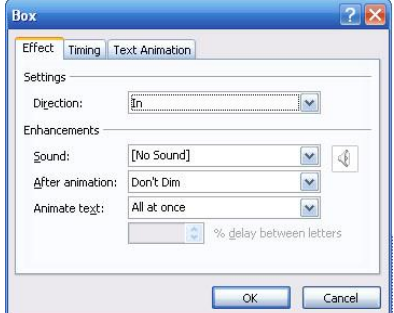

f. Banner, animasi exit "grow & turn", on click

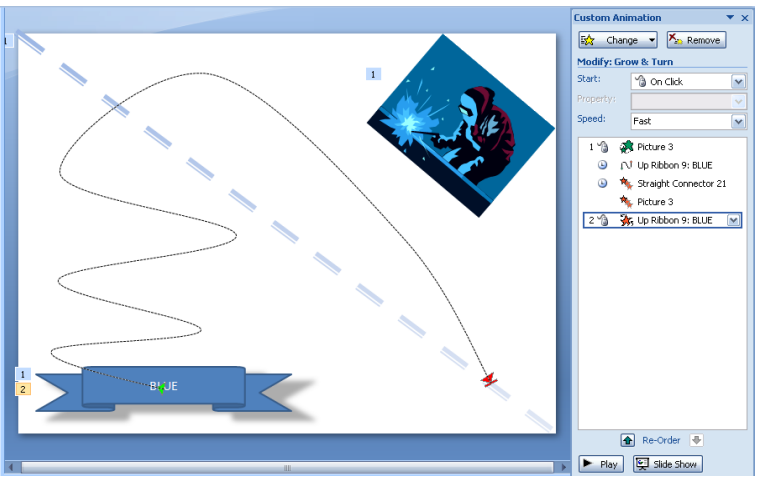

# **Menambahkan Action Settings dalam Object PowerPoint.**

- 1. Pilih salah satu objek yang akan diberi action setting. Objek dapat berupa textbox, image, diagram, dsb.
- 2. Pilih "Insert" pada toolbar.
- 3. Pilih "Action" pada ribbon sehingga muncul kotak dialog Action Settings.
- 4. Pilih "Mouse Click" jika Anda ingin aksi akan dilakukan setelah melakukan klik pada object atau "Mouse Over" jika Anda ingin aksi dilakukan setelah pointer melewati object. Setelah itu pilih aksi yang ingin dilakukan.
- 5. Klik OK.

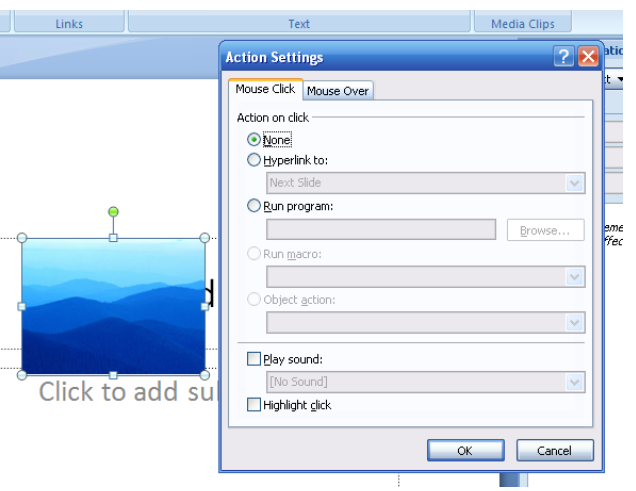

#### **Membuat dan Memodifikasi Action Buttons**

Untuk membuat action button, ikuti langkah-langkah berikut:

- 1. Tentukan di slide mana action button ditempatkan dan tujuan ketika action button di klik.
- 2. Pilih AutoShapes.
- 3. Pilih tipe tombol sesuai keinginan.
- 4. Klik dan drag shape yang dipilih dan lepaskan tombol mouse dalam area slide.
- 5. Pilih "Insert" pada toolbar.
- 6. Pilih "Action" pada ribbon untuk memberikan aksi yang diinginkan lalu klik OK untuk kembali ke slide.
- 7. Atur ukuran dari bentuk tombol yang telah dibuat tersebut.

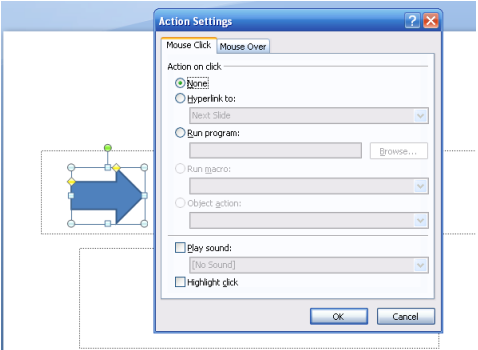

#### **Membuat Hyperlink Berbasis Teks**

Berikut langkah-langkah untuk membuat hyperlink berbasis teks:

- 1. Pilih teks yang akan menyediakan layanan hyperlink.
- 2. Pilih "Insert" pada toolbar.
- 3. Pilih "Hyperlink" pada ribbon sehingga muncul kotak dialog Hyperlink.
- 4. Ada beberapa pilihan dalam kotak dialog tersebut, yaitu Existing File or Web Page( jika tujuan dari hyperlink adalah file yang sudah ada atau halaman web), Placein This Document(jika tujuan dari hyperlink adalah salah satu slide dalam dokumen PowerPoint tersebut), Create New Document(jika tujuan dari hyperlink berupa dokumen yang baru yang akan dibuat) dan E-mail Address(jika tujuan dari hyperlink adalah alamat email). Pilih salah satu dari pilihan tersebut.
- 5. Klik OK untuk menambahkan link tersebut. Warna teks yang diberi hyperlink akan berubah dan akan diberi garis bawah.

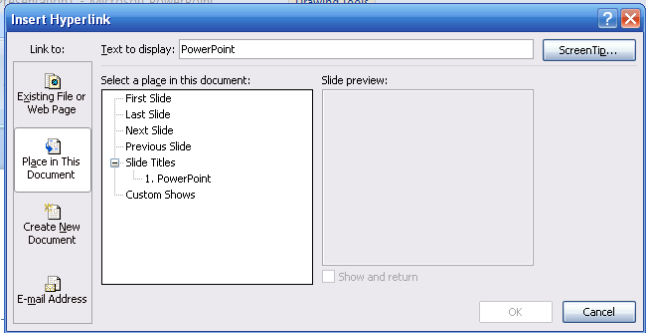

#### **Elemen Multimedia Sound**

Untuk menambahkan suara pada slide klik toolbar insert lalu klik icon "sound" dan pilih file suara yang ingin dimasukan.

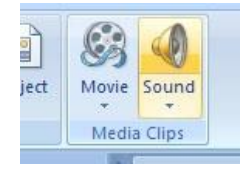

Setelah memilih suara, akan muncul pilihan apakah suara otomatis diputar atau menunggu klik mouse. Setelah memilih, akan ada icon speaker kuning pada tengah slide sebagai pertanda bahwa ada slide telah diberi multimedia berupa suara. Icon speaker dapat disembunyikan lewat opsi sound setting. Pemutaran suara akan diperlakukan sama seperti efek animasi suara biasa, jadi anda perlu mengatur timing pada menu "custom animation".

#### **Pengaturan suara**

Klik kanan animasi suara dan pilih "effect option".

1. Start Playing

Untuk menentukan kapan suara akan diputar

2. Stop Playing

Untuk menentukan kapan suara berhenti diputar

### **Video**

Untuk menambahkan suara pada slide klik toolbar insert lalu klik icon "Movie" dan pilih file suara yang ingin dimasukan. Setelah memilih file video, akan muncul pilihan apakah video otomatis diputar atau menunggu diklik oleh mouse. Video akan otomatis pause jika kita klik saa sedang diputar, dan akan otomatis play lagi apabila kita klik saat keadaan pause.

#### **Mengatur video**

Klik kanan animasi video, pilih "movie setting"

- **1. Mengatur suara video**
	- klik icon "sound volume".
- **2. Fullscreen** Untuk mengeset video agar memenuhi layar saat dimainkan
- **3. Hide while not playing** Untuk mengeset video agar tidak terlihat saat tidak diputar

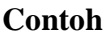

Lihat slide seperti yang dipreviewkan oleh asisten  $\rightarrow$  (file lat3.pptx)

# **Memberikan Themes Pada Slide**

Berikut cara untuk memberikan themes pada slide:

- 1. Klik "Design" pada toolbar.
- 2. Pilih themes yang muncul di ribbon.

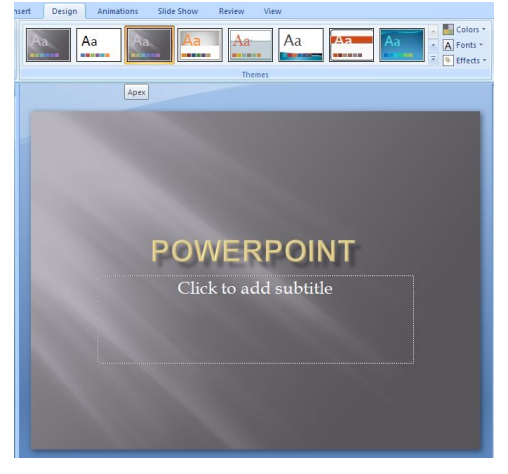

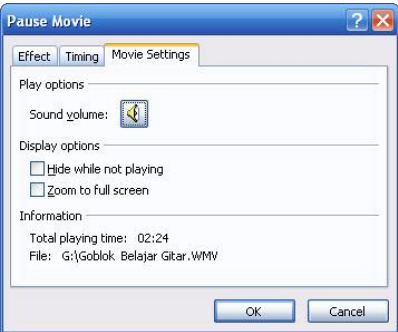

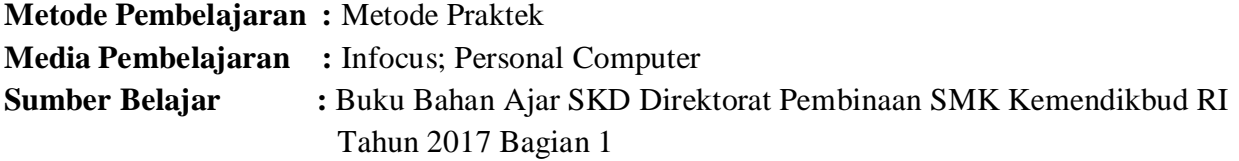

# **Langkah-Langkah Pembelajaran :**

#### **Pertemuan 1**

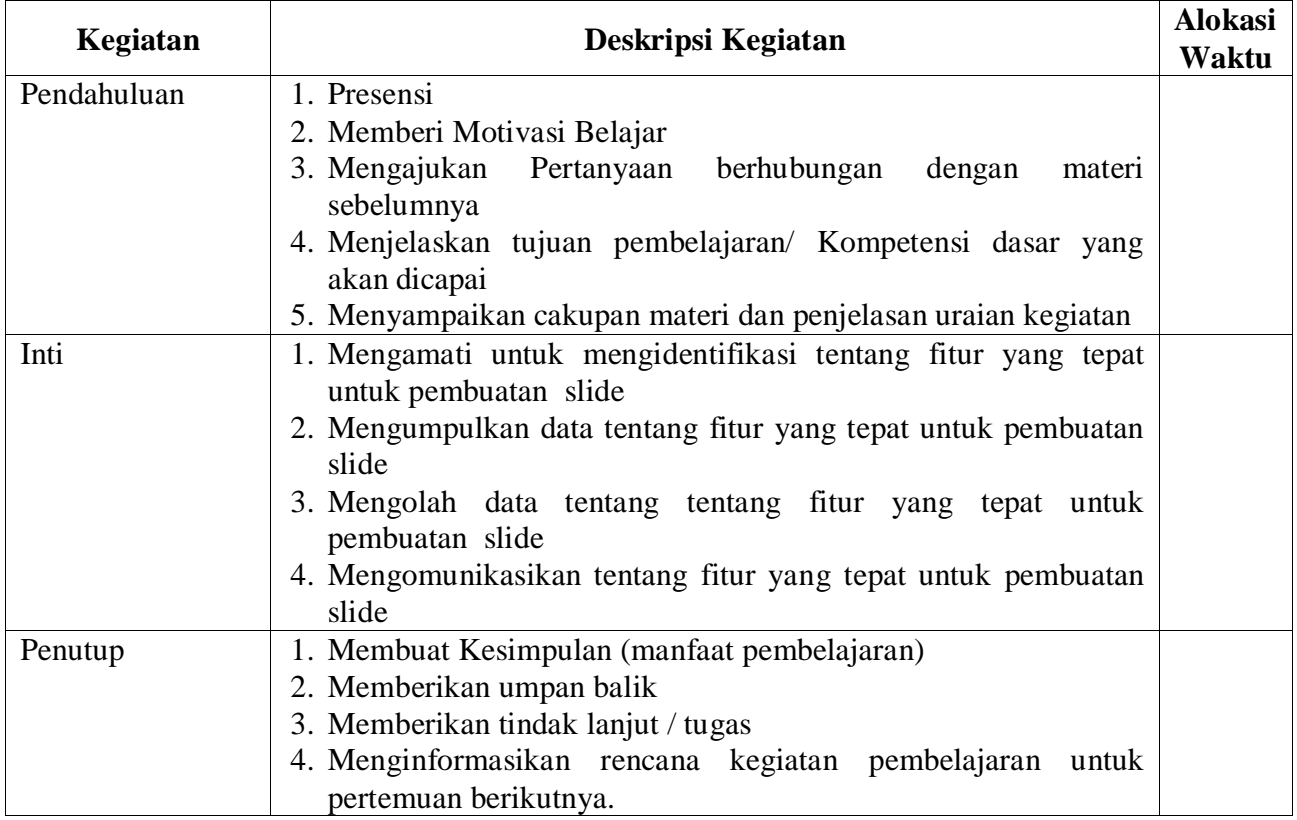

# **Pertemuan 2**

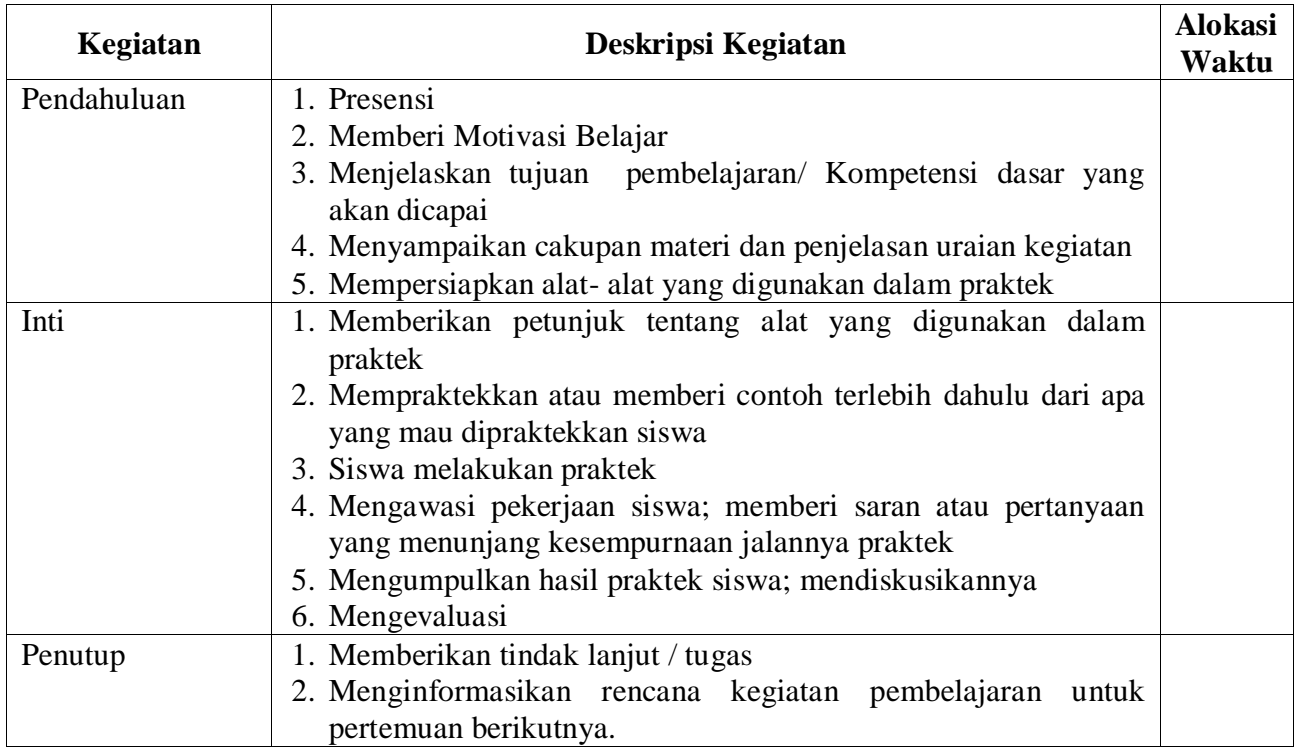

#### **Pertemuan 3**

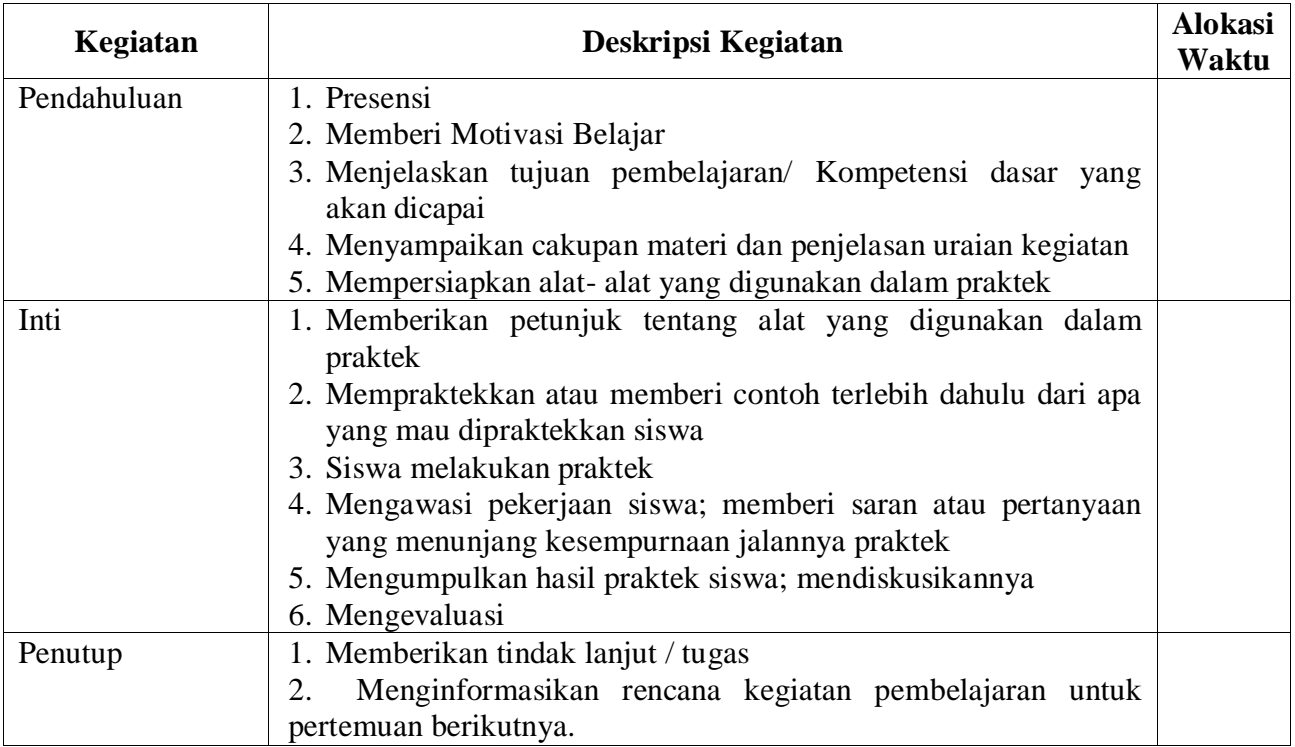

#### **Penilaian Hasil Belajar :**

- 1. Teknik Penilaian : Penilaian Berbasis Produk
- 2. Prosedur Penilaian : Berdasarkan Instrumen Penilaian

**Mengetahui Kepala SMKS Kesehatan Yannas Husada Bangkalan**

**Guru Mata Pelajaran** 

**SULFIA., M.Pd.**

**NUR FAJJRIAH, S.Kom**

# **RENCANA PELAKSANAAN PEMBELAJARAN 6**

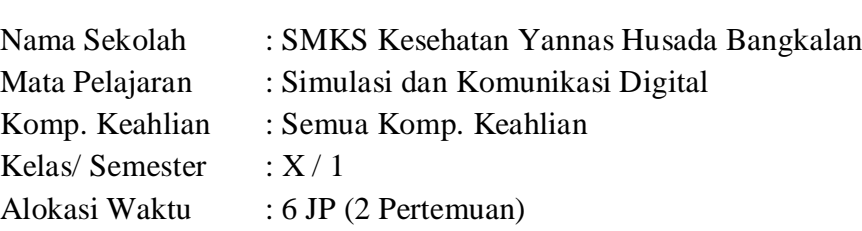

#### **Kompetensi Inti :**

Pengetahuan :

3. **Memahami, menerapkan, menganalisis,** dan **mengevaluasi** tentang **pengetahuan faktual, konseptual, operasional dasar**, dan **metakognitif** sesuai dengan bidang dan lingkup Simulasi dan Komunikasi Digital (SIMDIG) pada tingkat teknis, spesifik, detil, dan kompleks, berkenaan dengan ilmu pengetahuan, teknologi, seni, budaya, dan humaniora dalam konteks pengembangan potensi diri sebagai bagian dari keluarga, sekolah, dunia kerja, warga masyarakat nasional, regional, dan internasional.

Keterampilan :

4. Melaksanakan tugas spesifik dengan menggunakan alat, informasi, dan prosedur kerja yang lazim dilakukan serta memecahkan masalah sesuai dengan lingkup *Simulasi* dan *Komunikasi Digital* (SIMDIG). Menampilkan kinerja dibawah bimbingan dengan mutu dan kuantitas yang terukur sesuai dengan standar kompetensi kerja. Menunjukkan keterampilan menalar, mengolah dan menyaji secara efektif, kreatif,produktif, kritis, mandiri, kolaboratif, komunikatif, dan solutif dalamranah abstrak terkait dengan pengembangan dari yang dipelajarinya disekolah, serta mampu melaksanakan tugas spesifik dibawah pengawasan langsung. Menunjukkan keterampilan mempersepsi, kesiapan, meniru, membiasakan, gerak mahir, menjadikan gerak alami dalam ranah konkret terkait dengan pengembangan dari yang dipelajarinya disekolah, serta mampu melaksanakan tugas spesifik dibawah pengawas langsung.

**Kompetensi Dasar :** 3.6 Menerapkan Teknik Presentasi Yang Efektif

4.6 Melakukan Presentasi Yang Efektif

#### **Indikator Pencapaian Kompetensi :**

- 3.6.1 Menjelaskan teknik presentasi
- 3.6.2 Menentukan teknik presentasi yang efektif
- 4.6.1 Menyiapkan bahan presentasi
- 4.6.2 Melaksanakan presentasi

#### **Tujuan Pembelajaran:**

Setelah kegiatan pembelajaran diharapkan siswa dapat:

- 1. Menjelaskan teknik presentasi
- 2. Menentukan teknik presentasi yang efektif
- 3. Menyiapkan bahan presentasi
- 4. Melaksanakan presentasi

#### **Materi Pembelajaran :**

Presentasi yang berhasil adalah presentasi yang dapat efisien memberikan isikan materi secara keseluruhan pada audiens, begitu juga audiens dapat terima semua informasi yang disampaikan oleh presentator. Banyak orang yang mengklaim dapat jalankan presentasi, tetapi tak semua orang yang presentasi berhasil dalam presentasi yang efektif.

Sebenarnya banyak teknik presentasi yang efisien tersebar dimana-mana dan enteng dipelajari. Namun terlepas berasal dari itu semua kita selamanya mesti paham apa saja dasardasar berkomunikasi supaya kita dapat untuk menerapkan teknik presentasi yang efektif.

Disebut sebagai komunikasi efisien bukan dinilai berasal dari seberapa ahlinya presentator menguasai materi tersebut. Tetapi semua itu dinilai berasal dari seberapa mampunya presentator memberikan isikan berasal dari materi bersama bahasa yang enak didengar dan enteng dicerna oleh audiens. Nah, selanjutnya ini ada beberapa prinsip basic dalam jalankan presentasi supaya kita dapat menerapkan teknik presentasi yang efisien bersama terlalu baik.

#### **Mampu Menguasai Audiens**

Meskipun biasanya audiens dan suasana presentasi menjadi tanggung jawab moderator, presentator adalah kunci utama berasal dari bagaimana sikap audiens sepanjang proses presentasi berlangsung. Dengan teknik presentasi yang efektif, presentator dapat menguasai dan mengendalikan audiens bersama caranya memberikan materi begitu kreatif dan menarik, maka audiens bakal bersikap lebih baik kala memperhatikan presentasi supaya suasana presentasi menjadi terlalu efektif.

#### **Kemampuan Bicara Dan Gesture Tubuh**

Kemampuan bicara dan gesture atau bahasa tubuh adalah kunci utama berasal dari efektifitas sebuah presentasi. Presentator yang mempunyai kemampuan bicara meyakinkan dan bahasa tubuh yang ikut bicara bakal terlalu menarik minat audiens untuk memperhatikan presentasi.

Semua bakal berlainan jika presentator benar menguasai materi dan mempunyai kemampuan bicara yang baik tetapi bahasa tubuhnya tidak cukup berbicara, maka suasana presentasi bakal menjadi kaku dan membosankan. Hal-hal seperti itulah yang sebabkan presentasi menjadi tidak efektif.

#### **Pahami Latar Belakang Audiens**

Menurut saya, paham latar belakang audiens adalah prinsip basic dalam jalankan komunikasi 2 arah seperti presentasi. Audiens adalah target utama dalam sebuah presentasi, presentasi dikatakan berhasil jika banyak audiens yang paham bersama isikan materi yang ditandai bersama ketertarikan audiens untuk bertanya dan paham lebih banyak. Maka berasal dari itu, perlu sekali bagi kita paham latar belakang audiens. Bagaimana latar pendidikannya, budayanya atau yang lainya.

Jika Anda presentasi diantara orang-orang berpendidikan tinggi, keluarkanlah pengetahuan dan teori Anda bersama bahasa tinggi yang meyakinkan. Tetapi semua itu bakal berlainan jika Anda diberi tanggung jawab untuk presentasi satu diantara para ibu rumah tangga yang rata-rata berpendidikan SMP, Anda mesti gunakan bahasa ibu, bahasa yang lebih lazim supaya lebih dimengerti dan memberi tambahan contoh-contoh yang lebih nyata supaya audiens dapat paham semua maksud Anda. Dengan begitu Anda dapat menerapkan teknik presentasi yang efektif, baik dan benar

Menyampaikan presentasi bagi beberapa orang adalah perihal yang menakutkan atau menegangkan, karena mesti bicara di depan banyak orang yang tidak dikenal. Saat mesti memberikan presentasi, maka Anda mulai mesti siap untuk dibantai bersama beragam pertanyaan berasal dari orang-orang yang menjadi audiens Anda. Anda risau jika presentasi yang Anda bawakan tidak efisien atau tidak cocok harapan.

Presentasi sebetulnya bukanlah perihal yang menakutkan. Presentasi adalah sarana untuk memperlihatkan kapasitas Anda. Presentasi dapat menjadi langkah untuk dapat mengembangkan diri Anda. Dengan memberikan presentasi, maka bakal makin banyak orang yang paham perihal gagasan-gagasan Anda. Syaratnya, presentasi yang Anda bawakan efektif.

Kunci sebuah presentasi yang efisien adalah persiapan yang matang. Ada beberapa perihal yang terlalu mesti dipersiapkan. Tapi beberapa besar orang hanya fokus pada menyiapkan materi presentasinya, seperti sebabkan slide atau video, yang dianggap dapat sebabkan presentasi menjadi lebih menarik.

Menyiapkan materi presentasi sebetulnya penting. Tetapi, bukan hanya itu yang mesti dipersiapkan untuk dapat memberikan presentasi yang efektif. Apa sajakah itu?

Ini dia, beberapa tips bagi Anda yang tengah menyiapkan diri untuk presentasi, supaya presentasinya efektif:

#### 1. **Kenali audiens Anda**

Ini sebetulnya persiapan presentasi yang paling penting, yaitu mengetahui audiens. Kalau Anda mengenal mereka, Anda bakal dapat paham mereka. Anda dapat memasang diri pada posisi mereka. Jadi, Anda dapat menyiapkan materi yang cocok bersama kebutuhan mereka.

Mengenali audiens bukan artinya mesti berteman bersama mereka satu per satu. Tapi, Anda dapat mengenal mereka berasal dari posisi mereka selagi ini. Misalnya Anda mesti jalankan presentasi di hadapan para manajer, maka Anda dapat mencari tahu, jika bidang apa yang mereka tangani, berapa anak buah mereka, atau apa latar belakang pendidikan mereka.

Dengan paham informasi, lebih-lebih informasi yang detail perihal para audiens, Anda dapat menyiapkan materi presentasi yang tepat. Materi presentasi untuk para manajer keuangan pasti berlainan bersama para manajer sumber kekuatan manusia. Padahal, presentasi yang disampaikan adalah perihal langkah berkomunikasi bersama anak buah. Orang-orang bersama latar belakang yang berlainan bakal memerlukan pendekatan yang berlainan kala terima suatu informasi.

Ketika audiens berada di level yang sama, jika sesama manajer atau sesama mahasiswa, maka penyusunan materi presentasi bakal lebih mudah. Yang lebih sulit adalah kala audiens Anda berasal berasal dari kalangan yang berbeda-beda. Saat perihal ini terjadi, maka Anda mesti mencari informasi perihal suatu hal yang menyatukan mereka. Mereka semua bakal menghadiri presentasi Anda, artinya ada suatu hal yang menyatukan mereka.

#### 2. **Buatlah materi presentasi yang terstruktur**

Setelah Anda perihal calon audiens Anda, maka langkah selanjutnya adalah menyiapkan materi yang paham dan terstruktur, yang dimengerti oleh para audiens. Misalnya, Anda menginginkan mengakses presentasi bersama sebuah cerita. Maka di bagian isikan dan penutup presentasi, Anda sebaiknya menggiring ingatan audiens lagi kepada cerita Anda itu. Jadi, presentasi Anda bakal menjadi suatu rangkaian yang saling terhubung. Dengan sebabkan materi presentasi yang terstruktur dan mengakses seperti itu, maka Anda bakal makin enteng mengarahkan para audiens pada maksud dan target presentasi.

#### 3. **Persiapkan materi visual untuk presentasi bersama sungguh-sungguh**

Sebuah presentasi tanpa alat bantu visual bakal menjadi presentasi bakal menjadi membosankan. Jadi, persiapkan materi visual, seperti slide atau lebih-lebih video, untuk sebabkan presentasi menjadi lebih menarik.

Untuk slide, buatlah slide yang tidak terlalu penuh bersama kalimat-kalimat. Ringkas poin-poin perlu materi presentasi Anda untuk dicantumkan di sana. Jangan lupa, berilah kontras dan gambar yang menunjang. Jika Anda mesti untuk memberikan data-data, buatlah dalam sebuah tabel atau diagram yang menarik.

Yang paling penting, buatlah slide yang enteng untuk dibaca dan dimengerti oleh para audiens. Gunakan ukuran huruf yang pas dan pastikan komposisi antara postingan dan gambar yang seimbang.

#### 4. **Gunakan bahasa tutur yang enteng dimengerti**

Ketika memberikan materi presentasi, gunakanlah bahasa yang baik dan enteng dimengerti oleh para audiens. Karena diasumsikan bahwa Anda gunakan bahasa Indonesia, maka gunakan bahasa Indonesia sehari-hari. Memang, Anda selamanya mesti memperhatikan kaidah berbahasa Indonesia yang baik dan benar. Tapi, sesekali gunakan istilah 'bahasa gaul' juga tidak apa-apa, sepanjang itu cocok bersama target presentasi dan audiens Anda.

#### 5. **Berlatih**

Walaupun Anda sudah beberapa kali memberikan presentasi, tetapi disarankan untuk konsisten mengasah kemampuan Anda. Berlatihlah di depan cermin, perihal langkah bicara, posisi berdiri dan bahasa tubuh yang tepat. Setelah itu, coba memaparkan presentasi di hadapan orang-orang terdekat, jika keluarga atau kawan Anda. Lakukan evaluasi, apakah mereka paham bersama apa yang Anda sampaikan atau tidak.

Anda dapat meminta pendapat berasal dari keluarga atau kawan Anda itu perihal langkah Anda memaparkan presentasi. Jika ada kekurangan, maka Anda bakal mempunyai selagi untuk memperbaiki kekurangan tersebut.

Itulah beberapa tips menyiapkan presentasi, supaya presentasi Anda dapat efektif. Namun, jika Anda mulai masih mempunyai kekurangan dalam jalankan presentasi, maka Anda dapat ikuti pelatihan berasal dari mereka yang sudah mumpuni di dunia presentasi. Presentasi sebetulnya menegangkan, tetapi semua itu dapat diatasi. Ada ilmunya. Anda tinggal menggali dan mempelajarinya.

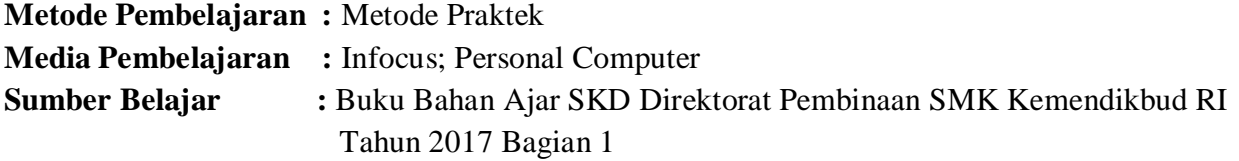

# **Langkah-Langkah Pembelajaran :**

#### **Pertemuan 1**

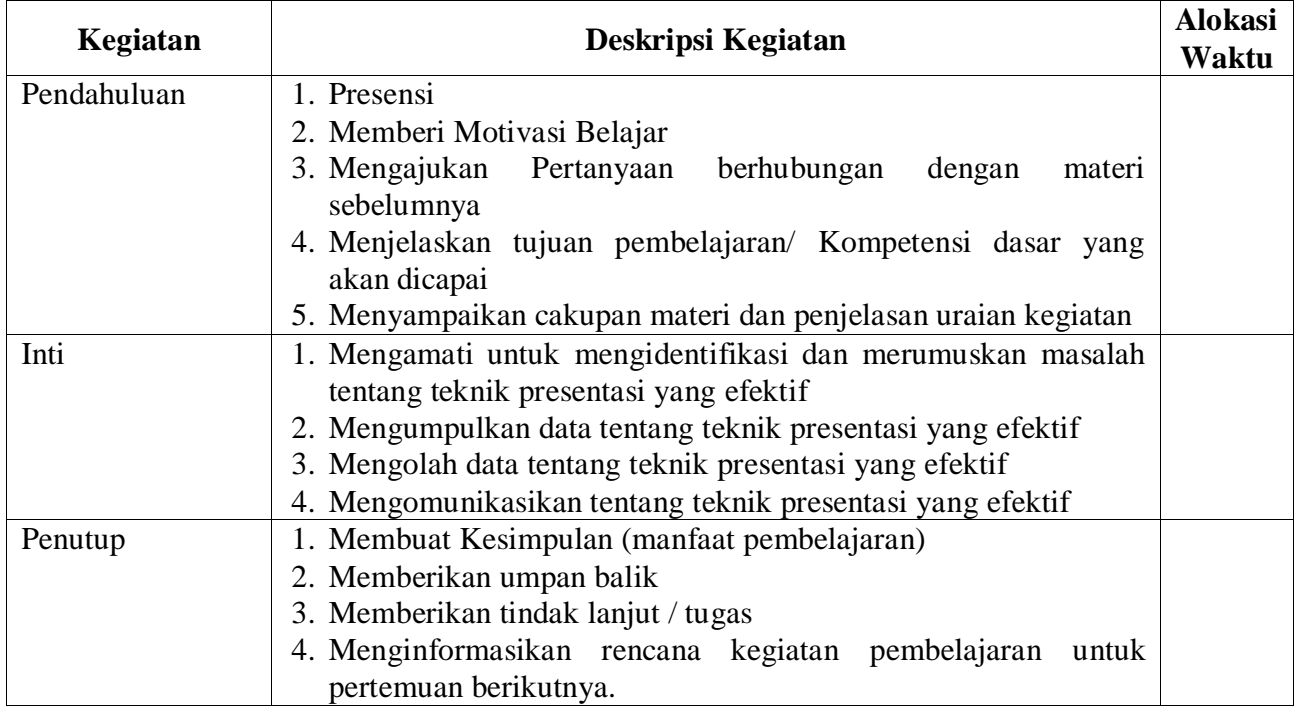

# **Pertemuan 2**

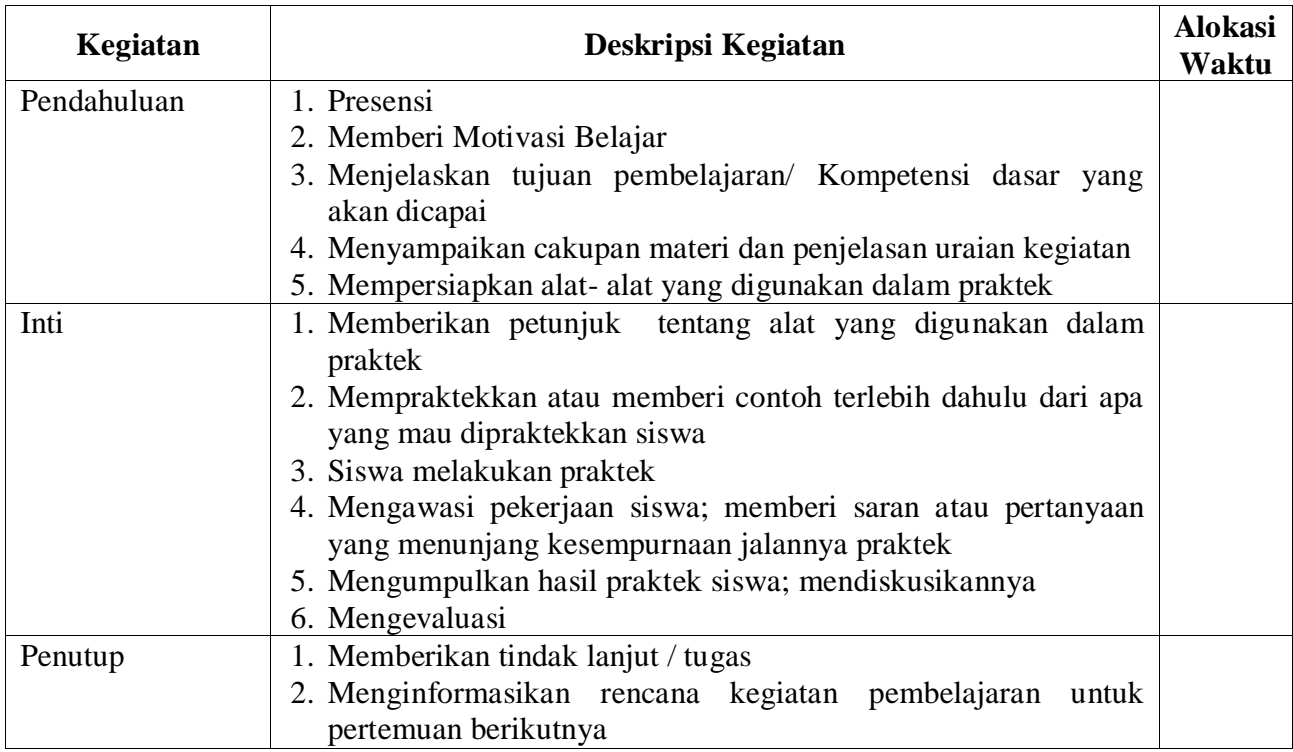

#### **Pertemuan 3**

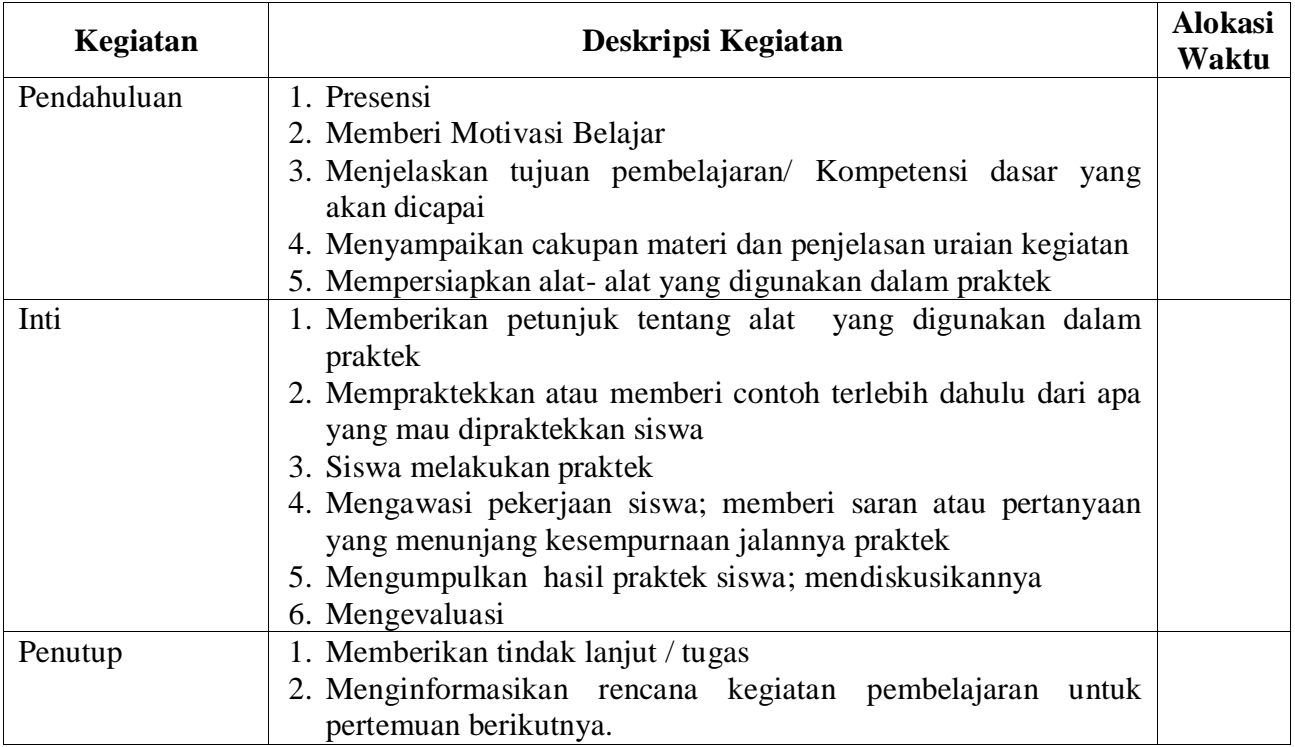

#### **Penilaian Hasil Belajar :**

- 1. Teknik Penilaian : Penilaian Berbasis Produk
- 2. Prosedur Penilaian : Berdasarkan Instrumen Penilaian

**Mengetahui Kepala SMKS Kesehatan Yannas Husada Bangkalan**

**Guru Mata Pelajaran** 

**MOH. ILHAM PURNAWANSYAH., M.Pd. NIP 19690927 199101 1 001**

**NUR FAJJRIAH, S.Kom**

# **RENCANA PELAKSANAAN PEMBELAJARAN**

# **7**

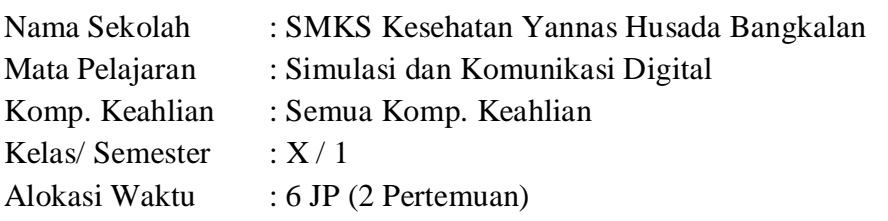

#### **Kompetensi Inti :**

Pengetahuan :

3. **Memahami, menerapkan, menganalisis,** dan **mengevaluasi** tentang **pengetahuan faktual, konseptual, operasional dasar**, dan **metakognitif** sesuai dengan bidang dan lingkup Simulasi dan Komunikasi Digital (SIMDIG) pada tingkat teknis, spesifik, detil, dan kompleks, berkenaan dengan ilmu pengetahuan, teknologi, seni, budaya, dan humaniora dalam konteks pengembangan potensi diri sebagai bagian dari keluarga, sekolah, dunia kerja, warga masyarakat nasional, regional, dan internasional.

Keterampilan :

4. Melaksanakan tugas spesifik dengan menggunakan alat, informasi, dan prosedur kerja yang lazim dilakukan serta memecahkan masalah sesuai dengan lingkup *Simulasi* dan *Komunikasi Digital* (SIMDIG). Menampilkan kinerja dibawah bimbingan dengan mutu dan kuantitas yang terukur sesuai dengan standar kompetensi kerja. Menunjukkan keterampilan menalar, mengolah dan menyaji secara efektif, kreatif,produktif, kritis, mandiri, kolaboratif, komunikatif, dan solutif dalamranah abstrak terkait dengan pengembangan dari yang dipelajarinya disekolah, serta mampu melaksanakan tugas spesifik dibawah pengawasan langsung. Menunjukkan keterampilan mempersepsi, kesiapan, meniru, membiasakan, gerak mahir, menjadikan gerak alami dalam ranah konkret terkait dengan pengembangan dari yang dipelajarinya disekolah, serta mampu melaksanakan tugas spesifik dibawah pengawas langsung.

**Kompetensi Dasar :** 3.7 Menganalisis Pembuatan E- Book

4.7 Membuat E- Book dengan Perangkat Lunak E - Book

#### **Indikator Pencapaian Kompetensi :**

- 3.7.1 Menjelaskan tentang e- book
- 3.7.2 Menjelaskan berbagai format e-book
- 3.7.3 Mengurutkan proses konversi dokumen menjadi e-book
- 3.7.4 Memilih perangkat lunak pembaca dokumen e-book
- 3.7.5 Memilih informasi pada metadata
- 4.7.1 Melaksanakan konversi dokumen menjadi HTML
- 4.7.2 Melengkapi dokumen e-book dengan dokumen multimedia
- 4.7.3 Melengkapi daftar isi pada e- book
- 4.7.4 Membuat sampul
- 4.7.5 Melengkapi metadata
- 4.7.6 Menampilkan dokumen e-book

#### **Tujuan Pembelajaran :**

Setelah kegiatan pembelajaran diharapkan siswa dapat

- 1. Menjelaskan tentang e- book
- 2. Menjelaskan berbagai format e-book
- 3. Mengurutkan proses konversi dokumen menjadi e-book
- 4. Memilih perangkat lunak pembaca dokumen e-book
- 5. Memilih informasi pada metadata
- 6. Melaksanakan konversi dokumen menjadi HTML
- 7. Melengkapi dokumen e-book dengan dokumen multimedia
- 8. Melengkapi daftar isi pada e- book
- 9. Membuat sampul
- 10. Melengkapi metadata
- 11. Menampilkan dokumen e-book

## **Materi Pembelajaran :**

#### **Pengertian E-Book**

Buku digital atau buku elektronik, disingkat e-book adalah bentuk digital dari buku cetak. Buku cetak pada umumnya terdiri atas setumpuk kertas dijilid yang berisi teks atau teks dan atau gambar, maka buku elektronik berisikan informasi digital yang dapat berisi teks, gambar, audio, video, yang dapat dibaca di komputer, laptop, tablet, atau smartphone.

#### **Fungsi E-Book**

- Sebagai salah satu alternatif media belajar Buku digital dapat memuat konten multimedia di dalamnya sehingga dapat menyajikan bahan ajar yang lebih menarik dan membuat pembelajaran jadi lebih menyenangkan.
- Sebagai media berbagi informasi. Buku digital dapat disebarluaskan secara lebih mudah, baik melalui media seperti website, kelas maya, email dan media digital lainnya. Seseorang dengan mudah dapat menjadi pengarang serta penerbit dari buku yang dibuatnya sendiri.

#### **Tujuan E-Book**

- Memberikan kesempatan bagi pembuat konten untuk lebih mudah berbagi informasi, dengan cara yang lebih menarik dan interaktif. Dengan membuat konten dalam bentuk digital, pengarang tidak perlu mendatangi penerbit untuk menerbitkan bukunya. Ia cukup berkunjung ke salah satu laman toko buku daring dan mendistribusikan bukunya secara mandiri.
- Melindungi informasi yang disampaikan. Berbeda dengan buku fisik yang dapat rusak, basah, ataupun hilang, buku digital yang berupa data di komputer terlindungi dari masalahmasalah tersebut. Andaikata data tersebut hilang, pengguna dapat dengan mudah mencari penggantinya baik dari internet maupun meminta kembali pada pembuat buku.
- Mempermudah proses memahami materi ajar Dalam buku digital, Guru dapat memberikan catatan tertentu pada materi, mencari kata atau kalimat tertentu dalam materi, menampilkan file multimedia yang dapat diputar untuk memperkaya konten buku. Hal tersebut sangat membantu siswa memahami materi ajar dengan lebih baik dan lebih cepat.

#### **Jenis Format Buku Digital**

- AZW Amazon World. Sebuah format proprietary Amazon, yang menyerupai format MOBI kadang-kadang tanpa menyertakan Digital Rights Management (DRM). DRM pada format ini dikhususkan untuk Kindle Amazon.
- EPUB Electronic Publication. Format terbuka didefinisikan oleh Forum Open digital bookdari International Digital Publishing Forum (idpf). EPUB mengacu kepada standar XHTML dan XML. Ini adalah standar yang sedang berkembang. Spesifikasi untuk EPUB

dapat ditemukan di situs web IDPF, Adobe, Barnes & Noble, dan Apple, masing-masing memiliki DRM mereka sendiri. Format tersebut tidak kompatibel antara satu dengan yang lainnya. Saat ini sudah ada versi terbaru yaitu ePub 3, tetapi belum digunakan secara luas. KF8 -Format Kindle Fire dari Amazon. Hal ini pada dasarnya sama dengan prinsip ePub yang disusun dalam pembungkus Palm File Database (PDB) dengan Digital Right Management (DRM) milik Amazon.

- MOBI Format MobiPocket, ditampilkan menggunakan perangkat lunak membaca sendiri. MobiPocket tersedia pada hampir semua PDA dan Smartphone. Aplikasi Mobipocket pada PC Windows dapat mengkonversi Chm, doc, Html, OCF, Pdf, Rtf, dan Txt file ke format ini. Kindle menampilkan format mobipocket juga.
- PDB Palm File Database. Dapat menyertakan beberapa format buku digital yang berbeda, yang ditujukan untuk perangkat berbasiskan sistem operasi Palm. Pada umumnya digunakan untuk buku digital berformat PalmDOC (AportisDoc) dan format eReader juga.
- PDF Portable Document Format yang diciptakan oleh Adobe untuk produk Acrobat mereka. Format ini secara tidak langsung merupakan format yang digunakan untuk pertukaran dokumen. Dukungan perangkat lunak untuk format ini hampir mencakupi semuaplatform komputer dan perangkat genggam. Beberapa perangkat memiliki masalah dengan PDF karena kebanyakan konten yang tersedia akan ditampilkan baik untuk format A4 atau surat, yang keduanya tidak mudah dibaca ketika diperkecil sesuai layar kecil. Beberapa aplikasi pembaca buku digital dapat menyusun ulang tampilan beberapa dokumen PDF, termasuk Sony PRS505, untuk mengakomodasi layar kecil.
- PRC Palm Resource File, Sering menyertakan alat baca Mobipocket tetapi kadangkadang menyertakan eReader atau alat baca AportisDoc.
- HTML Hyper Text Markup Language adalah tulang punggung dari World Wide Web. Banyak teks yang didistribusikan dalam format ini. Selain itu, beberapa pembaca ebookmendukung Cascading Style Sheets (CSS) yang pada dasarnya gaya utama panduan untuk halaman HTML.
- CHM Compressed HTML, sering digunakan untuk file bantuan Windows. Hal ini telah menjadi sangat populer untuk distribusi teks dan bahan pendukung lainnya melalui Web.
- XHTML versi khusus dari HTML dirancang agar sesuai dengan aturan konstruksi XML. Ini adalah format standar untuk data epub.
- XML tujuan umum markup language untuk pertukaran data. Dalam konteks digital book umumnya terbatas pada XHTML dan RSS feed meskipun beberapa format lain yang telah ditetapkan.

#### **Kelebihan Buku Digital**

#### **Ringkas**

Ya, salah satu kelebihan membaca buku digital adalah ringkas. Kamu tidak perlu bawa buku yang kadang menuh-menuhin tas atau mungkin takut dibilang 'kutu buku'. Buku digital bisa kamu taruh di ponsel kamu dan bisa kamu baca kapan saja.

#### **O** Awet

Kalau buku kan bisa sobek, atau kalau ditaruh lama ya kualitasnya menurun bahkan kadang dimakan rayap. Nah kalau ebook atau buku digital selama di simpan di ponsel atau komputer tetap sama. Ya namanya juga digital. Nah ini sangat penting buat kamu yang pengen nyimpan buku favoritmu dalam bentuk digital.

## **Murah**

Harga ebook itu jauh lebih murah dibanding buku fisik. Hal ini dikarenakan tidak perlu cetak dan distribusi. Harga ebook itu bisa separuhnya dari buku fisik. Dan kalau kita mau beli ya tinggal unduh saja, tidak perlu menunggu pengiriman.

## **Ramah lingkungan**

Kamu tahu kertas itu dibuat dari apa? Ya, dari pohon. Dan itu tidak ramah lingkungan. Belum lagi buku fisik juga harus menggunakan tinta yang mana penggunaan tinta juga tidak ramah lingkungan.

## **Kekurangan Buku Digital**

### **O** Tidak bisa dipegang

Namanya juga digital sudah pasti tidak bisa dipegang bukunya. Dan ini sangat tidak disukai bagi orang yang memang ingin koleksi buku secara fisik. Ada juga orang yang tidak nyaman membaca buku kalau tidak bisa bolak-balik kertasnya. Rasanya bagaimana gitu kalau tidak dipegang.

## **Ukurannya huruf kecil**

Sebenarnya sih malah fleksibel kalau membaca buku digital, karena kita bisa memperbesar huruf dan memperkecilnya. Tetapi banyak juga yang mengeluh masalah huruf yang kecil, terutama ketika dibaca melalui ponsel. Bisa sih diperbesar, tetapi tidak nyaman saat membacanya.

## **O** Mata tidak kuat

Kekurangan lain adalah membuat mata cepat lelah. Membaca buku digital dan fisik, efek capek matanya lebih cepat ketika membaca buku digital. Karena layar komputer atau ponsel itu memancarkan cahaya yang membuat mata cepat lelah. Apalagi bagi yang jarang membaca lewat komputer.

## **Perangkat lunak yang tidak mendukung**

Meskipun mayoritas ebook berformat PDF, tetapi ada juga yang berformat lain. Dan kadang bagi yang awam soal hal-hal teknis itu sangat menyulitkan. Mau baca saja harus install ini itu.

## **Cara Cepat Membuat File PDF dari Word**

- 1. Buka terlebih dahulu file word anda, selanjutnya pilih "Save as" untuk menyimpan.
- 2. Lalu rubah format penyimpanan "save as type" dari word document menjadi "pdf" seperti berikut:

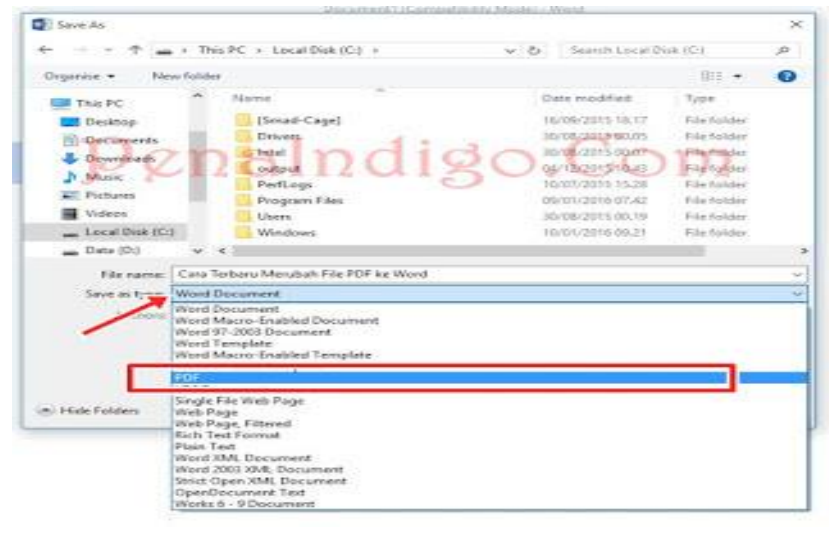

3. Setelah anda merubah "**Save as type**" menjadi pdf, selanjutnya klik save dan selesai file pdf anda sudah jadi.

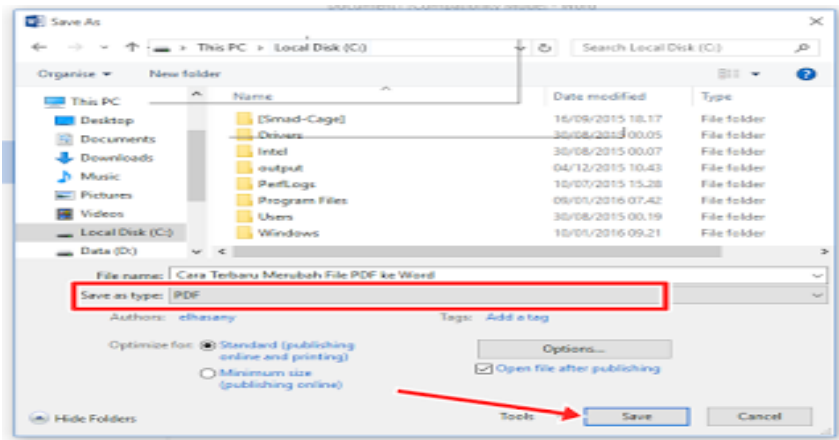

4. Silahkan lihat hasilnya pada folder penyimpanan yang anda pilih.

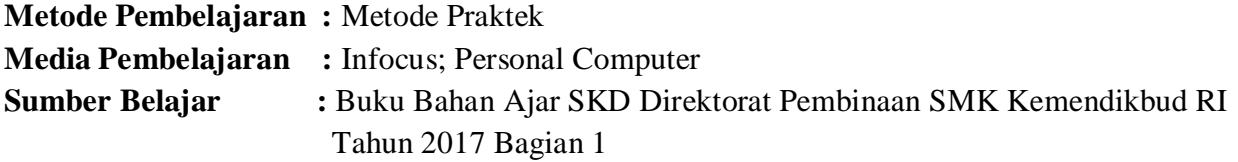

# **Langkah-Langkah Pembelajaran :**

## **Pertemuan 1**

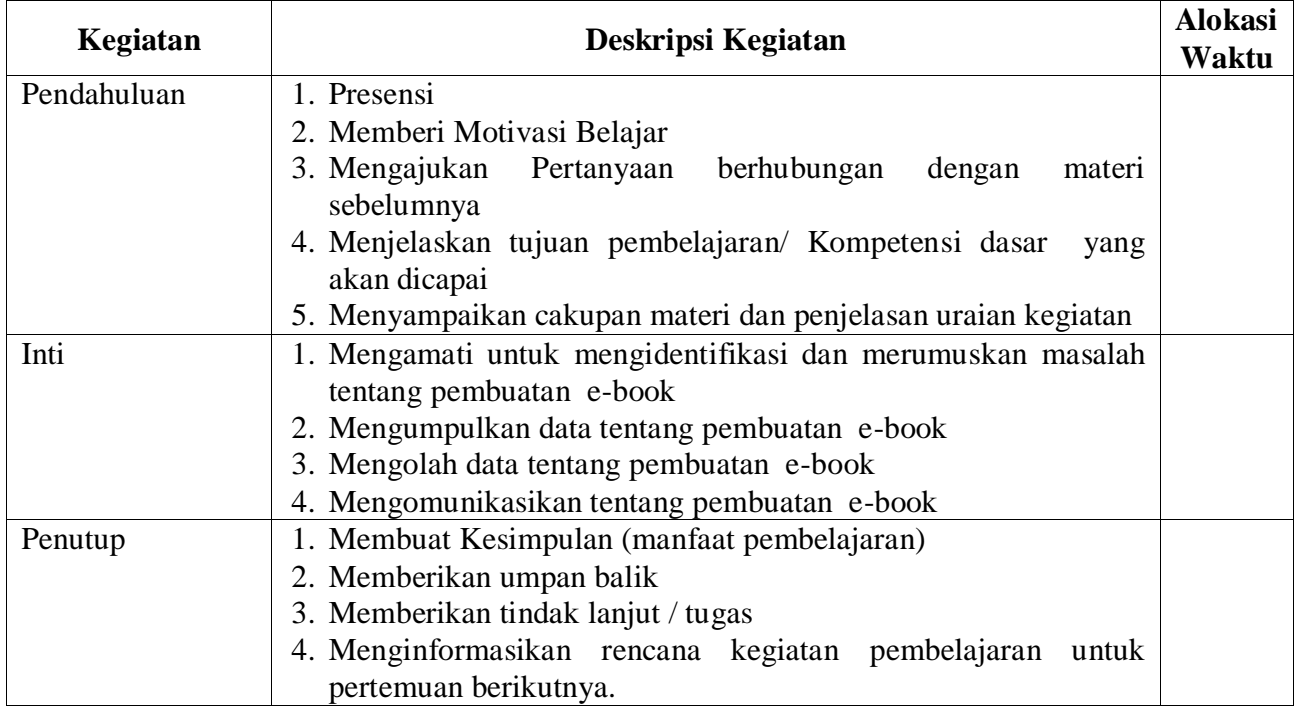

## **Pertemuan 2**

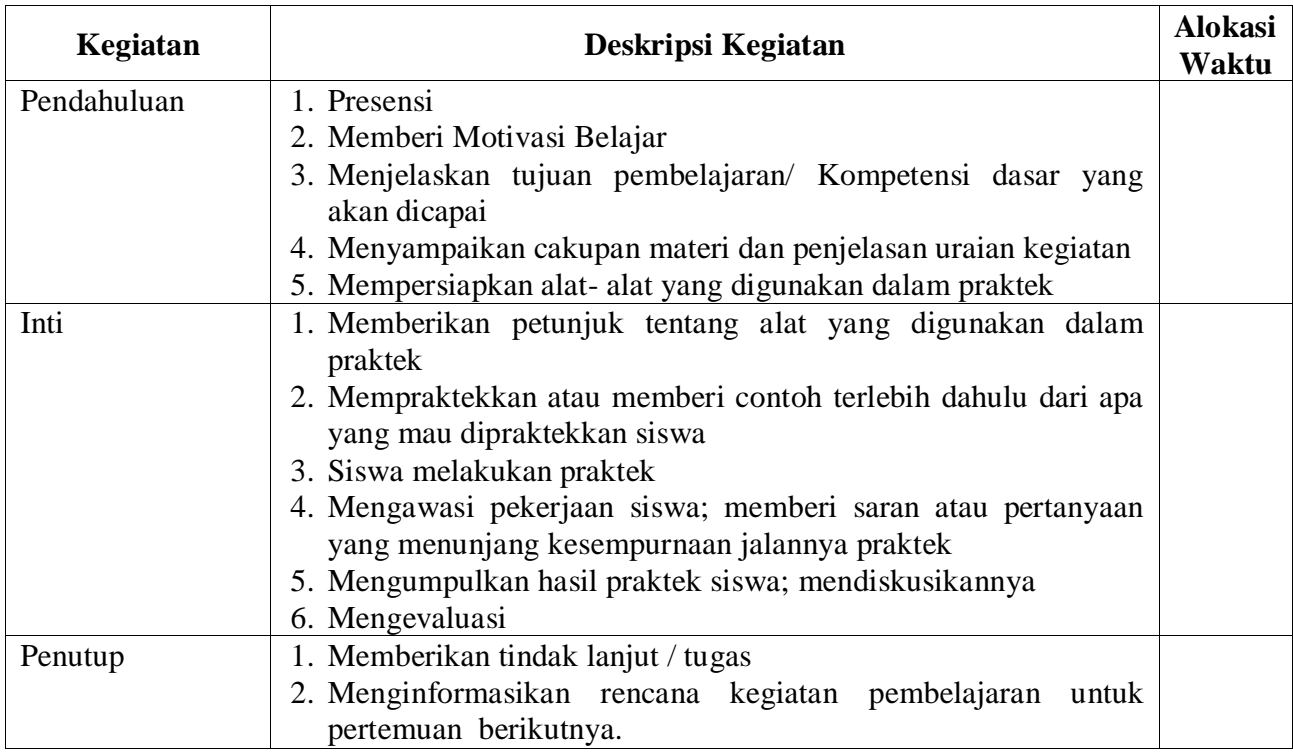

#### **Pertemuan 3**

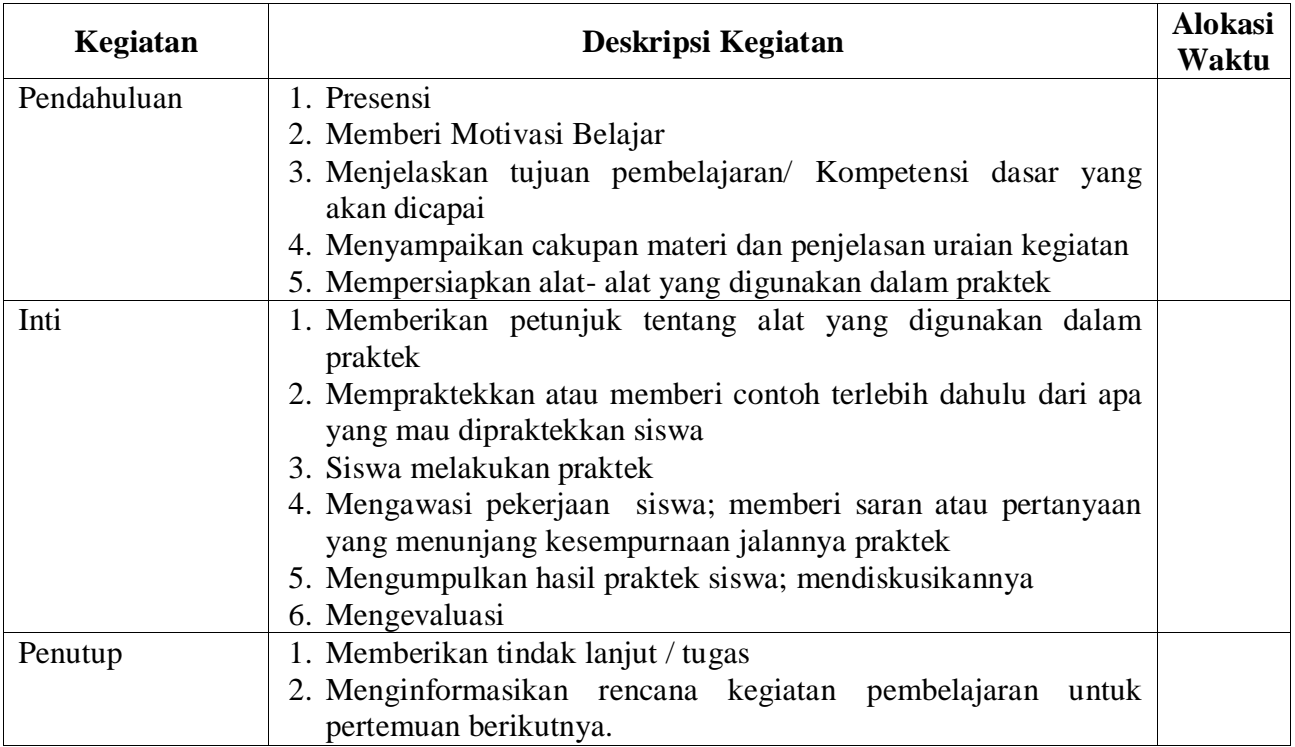

#### **Penilaian Hasil Belajar :**

- 1. Teknik Penilaian : Penilaian Berbasis Produk
- 2. Prosedur Penilaian : Berdasarkan Instrumen Penilaian

**Mengetahui Kepala SMKS Kesehatan Yannas Husada Bangkalan**

**Guru Mata Pelajaran** 

**SULFIA., M.Pd.**

**NUR FAJJRIAH, S.Kom**

## **RENCANA PELAKSANAAN PEMBELAJARAN KD 3.8 DAN 4.8**

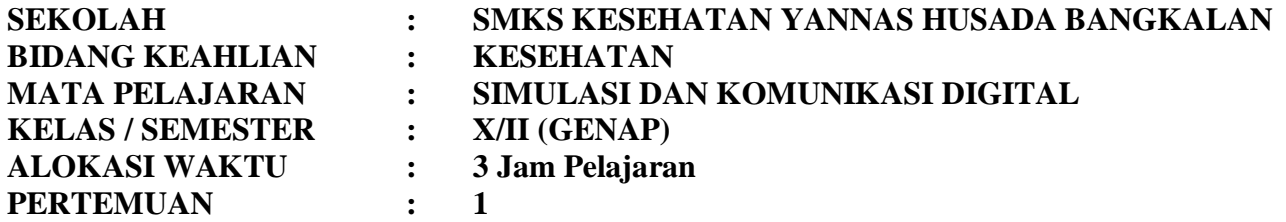

## **A. KOMPETENSI INTI**

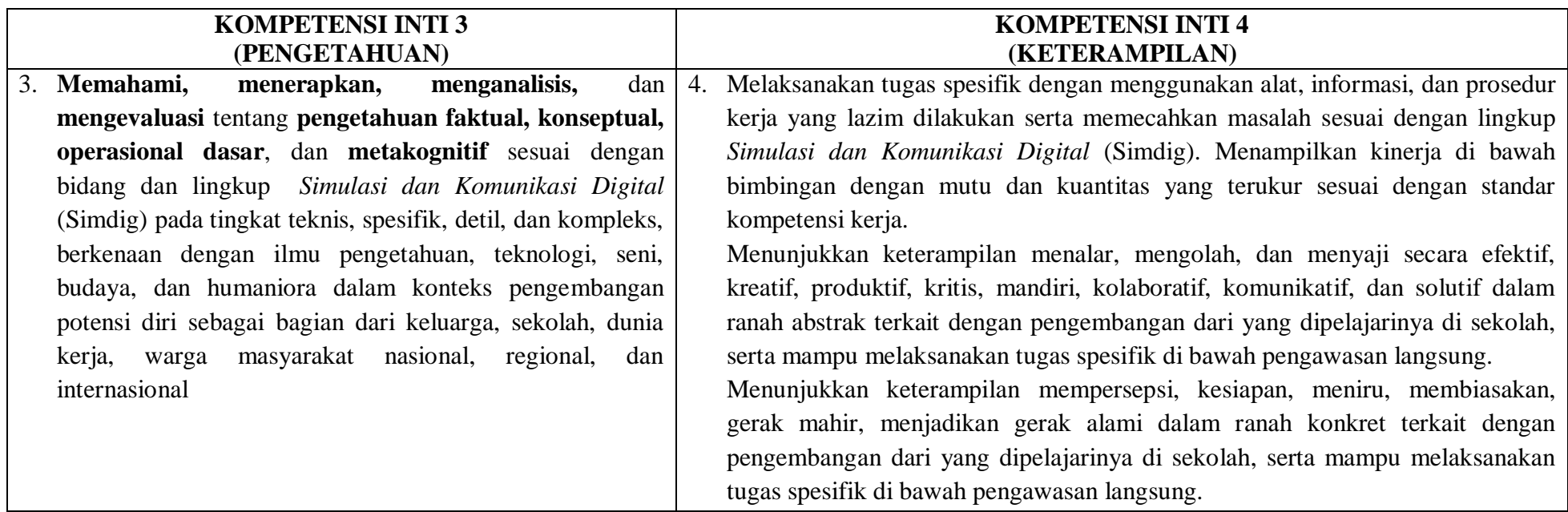

#### **B. KOMPETENSI DASAR**

3.8 Memahami konsep Kewargaan Digital 4.8 Merumuskan etika Kewargaan Digital

#### **C. INDIKATOR PENCAPAIAN KOMPETENSI**

- 3.8.1 Menjelaskan Perkembangan Internet
- 3.8.2 Menguraikan Perkembangan Media Sosial
- 3.8.3 Menerangkan Konsep Kewargaan Digital
- 4.8.1 Menerapkan Etika Berkomunikasi
- 4.8.2 Menganalisis Komunikasi dalam Dunia Maya
- 4.8.3 Menelaah Etika Kewargaan Digital

#### **D. TUJUAN PEMBELAJARAN**

- 3.8.1.2 Disediakan media serta bahan ajar materi Perkembangan Internet, peserta didik akan dapat Menjelaskan Perkembangan Internet dengan gemar membaca
- 3.8.2.2 Disediakan media serta bahan ajar materi Perkembangan Media Sosial, peserta didik akan Menguraikan Perkembangan Media Sosial dengan baik
- 3.8.3.2 Disediakan media serta bahan ajar materi Konsep Kewargaan Digital, peserta didik akan Menerangkan Konsep Kewargaan Digital dengan tepat dan teliti
- 4.8.1.2 Disediakan media serta bahan ajar materi Etika Berkomunikasi, peserta didik akan Menerapkan Etika Berkomunikasi dengan baik
- 4.8.2.2 Disediakan media serta bahan ajar materi Komunikasi dalam Dunia Maya, peserta didik akan Menganalisis Komunikasi dalam Dunia Maya dengan teliti
- 4.8.3.2 Disediakan media serta bahan ajar materi Etika Kewargaan Digital, peserta didik akan Menelaah Etika Kewargaan Digital dengan baik

#### **E. MATERI**

Pengertian Warga digital adalah orang yang mampu membuat pilihan yang benar dalam menggunakan teknologi serta menunjukkan kecerdasan perilaku teknologi. Dimana sebagai warga digital sadar mengenai hal yang baik dan hal yang kurang / tidak baik.

Kewargaan digital adalah norma prilaku jujur, bertanggung jawab, dan peduli terkait dengan pemanfaatan Informasi dan Teknologi komunikasi secara bersama. Kewargaan digital adalah konsep yang memberikan penyadaran penggunaan teknologi informasi di dunia maya secara bertanggung jawab dengan baik dan benar. Hal ini memiliki banyak implikasi, diantaranya :

- 1) Pemilihan kata yang tepat dalam berkomunikasi,
- 2) Tidak menyinggung pihak lain dalam memutakhirkan (update) status,
- 3) Tidak menyebarkan ujaran kebencian Sara,
- 4) Tidak membuka tautan yang mencurigakan dan sebagainya.

#### **KOMPONEN KEWARGAAN DIGITAL**

Mike Ribble mengelompokkan pelaksanaan kewargaan digital dalam tiga lingkungan yang memuat sembilan unsur sebagai berikut :

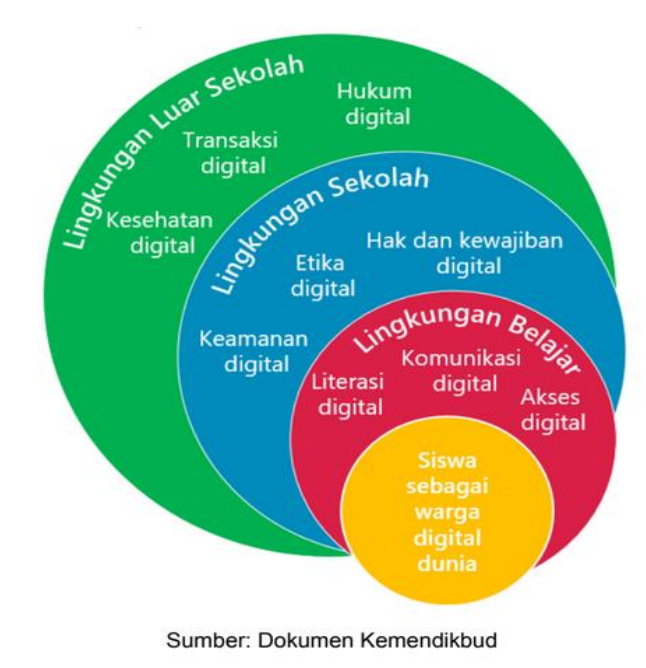

#### **a. Lingkungan belajar dan akademis**

Teknologi Informasi dan Komunikasi telah menjadi bagian dari lingkungan belajar dan akademis. Baik pengajar dan Anda secara aktif memanfaatkan TIK dalam mencari informasi, data, maupun literatur yang digunakan untuk keperluan akademis. Beberapa komponen Kewargaan digital yang perlu diperhatikan dalam pemanfaatan Teknologi Informasi dan Komunikasi untuk lingkungan belajar dan akademis adalah:

#### **Komponen 1. Akses Digital**

Setiap orang seharusnya memiliki hak yang sama dalam mengakses fasilitas TIK. Namun kemudian, setiap pengguna TIK harus menyadari bahwa tidak setiap orang memiliki kesempatan yang sama dalam mengakses teknologi, baik itu dibatasi oleh infrastruktur maupun oleh lingkungan komunitas pengguna itu sendiri. Belajar menghargai hak setiap orang untuk memiliki akses ke teknologi informaasi, serta berjuang untuk mencapai kesetaraan hak dan ketersediaan fasilitas untuk mengakses teknologi informasi merupakan dasar dari kewargaan digital.

Keterasingan komunitas secara digital mengakibatkan sulitnya perkembangan suatu lingkungan dikarenakan terbatasnya informasi dari masyarakat dan komunitas dari daerah lain yang telah memanfaatkan teknologi informasi. Setiap warga digital juga harus menyadari faktor-faktor penghambat akses ke teknologi informasi, mulai dari faktor infrastruktur hingga faktor adat dan budaya. Seiring berkembangnya teknologi, akses digital juga semakin mudah diperoleh, sehingga tantangan terbesar selanjutnya adalah pembiasaan terhadap pemanfaatan teknologi itu sendiri.

#### **Komponen 2. Komunikasi Digital**

Dalam lingkungan belajar, akademis, maupun lingkungan kerja dan masyarakat umum nantinya, komunikasi merupakan kewajiban yang harus dilakukan setiap orang untuk dapat bertukar informasi dan ide. Komunikasi dapat dilakukan secara satu arah, dua arah, antarpribadi maupun komunikasi dalam forum.

Perkembangan teknologi digital telah mengubah sikap seseorang dalam berkomunikasi. Berbagai bentuk komunikasi digital telah tersedia, seperti e-mail, sms, chatting, forum, dan berbagai bentuk lainnya, memungkinkan setiap individu untuk terus dapat terhubung dengan individu lainnya.

Setiap warga digital diharapkan dapat mengetahui berbagai jenis komunikasi menggunakan media digital. Warga digital juga diharapkan dapat mengetahui kelebihan dan kekurangan dari setiap jenis komunikasi tersebut, sehingga dapat memilih penggunaan komunikasi yang tepat sesuai dengan kebutuhan.

#### **Komponen 3. Literasi Digital**

Dunia pendidikan telah mencoba untuk mengintegrasikan teknologi digital ke dalam proses belajar mengajar, sehingga Anda mampu menggunakan teknologi digital untuk mencari dan bertukar informasi. Namun pada kenyataannya, teknologi yang digunakan dalam dunia kerja sedikit berbeda dengan yang digunakan di sekolah. Berbagai bidang pekerjaan seringkali memerlukan informasi yang aktual dan bermanfaat, pekerja dituntut memiliki kemampuan untuk mencari dan memproses data secara kompleks dalam waktu yang singkat. Sementara itu, ketergantungan Anda pada pengajar belum seirama dengan tuntutan dunia kerja.

Literasi digital merupakan proses belajar mengajar mengenai teknologi dan pemanfaatan teknologi. Pelajar dan pengajar diharapkan dapat belajar apa saja, kapan saja, dan dari mana saja. Saat teknologi baru muncul, para pelajar dan pengajar diharapkan dapat beradaptasi secara cepat dan tidak terpaku pada satu jenis teknologi.

#### **b. Lingkungan sekolah dan tingkah laku**

#### **Komponen 4. Hak digital**

Sama halnya dengan perlindungan hak asasi di dunia nyata, para warga digital juga memiliki perlindungan hak di dunia digital. Setiap warga digital memiliki hak atas privasi, kebebasan berbicara, dll. Hak tersebut haruslah dipahami oleh setiap warga digital. Dengan adanya hak tersebut, setiap warga digital juga memiliki beberapa kewajiban yang harus dipenuhi. Setiap warga digital harus ikut membantu pemanfaatan teknologi secara benar, mengikuti tata krama yang berlaku, baik yang tersirat maupun tersurat. Contoh nyatanya adalah: tidak melakukan pembajakan konten, tidak menyebarkan informasi palsu, tidak memancing emosi pengguna teknologi informasi lainnya.

#### **Komponen 5. Etiket digital**

Seringkali pengguna teknologi digital tidak peduli dengan etiket penggunaan teknologi, tetapi langsung menggunakan produk tanpa mengetahui aturan serta tata krama penggunaannya. Atau sudah mengetahui tetapi menganggap etiket digital tidak terlalu penting untuk diperhatikan. Seringkali para pengguna digital melupakan bahwa walaupun dalam dunia digital para pengguna tidak saling bertatap muka, tetapi perlu diperhatikan bahwa di balik setiap akun, di balik setiap posting forum, terdapat individu lainnya yang dapat tersinggung jika Anda melanggar tata krama.

Etiket digital dibuat dengan tujuan untuk menjaga perasaan dan kenyamanan pengguna lainnya. Namun peraturan saja tidak cukup. Seringkali para pengguna tidak mengetahui aturan tersebut, ataupun malas membaca peraturan. Kita juga harus mengajarkan setiap pengguna teknologi digital untuk bertanggungjawab dalam pemanfaatan teknologi.

#### **Komponen 6. Keamanan digital**

Dalam setiap komunitas terdapat individu yang mencuri karya, merusak, ataupun mengganggu individu lainnya. Meskipun tidak boleh berburuk sangka, kita tidak dapat mempercayai seseorang begitu saja, karena hal tersebut akan beresiko terhadap keamanan kita. Hal ini berlaku juga dalam dunia digital.

Dalam dunia nyata kita membangun pagar, mengunci pintu, menambahkan alarm dalam rumah kita dengan alasan keamanan. Hal yang sama juga perlu diterapkan dalam dunia digital, seperti meng-install antivirus, firewall, membackup data, dan menjaga data sensitif seperti username dan password, nomor kartu kredit, dll. Sebagai warga digital, kita harus berhati-hati dan menjaga informasi dari pihak yang tidak bertanggungjawab.

#### **c. Kehidupan Anda di luar lingkungan sekolah**

#### **Komponen 7. Hukum digital**

Hukum digital mengatur etiket penggunaan teknologi dalam masyarakat. Warga digital perlu menyadari bahwa mencuri ataupun merusak pekerjaan, data diri, maupun properti daring orang lain merupakan perbuatan yang melanggar hukum. Contoh perbuatan yang melanggar hukum antara lain: meretas informasi atau website, mengunduh musik ilegal, plagiarisme, membuat virus, mengirimkan spam, ataupun mencuri identitas orang lain.

Hukum siber (cyber law) di Indonesia sendiri dapat dikategorikan menjadi 5 aspek besar.

- Aspek hak cipta
- Aspek merek dagang
- Aspek fitnah dan pencemaran nama baik
- Aspek privasi
- Aspek yurisdiksi dalam ruang siber

#### **Komponen 8. Transaksi digital**

Warga digital perlu menyadari bahwa sebagian besar dari proses jual beli telah dilaksanakan secara daring. Berbagai situs jual-beli lokal dapat dengan mudah diakses oleh penjual dan pembeli, seperti tokobagus.com, kaskus.co.id, berniaga.com, dan berbagai toko daring lainnya. Mudahnya akses dan semakin tingginya tingkat kesadaran masyarakat akan teknologi informasi ikut mendorong tumbuhnya pasar jual beli daring di Indonesia.

Dalam jual beli daring, penjual dan pembeli perlu menyadari resiko dan keuntungan yang didapat dari jual beli daring, mulai dari resiko penipuan, perbedaan barang yang dikirim, lama pengiriman, hingga legalitas barang yang diperjualbelikan. Warga digital perlu mengetahui bagaimana menjadi pembeli maupun penjual daring yang baik.

#### **Komponen 9. Kesehatan digital**

Di balik manfaat teknologi digital, terdapat beberapa ancaman kesehatan yang perlu diperhatikan, seperti kesehatan mata, telinga, tangan, bahkan keseluruhan badan. Tidak hanya kesehatan fisik, kesehatan mental dapat juga terancam jika pengguna tidak mengatur penggunaan teknologi digital. Untuk mencegahnya, pengguna perlu menyadari bahaya-bahaya yang dapat ditimbulkan oleh teknologi digital.

### **AKRONIM PENGINGAT : "T.H.I.N.K"**

Setelah memahami 9 komponen di atas, Anda telah menyadari pentingnya kewargaan digital. Untuk menyederhanakan dan agar mudah mengingat ke-9 komponen di atas, sebagai jembatan keledai Anda dapat menggunakan akronim pengingat "T.H.I.N.K." sebelum Anda berkomunikasi di dunia digital, baik itu email, post facebook, twitter, blog, forum, dll. T.H.I.N.K.merupakan akronim dari:

- Is it True (Benarkah)? Benarkah posting Anda? Atau hanya isu yang tidak jelas sumbernya?
- Is it Hurtful (Menyakitkankah)? Apakah post Anda akan menyakiti perasaan orang lain?
- Is it illegal (Ilegalkah)? Ilegalkah post Anda?
- Is it Necessary (Pentingkah)? Pentingkah post Anda? Post yang tidak penting akan mengganggu orang lain
- Is it Kind (Santunkah)? Santunkah post Anda? Tidak menggunakan kata-kata yang dapat menyinggung orang lain?

## **CONTOH PELANGGARA ETIKET DISEBUAH FORUM**

- Menyela pembicaraan moderator atau orang yang sedang menjelaskan.
- Mengalihkan pembahasan jauh darimateri yang sedang di bahas.
- Menunjuk, membentak, dan menghina statement orang lain.
- Menggunakan bahsa ynag tidak baku.
- Memuat konten yang dilarang seperti(promosi, pornografi,dan judi)
- Menghilang dan menunjukkan tanda-tanda tidak kembali sebelum forum ditutup.

## **KOMPONEN KEWARGAAN DIGITAL YANG BAIK**

- a. Etiket digital, keamanan digital, dan hak digital.
- b. Karena penggunanya tidak tahu aturan, dan kurangnya pemahaman hak digital atau disengaja untuk mencari sebuah sensasi atau masalah.
- c. Kurangnya kenyamanan dalam penggunaan.
- d. Mengajarkan pengguna teknologi digital untuk bertanggung jawab dalam penggunaan teknologi.

## **ALASAN MENGAPA PELANGGARAN ETIKET TERJADI**

- a. Tidak berjalannya kontrol dan pengawasan diri masyarakat.
- b. Kurangnya iman dari individu tersebut.
- c. Rendahnya pengetahuan masyarakat mengenai substansi kode etik pada setiap bidang, karena buruknya pelayanan sosialisasi dari pihak prepesi sendiri.
- d. Belum terbentuknya ku;tur dan kesadaran dari orang tersebut.
- e. Tidak adanya kesadaran etis dan moralitas dari orang tersebut.
- f. Kebutuhan individu.
- g. Perilaku dan kebiasaan individu yang buruk sehingga menjajdi sebuah kebiasaan.
- h. Lingkungan tidak etis mempengaruhi individu tersebut melakukan sebuah pelanggaran.
- i. Kurangnya sanksi yang keras atau tegas di negara kita tentang pelanggaran kode etik.

## **KELEMAHAN DAN KELEBIHAN TEKNOLOGI DIGITAL**

Kelebihan :

- 1. Teknologi digital menawarkan biaya lebih rendah, keandalan (reliability) yang lebih baik, pemakaian ruang yang lebih kecil, serta konsumen daya yang rendah.
- 2. Alat-alat pada teknologi digital lebih stabil, praktis, dan memiliki daya tahan yang lama dalam pemakaiannya. Hal seperti itu menyebabkan biaya pemeliharaan menjadi lebih sedikit.
- 3. Teknologi integrated circuit ( IC ) atau yang lebih dikenal dengan sebutan chips membuat penggunaan teknologi digital lebih praktis karena ukurannya yang kecil.
- 4. Teknologi digital membuat kualitas komunikasi tidak tergantung pada jarak.
- 5. Serangkaian repeater station ( stasiun pengulang ) akan melindungi dan memperkuat sinyal sepanjang jalur perjalanan transmisi sehingga pada saat informasi dipancarkan dalam bentuk sinyal digital, walaupun menempuh jarak yang cukup jauh keutuhan data akan tetap terjaga. Gangguan berupa cuaca buruk dan noise tidak akan memengaruhi transmisi sinyal digital. Hal tersebut terjadi karena, pada stasiun pengulangan sinyal digital akan mengalami regenerasi. Sinyal-sinyal yang rusak akan digantikan oleh sinyal baru.
- 6. Teknologi digital lebih toleran terhadap suara bising ( noise ).
- 7. Jaringan digital ideal untuk komunikasi data yang semakin berkembang.
- 8. Teknologi digital memungkinkan pengenalan layanan-layanan baru.
- 9. Teknologi digital menyediakan kapasitas transmisi yang besar.
- 10. Teknologi digital menawarkan fleksibilitas.

Kelemahan :

- 1. Kesalahan pada saat digitalisasi akan menyebabkan konsep informasi yang asli tidak dapat terpresentasikan dengan baik saat digitalisasi. Misalnya warna, jika suatu warna belum terdapat dalam sistem penyimpanan teknologi digital, maka akan dicari padanan warna yang paling dekat dan paling mirip dengan warna tersebut. Hal tersebut menyebabkan warna yang akan tertampil setelah digitalisasi menjadi kurang akurat dan tidak mewakili warna aslinya.
- 2. Dominasi dunia oleh teknologi analog. Banyak bentuk informasi kamunikasi yang menggunakan sistem analog, perangkatnya pun menggunakan perangkat analog. Sehingga untuk menikmati layanan teknologi digital kita harus menggunakan analog-digital converter ( ADC ) dan digital-analog converter ( DCA ).
- 3. Biaya yang tidak sedikit untuk digunakan dalam melakukan penggantian alat komunikasi seperti telepon, televisi, dan radio dari yang sebelumnya berbasis teknologi analog menjadi teknologi digital. orang lain?

## **AKIBAT YANG DITIMBULKAN OLEH PELANGGARAN ETIKET**

- 1. Peringatan
- 2. Pembatasan akses
- 3. Dikeluarkan dari forum

Tindakan yang tepat untuk mencegah terulangnya pelanggaran etiket:

Dengan melaporkan si pelanggar hak, ke ppihak yang berwajib, seperti polisi, sehingga si pelanggar jerah dan tak mengulangi perbuatannya lagi.

## **F. MODEL, METODE DAN PENDEKATAN**

- a. Pendekatan berfikir : Sientific
- b. Model Pembelajaran : Discovery learning
- c. Metode Pembelajaran : Observasi, diskusi dan tanya jawab

## **G. MEDIA, ALAT/BAHAN, DAN SUMBER BELAJAR**

- a. Media : PPT
- b. Alat/Bahan : Leptop, LCD
- c. Sumber Belajar : Internet, buku Referensi yang relevan

## **H. LANGKAH-LANGKAH PEMBELAJARAN**

## **Kegiatan Awal (10 Menit)**

- Guru memberikan salam
- Guru menyuruh peserta didik untuk berdoa yang dipimpin oleh Ketua Kelas
- Guru memeriksa kesiapan siswa
	- a. Mencakup kehadiran
	- b. Mencakup kerapian
	- c. Mencakup perlengkapan pembelajaran (membagikan modul atau LKS atau HO)
- Guru melakukan **Apersepsi** atau mengajukan pertanyaan-pertanyaan tentang **materi sebelumnya** yang sudah di pelajari dan terkait dengan materi yang akan dipelajari
- Guru menyampaikan **Kompetensi/Tujuan Pembelajaran** yang akan di capai
- Guru melaksanakan **Gerakan Literasi Sekolah**, Guru menyuruh siswa membaca buku bacaan yang berhubungan dengan materi yang akan di pelajari.

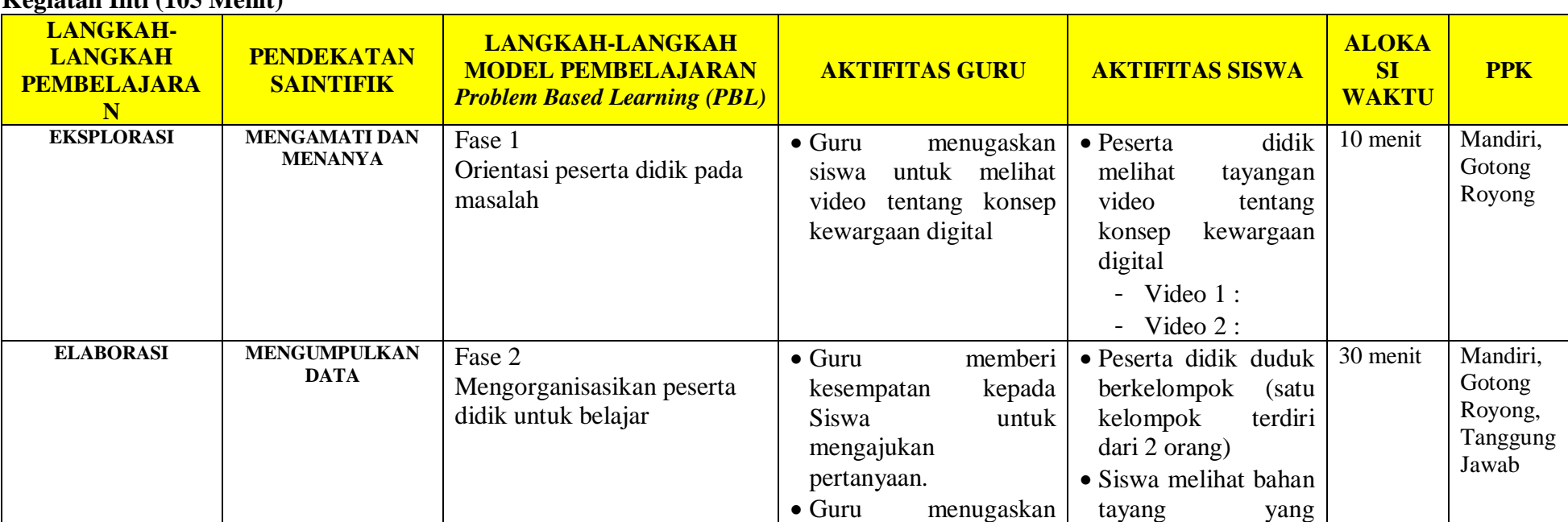

## **Kegiatan Inti (105 Menit)**

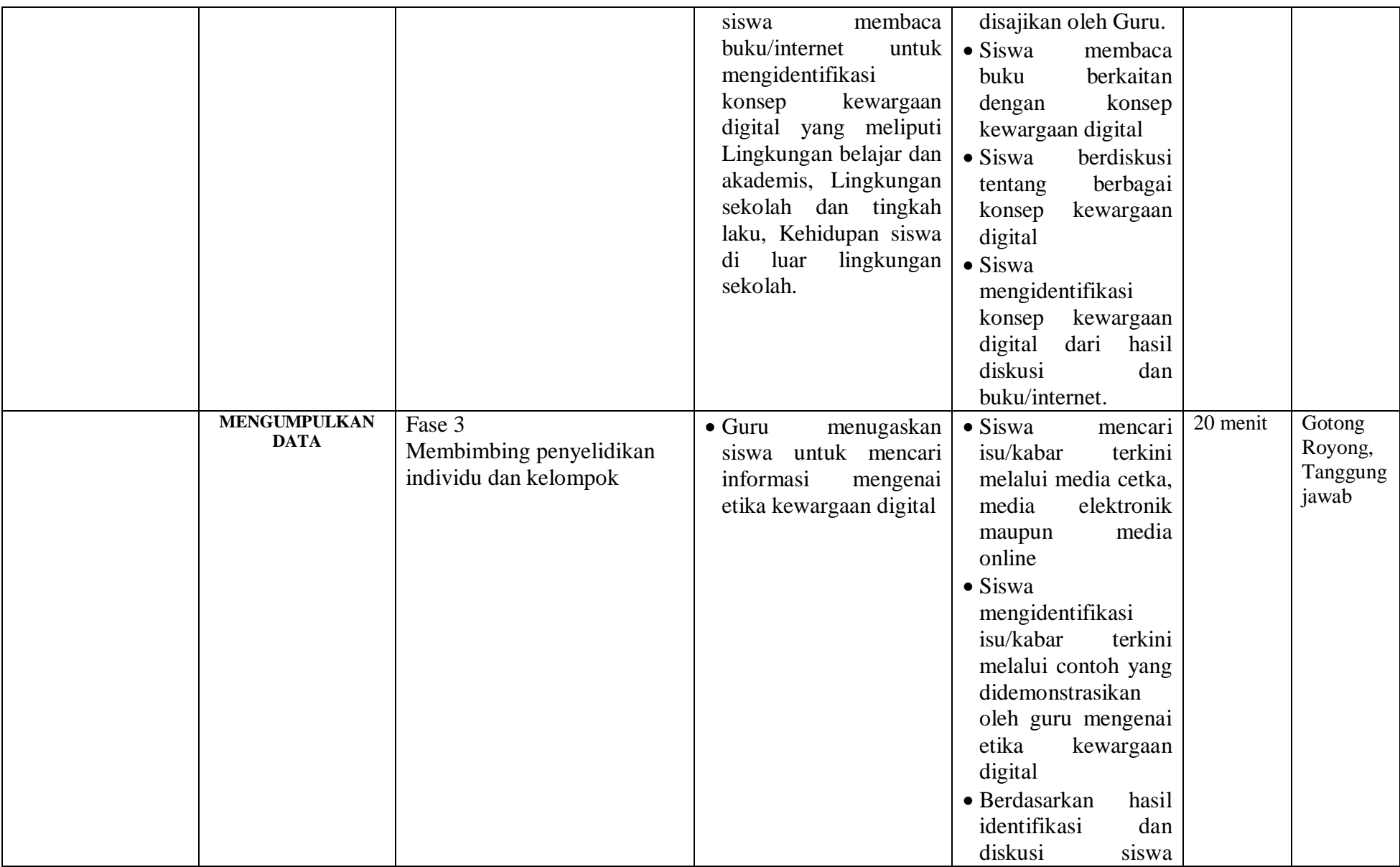

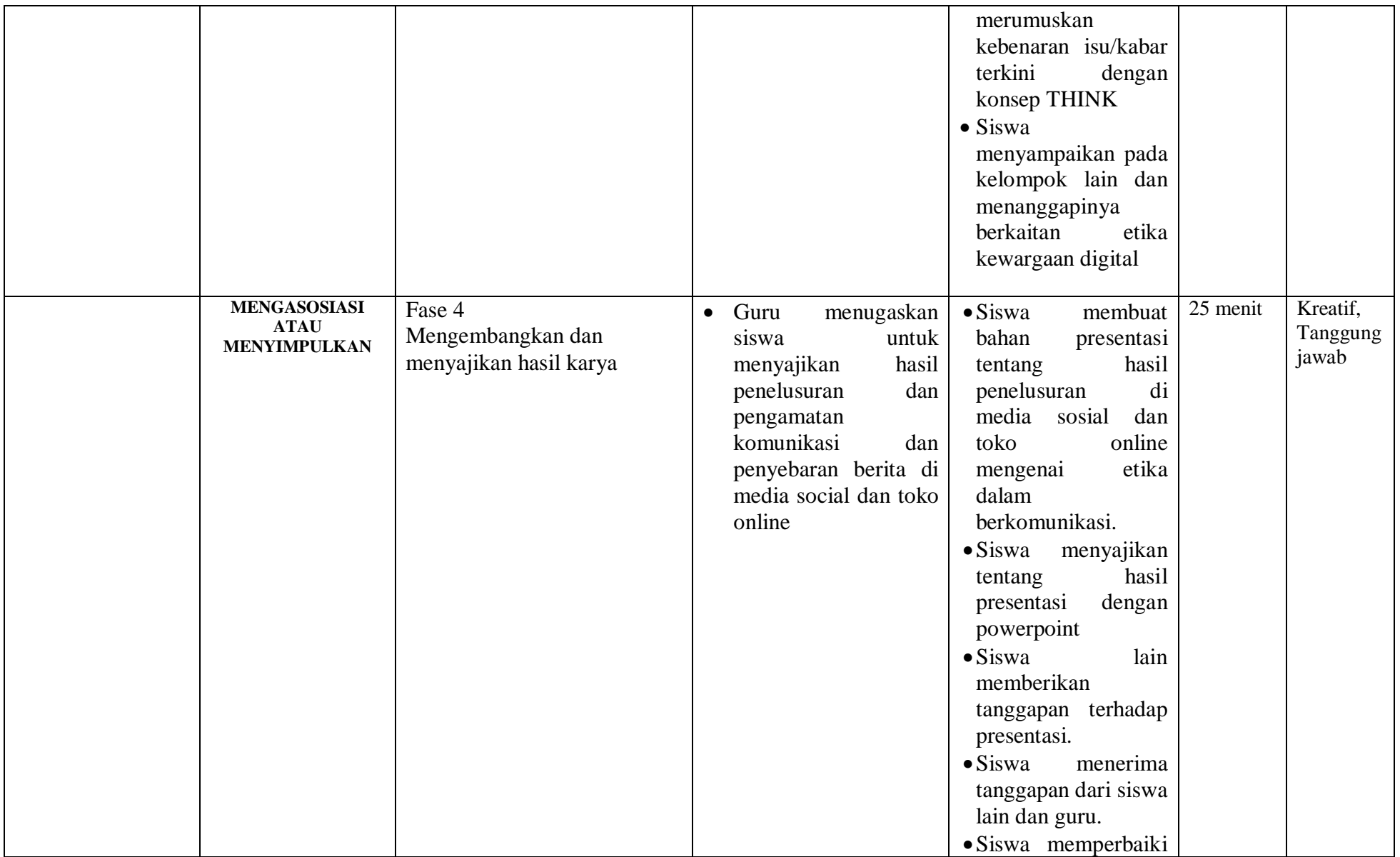

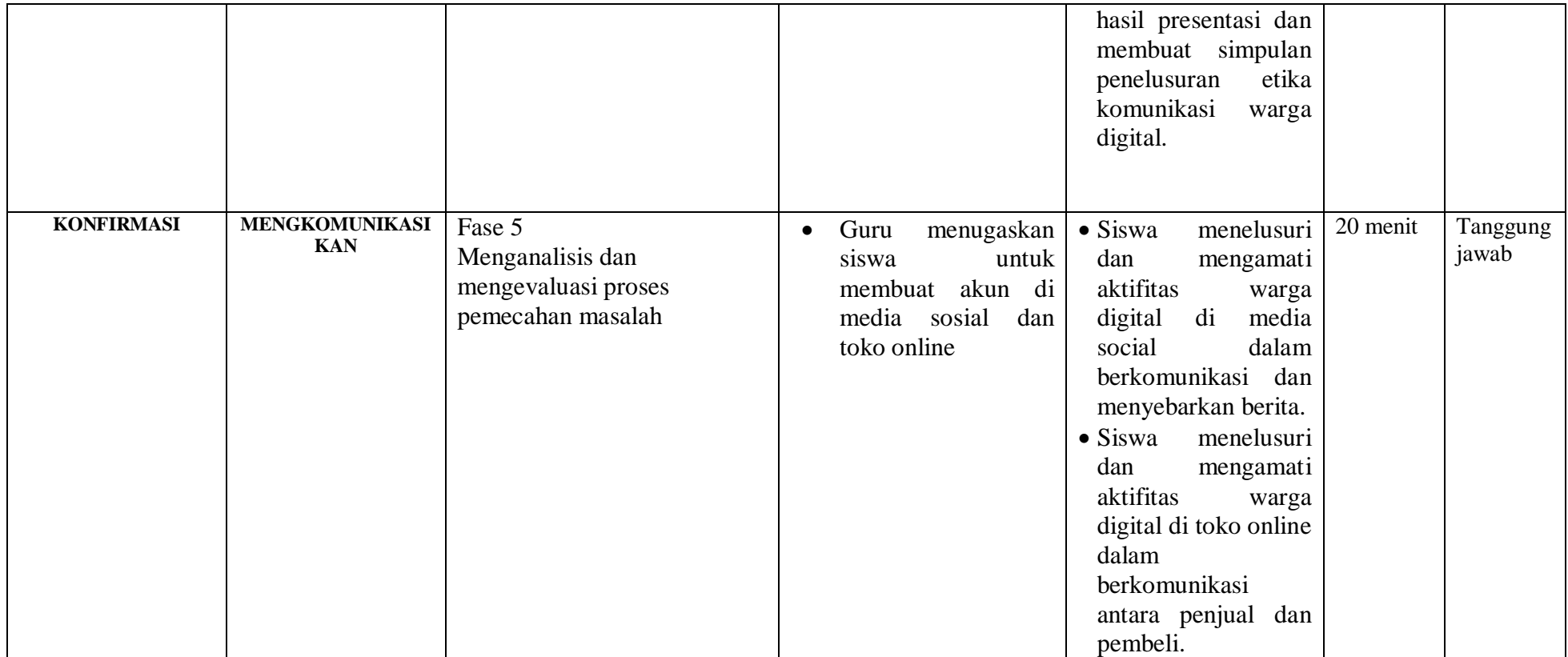

## **Kegiatan Akhir / Penutup (5 Menit)**

- Guru bersama peserta didik membuat rangkuman / simpulan pelajaran yang sudah diajarkan
- Guru bersama peserta didik melakukan refleksi terhadap kegiatan yang sudah di laksanakan
- Guru memberikan tugas untuk pertemuan berikutnya

#### **I. PenilaianPembelajaran, Remedial dan Pengayaan**

- a. Teknik Penilaian : Tes tulis dan Pengamatan keterampilan
- b. Instrumen Penilaian : Penilaian pengetahuan (Soal) dan Penilaian keterampilan (Lembar pengamatan)
- c. Pembelajaran Remedial dan Pengayaan yaitu
	- $\checkmark$  Siswa yang belum mencapai ketuntasan belajar tidak dapat melanjutkan ke kompetensi berikutnya dan wajib mengikuti kegiatan remedial.
	- $\checkmark$  Siswa yang telah mencapai ketuntasan belajar dan memiliki kecepatan belajar di atas rata-rata yang telah ditetapkan dapat melanjutkan ke kompetensi berikutnya dan diberikan pengayaan atau pendalaman materi

**Mengetahui Kepala SMKS Kesehatan Yannas Husada Bangkalan**

**Guru Mata Pelajaran SIMDIG**

**Sulfia, M.Pd**

**Nur Fajjriah, S.Kom**

## **PENILAIAN HASIL BELAJAR (PHB)**

- a. Teknik : Non Test dan Test
- b. Bentuk :

Penilaian pengetahuan : Tes tertulis uraian Penilaian keterampilan : Teknik Penelusuran

## **a. Penilaian Pengetahuan**

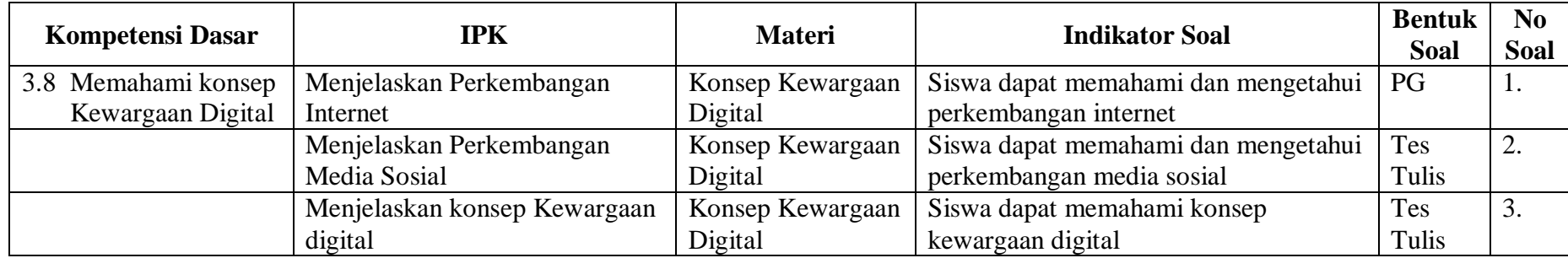

## **Instrumen/butir Soal Pengetahuan**

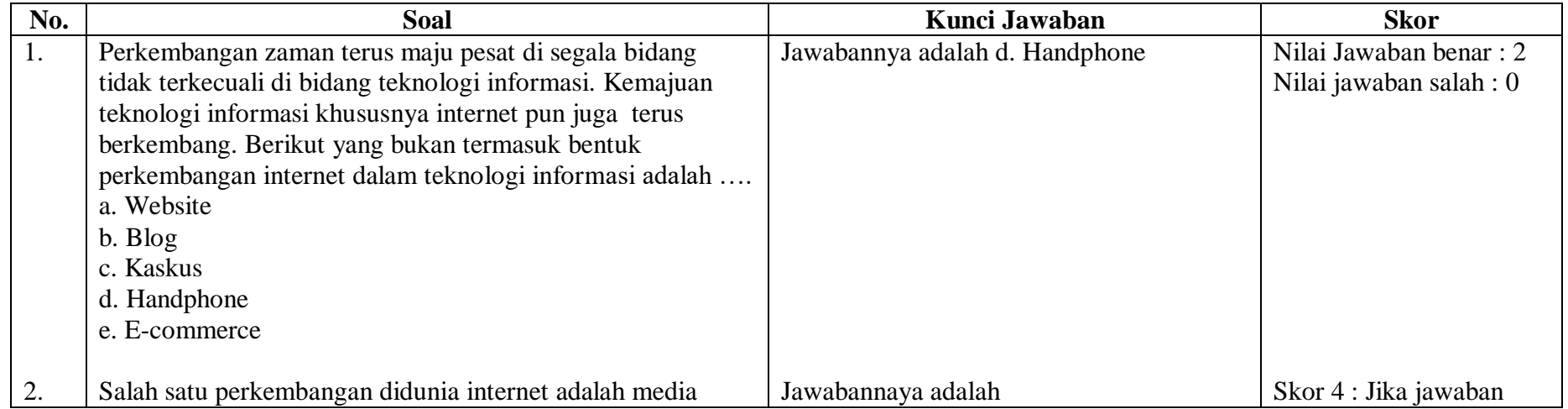

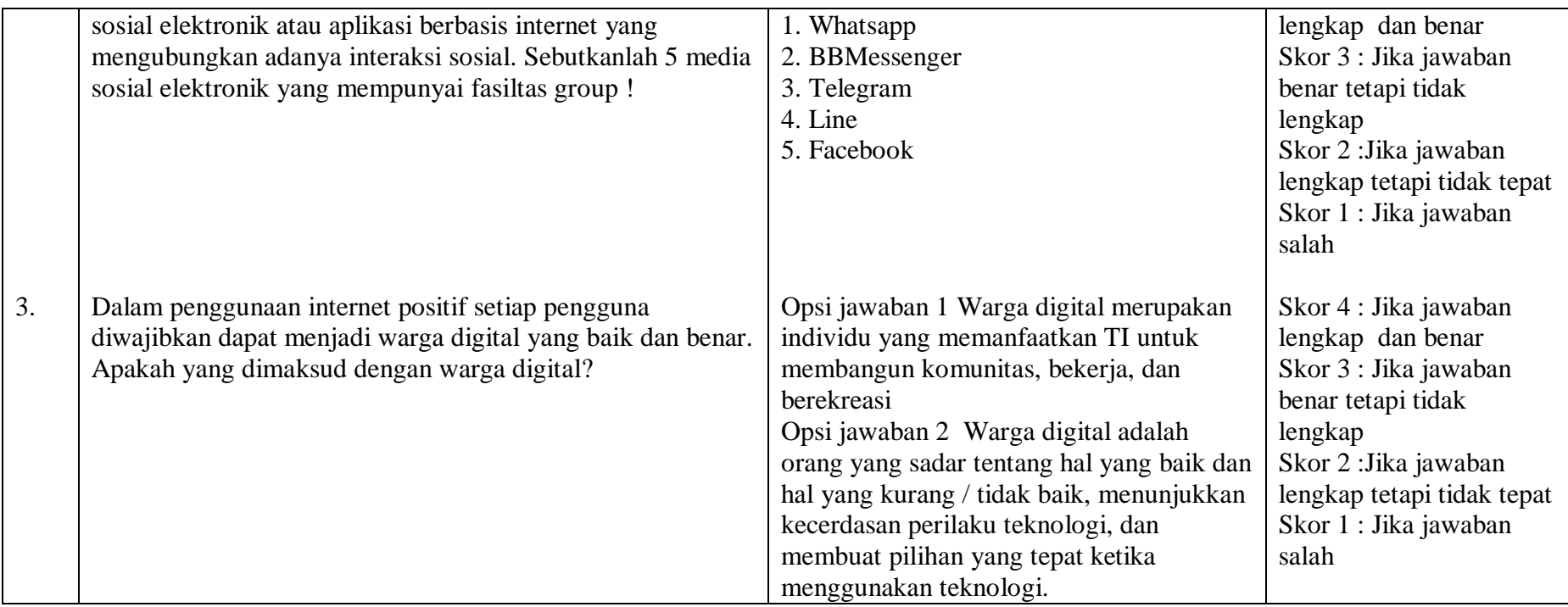

# **b. Penilaian keterampilan**

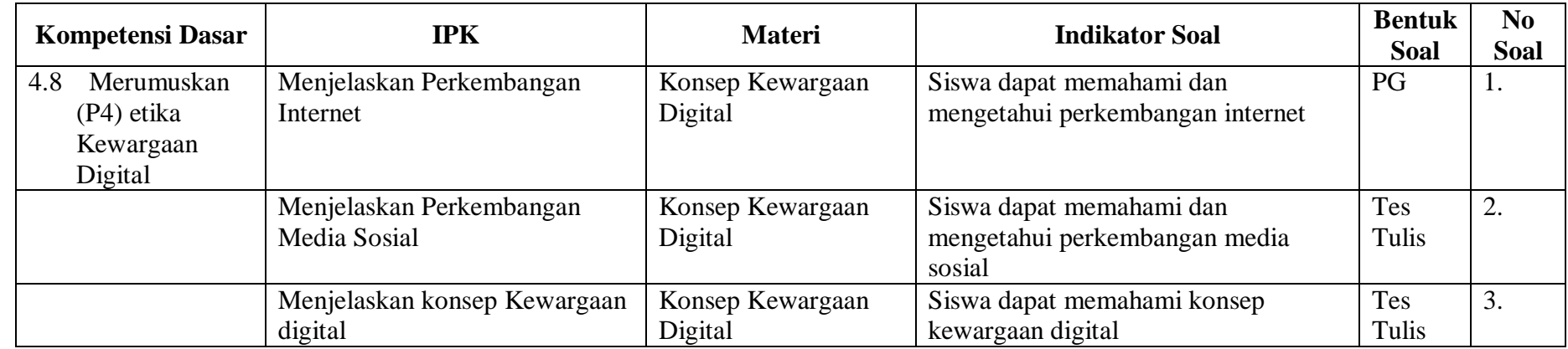

#### **Soal Keterampilan:**

- 1. Carilah contoh pelanggaran etiket di sebuah forum.
	- a. Tuliskan komponen kewargaan digital yang dilanggar
	- b. Tuliskan alasan mengapa pelanggaran tersebut terjadi.
	- c. Tuliskan akibat yang ditimbulkan dari pelanggaran tersebut.
	- d. Tuliskan tindakan yang Anda lakukan untuk mencegah terulang-nya pelanggaran tersebut.
- 2. Daftarkan diri Anda ke salah satu situs jual beli.
	- a. Tuliskan kelebihan jual beli secara daring bagi penjual.
	- b. Tuliskan kelebihan jual beli secara daring bagi pembeli.
	- c. Tuliskan beberapa etiket untuk menjadi penjual yang baik.
	- d. Tuliskan beberapa etiket untuk menjadi pembeli yang baik.
	- e. Pilih salah satu barang yang tidak digunakan lagi di rumah, dan buatlah sebuah iklan daring

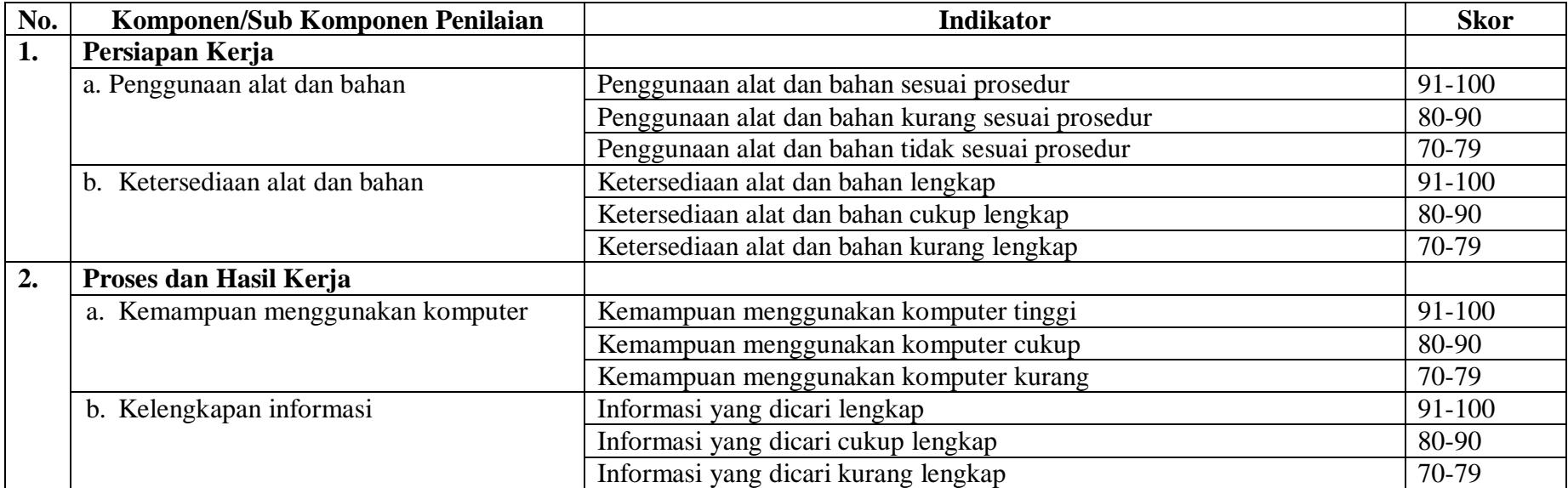

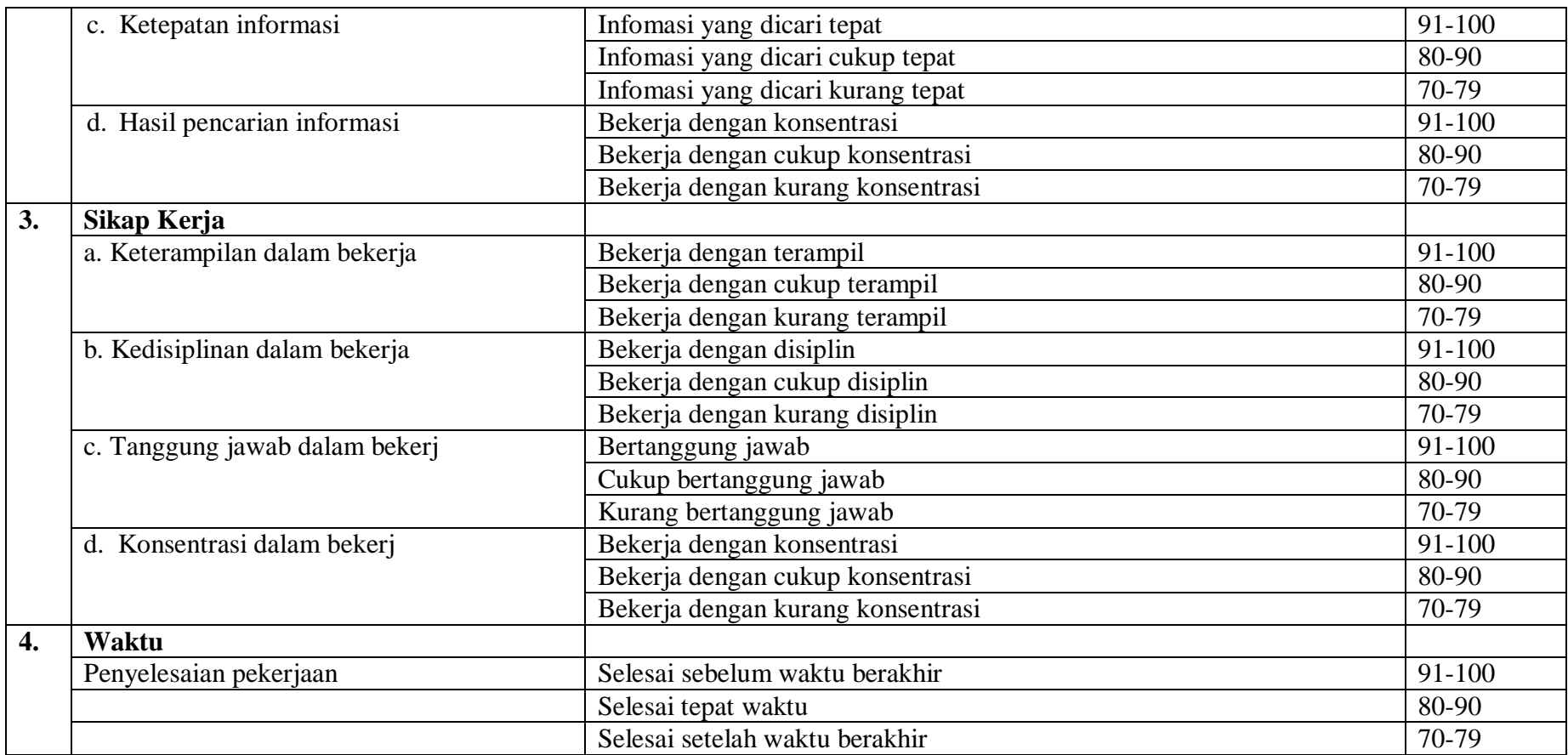

#### **RENCANA PELAKSANAAN PEMBELAJARAN KD 3.9 DAN 4.9**

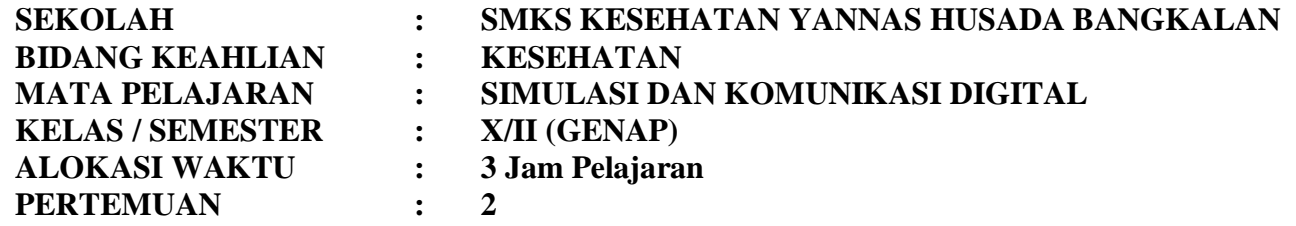

## **A. KOMPETENSI INTI**

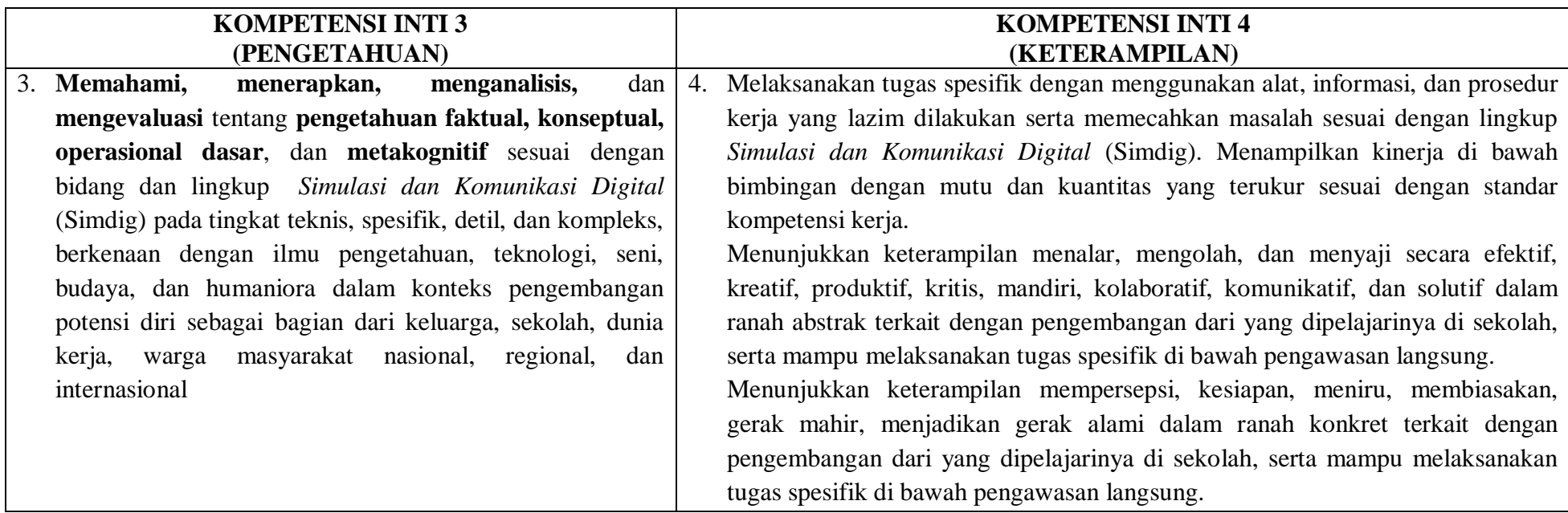

## **B. KOMPETENSI DASAR**

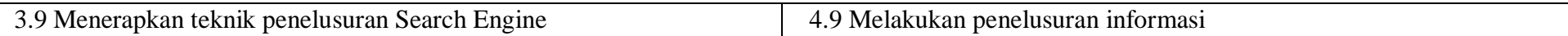

## **C. INDIKATOR PENCAPAIAN KOMPETENSI**

- 3.9.1 Menjelaskan pengertian Search Engine
- 3.9.2 Menjelaskan jenis-jenis Search Engine
- 3.9.3 Merincikan teknik-teknik penelusuran Search Engine
- 4.9.1 Mengikuti teknik-teknik penelusuran Informasi dengan Search Engine sesuai contoh
- 4.9.2 Mendemonstrasikan penelusuran dan hasil informasi yang diperoleh berdasarkan tugas

#### **D. TUJUAN PEMBELAJARAN**

- 3.9.1.2 Disediakan media serta bahan ajar materi pengertian Search Engine, peserta didik akan dapat Menjelaskan pengertian Search Engine dengan baik dan benar
- 3.9.2.2 Disediakan media serta bahan ajar materi jenis-jenis Search Engine, peserta didik akan Menjelaskan jenis-jenis Search Engine dengan karakteristik dan bertanggug jawab
- 3.9.3.2 Disediakan media serta bahan ajar materi teknik-teknik penelusuran Search Engine, peserta didik akan Merincikan teknik-teknik penelusuran Search Engine dengan cermat
- 4.9.1.2 Disediakan media serta bahan ajar materi teknik-teknik penelusuran Informasi melalui Search Engine, peserta didik akan Melakukan teknik-teknik penelusuran Informasi melalui Search Engine sesuai dengan contoh
- 4.9.2.2 Disediakan media serta bahan ajar materi penelusuran dan hasil informasi yang diperoleh berdasarkan tugas, peserta didik akan Menemukan informasi melalui penelusuran melalui search engine sesuai dengan kasus yang diberikan

#### **E. MATERI**

#### **Pengertian Seacrh Engine**

Search Engine atau biasa dikenal dengan mesin pencari adalah sebuah system software yang di desain untuk mencari berbagai informasi yang tersimpan dalam layanan World Wide Web, File Transfer Protocol, Mailing List atau News Group yang berada di dalam sebuah atau sejumlah server dalam suatu batasan jaringan.

### **Jenis-Jenis Seacrh Engine**

Terdapat beberapa jenis-jenis search engine diantaranya:

a. Computer Create Search Engine

Mesin pencari ini banyak memiliki kelebihan karena banyak menyajikan informasi walaupun kadang-kadang ada beberapa informasi yang tidak relevan. Software ini menggunakan software spide yang berfungsi menyusup pada situs-situs tertentu, kemudian mengumpulkan data serta mengelompokkan dengan sedikit bantuan tangan manusia.

b. Human Organized Search Engine

Mesin ini dikelola sepenuhnya oleh tangan manusia. Mesin pencari ini menggunakan metode dengan memilih informasi yang relevan dan dikelompokkan sedemikian rupa sehingga leih bermakna dan bermanfaat bagi penggunanya.

c. Hybrid Search Engine

Gabungan antara tangan manusia dengan computer, sehingga menghasilkan hasil pencarian yang relative akurat.

d. Metacrawler/Metasearch

Merupakan perantara dari mesin pencari yang sebenarnya. Mesin ini hanya akan mengirimkan permintaan pencarian ke berbagai mesin pencari serta menampilkan hasilnya satu dilayar browser sehingga akan menampilkan banyak sekali hasil dari berbagai mesin pencari yang ada.

## **Teknik-teknik Penelusuran Search Engine**

- a. Menggunakan perintah dasar
	- AND
	- $\bullet$  OR
	- FRASE
	- $\bullet$  NOT
	- SINONIM
	- ASTERIK
	- Tanda Titik
	- I'm Feeling Lucky
- Case Sensitif
- Pengabaian Kata
- b. Menggunakan perintah lanjut
	- Define
	- Cache
	- $\bullet$  Link
	- Related
	- $\bullet$  Info
	- Site
	- File type

## **F. MODEL, METODE DAN PENDEKATAN**

- a. Pendekatan berfikir : Sientific
- b. Model Pembelajaran : Discovery learning
- c. Metode Pembelajaran : Observasi, diskusi dan tanya jawab

## **G. MEDIA, ALAT/BAHAN, DAN SUMBER BELAJAR**

- a. Media : LCD projector, Laptop, ppt materi Konsep Bisnis Online
- b. Alat/Bahan : Komputer dengan program windows power point, jaringan internet, flashdisk, alat tulis, pointer.
- c. Sumber Belajar : Internet, buku Referensi yang relevan

## **H. LANGKAH-LANGKAH PEMBELAJARAN**

## **Kegiatan Awal (10 Menit)**

- Guru memberikan salam
- Guru menyuruh peserta didik untuk berdoa yang dipimpin oleh Ketua Kelas
- Guru memeriksa kesiapan siswa
	- a. Mencakup kehadiran
	- b. Mencakup kerapian
- c. Mencakup perlengkapan pembelajaran (membagikan modul atau LKS atau HO)
- Guru melakukan **Apersepsi** atau mengajukan pertanyaan-pertanyaan tentang **materi sebelumnya** yang sudah di pelajari dan terkait dengan materi yang akan dipelajari
- Guru menyampaikan **Kompetensi/Tujuan Pembelajaran** yang akan di capai
- Guru melaksanakan **Gerakan Literasi Sekolah**, Guru menyuruh siswa membaca buku bacaan yang berhubungan dengan materi yang akan di pelajari.

#### **Kegiatan Inti (105 Menit)**

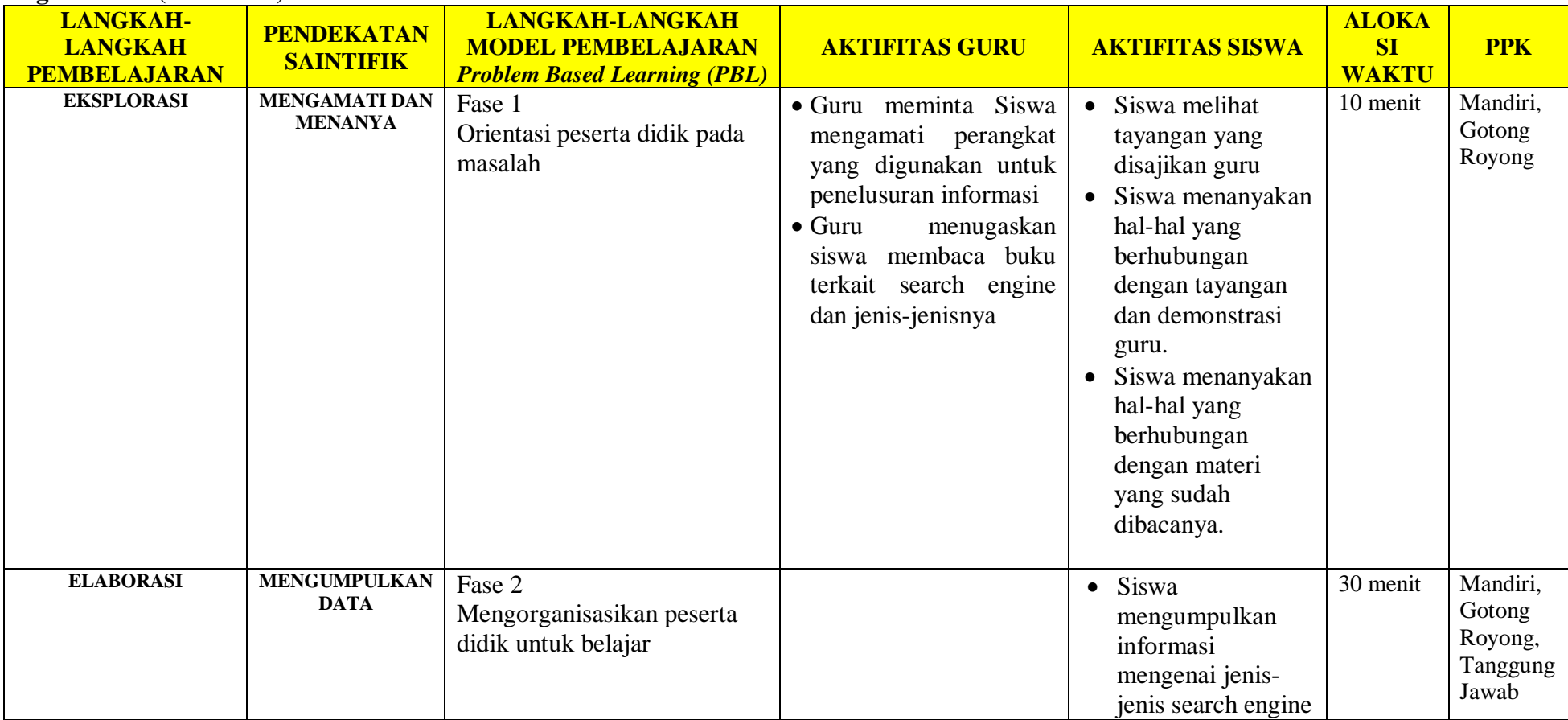

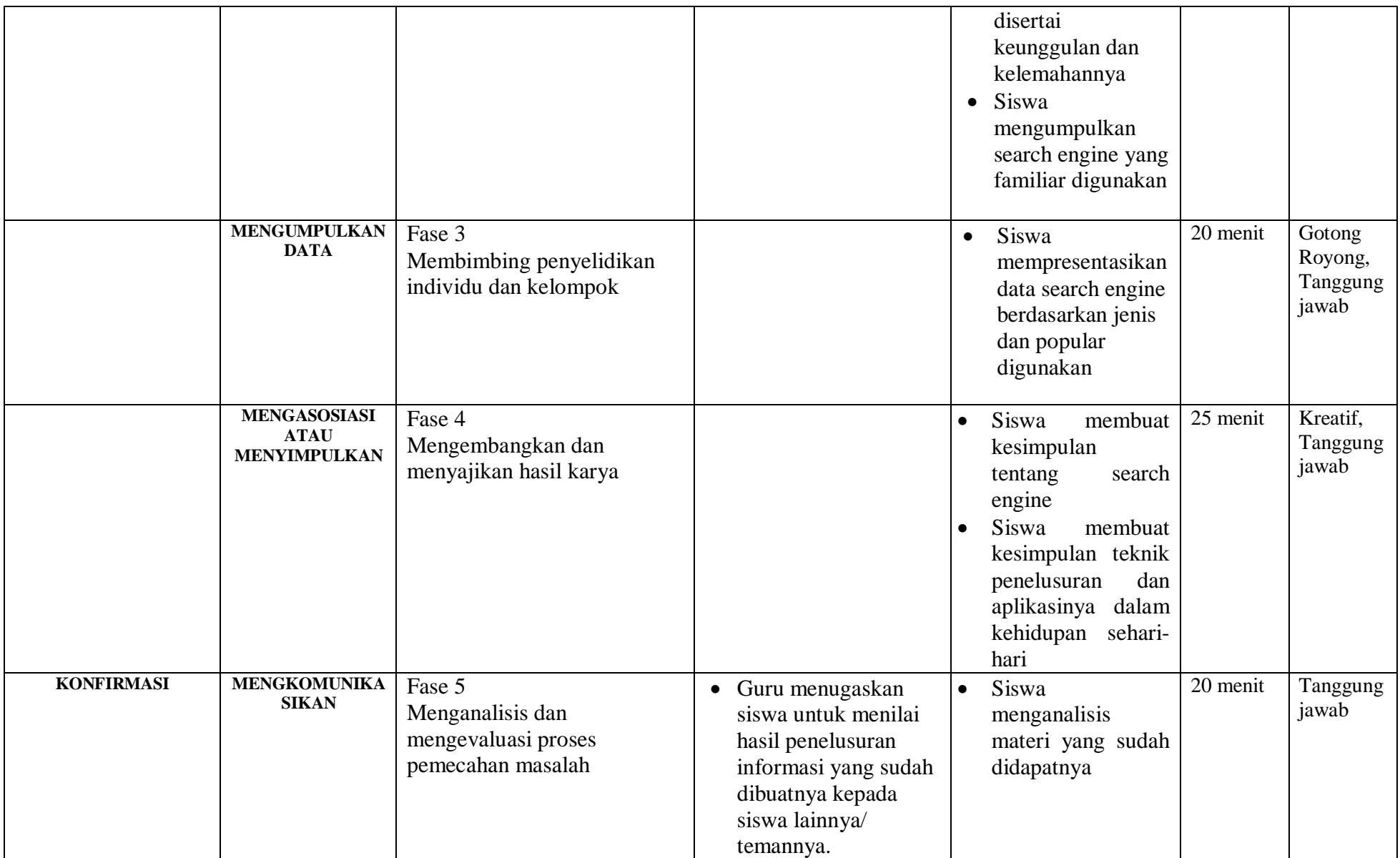

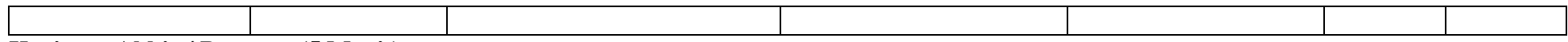

#### **Kegiatan Akhir / Penutup (5 Menit)**

- Guru bersama peserta didik membuat rangkuman / simpulan pelajaran yang sudah diajarkan
- Guru bersama peserta didik melakukan refleksi terhadap kegiatan yang sudah di laksanakan
- Guru memberikan tugas untuk pertemuan berikutnya

# **I. PenilaianPembelajaran, Remedial dan Pengayaan**<br>**a.** Teknik Penilaian : Tes tulis dan Pengamatan k

- $\cdot$ : Tes tulis dan Pengamatan keterampilan
- b. Instrumen Penilaian : Penilaian pengetahuan (Soal) dan Penilaian keterampilan (Lembar pengamatan)
- c. Pembelajaran Remedial dan Pengayaan yaitu
	- $\checkmark$  Siswa yang belum mencapai ketuntasan belajar tidak dapat melanjutkan ke kompetensi berikutnya dan wajib mengikuti kegiatan remedial.
	- Siswa yang telah mencapai ketuntasan belajar dan memiliki kecepatan belajar di atas rata-rata yang telah ditetapkan dapat melanjutkan ke kompetensi berikutnya dan diberikan pengayaan atau pendalaman materi

**Mengetahui Kepala SMKS Kesehatan Yannas Husada Bangkalan**

**Guru Mata Pelajaran SIMDIG**

**Sulfia, M.Pd**

**Nur Fajjriah, S.Kom**

## **PENILAIAN HASIL BELAJAR (PHB)**

a. Teknik : Non Test dan Test

## b. Bentuk :

Penilaian pengetahuan : Tes tertulis uraian Penilaian keterampilan : Teknik Penelusuran

#### **c. Penilaian Pengetahuan**

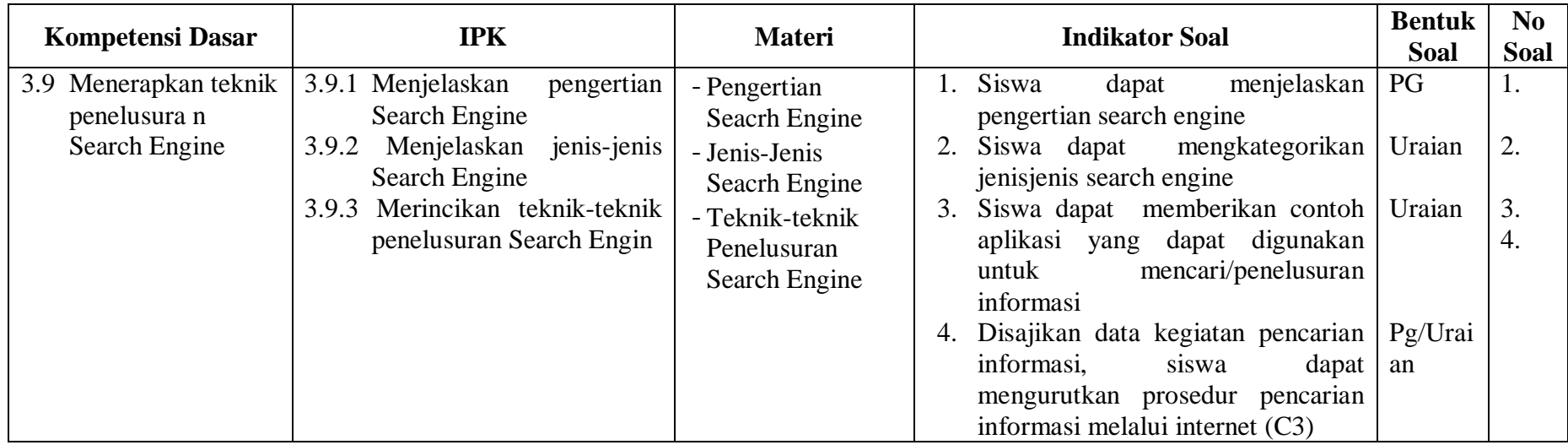

## **Instrumen/butir Soal Pengetahuan**

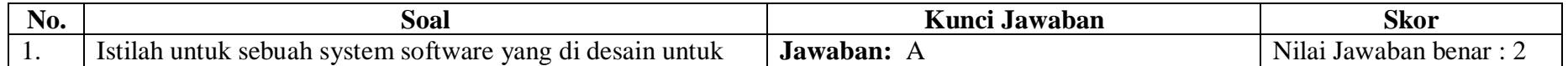

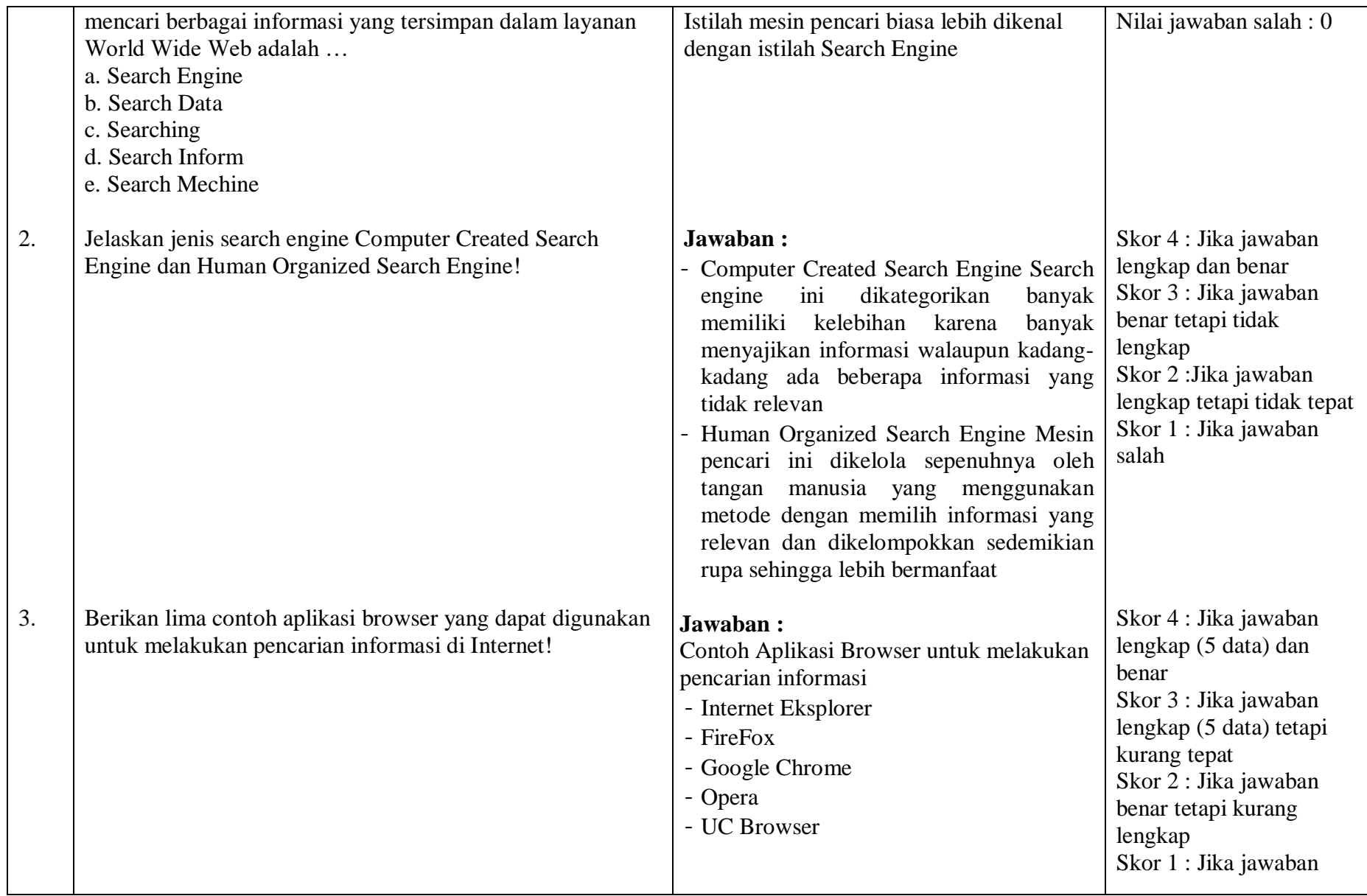

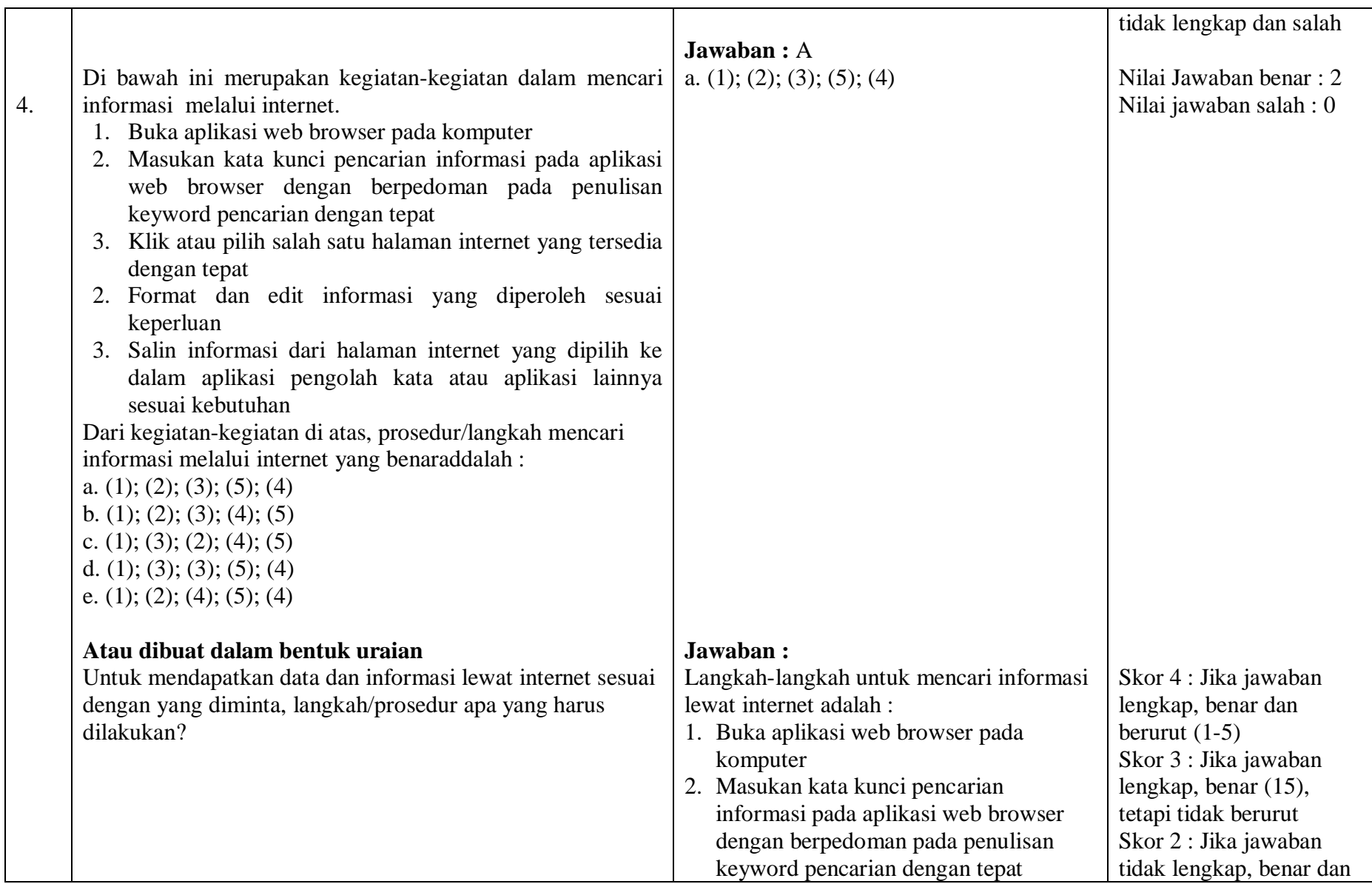

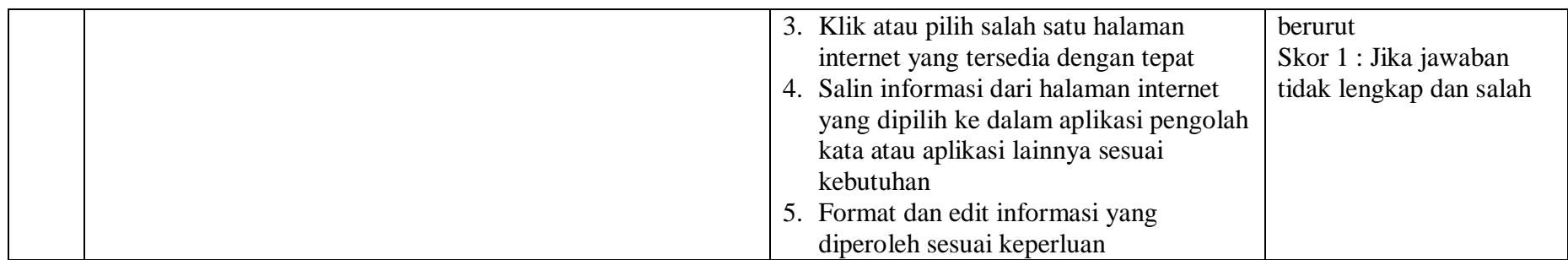

# **d. Penilaian keterampilan**

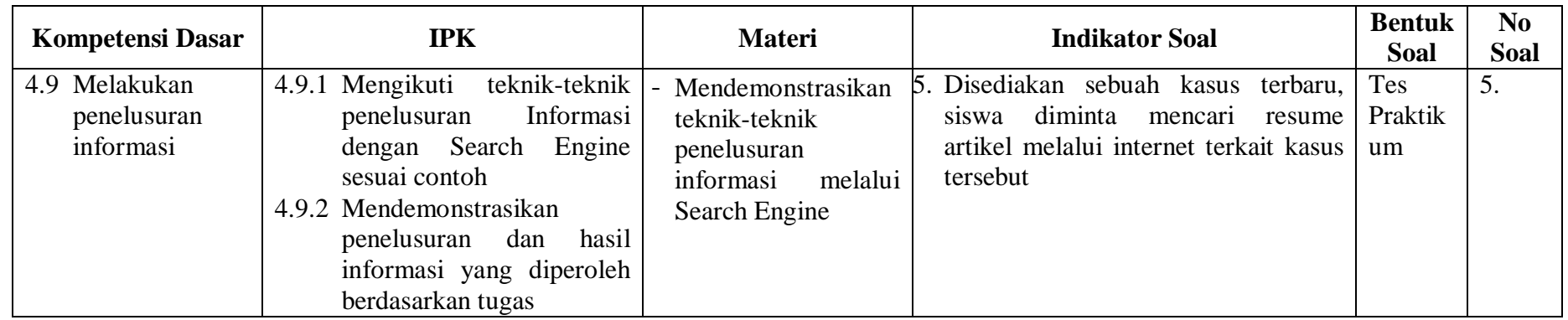

# **Instrumen Penilaian Keterampilan**

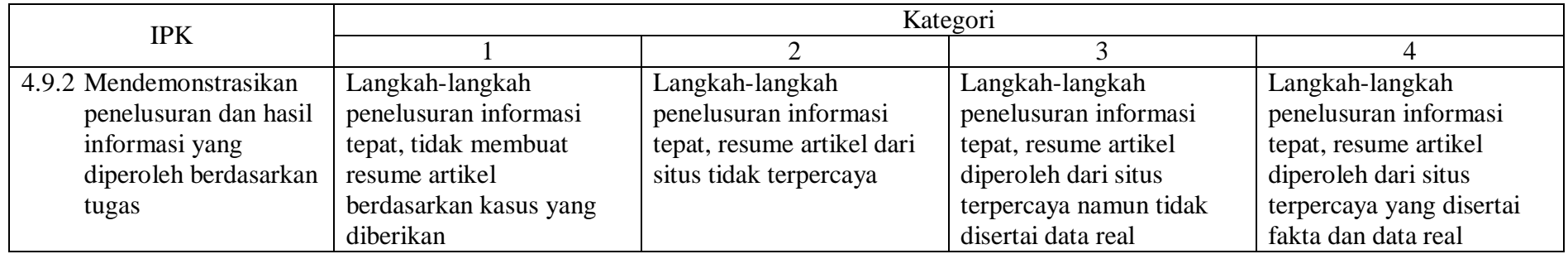

# **Contoh Pengolahan Nilai**

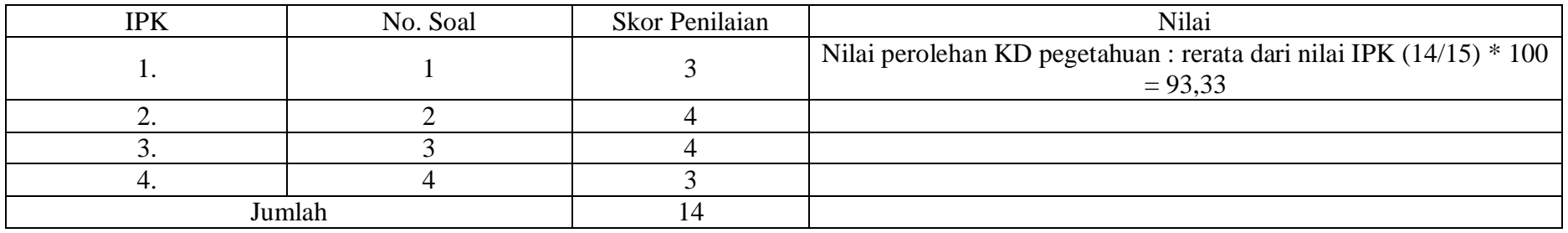

## **Instrumen dan Rubik Penilaian**

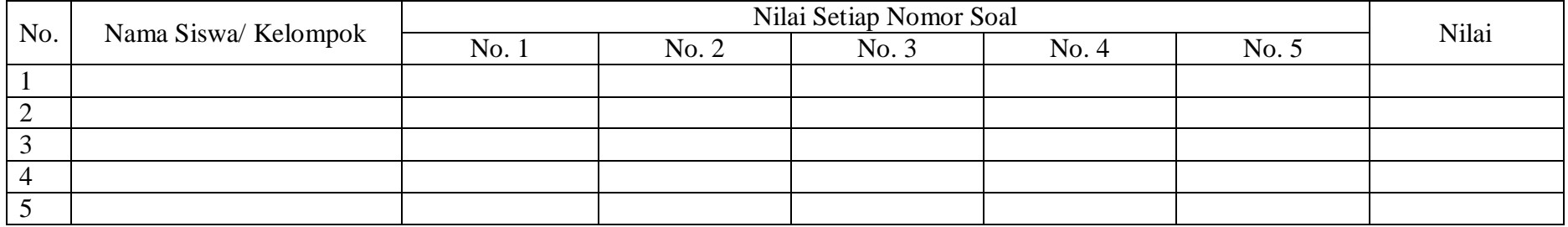
### **RENCANA PELAKSANAAN PEMELAJARAN KD 3.10 DAN 4.10**

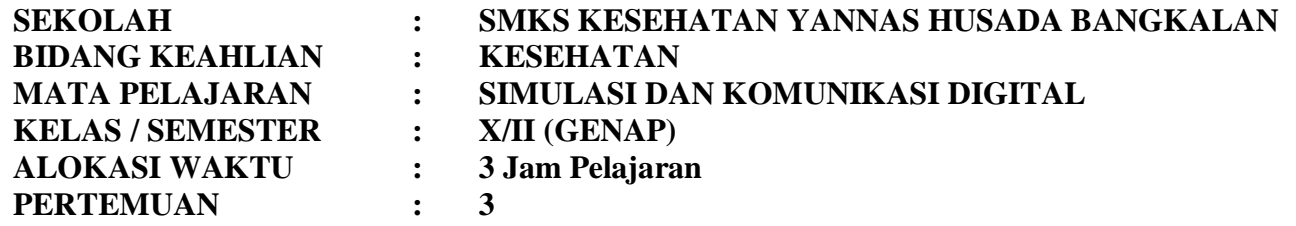

### **A. KOMPETENSI INTI**

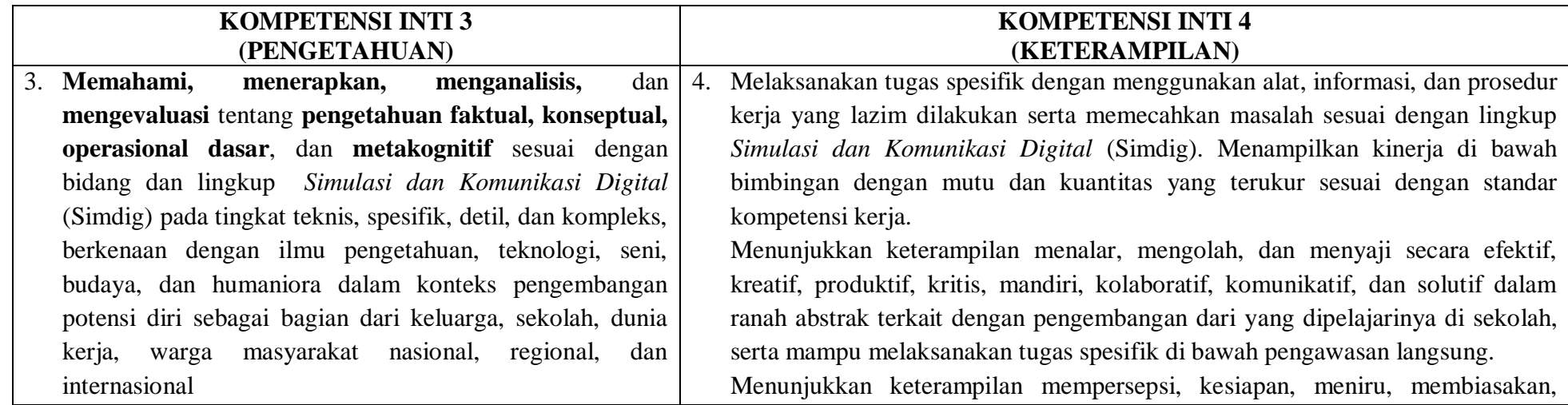

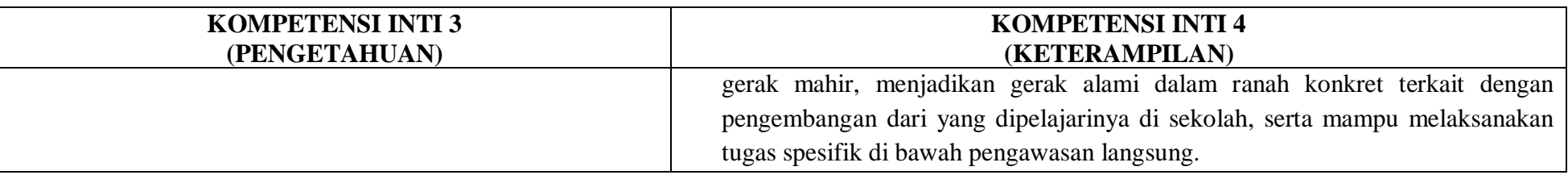

### **B. KOMPETENSI DASAR**

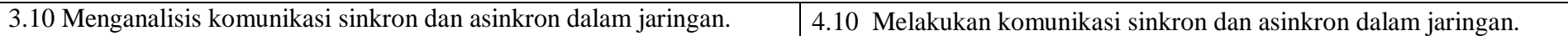

### **C. INDIKATOR PENCAPAIAN KOMPETENSI**

- 3.10.1 Menerangkan komunikasi daring asinkron
- 3.10.2 Menerangkan komunikasi daring sinkron
- 3.10.3 Menentukan prosedur komunikasi daring asinkron dan komunikasi daring sinkron
- 4.10.1 Mengikuti (Meniru) komunikasi daring asinkron dan sinkron
- 4.10.2 Mendemonstrasikan komunikasi daring asinkron dan sinkron

### **D. TUJUAN PEMBELAJARAN**

- 3.10.1.2 Disediakan media serta bahan ajar materi komunikasi daring asinkron, peserta didik akan dapat Menerangkan komunikasi daring asinkron dengan baik dan benar
- 3.10.2.2 Disediakan media serta bahan ajar materi komunikasi daring sinkron, peserta didik akan Menerangkan komunikasi daring sinkron dengan karakteristik dan bertanggug jawab
- 3.10.3.2 Disediakan media serta bahan ajar materi prosedur komunikasi daring asinkron dan komunikasi daring sinkron, peserta didik akan Menentukan prosedur komunikasi daring asinkron dan komunikasi daring sinkron dengan cermat
- 4.10.1.2 Disediakan media serta bahan ajar materi komunikasi daring asinkron dan sinkron, peserta didik akan Mengikuti (Meniru) komunikasi daring asinkron dan sinkron sesuai prinsip dengan cermat
- 4.10.2.2 Disediakan media serta bahan ajar materi komunikasi daring asinkron dan sinkron, peserta didik akan Mendemonstrasikan komunikasi daring asinkron dan sinkron dengan percaya diri

### **E. MATERI**

### **Pengertian Komunikasi**

Komunikasi telah digunakan sejak manusia pertama diturunkan ke muka bumi. Para ahli memaknai komunikasi antara lain sebagai berikut. Komunikasi adalah proses penyampaian pikiran atau perasaan oleh seseorang kepada orang lain dengan menggunakan lambang-lambang yang bermakna bagi kedua pihak, dalam situasi yang tertentu komunikasi menggunakan media tertentu untuk mengubah sikap atau tingkah laku seorang atau sejumlah orang sehingga ada efek tertentu yang diharapkan (Effendy, 2000:13).

Komunikasi adalah proses pemindahan pengertian dalam bentuk gagasan, informasi, dari seseorang ke orang lain (Handoko, 2002:30). Tidak ada kelompok yang dapat eksis tanpa komunikasi. Menurut Robbins (2002 : 310) komunikasi adalah pentransferan makna di antara anggota kelompok. Lewat pentrasferan makna, informasi dan gagasan dapat dihantarkan. Tetapi komunikasi bukan hanya sekedar menanamkan makna tetapi juga harus dapat dipahami.

Rumusan ilmiah tersebut di atas barangkali tidak mudah dicerna. Definisi atau batasan komunikasi yang lebih merakyat dan mudah dipahami adalah seperti yang dikemukakan oleh Masrini (Pelajaran Bahasa Prancis untuk Pemula, 2003) dalam bahasa Betawi sebagai berikut: "gua ngomong lu ngarti, lu ngomong gua ngarti." Atau, dalam ragam tulis akan berbunyi sebagai berikut. Jika Anda berbicara sedangkan mitra bicara Anda tidak mengerti, atau sebaliknya, maka komunikasi belum terjadi. Beberapa fungsi dari komunikasi antara lain sebagai berikut.

- a. Sebagai informasi: komunikasi membantu proses penyampaian informasi yang diperlukan individu dan kelompok untuk mengambil keputusan dengan meneruskan data dan menilai pilihan-pilihan alternatif.
- b. Sebagai kendali: komunikasi bertindak untuk mengendalikan perilaku anggota dalam beberapa cara, setiap organisasi mempunyai wewenang dan garis panduan formal yang harus dipatuhi oleh karyawan.
- c. Sebagai motivasi: komunikasi membantu perkembangan motivasi dengan menjelaskan kepada para karyawan apa yang harus dilakukan bagaimana mereka bekerja baik dan apa yang dapat dikerjakan untuk memperbaiki kinerja jika itu di bawah standar.
- d. Sebagai pengungkapan emosional: bagi sebagian komunitas, mereka memerlukan interaksi sosial, komunikasi yang terjadi di dalam komunitas itu merupakan cara anggota untuk menunjukkan kekecewaan dan rasa puas.Oleh karena itu, komunikasi menyiarkan ungkapan emosional dari perasaan dan sebagai alat untuk memenuhi kebutuhan sosial.

### **Jenis Komunikasi**

Kita mengenal 2 (dua) jenis atau kategori komunikasi.

a. Komunikasi lisan atau verbal, yaitu komunikasi menggunakan kata-kata, baik hal itu diucapkan, maupun ditulis.

b. Komunikasi nirkata atau nonverbal, yaitu komunikasi menggunakan bahasa tubuh, bahasa gerak atau gerak isyarat (gesture), atau gambar.

Berbekal pengetahuan jenis atau kategori komunikasi tersebut, dapat dikatakan bahwa komunikasi adalah perbuatan mentransfer pesan atau informasi dari satu tempat ke tempat lain, baik secara verbal atau lisan (menggunakan suara), tertulis (menggunakan barang cetak atau media digital seperti buku, majalah, laman, atau surel), maupun secara nirkata atau nonverbal (menggunakan bahasa tubuh, gerak isyarat (gesture), serta tekanan atau tinggi nada suara.

 Kemampuan seseorang berkomunikasi diukur dari seberapa akurat informasi atau pesan yang dikirim oleh komunikator (pengirim informasi) dapat diterima oleh komunikan (penerima informasi) dan sebaliknya. Hal tersebut juga menjadi ukuran seberapa mahir kita berkomunikasi.

 Mengasah dan mengembangkan kemahiran berkomunikasi dalam kehidupan keseharian adalah penting, karena dapat membantu keseluruhan aspek perikehidupan kita, baik dalam kehidupan sosial maupun kehidupan profesional. Kemampuan mengomunikasikan pesan atau informasi secara jelas, akurat, seperti yang dimaksudkan di atas adalah kecakapan hidup yang sangat vital dan tak dapat diabaikan. Jika Anda merasa belum memilikinya, jangan berkecil hati. Tak ada istilah terlambat untuk meningkatkan kemampuan Anda berkomunikasi, karena hal tersebut akan meningkatkan kualitas hidup Anda. Contoh sederhana adalah ketika Anda melamar pekerjaan. Saat itu Anda sudah harus menunjukkan kemahiran Anda berkomunikasi. Mulai dari berbicara secara jelas, akurat, tegas, tetapi tetap menjaga sopan santun, menatap mata pewawancara. Satu hal lagi, latih dan biasakan menyimak (listen) dengan cermat, tidak sekadar mendengarkan (hear), dan menjawab pertanyaan secara cekatan dan cerdas. Tidak tergesa-gesaatau terburu-buru. Pikirkan terlebih dahulu sebelum Anda mengatakan. Hal-hal itulah yang biasanya dituntut pemberi kerja dari seorang pencari kerja.

#### **Pengertian Komunikasi Dalam Jaringan (Daring)**

Setelah memahami makna komunikasi, sampailah kita pada Komunikasi Daring. Istilah Komunikasi Daring mengacu pada membaca, menulis, dan berkomunikasi melalui / menggunakan jaringan komputer. (Warschauer, M. 2001 pp. 207-212)

Dengan kata lain, Komunikasi Daring adalah cara berkomunikasi di mana penyampaian dan penerimaan pesan dilakukan dengan atau melalui jaringan Internet. Komunikasi yang terjadi di dunia semu tersebut lazim disebut komunikasi di dunia maya atau cyberspace.

Perkembangan pertama komunikasi daring dimulai pada tahun 1960-an, ketika peneliti Amerika mengembangkan protokol yang memungkinkan mengirim dan menerima informasi atau pesan melalui komputer (Hafner & Lyon, 1996). Protokol tersebut dinamakan ARPANET, yang diluncurkan pada tahun 1969, akhirnya berkembang menjadi Internet. Internet berasal dari interconnectednetworks yang disingkat menjadi Internetwork, atau Internet, yang digunakan oleh sekitar 200 juta orang di seluruh dunia pada pergantian millennium ke-3.

Komunikasi daring menjadi mungkin dalam dunia pendidikan pertama kali pada tahun 1980-an, setelah pengembangan dan penyebaran komputer pribadi atau PC(personal computer). Latar belakang komunikasi daring dalam pembelajaran dan penelitian dapat dibagi menjadi dua periode yang berbeda, ditandai oleh pengenalan komputer sebagai media pendidikan pada tahun 1980-an dan munculnya world wide web pada pertengahan 1990-an.

Pada periode pertama, sejak pertengahan 1980-an para pendidik menemukan potensi media pendidikan untuk pengajaran bahasa (Cummins, 1986). Integrasi komunikasi yang dimediasi komputer di dalam kelas itu sendiri dibagi menjadi dua: yang pertama, beberapa pendidik mulai menggunakan e-mail untuk mengatur pertukaran informasi jarak jauh, dan yang kedua, pendidik mulai menggunakan program perangkat lunak sinkron (Daedalus Interchange. Daedalus Inc, 1989) untuk memungkinkan percakapan komputer antarkelas.

Komunikasi daring atau komunikasi virtual adalah cara berkomunikasi di mana penyampaian dan penerimaan informasi atau pesan dilakukan dengan menggunakan Internet, atau melalui dunia maya (cyberspace). Komunikasi virtual pada abad ini dapat dilakukan di mana saja serta kapan saja. Salah satu bentuk komunikasi virtual adalah pada penggunaan Internet. Internet adalah media komunikasi yang cukup efektif dan efisien dengan tersedianya berbagai layanan fasilitas seperti web, chatting (mIR chat, Yahoo Masanger, Gtalk, dll), e-mail, friendster, facebook dan twitter. Begitu banyak fasilitas yang ditawarkan dalam dunia maya untuk melakukan komunikasi, dan keberadaannya semakin membuat manusia tergantung pada teknologi. Ketergantungan tersebut dapat dilihat pada maraknya penjualan ponsel dengan harga murah dan tawaran kelengkapan fasilitas untuk mengakses Internet. Kegemaran berkomunikasi yang bermedia Internet ini menimbulkan suatu komunitas baru yang disebut komunitas virtual.

#### **Keunggulan dan Kelemahan Komunikasi Daring**

Komunikasi daring memiliki beberapa keunggulan jika dibandingkan dengan komunikasi konvensional, antara lain sebagai berikut.

- a. Dapat dilakukan kapan saja di mana saja: dengan komunikasi daring, setiap pengguna dapat melakukan komunikasi di mana saja dan kapan saja, dengan syarat terkoneksi dengan jaringan internet dan memiliki sarana yang mencukupi.
- b. Efisiensi biaya: berbeda dengan komunikasi konvensional, komunikasi daring tidak memerlukan pihak yang berkomunikasi untuk bertemu tatap muka, dengan komunikasi daring Anda dapat menghemat biaya transportasi.
- c. Efisiensi waktu: komunikasi dapat dilakukan dengan cepat tanpa harus membuang waktu dengan melakukan perjalanan. Pesan komunikasi dapat disampaikan pada saat itu juga dalam hitungan detik walaupun kedua pihak yang berkomunikasi saling berjauhan.
- d. Terintegrasi dengan layanan TIK lainnya: sambil melakukan komunikasi daring, Anda dapat memanfaatkan layanan TIK lainnya untuk mendukung pelaksanaan dan kelengkapan komunikasi tersebut. Contoh layanan yang dapat digunakan seperti berbagi layar, presentasi, dan dokumen.
- e. Meningkatkan intensitas berkomunikasi: komunikasi daring mendorong orang yang biasanya diam di dunia nyata, menjadi aktif saat berkomunikasi di dunia maya.
- f. Meningkatkan partisipasi: dengan terbukanya jalur komunikasi, akan semakin banyak orang yang dapat berpartisipasi dalam diskusi.
- g. Selain keunggulan, komunikasi daring juga memiliki beberapa kelemahan, antara lain sebagai berikut.
- h. Tidak mewakili emosi pengguna: intonasi bicara, raut muka, gerakan tubuh, merupakan hal yang relatif sulit untuk dipahami melalui komunikasi daring.
- i. Memerlukan perangkat khusus: dalam pelaksanaannya, komunikasi daring memerlukan adanya hardware, software.
- j. Terlalu banyak informasi yang tidak penting: dalam komunikasi daring, seringkali informasi yang didapat menjadi terlalu banyak, sehingga membuat bingung si penerima.
- k. Menyita konsentrasi: melakukan komunikasi daring tidak pada tempat dan waktu yang tepat, dapat mengabaikan atau menunda hal yang lain, bahkan membahayakan orang lain maupun diri sendiri.

### **Jenis komunikasi daring**

Penggunaan jenis sarana komunikasi akan mempengaruhi keserempakan waktu komunikasi. Terdapat 2 jenis komunikasi daring.

**a. Komunikasi daring sinkron (serempak)**

Komunisi daring serempak atau komunikasi daring sinkronadalah komunikasi menggunakan komputer sebagai media, yang terjadi secara serempak, waktu nyata (real time). Contoh komunikasi sinkron antara lain sebagai berikut:

1) Text chat

Text chat adalah sebuah fitur, perangkat lunak, atau program dalam jaringan Internet untuk berkomunikasi dan bersosialisasi langsung sesama pemakai Internet yang sedang daring (yang sama - sama sedang menggunakan Internet). Komunikasi teks dapat mengirim pesan dengan teks kepada orang lain yang sedang daring, kemudian orang yang dituju membalas pesan dengan teks, demikian seterusnya. Itulah proses terjadinya text chatting.

2) Video chat

Video chat merupakan teknologi untuk melakukan interaksi audio dan video secara real time antara pengguna di lokasi yang berbeda. Video chatting biasanya dilakukan melalui perangkat komputer maupun Tablet atau smartphone (juga disebut telepon video call). Video chatting dapat berupa interaksi point-to-point (satu-satu), seperti FaceTime dan Skype, atau interaksi multipoint (satu-ke-banyak, atau banyak-kebanyak), seperti dalam Google+ Hangouts.

3) Videochatting sering disalahartikan dengan video conference. Videochatting merujuk pada komunikasi video di antara dua orang individu (point to point), sedangkan video conference mengacu pada komunikasi video di antara 3 pihak atau lebih (multipoint).

### **b. Komunikasi daring asinkron (tak serempak)**

Komunikasi daring tak serempak atau asinkron adalah komunikasi menggunakan perangkat komputer dan dilakukan secara tunda. Contoh komunikasi daring asinkron adalah e-mail, forum, rekaman simulasi visual, serta membaca dan menulis dokumen daring melalui World Wide Web.

### **c. KomponenPendukung Komunikasi Daring**

Terdapat beberapa komponen yang harus tersedia sebelum komunikasi daring dapat dilakukan. Komponen-komponen tersebut dapat dikelompokkan menjadi 3 bagian sebagai berikut.

- 1) Komponen perangkat keras (hardware) Perangkat yang bentuknya dapat dilihat ataupun diraba oleh manusia secara langsung atau berbentuk nyata. Contoh dari perangkat keras yang diperlukan untuk melaksanakan komunikasi daring adalah komputer, headset, microphone, serta perangkat pendukung koneksi Internet.
- 2) Komponen perangkat lunak (software)

Program komputer yang berguna untuk menjalankan suatu pekerjaan yang dikehendaki. Program diperlukan sebagai penjembatan antara perangkat akal (brainware) dengan perangkat keras (hardware). Program-program yang biasa digunakan dalam pelaksanaan komunikasi daring antara lain: skype, google+hangout, webconference, dll.

3) Komponen perangkat nalar atau akal (brainware) Termasuk dalam komponen ini adalah mereka (manusia) yang terlibat dalam penggunaan serta pengaturan perangkat lunak dan perangkat keras untuk melaksanakan komunikasi daring

### **F. MODEL, METODE DAN PENDEKATAN**

- a. Pendekatan berfikir : Sientific
- b. Model Pembelajaran : Discovery learning
- c. Metode Pembelajaran : Observasi, diskusi dan tanya jawab

# **G. MEDIA, ALAT/BAHAN, DAN SUMBER BELAJAR**

- a. Media : LCD projector, Laptop, ppt materi Konsep Bisnis Online
- b. Alat/Bahan : Komputer dengan program windows power point, jaringan internet, flashdisk, alat tulis, pointer.
- c. Sumber Belajar : Internet, buku Referensi yang relevan

# **H. LANGKAH-LANGKAH PEMBELAJARAN**

### **Kegiatan Awal (10 Menit)**

- Guru memberikan salam
- Guru menyuruh peserta didik untuk berdoa yang dipimpin oleh Ketua Kelas
- Guru memeriksa kesiapan siswa
	- d. Mencakup kehadiran
	- e. Mencakup kerapian
	- f. Mencakup perlengkapan pembelajaran (membagikan modul atau LKS atau HO)
- Guru melakukan **Apersepsi** atau mengajukan pertanyaan-pertanyaan tentang **materi sebelumnya** yang sudah di pelajari dan terkait dengan materi yang akan dipelajari
- Guru menyampaikan **Kompetensi/Tujuan Pembelajaran** yang akan di capai
- Guru melaksanakan **Gerakan Literasi Sekolah**, Guru menyuruh siswa membaca buku bacaan yang berhubungan dengan materi yang akan di pelajari.

# **Kegiatan Inti (105 Menit)**

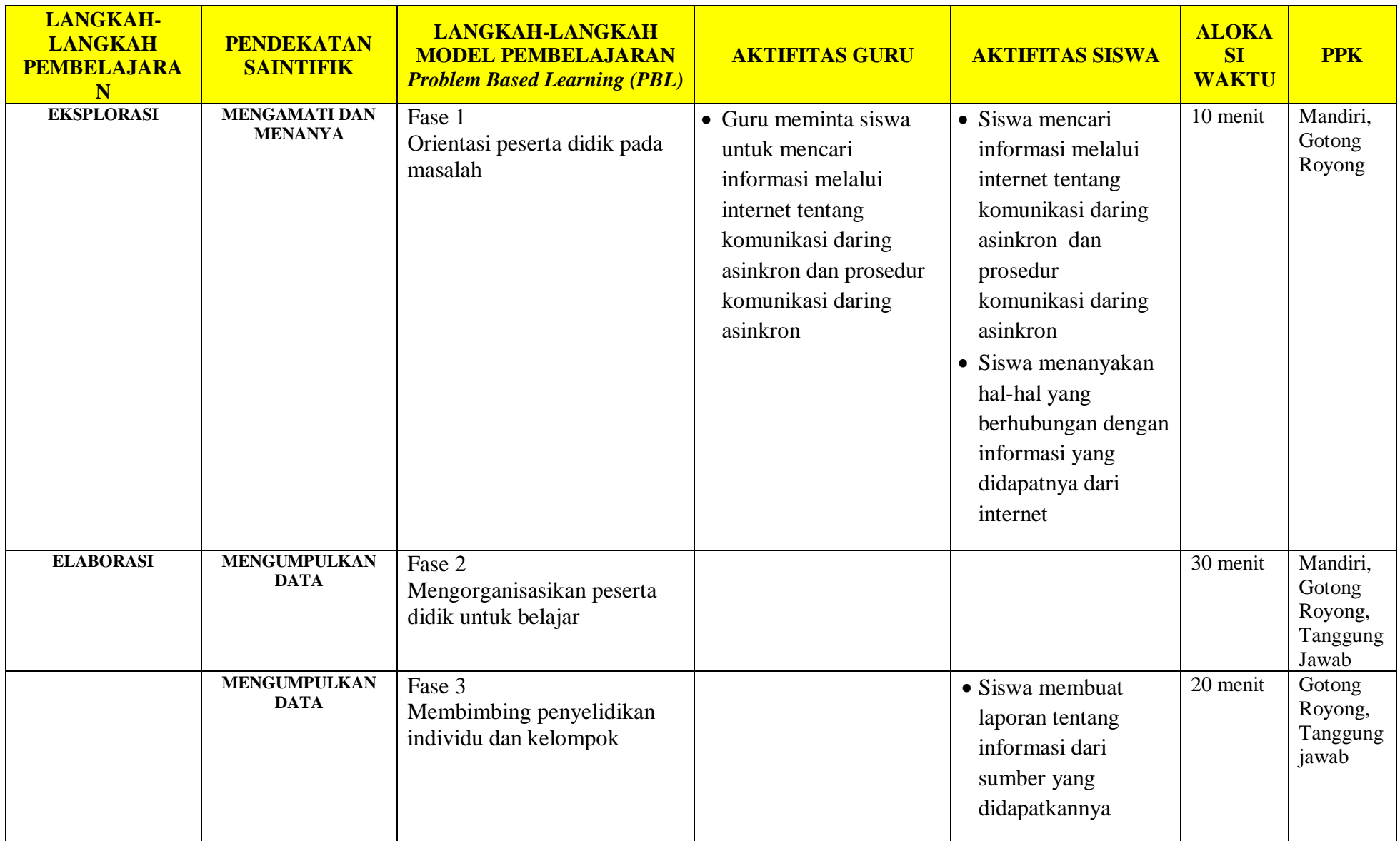

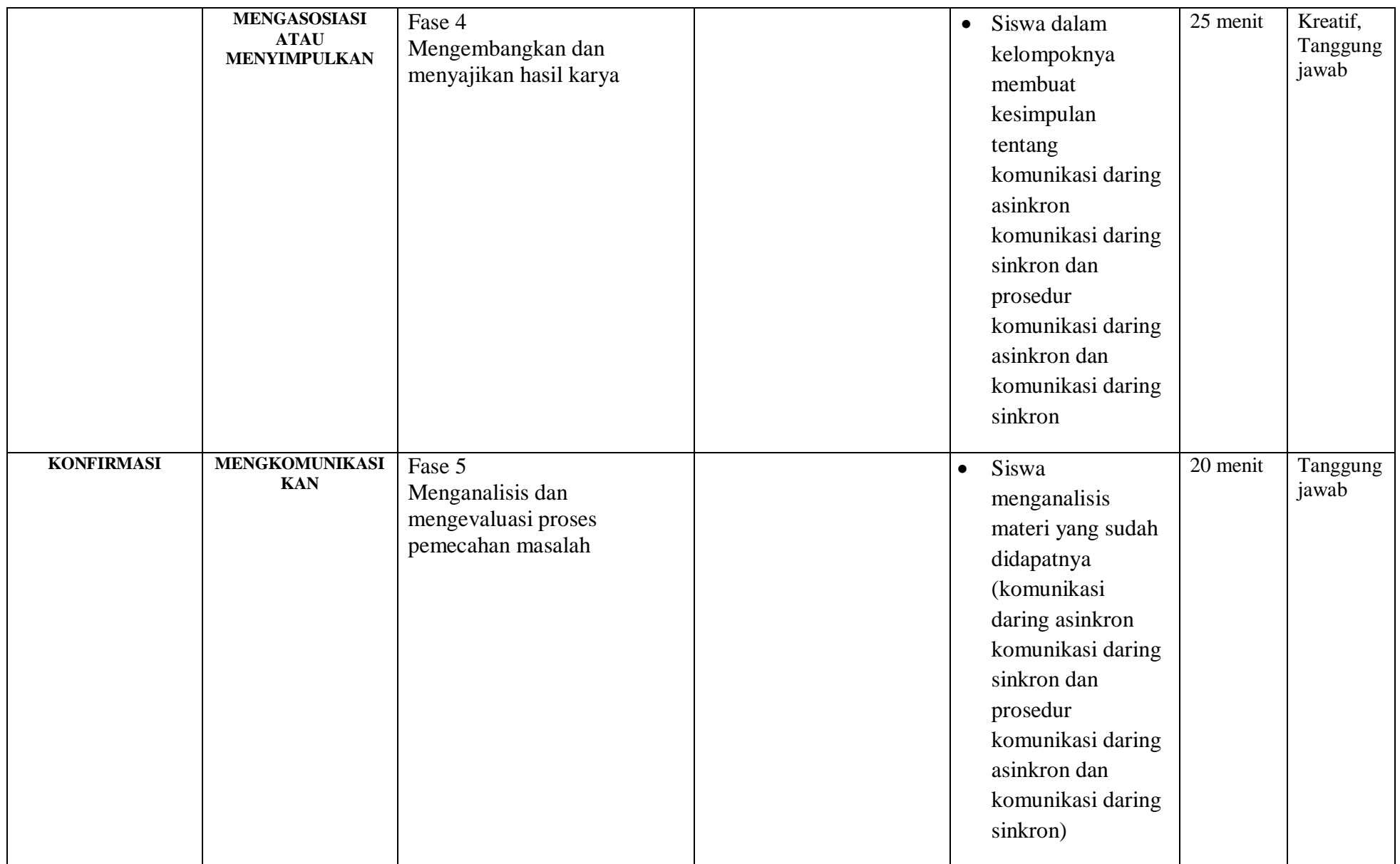

### **Kegiatan Akhir / Penutup (5 Menit)**

- Guru bersama peserta didik membuat rangkuman / simpulan pelajaran yang sudah diajarkan
- Guru bersama peserta didik melakukan refleksi terhadap kegiatan yang sudah di laksanakan
- Guru memberikan tugas untuk pertemuan berikutnya

### **I. PenilaianPembelajaran, Remedial dan Pengayaan**

- a. Teknik Penilaian : Tes tulis dan Pengamatan keterampilan
- b. Instrumen Penilaian : Penilaian pengetahuan (Soal) dan Penilaian keterampilan (Lembar pengamatan)
- c. Pembelajaran Remedial dan Pengayaan yaitu
	- $\checkmark$  Siswa yang belum mencapai ketuntasan belajar tidak dapat melanjutkan ke kompetensi berikutnya dan wajib mengikuti kegiatan remedial.
	- $\checkmark$  Siswa yang telah mencapai ketuntasan belajar dan memiliki kecepatan belajar di atas rata-rata yang telah ditetapkan dapat melanjutkan ke kompetensi berikutnya dan diberikan pengayaan atau pendalaman materi

**Mengetahui Kepala SMKS Kesehatan Yannas Husada Bangkalan**

**Guru Mata Pelajaran SIMDIG**

**Sulfia, M.Pd**

**Nur Fajjriah, S.Kom**

### **PENILAIAN HASIL BELAJAR (PHB)**

- a. Teknik : Non Test dan Test
- b. Bentuk :

Penilaian pengetahuan : Tes tertulis uraian Penilaian keterampilan : Teknik Penelusuran

### **a. Penilaian Pengetahuan**

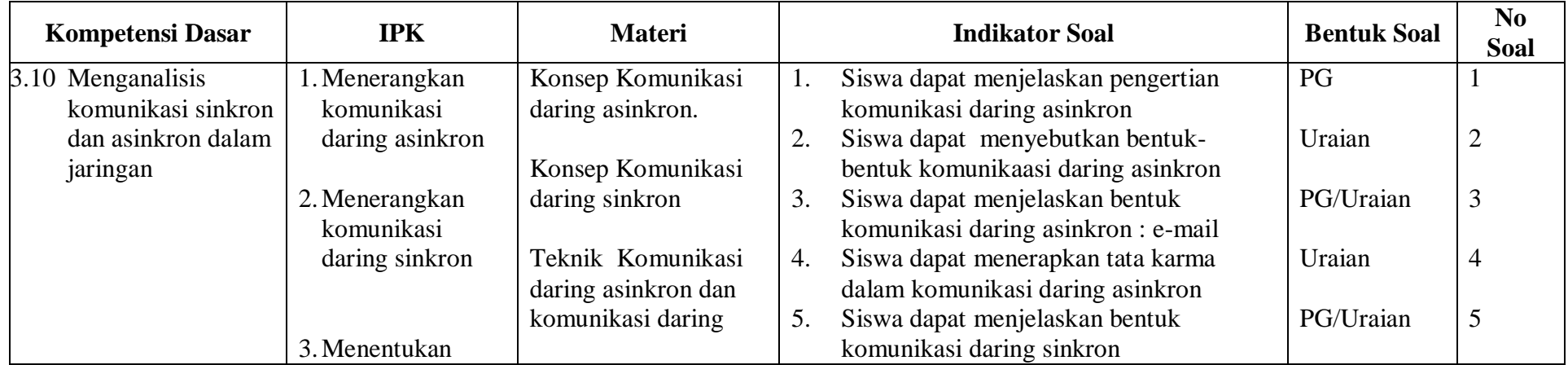

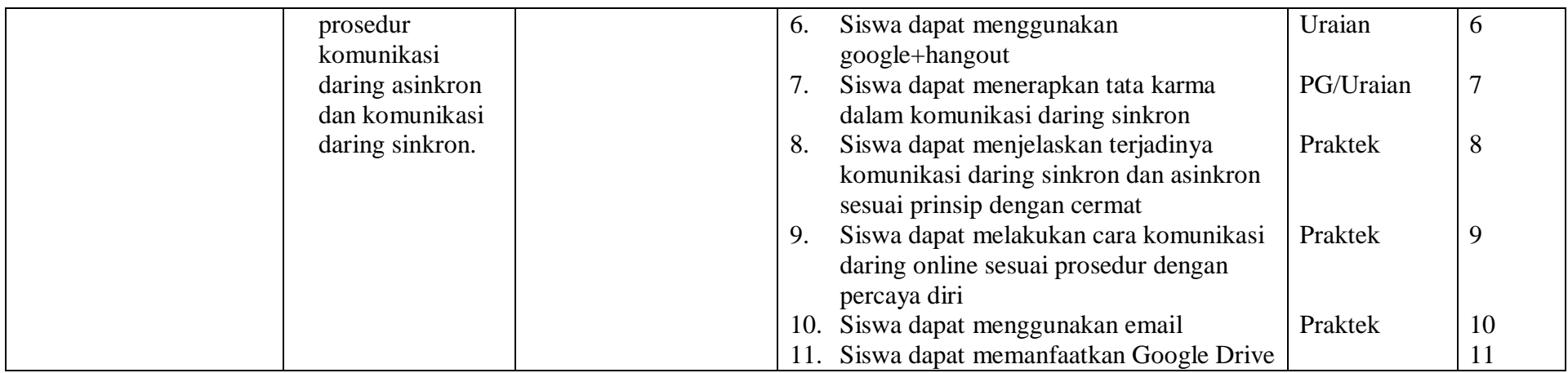

# **Instrumen/butir Soal Pengetahuan**

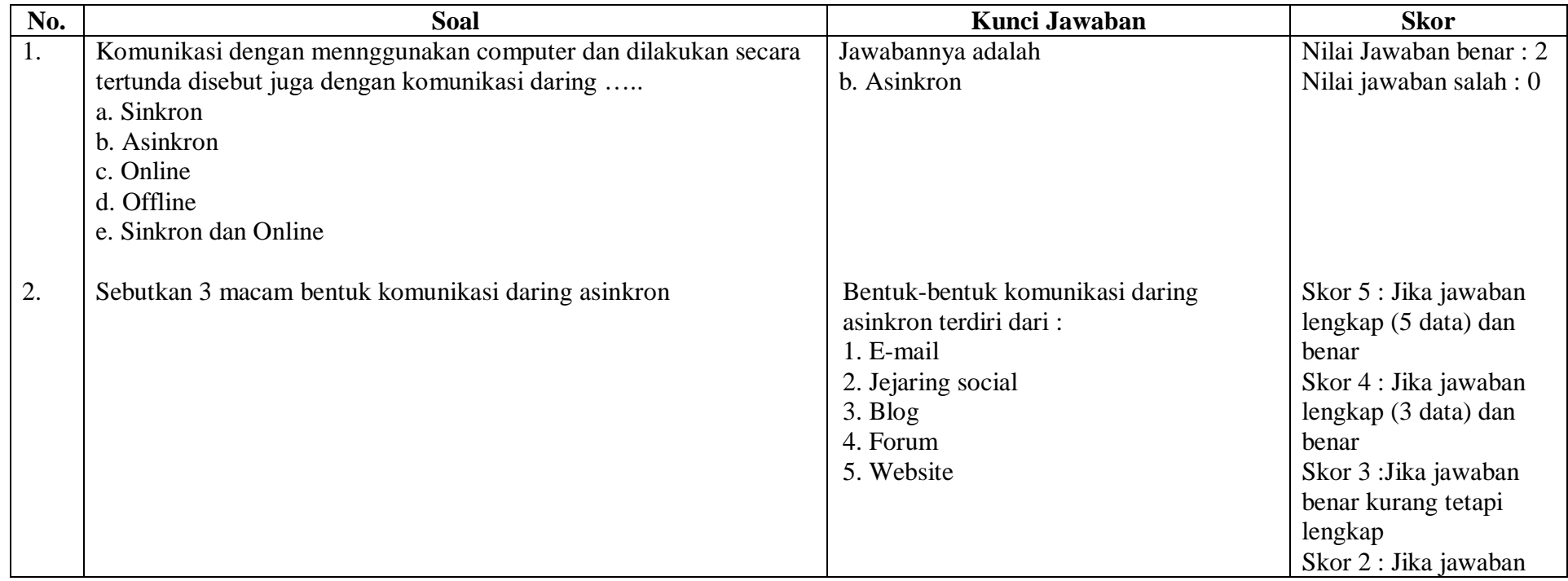

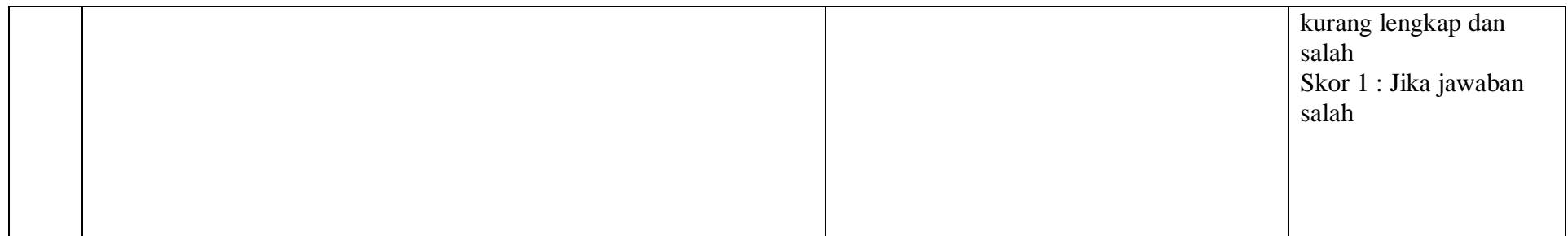

### **Penskoran Jawaban dan Pengolahan Nilai**

Nilai 5 : jika Jawaban sesuai kunci jawaban dan ada pengembangan

Nilai 4 : jika Jawaban sesuai kunci jawaban dan ada pengembangan

Nilai 3 : jika jawaban sesuai kunci jawaban

Nilai 2 : jika jawaban kurang sesuai dengan kunci jawaban

Nilai 1 : jika jawaban tidak sesuai dengan kunci jawaban

### **Contoh Pengolahan Nilai**

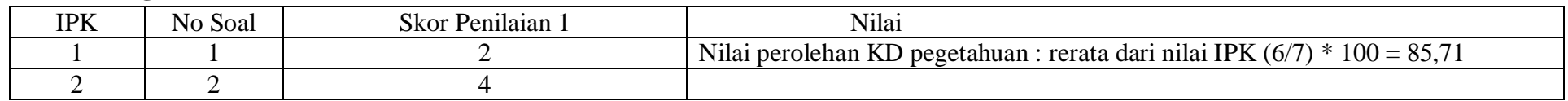

### **b. Penilaian Keterampilan**

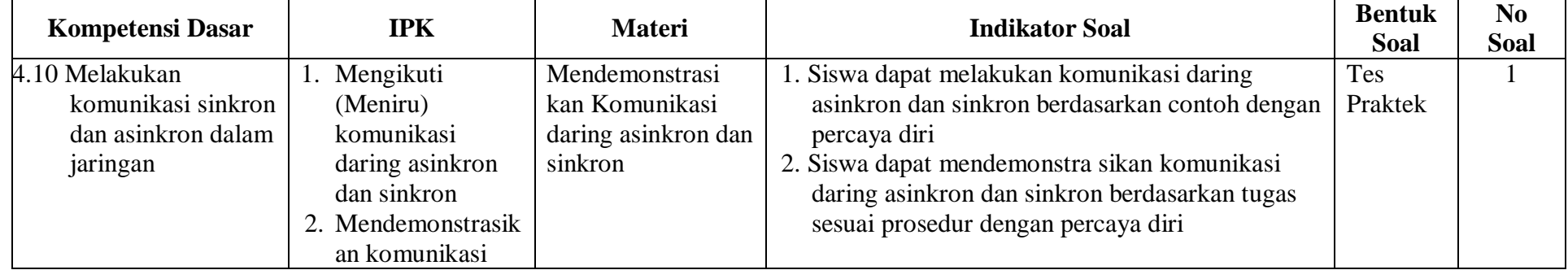

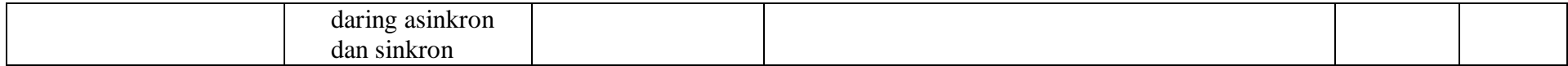

### **RENCANA PELAKSANAAN PEMELAJARAN KD 3.11 DAN 4.11**

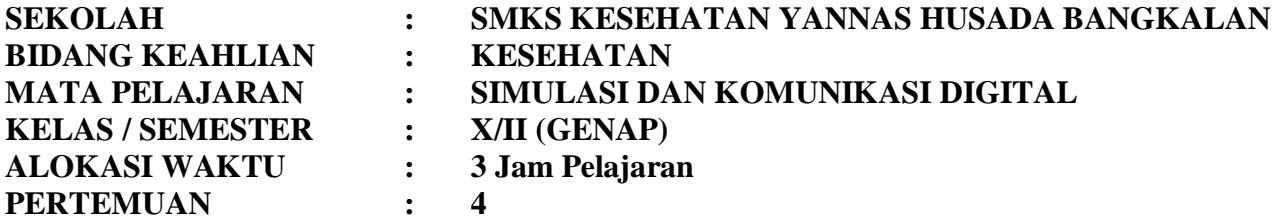

### **A. KOMPETENSI INTI**

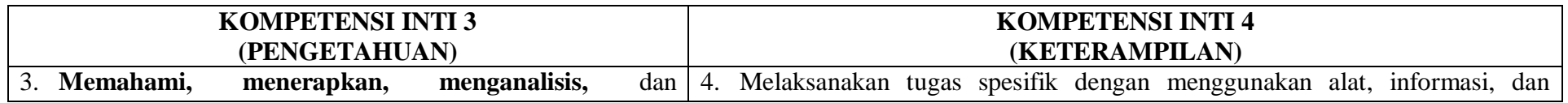

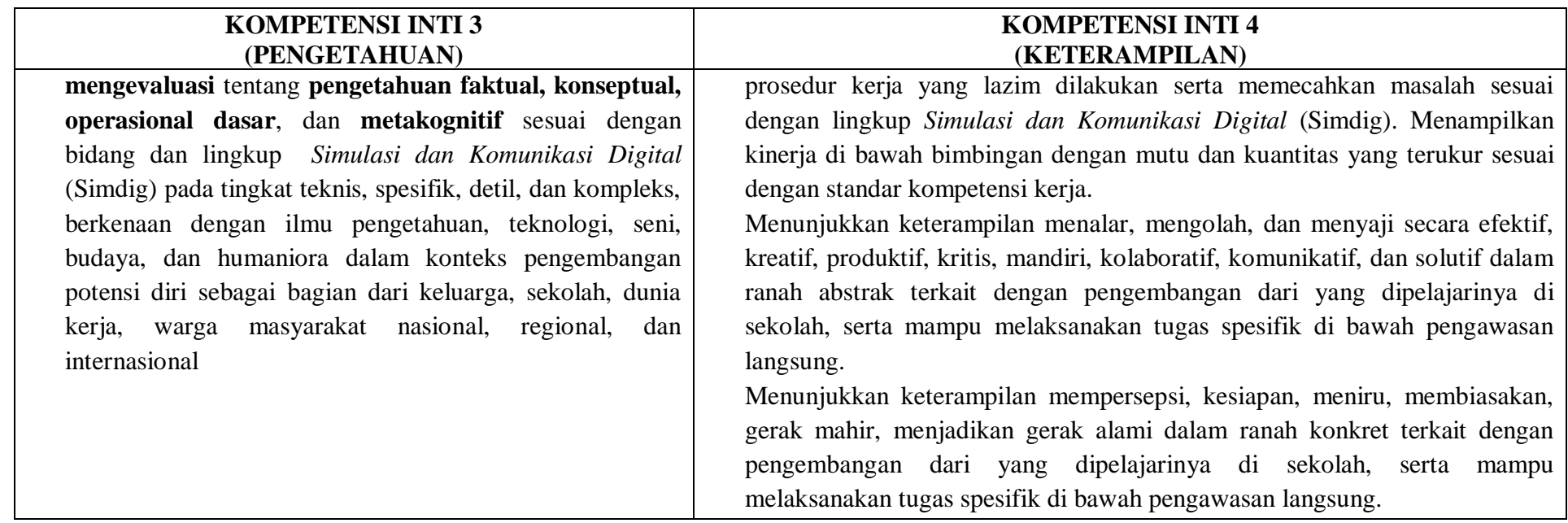

### **B. KOMPETENSI DASAR**

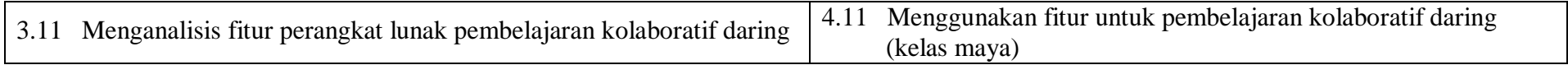

### **C. INDIKATOR PENCAPAIAN KOMPETENSI**

- 3.11.1 Memahami pengertian kelas maya
- 3.11.2 Menerapkan pengetahuan tentang kelas maya dan jenis jenis perangkat lunak pendukung kelas maya
- 3.11.3 Menyebutkan fitur-fitur Sosial learning Netwoorks SNLs
- 3.11.4 Menjelaskan Edmodo sebagai Sosiall learning Networks SNLs
- 4.11.1 Menampilkan hasil dari penerapan pembelajaran kelas maya
- 4.11.2 Menerapkan hasil dari pembelajaran kelas maya dalam kehidupan sehari-hari

#### **D. TUJUAN PEMBELAJARAN**

- 3.11.1.2 Disediakan media serta bahan ajar materi pengertian kelas maya, peserta didik akan dapat memahami pengertian kelas maya dengan benar
- 3.11.2.2 Disediakan media serta bahan ajar materi pengetahuan tentang kelas maya dan jenis jenis perangkat lunak pendukung kelas maya, peserta didik akan menerapkan pengetahuan tentang kelas maya dan jenis - jenis perangkat lunak pendukung kelas maya dengan baik
- 3.11.3.2 Disediakan media serta bahan ajar materi fitur-fitur Sosial learning Netwoorks SNLs, peserta didik akan menyebutkan fiturfitur Sosial learning Netwoorks SNLs dengan cermat
- 3.11.4.2 Disediakan media serta bahan ajar materi Edmodo sebagai Sosiall learning Networks SNLs, peserta didik akan menjelaskan Edmodo sebagai Sosiall learning Networks SNLs dengan tanggung jawab
- 4.11.1.2 Disediakan media serta bahan ajar materi hasil dari penerapan pembelajaran kelas maya, peserta didik akan menampilkan hasil dari penerapan pembelajaran kelas maya dengan cermat
- 4.11.2.2 Disediakan media serta bahan ajar materi hasil dari pembelajaran kelas maya dalam kehidupan sehari-hari, peserta didik akan menerapkan hasil dari pembelajaran kelas maya dalam kehidupan sehari-hari dengan percaya diri

#### **E. MATERI**

#### **PENGERTIAN KELAS MAYA**

Sebuah kelas virtual (Virtual Class) atau disebut juga kelas maya adalah sebuah tempat pembelajaran online. Tempat ini berbasis webbased dan diakses melalui portal atau perangkat lunak dan terdapat fasilitas file eksekusi untuk di download. Sama seperti di kelas dunia nyata, seorang siswa di sebuah kelas virtual dapat saling berinteraksi, yang berarti bahwa guru dan siswa masuk ke tempat belajar virtual pada saat yang sama.

#### **Kelas virtual, seperti apa?**

Kelas virtual mungkin masih asing di telinga sebagian masyarakat. Namun seiring perkembangan teknologi dan akses internet yang lebih mudah, belajar virtual atau secara online semakin populer. Sebenarnya, seperti apa kelas virtual itu? Setelah mengakses internet dan smartphone, misalnya guru serta siswa di satu sekolah masuk ke layanan kelas room. Nanti ada white board digital. Guru itu bisa mengarahkan krusor ke white board untuk memulai mengajar. Jadi realtime dan bisa dilihat secara bersamaan oleh siswanya. Bisa juga ditambah layanan video tatap muka.

Banyak sekolah, perguruan tinggi dan bisnis telah meluncurkan kelas virtual untuk menyediakan pendidikan jarak jauh yang tersingkronisasi. Aplikasi kelas virtual perangkat lunak sering menggunakan teknologi sinkron ganda, seperti web conferencing, video conferencing, livestreaming, dan web-based VoIP untuk memberikan kemudahan bagi siswa yang berlokasi jauh untuk berkolaborasi atau terhubung secara real time. Untuk meningkatkan proses pendidikan, aplikasi ini juga dapat memberikan fasilitas bagi para siswa berupa alat komunikasi asynchronous, seperti papan pesan dan chatting.

Porter (1997) menyarankan, kalau kita akan menciptakan kelas virtual kita harus mempertimbangkan berbagai hal supaya kelas virtual tersebut dapat menjadi wahana proses belajar yang efektif. Kelas virtual tersebut dilengkapi dengan sumber belajar yang pada saat diperlukan siswa telah tersedia dan mudah diakses. Andaikan sumber belajar itu tidak dapat disediakan, penyelenggara kelas virtual tersebut harus dapat menunjukkan dimana sumber belajar itu dapat dicari. Kelas virtual itu harus dilengkapi dengan peralatan (tool) yang dapat digunakan untuk mencari dan mengirimkan pesan kepada guru atau sesama siswa. Sebagai contoh, bila siswa ingin mempelajari buku atau dokumen tertentu yang berkaitan dengan palajaran yang sedang dipelajari, bahan belajar tersebut harus dapat diakses secara on-line. Bila tidak tersedia, setidaknya alat yang tersedia dapat digunakan untuk mencarinya di sumber data yang lain.

Kelas virtual seringkali juga menggunakan alat komunikasi lain selain internet, seperti fax, telepon, konferensi audio dan konferensi video. Kelas virtual tersebut harus dapat memberikan harapan kepada siswa untuk terjadinya proses belajar dan menciptakan lingkungan yang kondusif untuk belajar. Hal tersebut antara lain dapat diwujudkan dengan merumuskan tujuan pembelajaran yang jelas dan spesifik., menyusun bahan belajar yang baik dan berkualitas tinggi, dan memfasilitasi terjadinya komunikasi timbal balik antara siswa dan guru. Kelas tersebut harus dapat menyatukan siswa dan guru supaya mereka bersikap terbuka untuk berbagi informasi dan bertukar gagasan. Mungkin siswa dan guru dalam kelas virtual tidak pernah berjumpa satu dengan lainnya, tetapi kalau mereka sering berdialog jarak komunikasi dan jarak psikologisnya (jarak transaksinya) menjadi kecil. Dalam situasi seperti ini kemungkinan terjadi kesalahan dalam menafirkan isi pelajaran juga kecil.

Kelas virtual harus menyediakan ruang untuk percobaan dan penerapan. Dalam sistem konvensional siswa sering diberi kesempatan melakukan percobaan, menghadapi workshop, melakukan demonstrasi mengenai hasil pelaksanaan tugas-tugas akademik, dan melakukan penyajian untuk mengungkapkan gagasan. Mungkin siswa dan guru dalam kelas virtual tidak pernah berjumpa satu dengan lainnya, tetapi kalau mereka sering berdialog jarak komunikasi dan jarak psikologisnya (jarak transaksinya) menjadi kecil. Dalam situasi seperti ini kemungkinan terjadi kesalahan dalam menafirkan isi pelajaran juga kecil.

Kelas virtual harus menyediakan ruang untuk percobaan dan penerapan. Dalam sistem konvensional siswa sering diberi kesempatan melakukan percobaan, menghadapi workshop, melakukan demonstrasi mengenai hasil pelaksanaan tugas-tugas akademik, dan melakukan penyajian untuk mengungkapkan gagasan. Kelas virtual juga perlu dirancang supaya siswa dapat berbagi (share) hasil karya dan bertukar pengalaman dalam menerapkan pengetahuan yang telah diperolehnya. Misalnya konferensi jarak jauh atau desktop video conference dapat digunakan untuk ceramah atau penyajian. Dapat juga dilakukan simulasi secara on-line mengenai penerapan pengetahuan tentang prosedur melakukan sesuatu yang baru dipelajari. Simulasi seperti ini harus dirancang untuk dapat memperoleh umpan balik, sehingga dapat diketahui apakah penerapan pengetahuan yang disimulasikan tersebut benar atau salah.

Kelas virtual juga harus dapat memberikan penilaian terhadap kinerja siswa. Dalam sistem pembelajaran ini harus dimasukkan evaluasi kemajuan belajar siswa yang dapat dikerjakan secara on-line. Guru dapat memeriksa dan memberikan penilaian secara on-line juga. Pekerjaan siswa dan nilainya hanya dapat dilihat oleh siswa dan gurunya saja. Siswa lain tidak dapat mengetahui hasil tes tersebut. Dengan perkataan lain kerahasiaan hasil tes itu terjaga dengan baik. Kelas virtual ini juga dapat memberikan tugas perorangan kepada setiap siswa melalui e-mail. Pekerjaan siswa yang dikirimkan kepada guru melalui e-mail diperiksa oleh guru, diberi komentar, dan diberi nilai. Komentar dan nilainya dikirimkan ke siswa melalui e-mail.

Kelas virtual harus dapat menjadi wahana kebebasan akademik. Siswa itu perlu memperoleh kebebasan dalam melakukan percobaan, dalam membuat asumsi, dalam berinteraksi dengan siswa lain tanpa harus meras takut dan cemas. Kelas yang efektif merupakan wahana bagi siswa untuk mengekspresikan diri dengan cara yang tepat, wahana untuk menempuh resiko sehingga dapt belajar lebih banyak, wahana berbagi gagasan, dan wahana melontarkan pertanyaan tanpa rasa takut.

#### **KELEMAHAN KELAS VIRTUAL**

Kelas virtual diciptakan dengan bantuan internet. Ungkapan yang mengetakan bahwa "tidak ada media terbaik" kiranya berlaku juga bagi media internet. Media ini baik kalau digunakan untuk tujuan yang tepat dalam situasi yang tepat juga. Ada beberapa kelemahan yang perlu dikemukakan dalam paper ini.

#### **Penggunaan internet memerlukan infrastruktur yang memadai**.

Internet dapat dioperasikan kalau ada jaringan listrik dan ada jaringan telepon. Tempat-tempat yang belum mempunyai jaringan listrik dan telepon tidak dapat menggunakan internet. Karena itu banyak tempat di indonesia yang belum dapat menggunakan internet.

#### **Menggunakan internet mahal**

Untuk dapat menggunakan internet orang harus mempunyai komputer yang dilengkapi dengan modem, tenaga listrik, fasilitas telepon,dan terhubung dengan internet provider yang dapat diperoleh melalui langganan. Harga komputer dan modemnya mahal tetapi membeli sekali dapat dipakai dalam waktu yang lama. Sedangkan biaya penggunaan saluran telepon, tenanga listrik, dan langganan provider internet harus dibayar setiap bulan. Biaya ini untuk banyak orang seringkali tidak terpenuhi.

#### **Komunikasi melalui internet sering kali lamba**n

Arus komunikasi melalui internet sering kali berjalan lamban. Lebih-lebih kalau informasi itu mengandung gambar, chart, bagan, gambar bergerak, suara dan sebagainya. Lambatnya arus informasi ini dapat menyebabkan proses belajar menjadi membosankan. Apilkasi untuk e-learning kelas virtual atau kelas maya dengan menggunakan edmodo yaitu untuk pengaturan profil dan penggabungan dengan group yang telah ditentukan oleh guru, pada edmodo maka :

#### **1. Cara Menjadi member sebagai siswa di edmodo (Pembuatan Akun)**

- a. Sebelum siswa mendaftar dan mendapatkan akun di Edmodo, mereka harus dibekali atau mempunyai 6 digit kode grup (dapat grup berupa kelas atau mata pelajaran) dari guru mereka.
- b. Membuat akun di Edmodo, kunjungi [http://www.edmodo.com](http://www.edmodo.com/) lalu pilih tombol "I'm a Student"
- c. Isi semua data : firstname dan last name, siswa harus mengisikan nama mereka yang sesungguhnya. Dalam pendaftaran sebagai siswa harus ingat username dan password. Setelah semua baris telah diisi, ingat untuk klik atau centang kotak You and your parent agree to our Terms of Service and our Privacy Policy.
- d. Lalu pilih tombol "sign up" sehingga pendaftaran dapat diproses.
- e. Jangan lupa untuk mengkonfirmasi akun edmodo kita dengan cara membuka e-mail kita

### **2. Cara Pengaturan account (Profil)**

Dari halaman pengaturan akun, Kamu dapat mengatur untuk informasi profil, memasang dan mengganti foto. Untuk pengaturan Klik Me sudut kanan atas, Dalam menu tersebut silahkan pilih "Setting". Di halaman ini Anda dapat melakukan berbagai hal diantaranya adalah:

- a. Mengubah foto profil Anda dapat memilih untuk mengunggah foto dari komputer pribadi atau menggunakan icon yang telah disediakan
- b. Mengubah informasi pribadi Anda dapat menambahkan ataumengubah nama beserta alamat email.
- c. Anda dapat mengubah kata sandi (password)
- d. Menentukan notifikasi pilih menu drop down notifikasi untuk menentukan mode notifikasi. Terdapat tiga pilihan yaitu tanpa notifikasi, notifikasi melalui email atau SMS/teks. Jika Anda memilih notifikasi melalui email, artinya setiap pembaharuan aktivitas yang ada di akun Edmodo Anda akan diberitahukan melalui email. Jika Anda memilih notifikasi melalui teks, maka pemberitahuan akan dikirimkan melalui SMS ke HP Anda. Namun dalam hal ini baru penyedia layanan selular di wilayah Amerika saja yang baru bisa sedangkan di Indonesia belum. Untuk itu jika Anda memilih ingin adanya pemberitahuan, maka pilihlah notifikasi melalui email.
- e. Tipe notifikasi : Anda dapat memilih tipe pemberitahuan yang akanditerima dengan cara member tanda centang di kotak terhadap satu atau beberapa pilihan diantaranya:

Alerts : setiap ada tanda atau indikasi peringatan.

Notes : setiap ada anggota dari kelas Anda yang mengirimkan notes.

Direct message: setiap ada anggota dari kelas Anda yangmengirimkan pesan pribadi.

Replies: setiap ada anggota kelas yang membalas notes dari anggota lainnya.

New group members : setiap ada anggota baru di kelas Anda Group join request setiap ada permintaan untuk bergabung di grup kelas/mata pelajaran/kelompok kerja yang ada di edmodo Anda.

### **3. Bergabung dengan Grup/Kelas/Kelompok**

Untuk membuat grup, pilih create di panel sebelah kiri halaman depan Edmodo. Isi identitas yang diperlukan, klik tombol create dan akan tampil 6 digit kode grup. Kode ini yang diberikan kepada siswa yang akan bergabung di grup. Jika siswa telah memiliki akun Edmodo, mereka bisa langsung bergabung dengan klik join yang ada di panel grup sebelah kiri halaman Edmodo mereka.

### **F. MODEL, METODE DAN PENDEKATAN**

- a. Pendekatan berfikir : Sientific
- b. Model Pembelajaran : Discovery learning
- c. Metode Pembelajaran : Observasi, diskusi dan tanya jawab

### **G. MEDIA, ALAT/BAHAN, DAN SUMBER BELAJAR**

- a. Media : LCD projector, Laptop, ppt materi Konsep Bisnis Online
- b. Alat/Bahan : Komputer dengan program windows power point, jaringan internet, flashdisk, alat tulis, pointer.
- c. Sumber Belajar : Internet, buku Referensi yang relevan

# **H. LANGKAH-LANGKAH PEMBELAJARAN**

### **Kegiatan Awal (10 Menit)**

- Guru memberikan salam
- Guru menyuruh peserta didik untuk berdoa yang dipimpin oleh Ketua Kelas
- Guru memeriksa kesiapan siswa
	- a. Mencakup kehadiran
	- b. Mencakup kerapian
	- c. Mencakup perlengkapan pembelajaran (membagikan modul atau LKS atau HO)
- Guru melakukan **Apersepsi** atau mengajukan pertanyaan-pertanyaan tentang **materi sebelumnya** yang sudah di pelajari dan terkait dengan materi yang akan dipelajari
- Guru menyampaikan **Kompetensi/Tujuan Pembelajaran** yang akan di capai
- Guru melaksanakan **Gerakan Literasi Sekolah**, Guru menyuruh siswa membaca buku bacaan yang berhubungan dengan materi yang akan di pelajari.

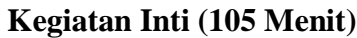

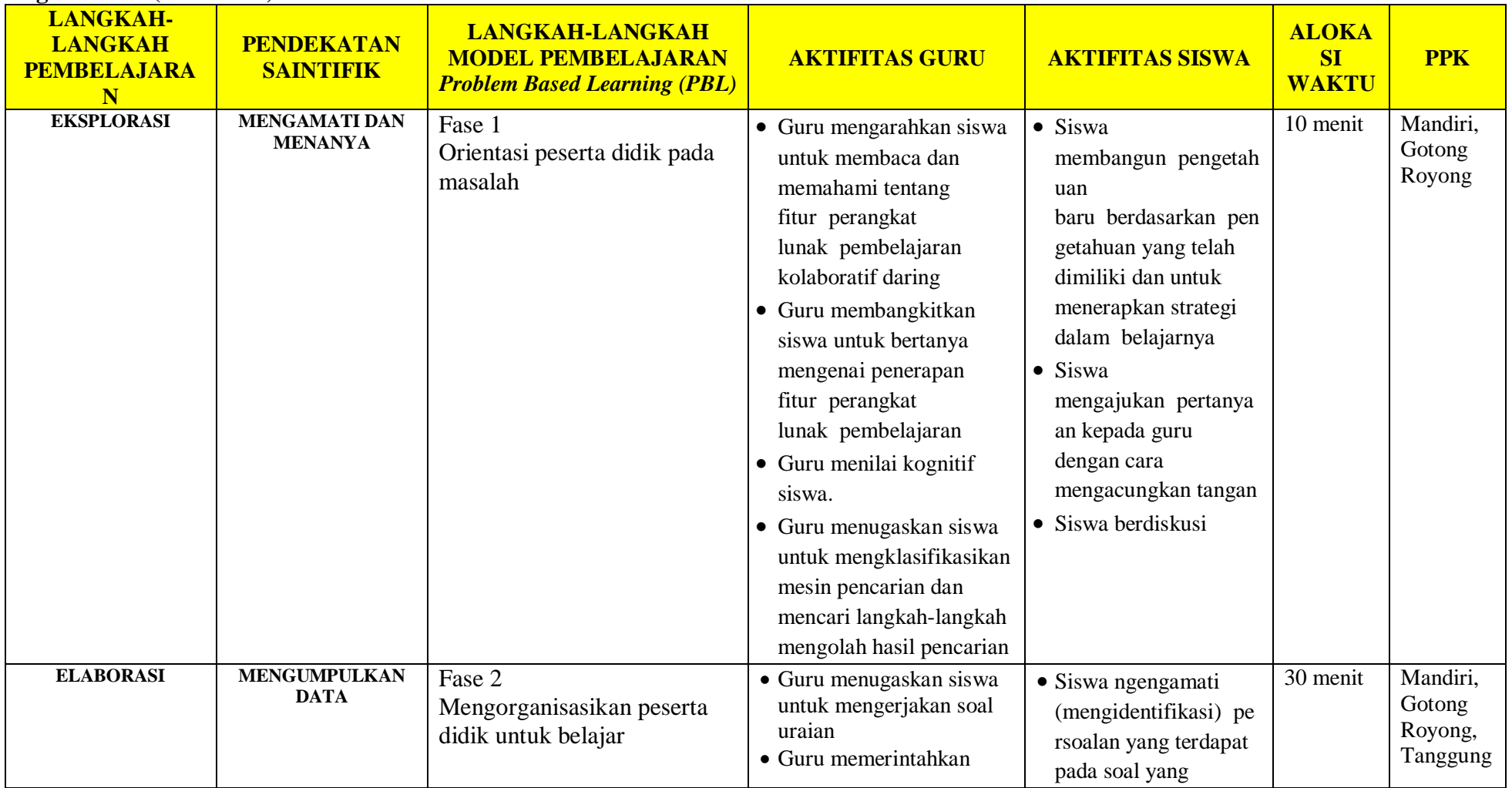

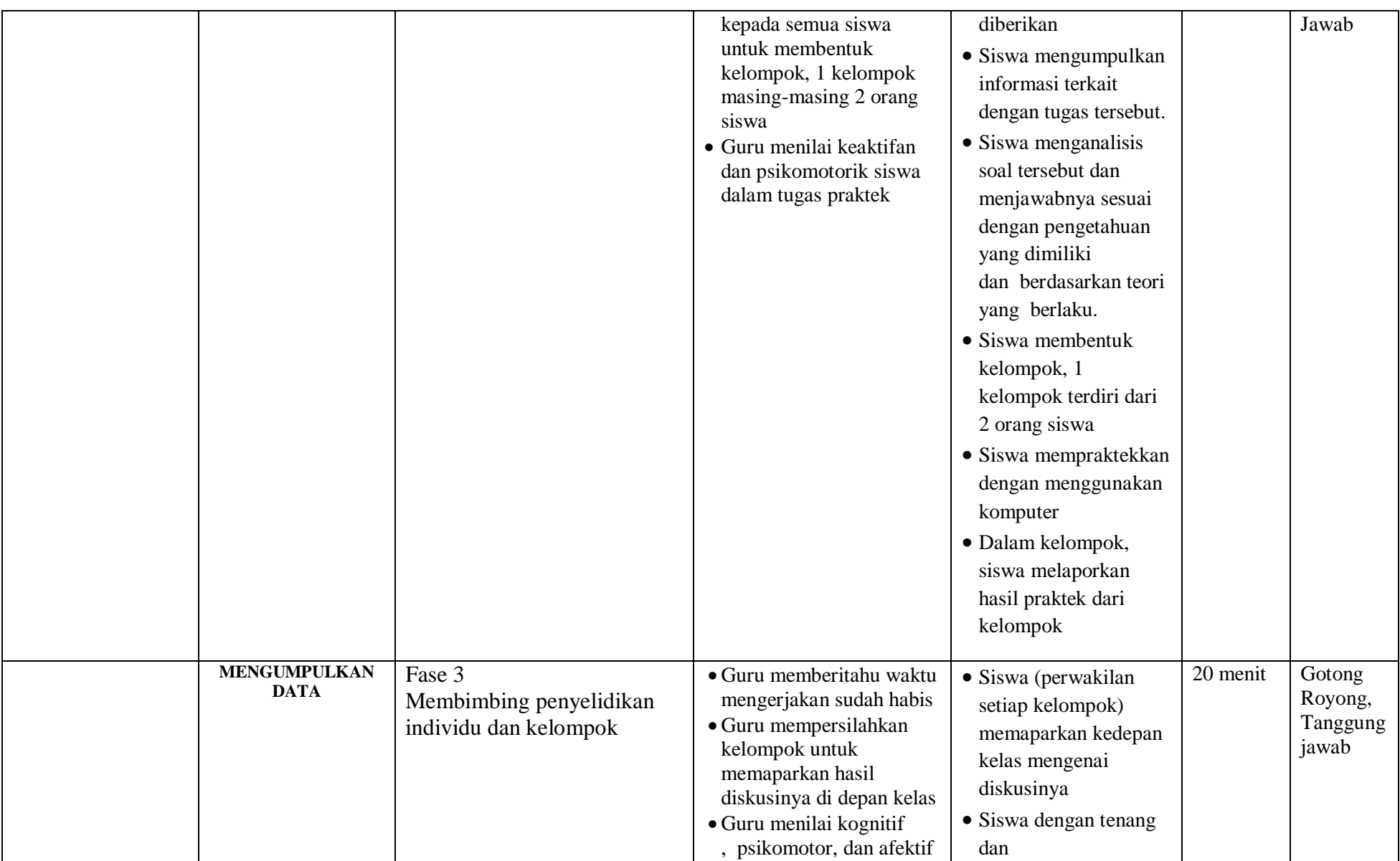

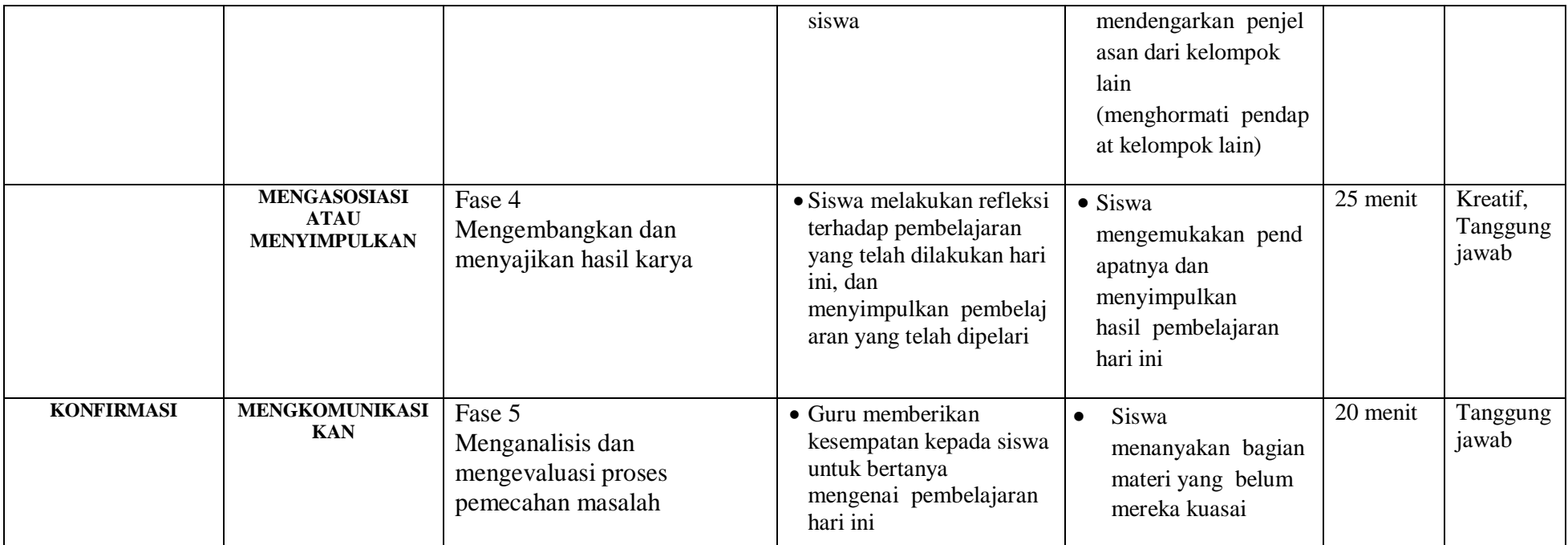

### **Kegiatan Akhir / Penutup (5 Menit)**

- Guru bersama peserta didik membuat rangkuman / simpulan pelajaran yang sudah diajarkan
- Guru bersama peserta didik melakukan refleksi terhadap kegiatan yang sudah di laksanakan
- Guru memberikan tugas untuk pertemuan berikutnya

### **I. PenilaianPembelajaran, Remedial dan Pengayaan**

- a. Teknik Penilaian : Tes tulis dan Pengamatan keterampilan
- b. Instrumen Penilaian : Penilaian pengetahuan (Soal) dan Penilaian keterampilan (Lembar pengamatan)
- c. Pembelajaran Remedial dan Pengayaan yaitu

 $\checkmark$  Siswa yang belum mencapai ketuntasan belajar tidak dapat melanjutkan ke kompetensi berikutnya dan wajib mengikuti kegiatan remedial.

 $\checkmark$  Siswa yang telah mencapai ketuntasan belajar dan memiliki kecepatan belajar di atas rata-rata yang telah ditetapkan dapat melanjutkan ke kompetensi berikutnya dan diberikan pengayaan atau pendalaman materi

> **Mengetahui Kepala SMKS Kesehatan Yannas Husada Bangkalan**

**Guru Mata Pelajaran SIMDIG**

**Nur Fajjriah, S.Kom**

**Sulfia, M.Pd**

### **PENILAIAN HASIL BELAJAR (PHB)**

### **1. Teknik Penilaian**

Penilaian yang digunakan berbasis kelas dan menggunakan instrumen penilaian sebagai berikut :

- Tes Tulis : dilakukan untuk tes hasil belajar dalam hal ini siswa mengerjakan soal evaluasi berupa uraian
- Tes Unjuk Kerja : dilakukan dengan menggunakan buku dalam hal ini siswa mengerjakan pembuatan Edmodo serta fungsi-fungsi program Edmodo
- Observasi : dilakukan dengan lembar pengamatan kegiatan
- **2. Instrumen Penilaian**

**Pedoman Penskoran Tes Lisan**

Skor Penilaian

- Skor 3 jika siswa dapat menjelaskan jawaban dari soal yang diberikan dengan baik dan benar
- Skor 2 jika siswa dapat menjelaskan jawaban dari soal yang diberikan dengan benar
- Skor 1 jika siswa dapat menjelaskan jawaban dari soal yang diberikan dengan salah.

 $\text{Nilai} = \frac{\text{skor perolehan}}{\text{skor maksimal}} \times 100$ 

### **Penilaian Kinerja dan Aspek Ilmiah :**

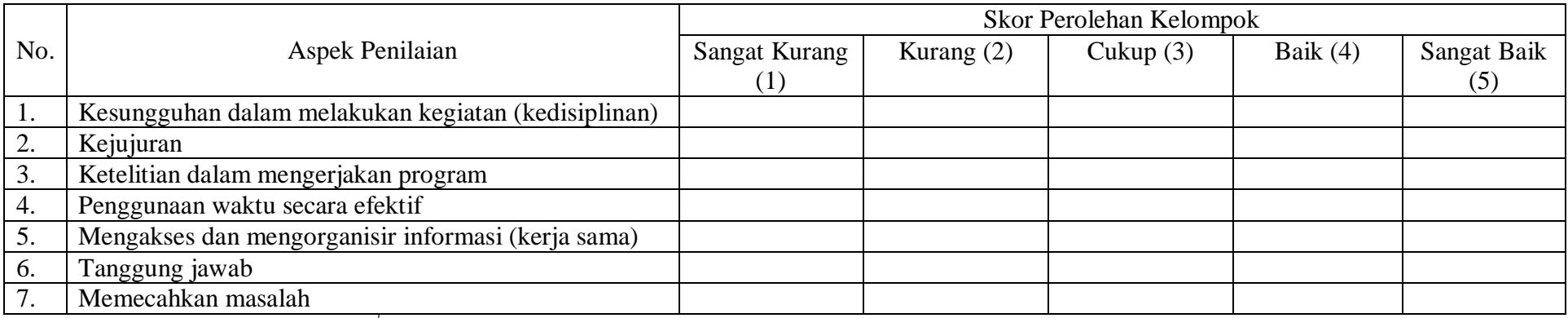

Catatan : Berikan tanda cek list  $(\sqrt{})$  untuk setiap penampilan dari setiap tindakan yang dilakukan kelompok (skor perolehan kelompok).

Nilai (N) = 
$$
\frac{\text{Jumlah skor yang diperoleh}}{35} \times 10
$$

### **Instrumen**

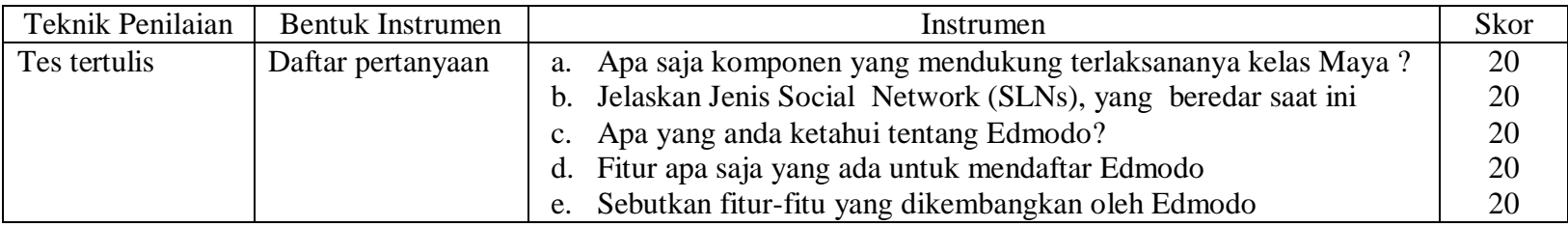

Skor Maksimal 100

### **RENCANA PELAKSANAAN PEMELAJARAN KD 3.12 DAN 4.12**

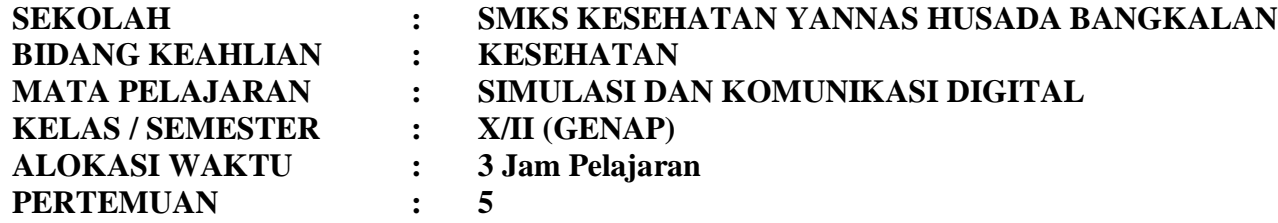

**A. KOMPETENSI INTI**

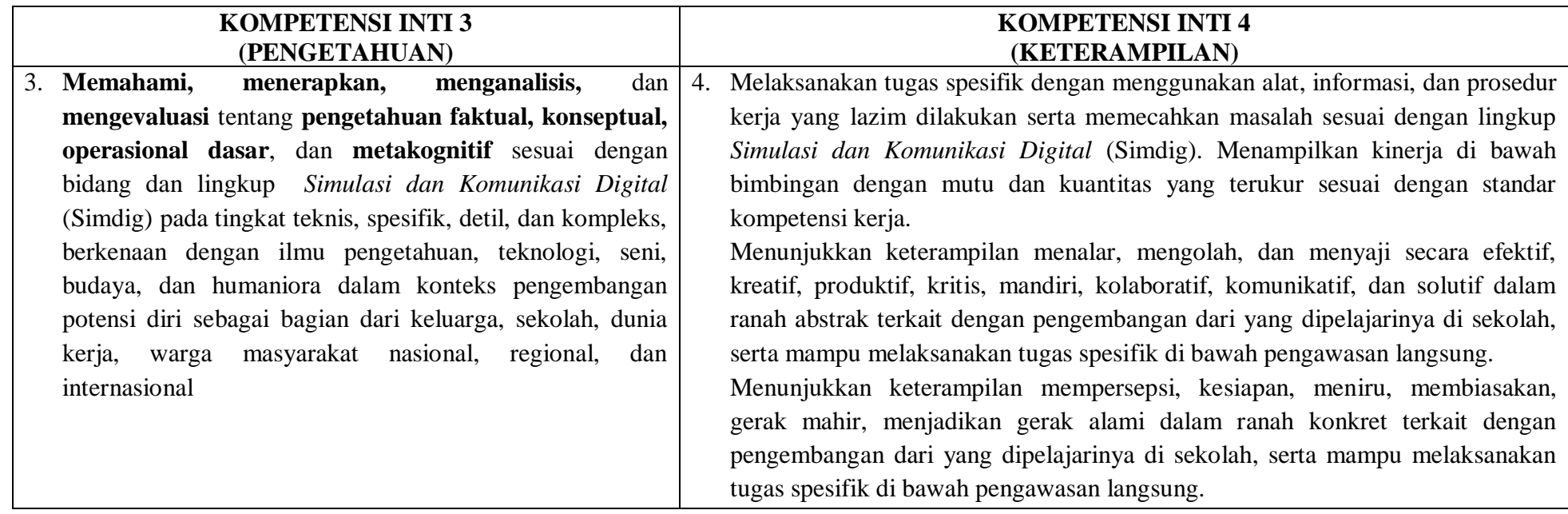

#### **B. KOMPETENSI DASAR**

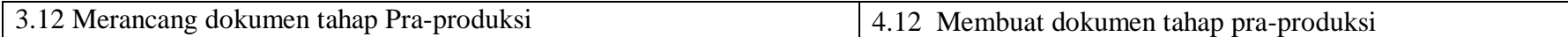

### **C. INDIKATOR PENCAPAIAN KOMPETENSI**

- 3.12.1 Memahami alur proses pembuatan video.
- 3.12.2 Membandingkan sinopsis, naskah, dan storyboard.
- 4.12.1 Indikator video dan animasi: membuat sinopsis.
- 4.12.2 Indikator video dan animasi: membuat naskah.
- 4.12.3 Indikator video dan animasi: mendesain karakter.

4.12.4 Indikator video dan animasi: membuat storyboard.

### **D. TUJUAN PEMBELAJARAN**

- 3.12.1.2 Disediakan media serta bahan ajar materi alur proses pembuatan video, peserta didik akan dapat memahami alur proses pembuatan video dengan baik dan benar
- 3.12.2.2 Disediakan media serta bahan ajar materi sinopsis, naskah, dan storyboard, peserta didik akan membandingkan sinopsis, naskah, dan storyboard dengan karakteristik dan bertanggug jawab
- 4.12.1.2 Disediakan media serta bahan ajar materi sinopsis, peserta didik akan membuat sinopsis sesuai prinsip dengan cermat
- 4.12.2.2 Disediakan media serta bahan ajar materi karakter, peserta didik akan mendesain karakter dengan percaya diri
- 4.12.3.2 Disediakan media serta bahan ajar materi storyboard, peserta didik akan membuat storyboard dengan percaya diri

### **E. MATERI**

(Rincian dari Materi Pokok Pembelajaran)

### 1. **Materi Pembelajaran Reguler**

- **a. Konsep :**
	- 1) pembuatan video
	- 2) Teknik pembuatan sinopsis, naskah, dan storyboard
	- 3) Desain karakter
- **b. Fakta :** 
	- 1) Bahwa visual dalam video lebih mudah dicerna dan sukses dalam fungsinya sebagai media promosi dan pemberitaan.
- **c. Prinsip**
	- $\triangleright$  Media sebagai alat pendukung, desain dan penggunaanya harus bijak.
- **d. Prosedur**
	- Menyajikan modul presentasi atau catatan artikel berdasarkan interpretasi baik secara lisan maupun tulis.
	- Mengonstruksikan modul presentasi atau catatan artikel dengan memerhatikan perkembangan setiap peserta didik baik melalui penalaran, tes tulis, maupun praktek.

### 2. **Materi pembelajaran remedial**

Menganalisa dan menyusun kembali materi terdahulu dengan memperhatikan perkembangan peserta didik.

### 3. **Materi pembelajaran pengayaan**

Menyajikan dan memberikan penekanan pada kemampuan praktek berkaitan dengan konsep pembuatan dokumen pra-produksi.

### **F. MODEL, METODE DAN PENDEKATAN**

- a. Pendekatan berfikir : Sientific
- b. Model Pembelajaran : Discovery learning
- c. Metode Pembelajaran : Observasi, diskusi dan tanya jawab

# **G. MEDIA, ALAT/BAHAN, DAN SUMBER BELAJAR**

- : LCD projector, Laptop, ppt materi Konsep Bisnis Online
- b. Alat/Bahan : Komputer dengan program windows power point, jaringan internet, flashdisk, alat tulis, pointer.
- c. Sumber Belajar : Internet, buku Referensi yang relevan

### **H. LANGKAH-LANGKAH PEMBELAJARAN**

### **Kegiatan Awal (10 Menit)**

- Guru memberikan salam
- Guru menyuruh peserta didik untuk berdoa yang dipimpin oleh Ketua Kelas
- Guru memeriksa kesiapan siswa
	- a. Mencakup kehadiran
	- b. Mencakup kerapian
	- c. Mencakup perlengkapan pembelajaran (membagikan modul atau LKS atau HO)
- Guru melakukan **Apersepsi** atau mengajukan pertanyaan-pertanyaan tentang **materi sebelumnya** yang sudah di pelajari dan terkait dengan materi yang akan dipelajari
- Guru menyampaikan **Kompetensi/Tujuan Pembelajaran** yang akan di capai
- Guru melaksanakan **Gerakan Literasi Sekolah**, Guru menyuruh siswa membaca buku bacaan yang berhubungan dengan materi yang akan di pelajari.

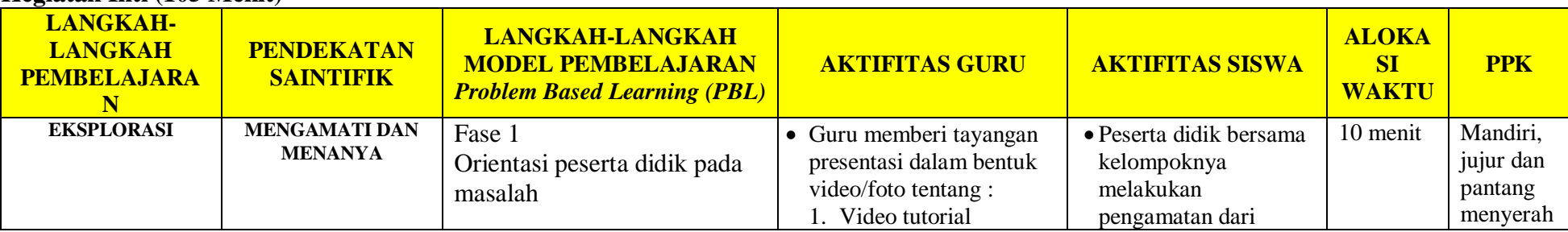

### **Kegiatan Inti (105 Menit)**

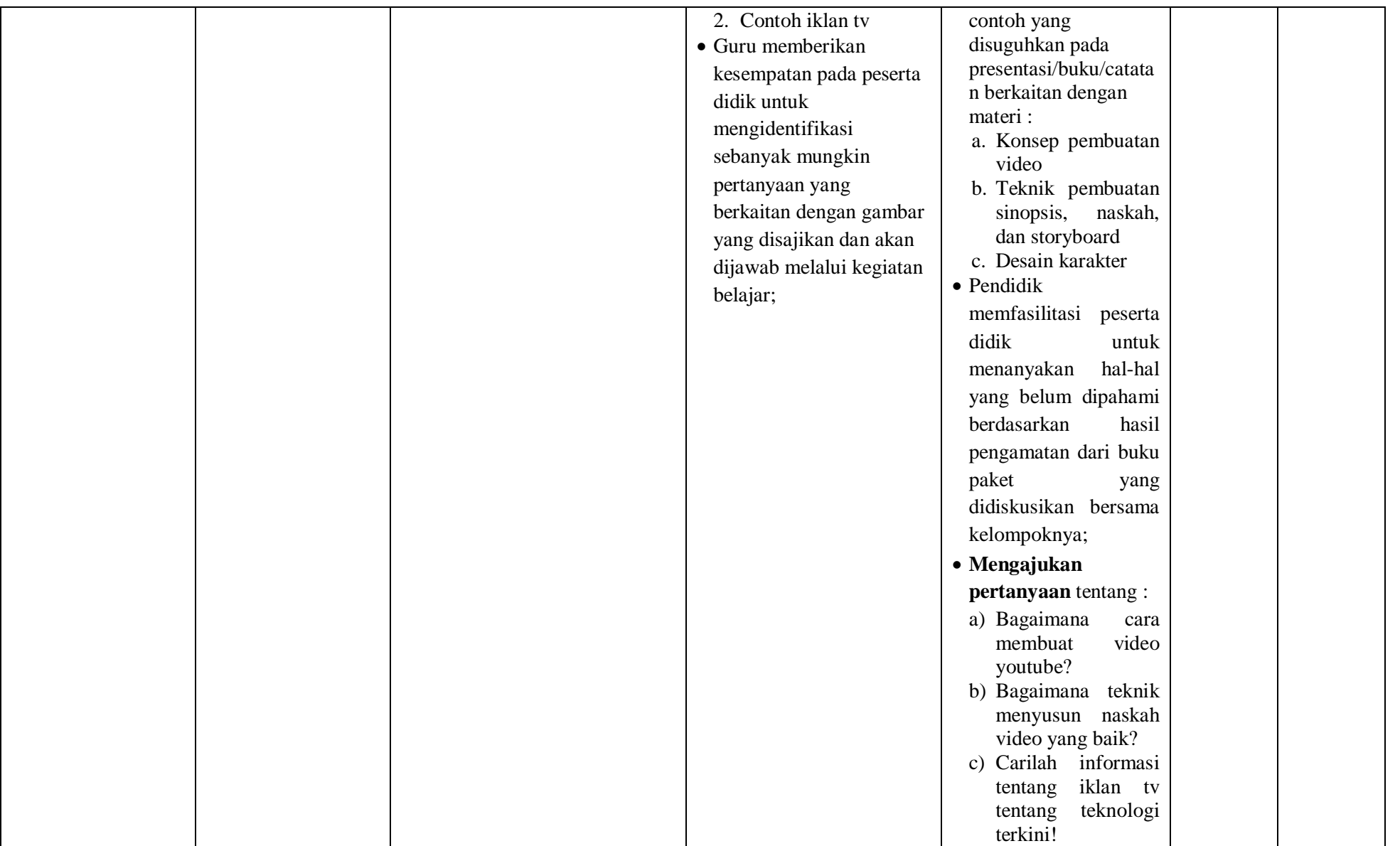

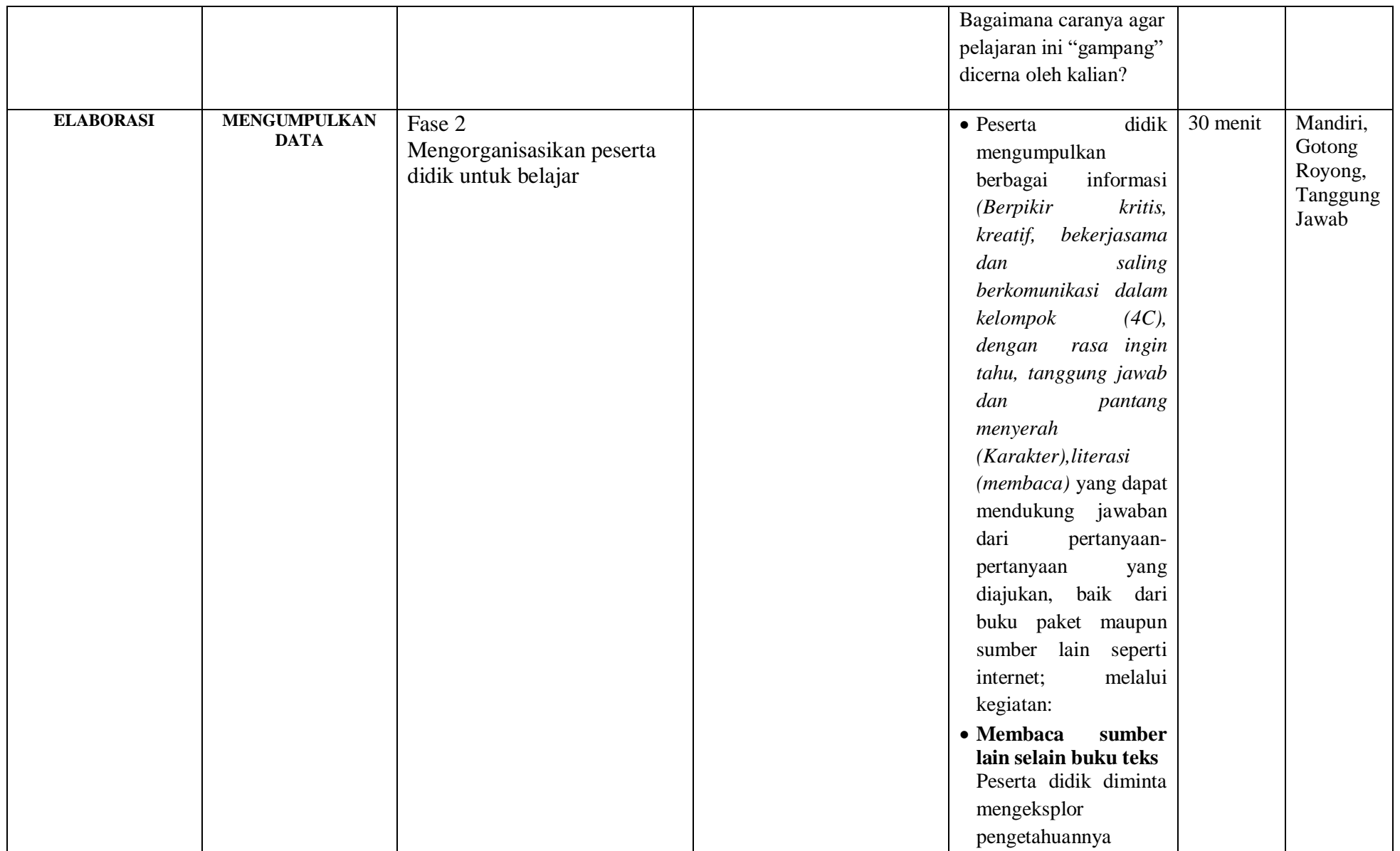

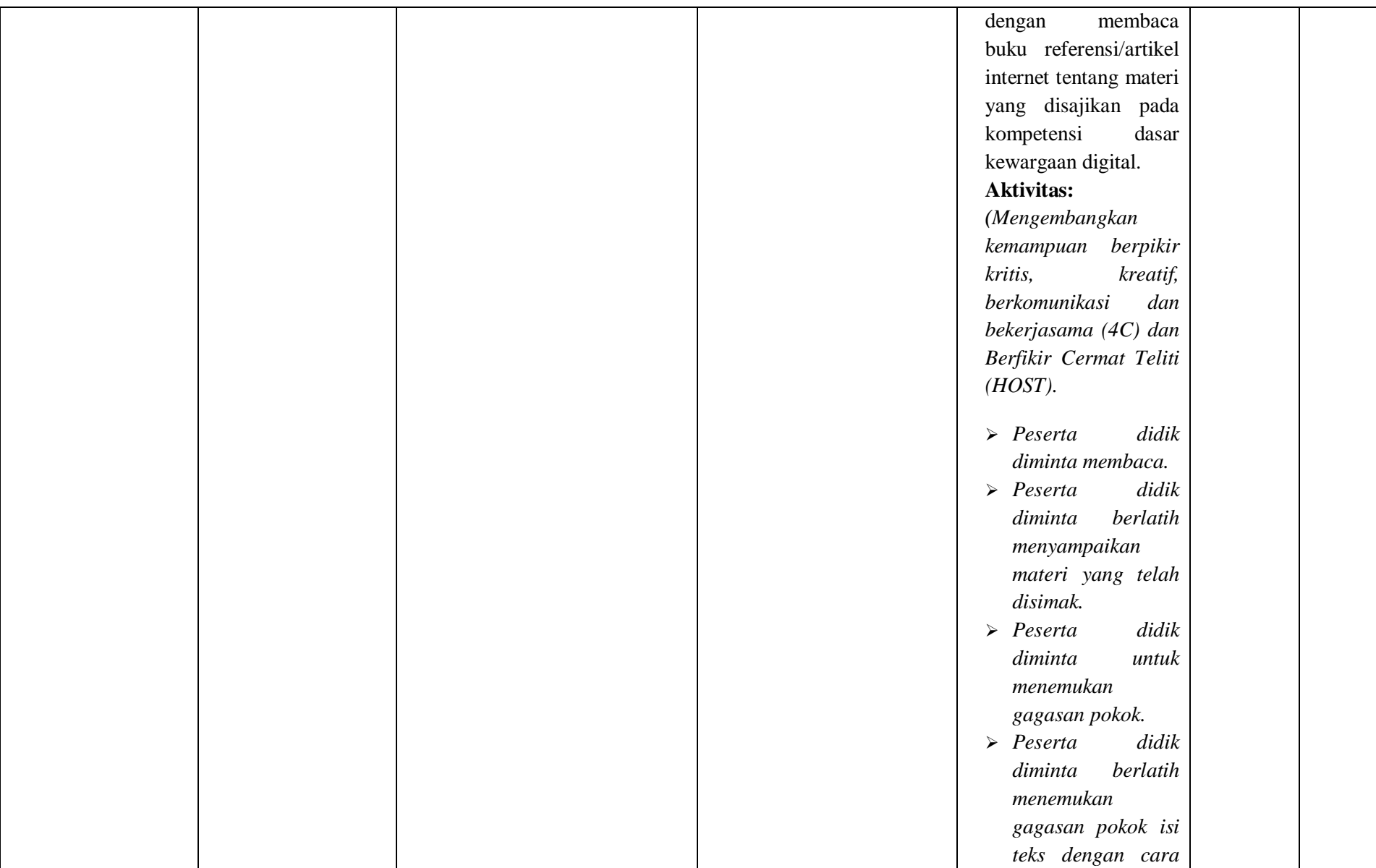

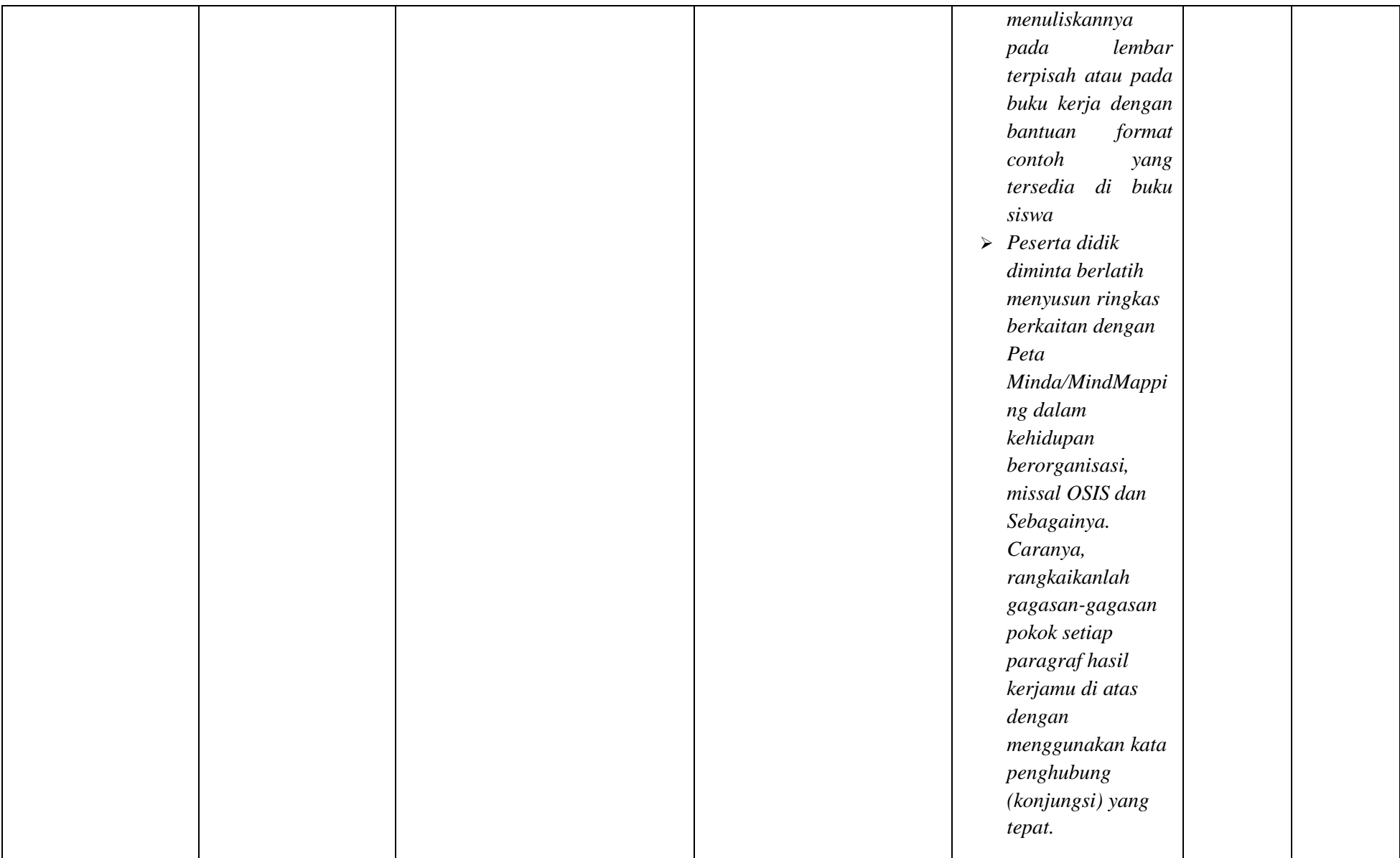

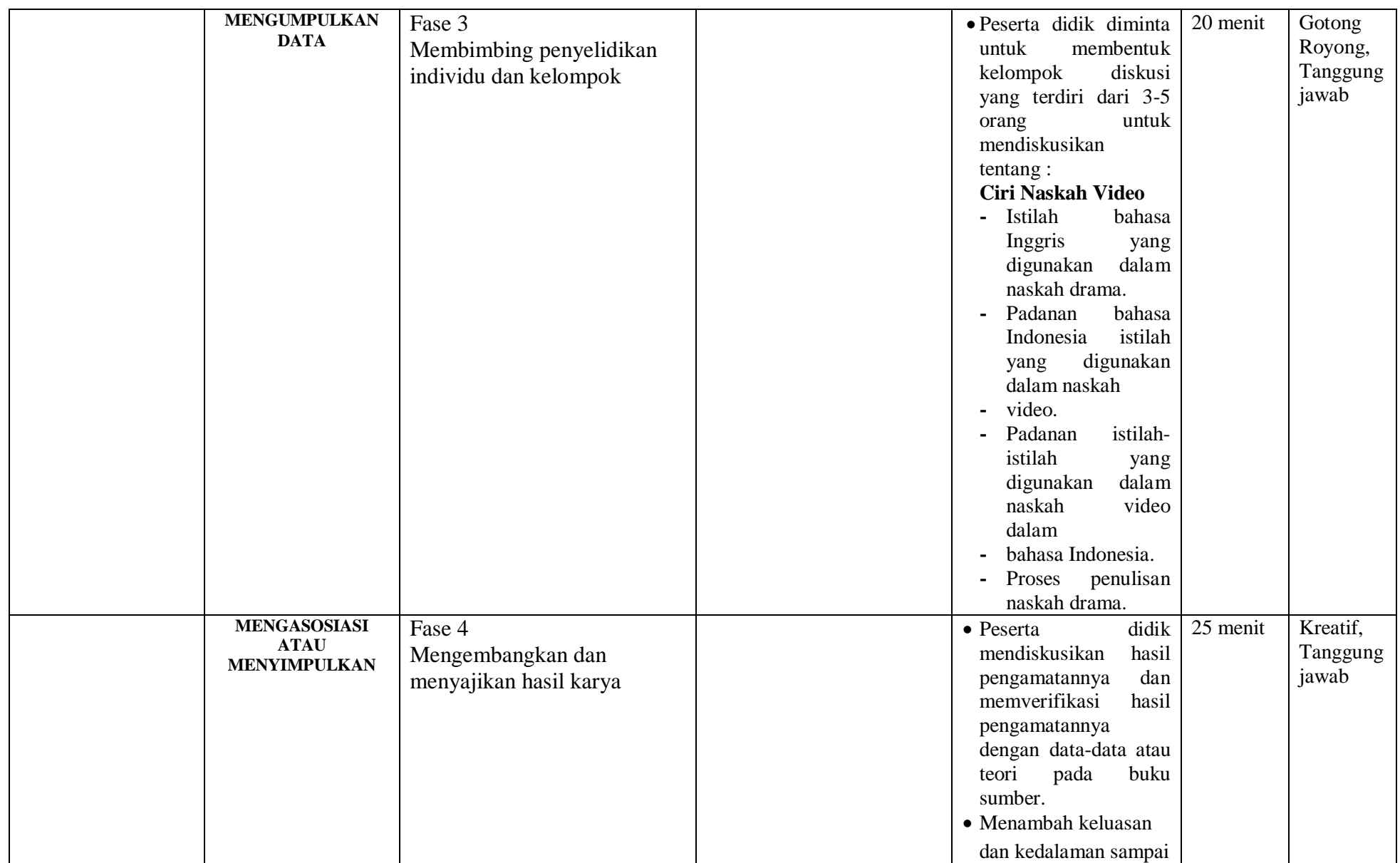

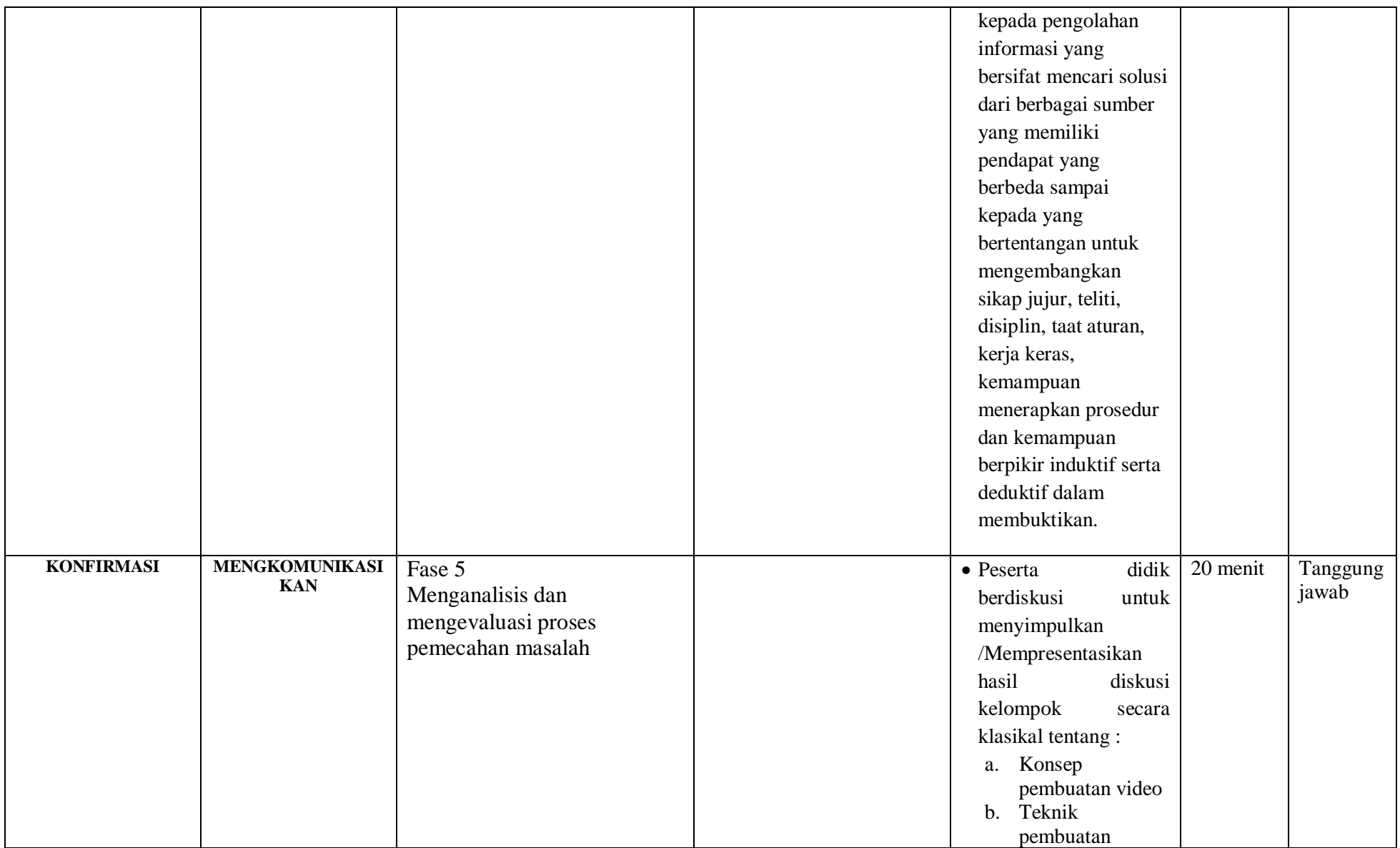

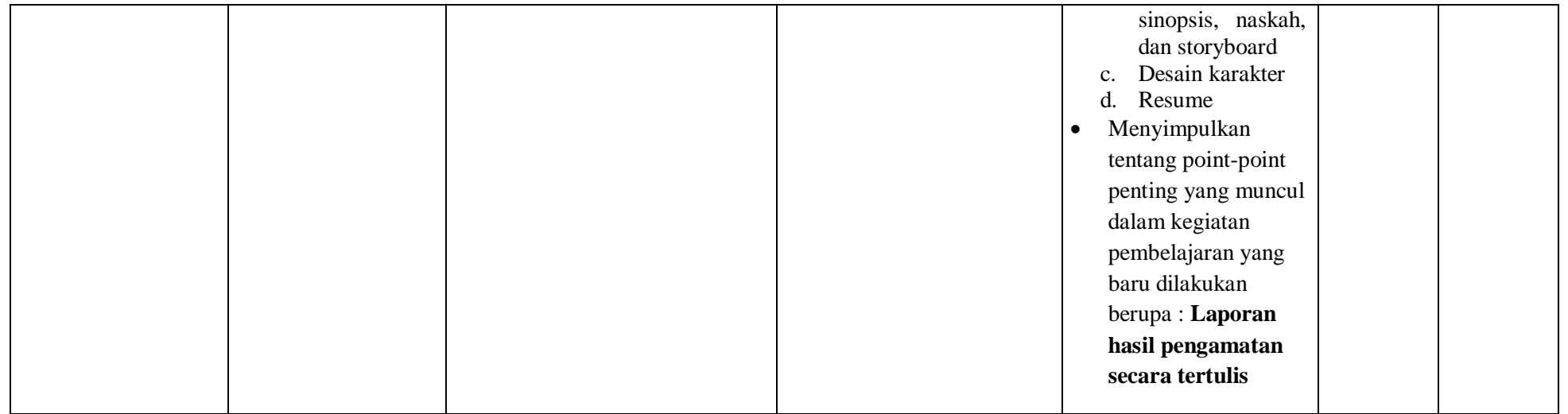

### **Kegiatan Akhir / Penutup (5 Menit)**

- Guru bersama peserta didik membuat rangkuman / simpulan pelajaran yang sudah diajarkan
- Guru bersama peserta didik melakukan refleksi terhadap kegiatan yang sudah di laksanakan
- Guru memberikan tugas untuk pertemuan berikutnya

### **I. PenilaianPembelajaran, Remedial dan Pengayaan**

- a. Teknik Penilaian : Tes tulis dan Pengamatan keterampilan
- b. Instrumen Penilaian : Penilaian pengetahuan (Soal) dan Penilaian keterampilan (Lembar pengamatan)
- c. Pembelajaran Remedial dan Pengayaan yaitu
	- $\checkmark$  Siswa yang belum mencapai ketuntasan belajar tidak dapat melanjutkan ke kompetensi berikutnya dan wajib mengikuti kegiatan remedial.
	- $\checkmark$  Siswa yang telah mencapai ketuntasan belajar dan memiliki kecepatan belajar di atas rata-rata yang telah ditetapkan dapat melanjutkan ke kompetensi berikutnya dan diberikan pengayaan atau pendalaman materi
**Mengetahui Kepala SMKS Kesehatan Yannas Husada Bangkalan**

**Guru Mata Pelajaran SIMDIG**

**Sulfia, M.Pd**

**Nur Fajjriah, S.Kom**

**PENILAIAN HASIL BELAJAR (PHB) Instrumen Penilaian Sikap/Keterampilan**

Nama : \_\_\_\_\_\_\_\_\_\_\_\_\_\_\_\_\_\_ Kelas : \_\_\_\_\_\_\_\_\_\_\_\_\_\_\_\_\_\_

**Aktivitas Peserta didik Rubrik Petunjuk:** Lingkarilah 1. BT, bila aspek karakter belum terlihat 2. MT, bila aspek karakter mulai terlihat

3. MB, bila aspek karakter mulai berkembang

4. MK, bila aspek karakter menjadi kebiasaan

#### **Lembar Observasi**

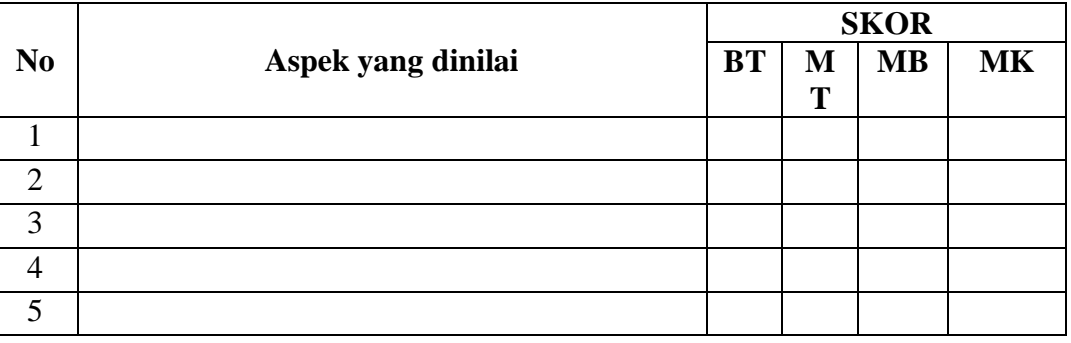

**Skor maksimal : (4 x 5) X 10 20**

#### **Instrumen Penilaian Pengetahuan**

Nama : \_\_\_\_\_\_\_\_\_\_\_\_\_\_\_\_\_\_

Kelas :

Soal:

Isilah titik-titik di bawah ini dengan jawaban singkat!

- 1. Kamera film dan proyektor pertama kali ditemukan oleh ….
- 2. Kamera film dan proyektor ditemukan pada tahun ….
- 3. Insan pefilman terdiri atas ….
- 4. Tantangan-tantangan dalam pembuatan film bisa terjadi dalam bidang ….
- 5. Peralatan studio film terbagi menjadi tiga jenis, yaitu …. Kunci jawaban penilaian pengetahuan:
	- 1. Louis dan Auguste Lumière.
		- 2. 1895.
		- 3. Penulis skenario, sutradara, artis, juru kamera, penata cahaya,
		- 4. penata suara, penyunting suara, penata laku, penata musik, penata
		- 5. artistik, penyunting gambar, perancang animasi, dan produser.
		- 6. Cerita, keterbatasan peralatan, keterbatasan waktu, keterbatasan
		- 7. pengetahuan dan keterampilan, keterbatasan kesempatan.
		- 8. Peralatan produksi, peralatan penyiaran, dan peralatan pendukung.

# **Refleksi**

- 1. Apakah pembelajaran dalam modul ini menyenangkan?
- 2. Manfaat apa sajakah yang Anda peroleh setelah mempelajari unit mengenal film ini?
- 3. Hal-hal baru apa sajakah yang Anda peroleh setelah mempelajari unit ini?
- 4. Menurut Anda, apakah yang perlu ditambahkan dalam unit mengenal film ini?
- 5. Bagaimana sebaiknya sikap kita kalau memperoleh sesuatu yang berharga/baru?
- 6. Apakah yang dapat Anda lakukan setelah mempelajari modul ini?
- 7. Menurut Anda, apakah modul ini berkaitan dengan modul lain?

# **Referensi**

Andrić, Radivoje. 2010. How to Make a Film, Panduan Praktis Membuat

Film (terjemahan Heru Apriyono). Yogyakarta: Insania.

Undang-Undang Nomor 33 Tahun 2009 tentang Perfilman.

### **Lampiran : Contoh Tabel untuk Kegiatan Pengamatan**

Judul Film: ….

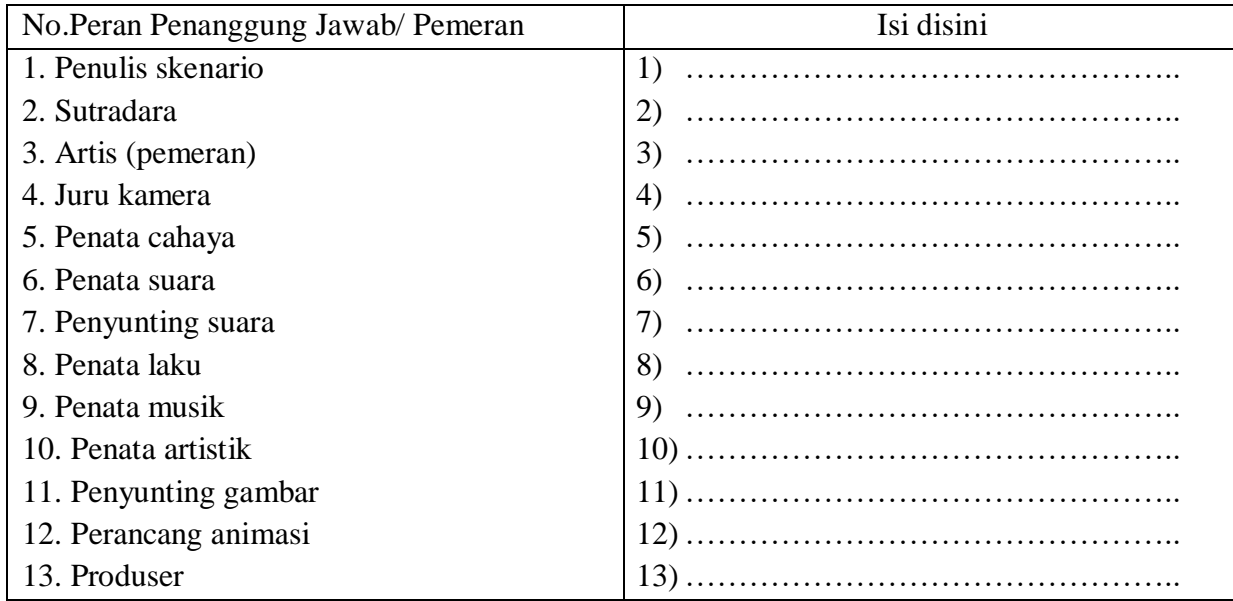

Temukanlah orang-orang yang berpengalaman dalam pembuatan film, baik amatir maupun profesional! Tanyakanlah berbagai hal yang ingin Anda ketahui tentang film dan proses pembuatannya! Untuk membantu kegiatan tersebut, Anda dapat menggunakan daftar pertanyaan berikut. Jika dipandang perlu, tambahkanlah sendiri sesuai kebutuhan.

- 1) Berapakah rata-rata durasi film yang telah diproduksi oleh orang-orang yang berpengalaman tersebut ?
- 2) Berapakah biaya untuk tiap-tiap film yang telah dibuat?
- 3) Kesulitan apa sajakah yang pernah dialami dalam pembuatan film?
- 4) Peralatan apa sajakah yang harus ada dalam pembuatan film dan peralatan apa pula yang frekuensi penggunaannya tidak begitu tinggi?

Banyak hal lain yang dapat Anda tanyakan. Anda dapat menambahkannya sendiri pada daftar pertanyaan Anda. Sebagai alat bantu, gunakanlah lembar pertanyaan.

Selanjutnya Anda dapat berdiskusi bersama teman-teman. Kegiatan diskusi lebih efektif jika dilaksanakan dengan kelompokkelompok kecil. Tema yang didiskusikan meliputi materi yang telah ditemukan melalu proses mengamati, menanya, dan mengumpulkan data. Berikut beberapa topik yang dapat Anda diskusikan. Jika diperlukan, tambahkanlah topik lain yang sesuai dengan pembahasan dalam bab ini.

- a. Sejarah pembuatan film
- b. Karakteristik film panjang dan film pendek
- c. Insan perfilman
- d. Studio film
- e. Tantangan dalam pembuatan film
- f. Film-film terkenal yang diproduksi di Indonesia
- g. Peranan teknologi dalam pembuatan film
- h. Tulislah hasil diskusi anda.

#### **RENCANA PELAKSANAAN PEMELAJARAN KD 3.13 DAN 4.13**

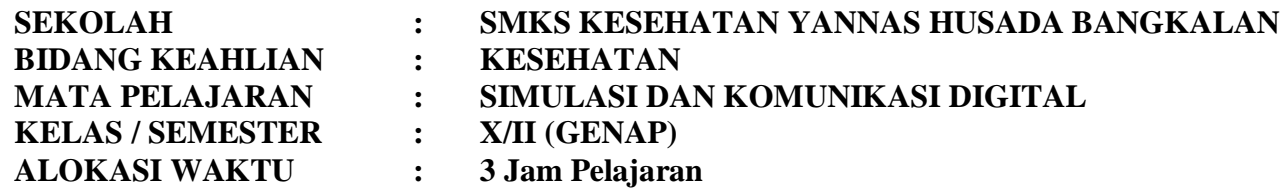

# **A. KOMPETENSI INTI**

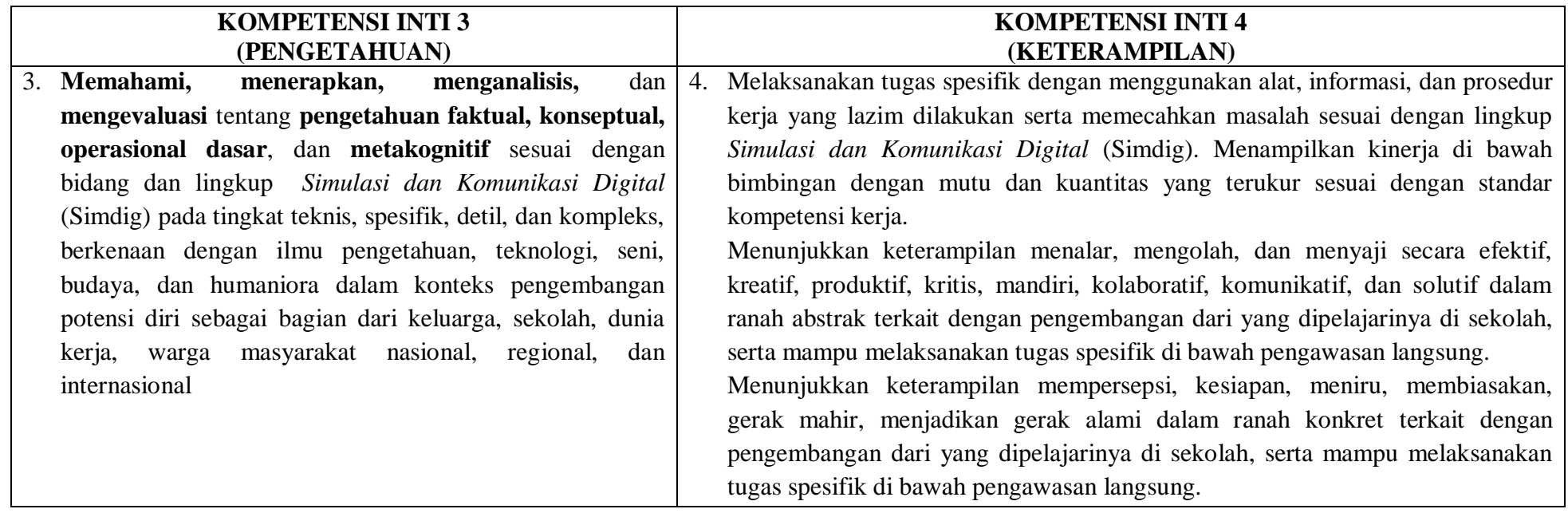

#### **B. KOMPETENSI DASAR**

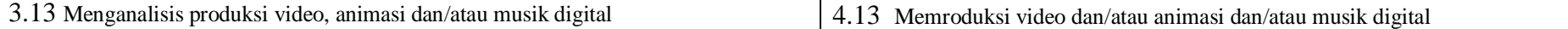

# **C. INDIKATOR PENCAPAIAN KOMPETENSI**

3.13.1 INDIKATOR VIDEO: Menjelaskan elemen sinopsis, naskah, dan storyboard.

- 3.13.2 INDIKATOR VIDEO: Menelaah naskah untuk kepentingan penentuan lokasi, pemain, peralatan, wardrobe.
- 3.13.3 INDIKATOR VIDEO: Menganalisis sinematografi.
- 4.13.1 INDIKATOR VIDEO: Mengoperasikan kamera.
- 4.13.2 INDIKATOR VIDEO dan ANIMASI: Menggunakan teknik penempatan dan pergerakan kamera.
- 4.13.3 INDIKATOR VIDEO: Memanipulasi pencahayaan.
- 4.13.4 INDIKATOR ANIMASI: Mengoperasikan perangkat lunak animasi.
- 4.13.5 INDIKATOR ANIMASI: Melakukan modelling, texturing, rigging.
- 4.13.6 INDIKATOR ANIMASI: Memodifikasi objek (scalling, rotating, moving).
- 4.13.7 INDIKATOR MUSIK: Mengoperasikan perangkat lunak penulisan nada atau penyunting audio.

#### **D. TUJUAN PEMBELAJARAN**

- 3.13.1.2 Disediakan media serta bahan ajar materi VIDEO: elemen sinopsis, naskah, dan storyboard, peserta didik akan VIDEO: Menjelaskan elemen sinopsis, naskah, dan storyboard dengan baik dan benar
- 3.13.2.2 Disediakan media serta bahan ajar VIDEO: menelaah naskah untuk kepentingan penentuan lokasi, pemain, peralatan, wardrobe, peserta didik akan VIDEO: Menelaah naskah untuk kepentingan penentuan lokasi, pemain, peralatan, wardrobe dengan karakteristik dan bertanggug jawab
- 3.13.3.2 Disediakan media serta bahan ajar VIDEO: sinematografi, peserta didik akan VIDEO: Menganalisis sinematografi dengan cermat
- 4.13.1.2 Disediakan media serta bahan ajar materi VIDEO: kamera, peserta didik akan VIDEO: Mengoperasikan kamera sesuai prinsip dengan cermat
- 4.13.2.2 Disediakan media serta bahan ajar materi VIDEO dan ANIMASI: teknik penempatan dan pergerakan kamera, peserta didik akan VIDEO dan ANIMASI: Menggunakan teknik penempatan dan pergerakan kamera dengan percaya diri
- 4.13.3.2 Disediakan media serta bahan ajar materi VIDEO: pencahayaan, peserta didik akan VIDEO: Memanipulasi pencahayaan dengan baik dan benar
- 4.13.4.2 Disediakan media serta bahan ajar materi ANIMASI: perangkat lunak animasi, peserta didik akan ANIMASI: Mengoperasikan perangkat lunak animasi dengan jelas
- 4.13.5.2 Disediakan media serta bahan ajar materi ANIMASI: modelling, texturing, rigging, peserta didik akan ANIMASI: Melakukan modelling, texturing, rigging dengan bertanggung jawab
- 4.13.6.2 Disediakan media serta bahan ajar materi ANIMASI: objek (scalling, rotating, moving), peserta didik akan ANIMASI: Memodifikasi objek (scalling, rotating, moving) dengan benar
- 4.13.7.2 Disediakan media serta bahan ajar materi MUSIK: perangkat lunak penulisan nada atau penyunting audio, peserta didik akan MUSIK: Mengoperasikan perangkat lunak penulisan nada atau penyunting audio dengan cermat

### **E. MATERI**

(Rincian dari Materi Pokok Pembelajaran)

### **1. Materi Pembelajaran Reguler**

# **a. Konsep:**

- 1) Sinematografi Dasar
- 2) Penempatan Dan Pergerakan Kamera
- 3) Konsep Pencahayaan
- 4) Perangkat Lunak Animasi 3D Atau Penyunting Audio

# **b. Fakta**

Teknik sinematografi sangatlah luas, dan tak terbatas dengan aturan apapun, selama teknik yang dilakukan tidak merugikan orang lain. Hal paling dasar yang harus dimengerti oleh Muvilaz dalam belajar teknik sinematografi adala menentukan komposisi, dan dalam belajar menentukan komposisi Muvilaz harus paham teori dasar estetika seni, seperti simetri dan asimetri, warna, kepadatan, rasa, kedalaman dan masih banyak lagi

### **Prinsip**

- Dihubungkan dengan sistematika penyusunan ide untuk gagasan dalam memahami alur karya ilmiah.
- **c. Prosedur**
	- Menyajikan modul presentasi atau catatan artikel berdasarkan interpretasi baik secara lisan maupun tulis.
	- Mengonstruksikan modul presentasi atau catatan artikel dengan memerhatikan perkembangan setiap peserta didik baik melalui penalaran, tes tulis, maupun praktek.

# **2. Materi pembelajaran remedial**

Menganalisa dan menyusun kembali materi terdahulu dengan memperhatikan perkembangan peserta didik.

# **3. Materi pembelajaran pengayaan**

Menyajikan dan memberikan penekanan pada kemampuan praktek berkaitan dengan konsep Sinematografi dasar.

# **F. MODEL, METODE DAN PENDEKATAN**

- a. Pendekatan berfikir : Sientific
- b. Model Pembelajaran : Discovery learning
- c. Metode Pembelajaran : Observasi, diskusi dan tanya jawab

# **G. MEDIA, ALAT/BAHAN, DAN SUMBER BELAJAR**

- : LCD projector, Laptop, ppt materi Konsep Bisnis Online
- b. Alat/Bahan : Komputer dengan program windows power point, jaringan internet, flashdisk, alat tulis, pointer.
- c. Sumber Belajar : Internet, buku Referensi yang relevan

#### **H. LANGKAH-LANGKAH PEMBELAJARAN Kegiatan Awal (10 Menit)**

- Guru memberikan salam
- Guru menyuruh peserta didik untuk berdoa yang dipimpin oleh Ketua Kelas
- Guru memeriksa kesiapan siswa
	- a. Mencakup kehadiran
	- b. Mencakup kerapian
	- c. Mencakup perlengkapan pembelajaran (membagikan modul atau LKS atau HO)
- Guru melakukan **Apersepsi** atau mengajukan pertanyaan-pertanyaan tentang **materi sebelumnya** yang sudah di pelajari dan terkait dengan materi yang akan dipelajari
- Guru menyampaikan **Kompetensi/Tujuan Pembelajaran** yang akan di capai
- Guru melaksanakan **Gerakan Literasi Sekolah**, Guru menyuruh siswa membaca buku bacaan yang berhubungan dengan materi yang akan di pelajari.

#### **Kegiatan Inti (105 Menit)**

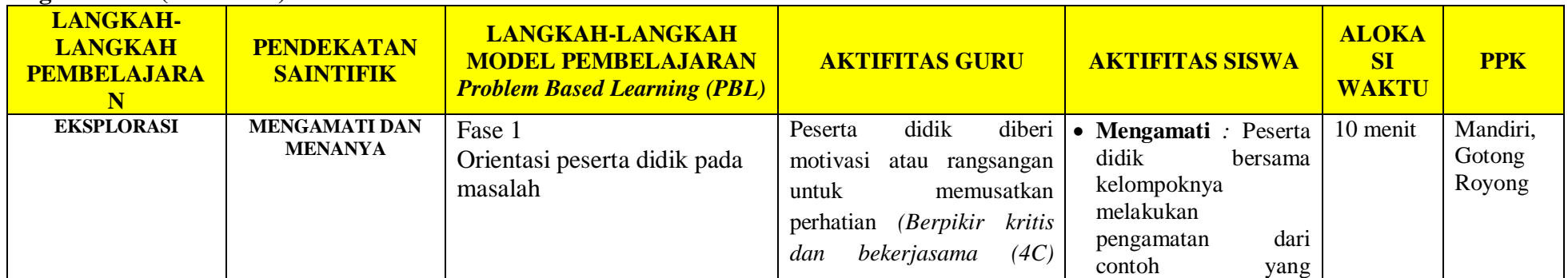

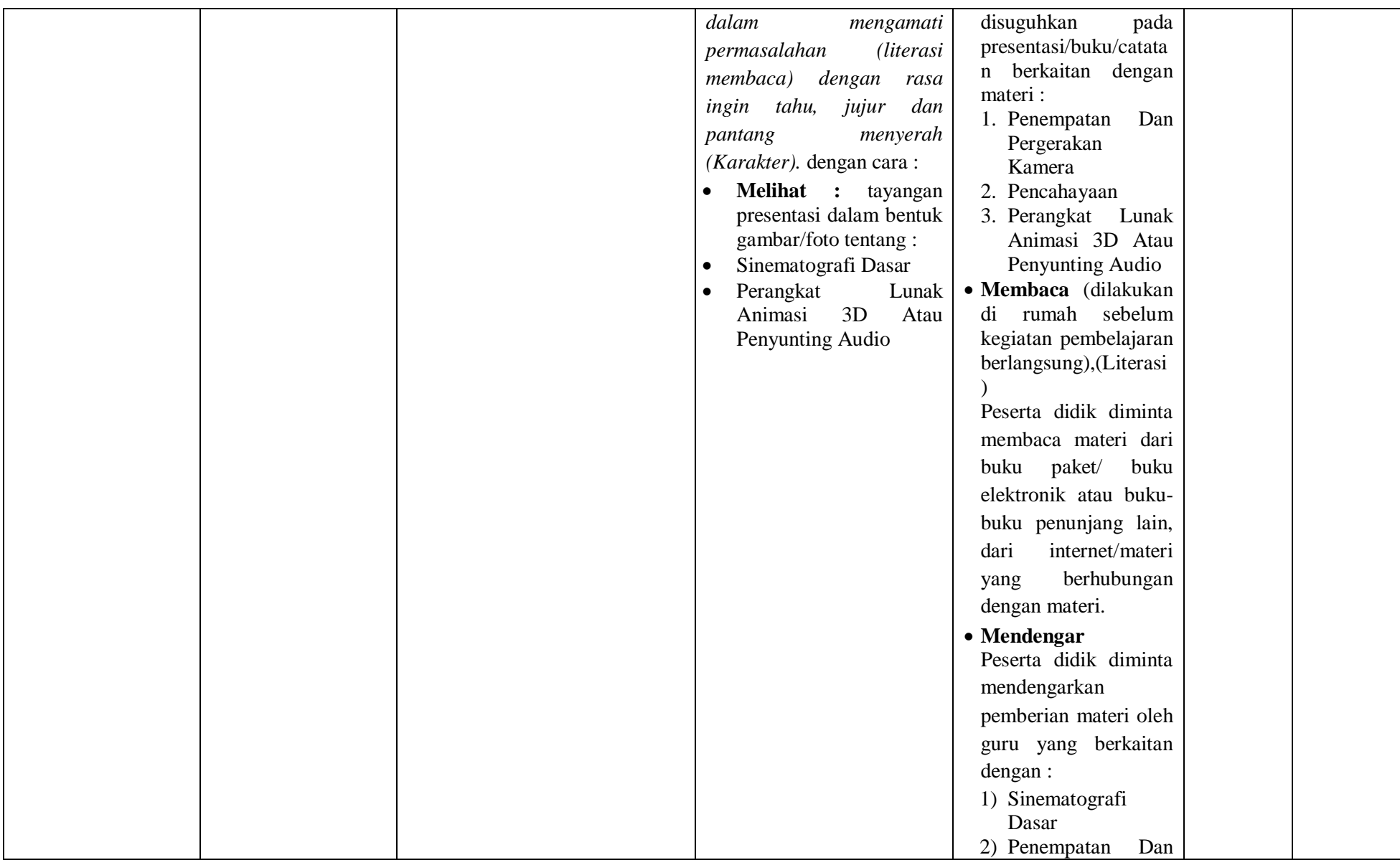

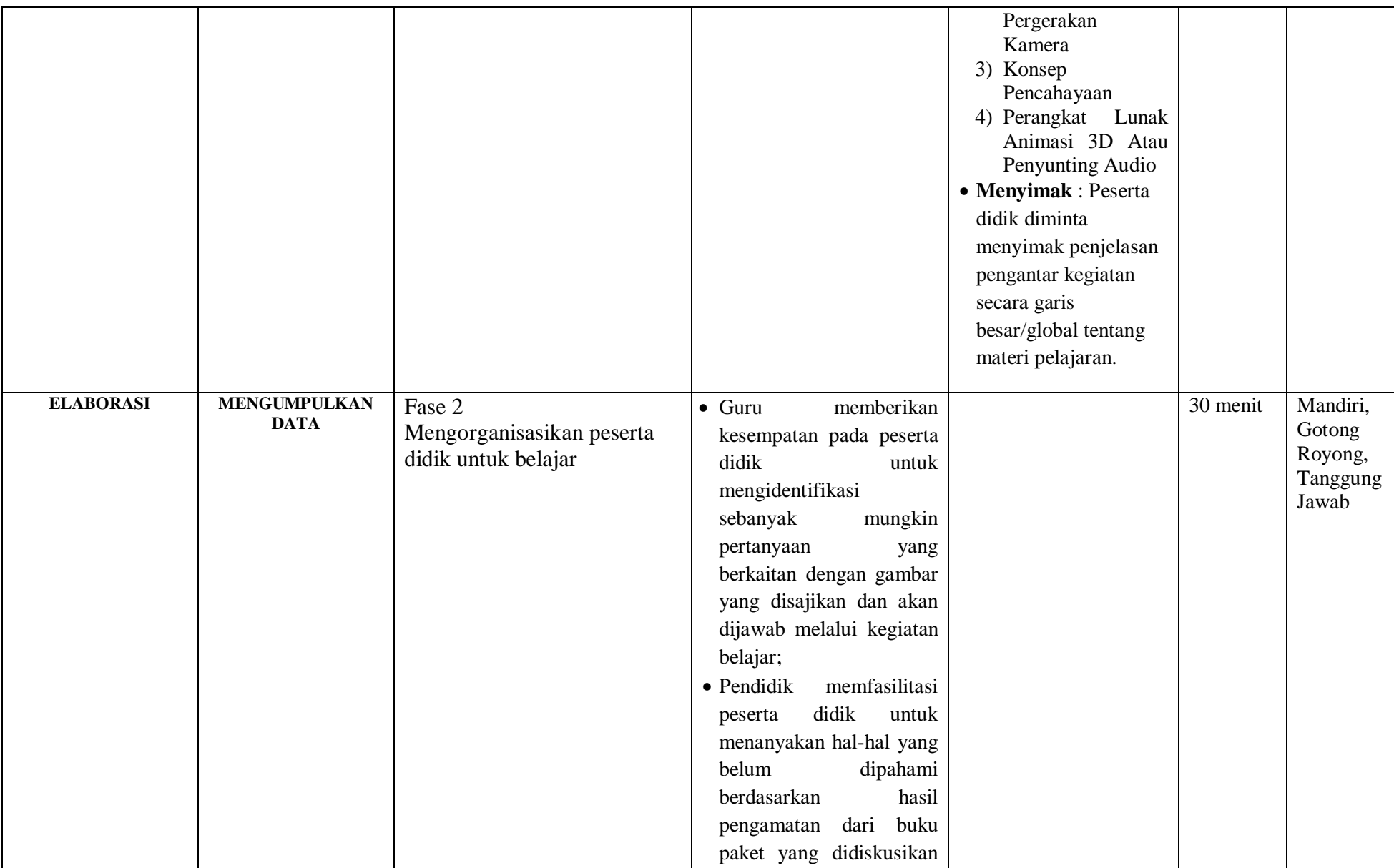

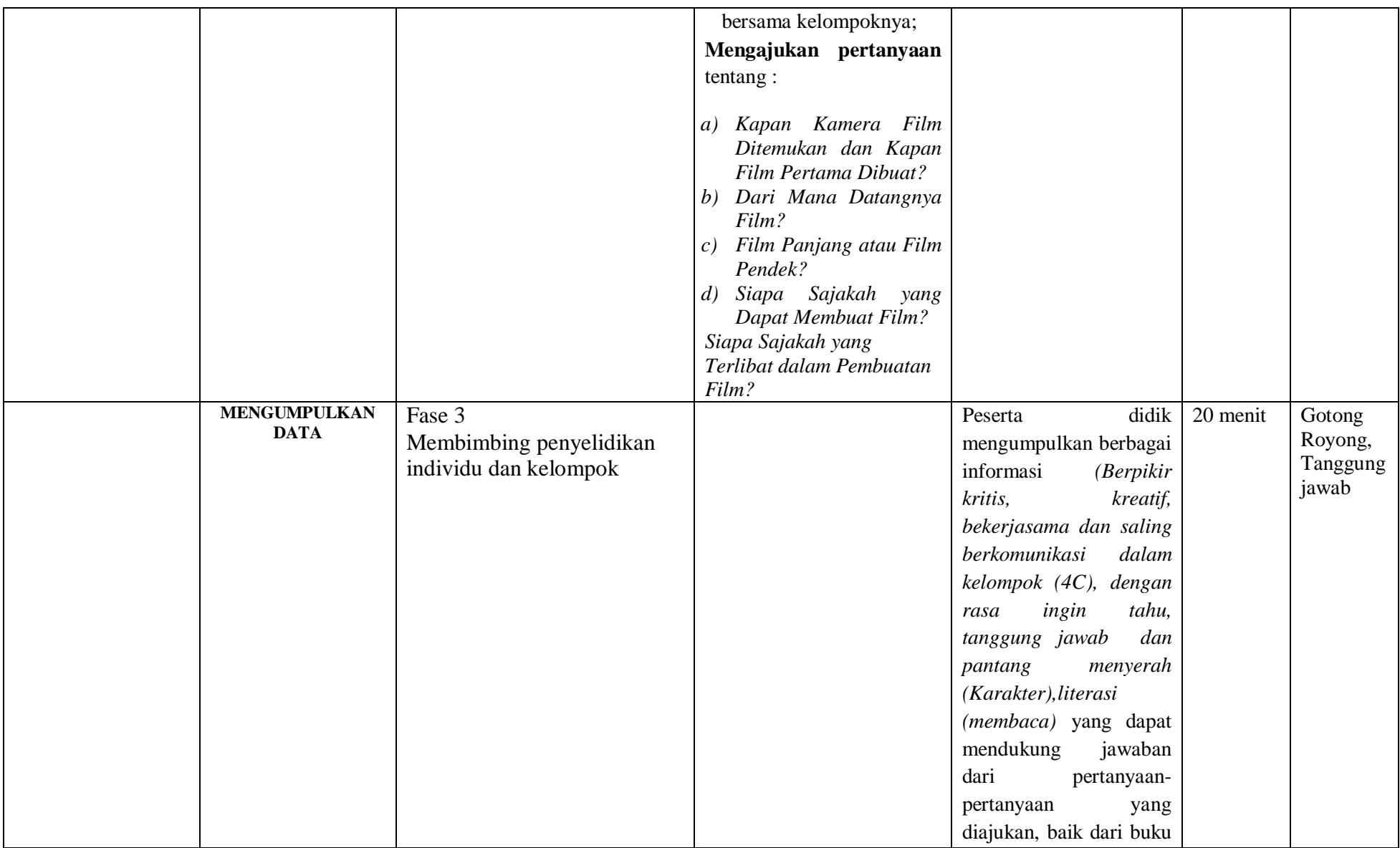

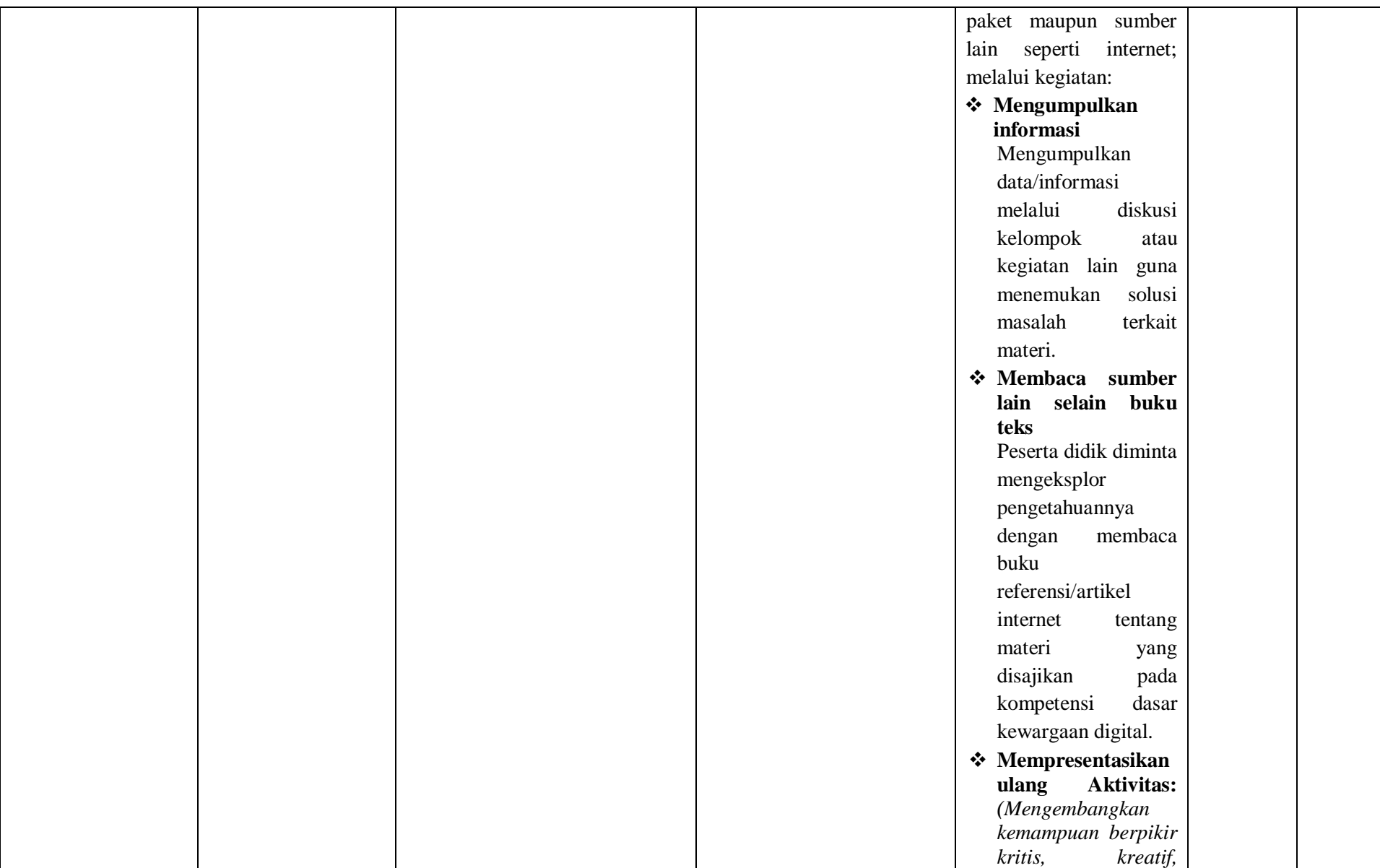

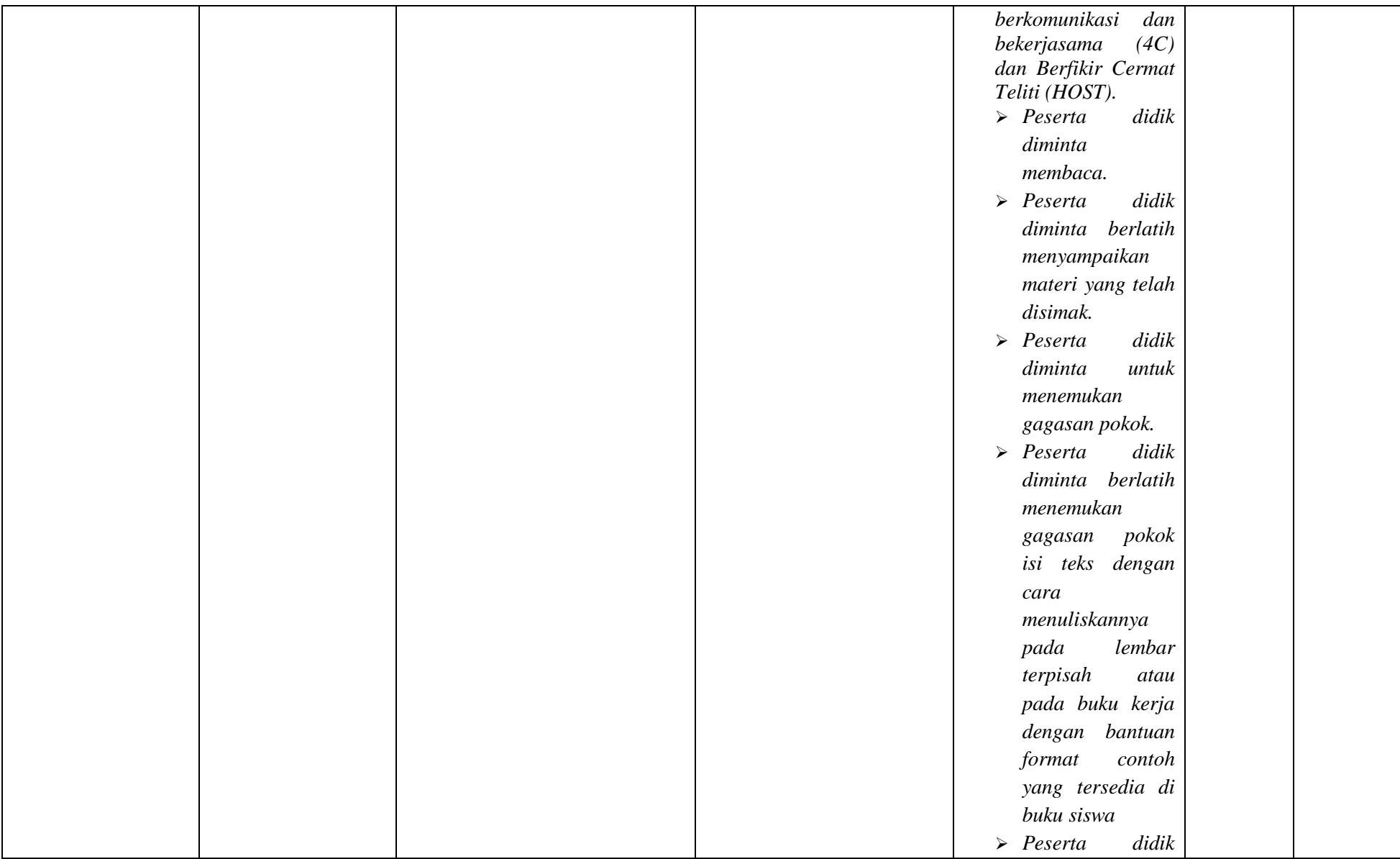

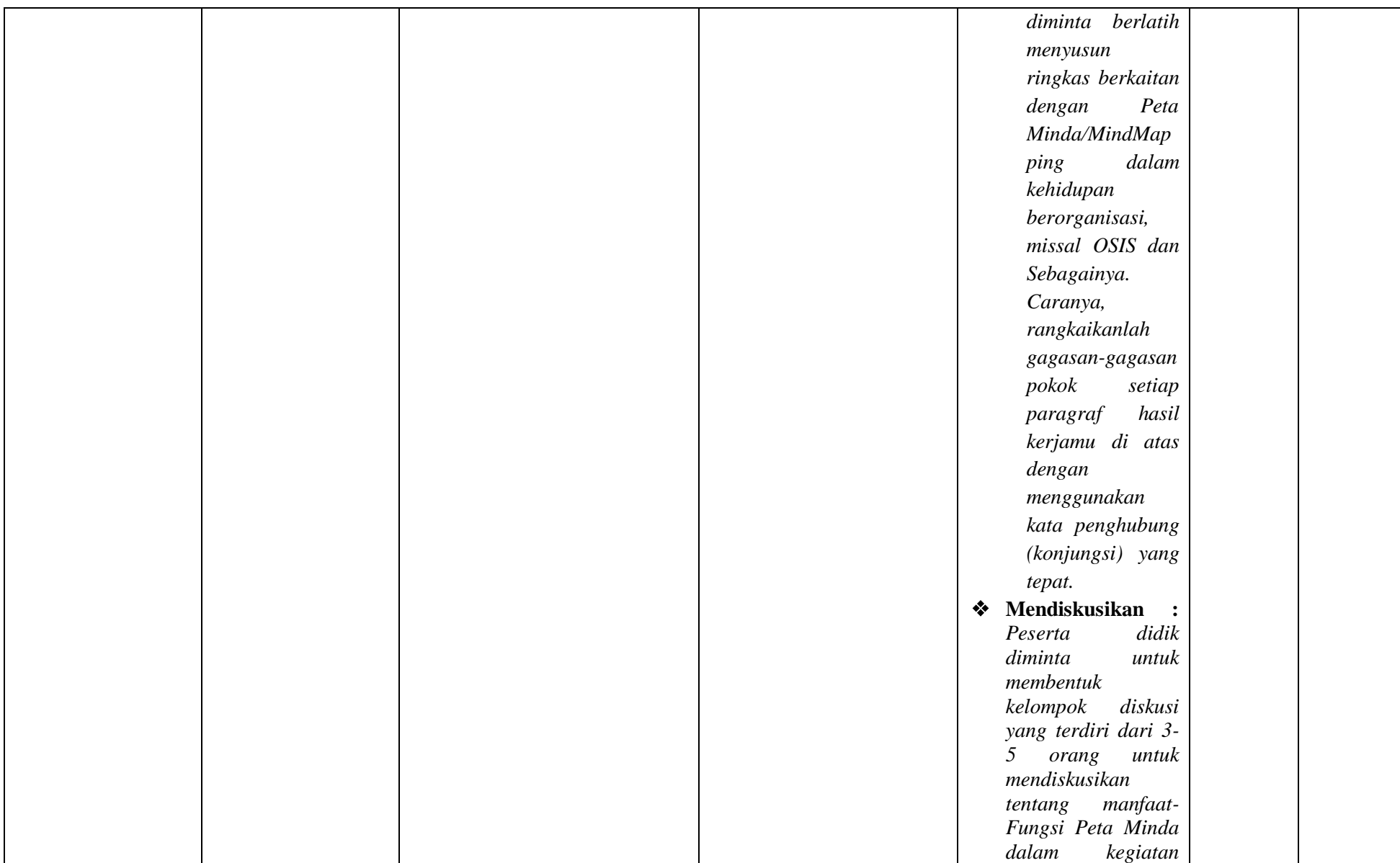

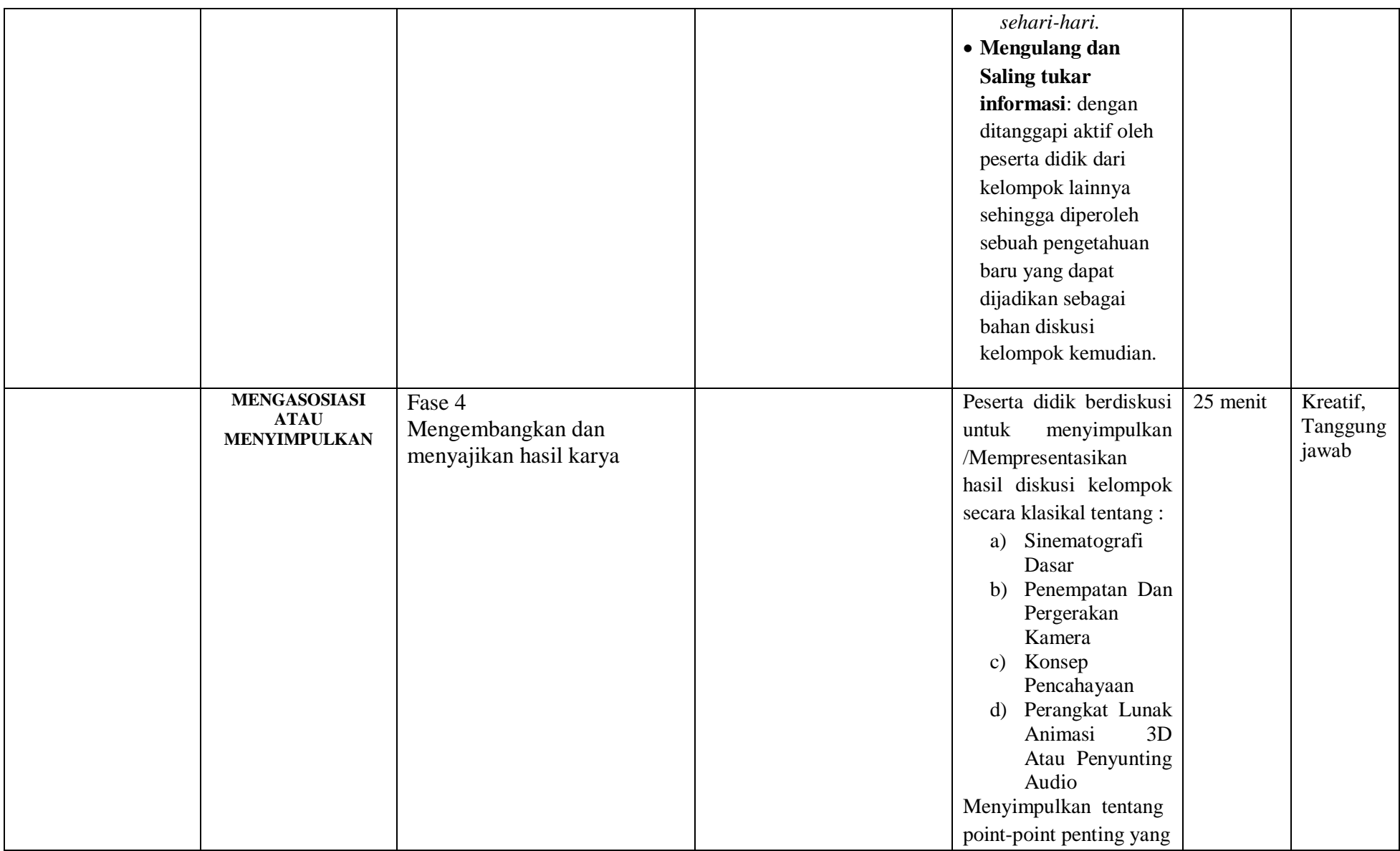

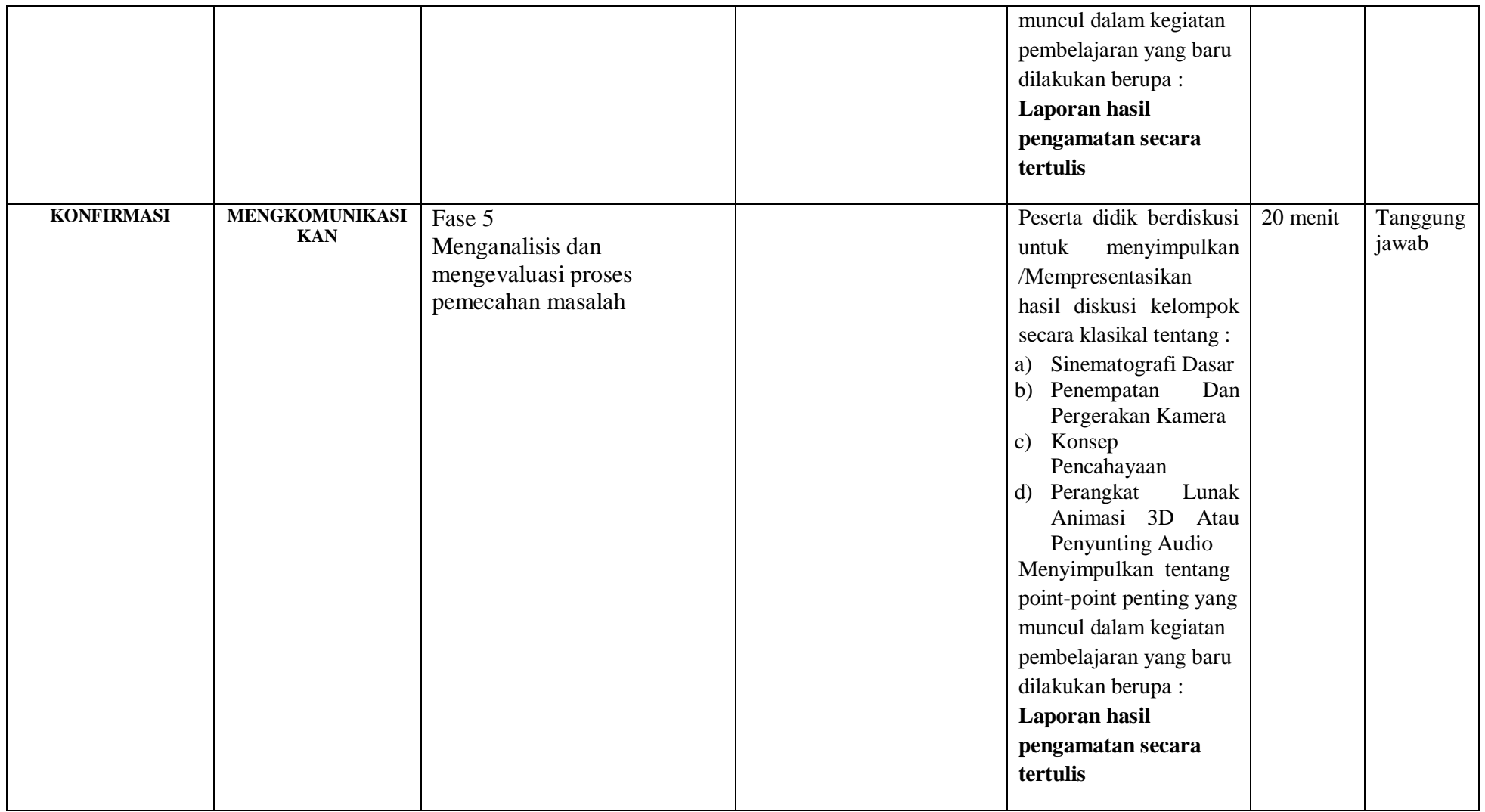

**Kegiatan Akhir / Penutup (5 Menit)**

- Guru bersama peserta didik membuat rangkuman / simpulan pelajaran yang sudah diajarkan
- Guru bersama peserta didik melakukan refleksi terhadap kegiatan yang sudah di laksanakan
- Guru memberikan tugas untuk pertemuan berikutnya

# **I. PenilaianPembelajaran, Remedial dan Pengayaan**<br>**a.** Teknik Penilaian : Tes tulis dan Pengamatan k

- : Tes tulis dan Pengamatan keterampilan
- b. Instrumen Penilaian : Penilaian pengetahuan (Soal) dan Penilaian keterampilan (Lembar pengamatan)
- c. Pembelajaran Remedial dan Pengayaan yaitu
	- $\checkmark$  Siswa yang belum mencapai ketuntasan belajar tidak dapat melanjutkan ke kompetensi berikutnya dan wajib mengikuti kegiatan remedial.
	- $\checkmark$  Siswa yang telah mencapai ketuntasan belajar dan memiliki kecepatan belajar di atas rata-rata yang telah ditetapkan dapat melanjutkan ke kompetensi berikutnya dan diberikan pengayaan atau pendalaman materi

**Mengetahui Kepala SMKS Kesehatan Yannas Husada Bangkalan**

**Guru Mata Pelajaran SIMDIG**

**Nur Fajjriah, S.Kom**

#### **Sulfia, M.Pd**

#### **Lampiran :**

#### **Penilaian Pengetahuan :**

Untuk melengkapi pengetahuan, Anda dapat bertanya kepada pihak-pihak yang memiliki pengetahuan dan keahlian dalam bidang kamera. Berikut di antara daftar pertanyaan yang dapat Anda gunakan sebagai bahan.

- a. Kamera apa sajakah yang dapat digunakan dalam produksi video.
- b. Bagaimana karakteristik tiap-tiap model kamera yang Anda temukan?
- c. Bagaimana cara mengoperasikan kamera video?
- d. Ada berapa macam angle kamera dan bagaimana karakteristik tiaptiap angle tersebut?

### **Diskusi :**

- a. Jenis dan karakteristik kamera.
- b. Jenis dan karakteristik kamera video.
- c. Cara mengoperasikan kamera.
- e. Perawatan kamera.
- f. Jenis dan karakteristik angle kamera.

#### **RENCANA PELAKSANAAN PEMELAJARAN KD 3.14 DAN 4.14**

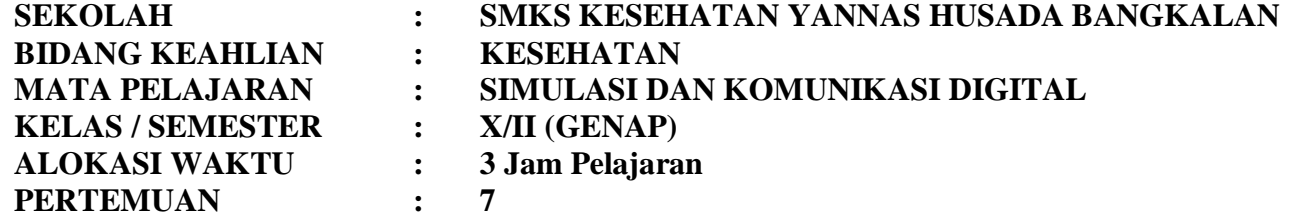

# **A. KOMPETENSI INTI**

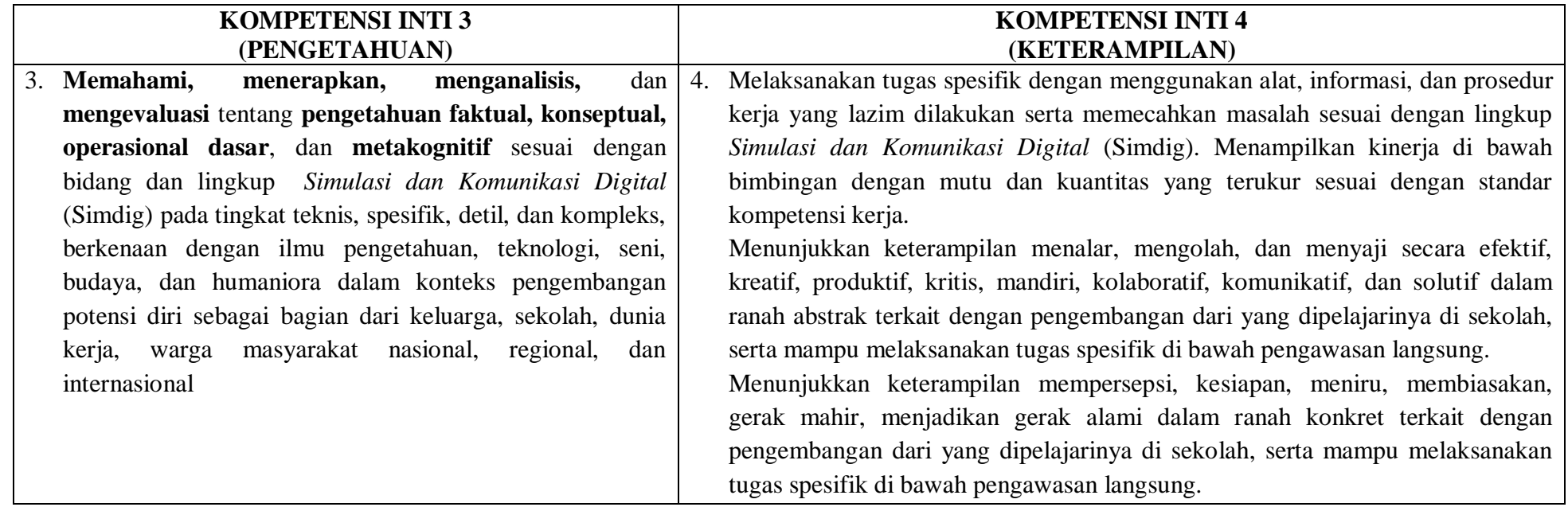

# **B. KOMPETENSI DASAR**

3.14 Mengevaluasi pascaproduksi video, animasi dan/atau musik digital 4.14 Membuat laporan hasil pascaproduksi

# **C. INDIKATOR PENCAPAIAN KOMPETENSI**

3.14.1 Menyeleksi kesesuaian hasil produksi dengan naskah

- 3.14.2 Memilih fitur yang tepat pada perangkat lunak penyunting video/animasi sesuai kebutuhan.
- 3.14.3 Menyeleksi fitur perangkat lunak rendering akhir.
- 4.14.1 Memodifikasi scene/objek.
- 4.14.2 Menggabungkan video, objek animasi, dan/atau musik digital.
- 4.14.3 Melakukan Rendering.
- 4.14.4 Menggabungkan teks pada video atau animasi.
- 4.14.5 Membuat laporan hasil pengelolaan proyek

# **D. TUJUAN PEMBELAJARAN**

- 3.14.1.2 Disediakan media serta bahan ajar materi kesesuaian hasil produksi dengan naskah, peserta didik akan dapat menyeleksi kesesuaian hasil produksi dengan naskah dengan benar
- 3.14.2.2 Disediakan media serta bahan ajar materi fitur yang tepat pada perangkat lunak penyunting video/animasi sesuai kebutuhan, peserta didik akan memilih fitur yang tepat pada perangkat lunak penyunting video/animasi sesuai kebutuhan dengan baik
- 3.14.3.2 Disediakan media serta bahan ajar materi fitur perangkat lunak rendering akhir., peserta didik akan menyeleksi fitur perangkat lunak rendering akhir dengan cermat
- 4.14.1.2 Disediakan media serta bahan ajar materi scene/objek, peserta didik akan memodifikasi scene/objek dengan cermat
- 4.14.2.2 Disediakan media serta bahan ajar materi menggabungkan video, objek animasi, dan/atau musik digital, peserta didik akan menggabungkan video, objek animasi, dan/atau musik digital dengan percaya diri
- 4.14.3.2 Disediakan media serta bahan ajar materi Rendering, peserta didik akan melakukan Rendering dengan cermat
- 4.14.4.2 Disediakan media serta bahan ajar materi menggabungkan teks pada video atau animasi, peserta didik akan menggabungkan teks pada video atau animasi dengan percaya diri
- 4.14.5.2 Disediakan media serta bahan ajar materi laporan hasil pengelolaan proyek, peserta didik akan membuat laporan hasil pengelolaan proyek dengan percaya diri

### **E. MATERI**

(Rincian dari Materi Pokok Pembelajaran)

- **1. Materi Pembelajaran Reguler**
	- **a. Konsep**
		- **1.** Perangkat lunak penyunting video/animasi/
		- **2.** Teknik memotong dan menggabungkan scene

#### **b. Prinsip**

 $\triangleright$  Dihubungkan dengan sistematika penyusunan naskah video, story board, kualitas video.

### **c. Prosedur**

- Menyajikan modul presentasi atau catatan artikel berdasarkan interpretasi baik secara lisan maupun tulis.
- Mengonstruksikan modul presentasi atau catatan artikel dengan memerhatikan perkembangan setiap peserta didik baik melalui penalaran, tes tulis, maupun praktek.

#### **2. Materi pembelajaran remedial**

Menganalisa dan menyusun kembali materi terdahulu dengan memperhatikan perkembangan peserta didik.

### **3. Materi pembelajaran pengayaan**

Menyajikan dan memberikan penekanan pada kemampuan praktek berkaitan dengan pembuatan naskah video, shoot, dan editing.

# **F. MODEL, METODE DAN PENDEKATAN**

- a. Pendekatan berfikir : Sientific
- b. Model Pembelajaran : Discovery learning
- c. Metode Pembelajaran : Observasi, diskusi dan tanya jawab

# **G. MEDIA, ALAT/BAHAN, DAN SUMBER BELAJAR**

- a. Media : LCD projector, Laptop, ppt materi Konsep Bisnis Online
- b. Alat/Bahan : Komputer dengan program windows power point, jaringan internet, flashdisk, alat tulis, pointer.
- c. Sumber Belajar : Internet, buku Referensi yang relevan

# **H. LANGKAH-LANGKAH PEMBELAJARAN**

# **Kegiatan Awal (10 Menit)**

- Guru memberikan salam
- Guru menyuruh peserta didik untuk berdoa yang dipimpin oleh Ketua Kelas
- Guru memeriksa kesiapan siswa
	- a. Mencakup kehadiran
	- b. Mencakup kerapian
- c. Mencakup perlengkapan pembelajaran (membagikan modul atau LKS atau HO)
- Guru melakukan **Apersepsi** atau mengajukan pertanyaan-pertanyaan tentang **materi sebelumnya** yang sudah di pelajari dan terkait dengan materi yang akan dipelajari
- Guru menyampaikan **Kompetensi/Tujuan Pembelajaran** yang akan di capai
- Guru melaksanakan **Gerakan Literasi Sekolah**, Guru menyuruh siswa membaca buku bacaan yang berhubungan dengan materi yang akan di pelajari.

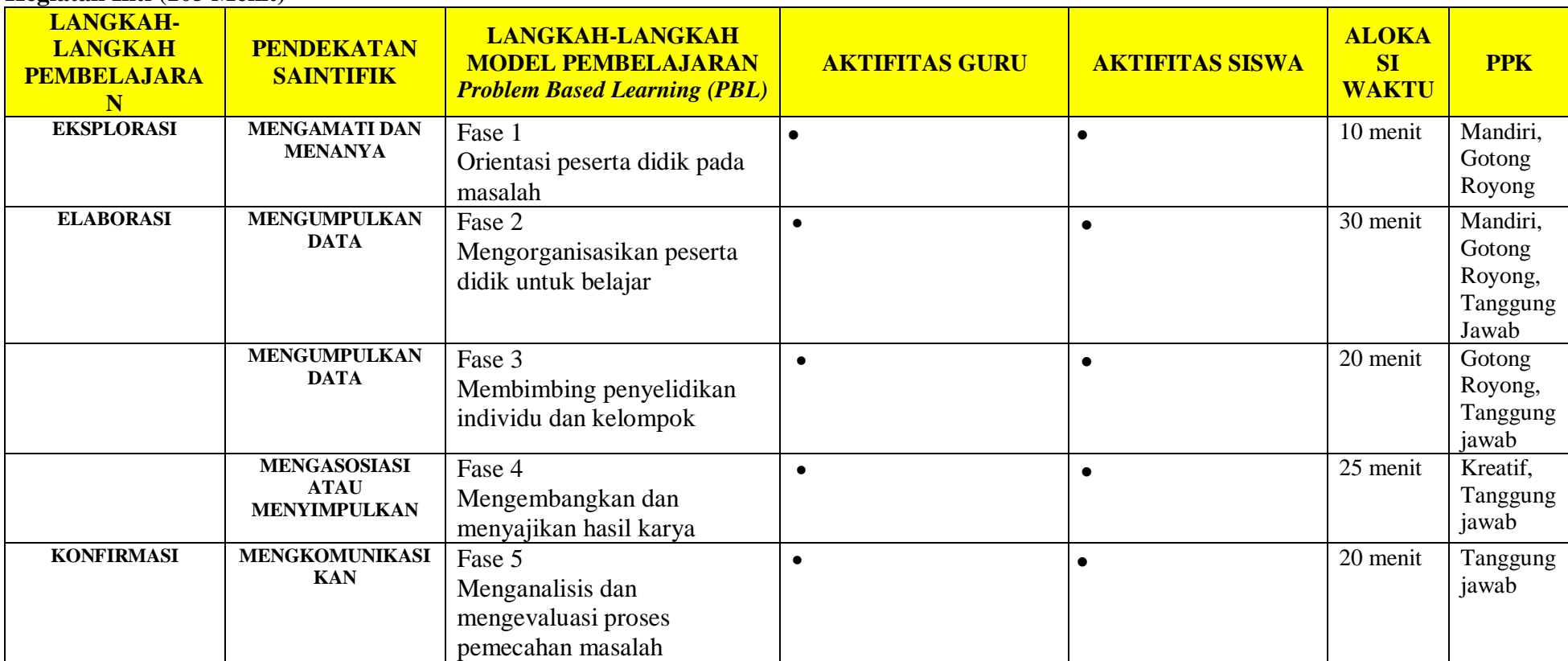

# **Kegiatan Inti (105 Menit)**

#### **Kegiatan Akhir / Penutup (5 Menit)**

- Guru bersama peserta didik membuat rangkuman / simpulan pelajaran yang sudah diajarkan
- Guru bersama peserta didik melakukan refleksi terhadap kegiatan yang sudah di laksanakan
- Guru memberikan tugas untuk pertemuan berikutnya

#### **I. PenilaianPembelajaran, Remedial dan Pengayaan**

- a. Teknik Penilaian : Tes tulis dan Pengamatan keterampilan
- b. Instrumen Penilaian : Penilaian pengetahuan (Soal) dan Penilaian keterampilan (Lembar pengamatan)
- c. Pembelajaran Remedial dan Pengayaan yaitu
	- $\checkmark$  Siswa yang belum mencapai ketuntasan belajar tidak dapat melanjutkan ke kompetensi berikutnya dan wajib mengikuti kegiatan remedial.
	- $\checkmark$  Siswa yang telah mencapai ketuntasan belajar dan memiliki kecepatan belajar di atas rata-rata yang telah ditetapkan dapat melanjutkan ke kompetensi berikutnya dan diberikan pengayaan atau pendalaman materi

**Mengetahui Kepala SMKS Kesehatan Yannas Husada Bangkalan**

**Guru Mata Pelajaran SIMDIG**

**Nur Fajjriah, S.Kom**

**Sulfia, M.Pd**

**PENILAIAN HASIL BELAJAR (PHB)** 

**1. Instrumen Penilaian Pengetahuan**

Nama :

 $Kelas:$ 

Soal:

Jawablah pertanyaan-pertanyaan berikut!

- 1) Apakah yang dimaksud dengan rendering?
- 2) Apa sajakah yang mempengaruhi lamanya waktu untuk rendering?
- 3) Program apakah yang saat ini paling banyak digunakan untuk mengekspor film yang sudah dirender?
- 4) Media apa yang paling banyak digunakan untuk menyimpan hasil akhir video saat ini?

#### **Kunci Jawaban penilaian pengetahuan:**

- 1) Proses mengubah file project menjadi sebuah file yang dapat dijalankan pada media lain. Proses rendering terdiri atas banyak jenis, di antaranya movie, frame, dan audio.
- 2) Panjang video, software yang digunakan, dan kualitas hardware yang dipakai
- 3) Nero.
- 4) VCD dan DVD.

#### **2. Instrumen Penilaian Keterampilan**

Nama :

Kelas :

Soal:

1. Praktikkanlah rendering untuk video yang sudah diedit!

Alat : video, komputer, software Waktu :

#### Rubrik Penilaian

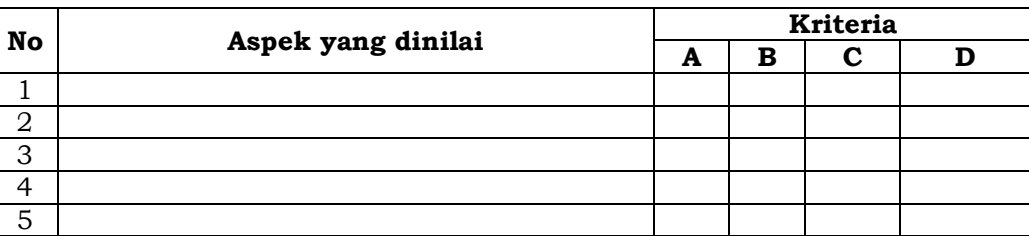